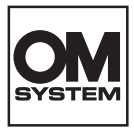

#### **ЦИФРОВАЯ КАМЕРА**

# **OM SYSTEM TG-7**

# **Инструкция по эксплуатации**

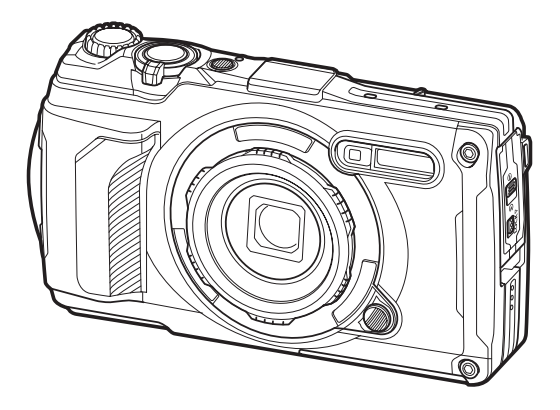

**RU** Модель №: IM032

- Благодарим за покупку нашей цифровой камеры. Перед началом использования новой камеры внимательно прочтите данную инструкцию для обеспечения оптимальной эффективности и длительного срока службы.
- **Обязательно прочтите раздел «[МЕРЫ БЕЗОПАСНОСТИ»](#page-270-0) перед началом использования этого изделия. Сохраните данное руководство для дальнейших справок.**
- Перед тем, как делать важные фотографии, мы рекомендуем сделать пробные снимки, чтобы привыкнуть к новой камере.
- Изображения экрана и камеры, представленные в данной инструкции, были выполнены на стадии разработки и могут отличаться от актуального варианта продукта.
- **В случае добавления и/или изменения функций вследствие обновления встроенных** программ, содержание инструкции будет отличаться. Актуальная информация представлена на нашем веб-сайте.

# **Оглавление**

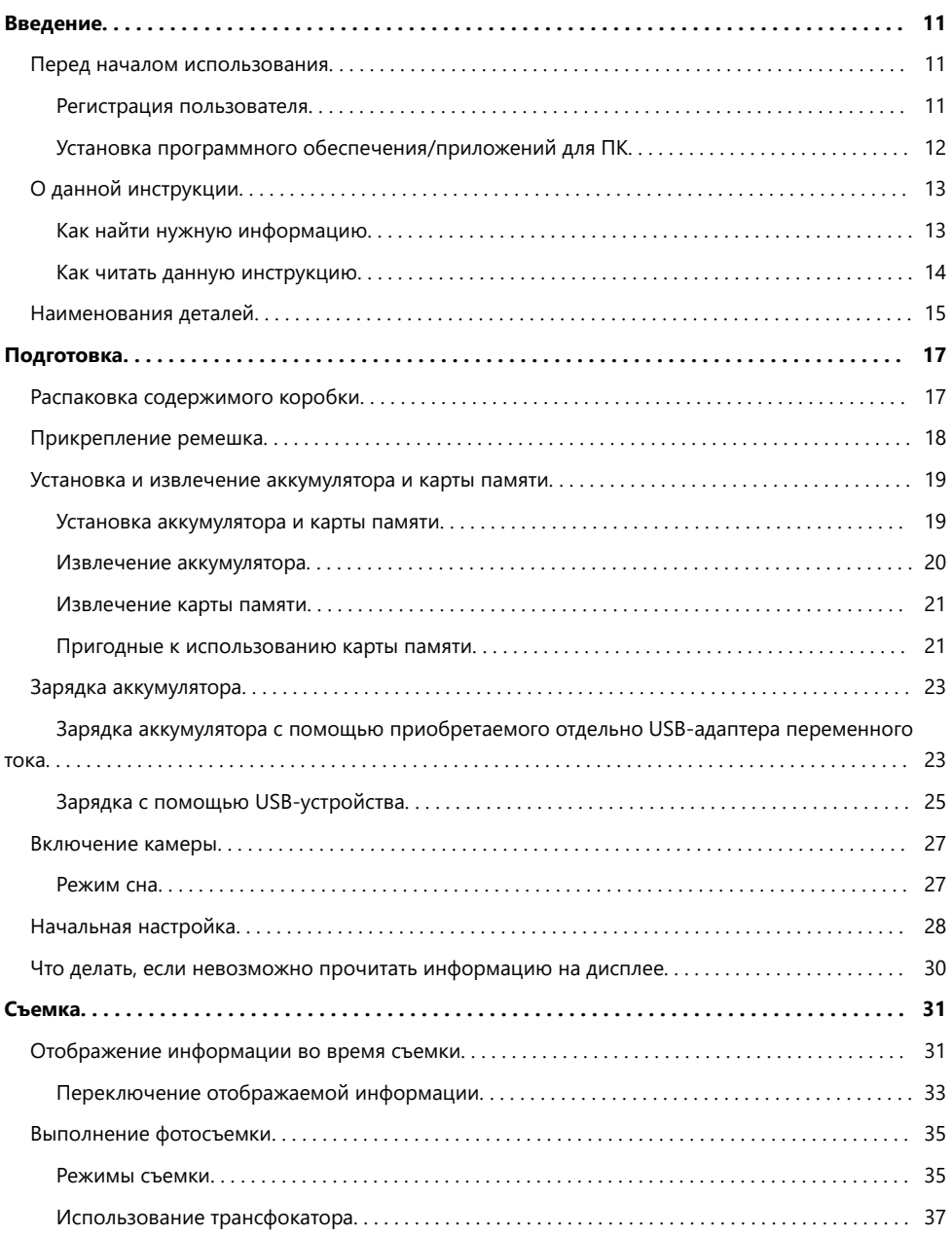

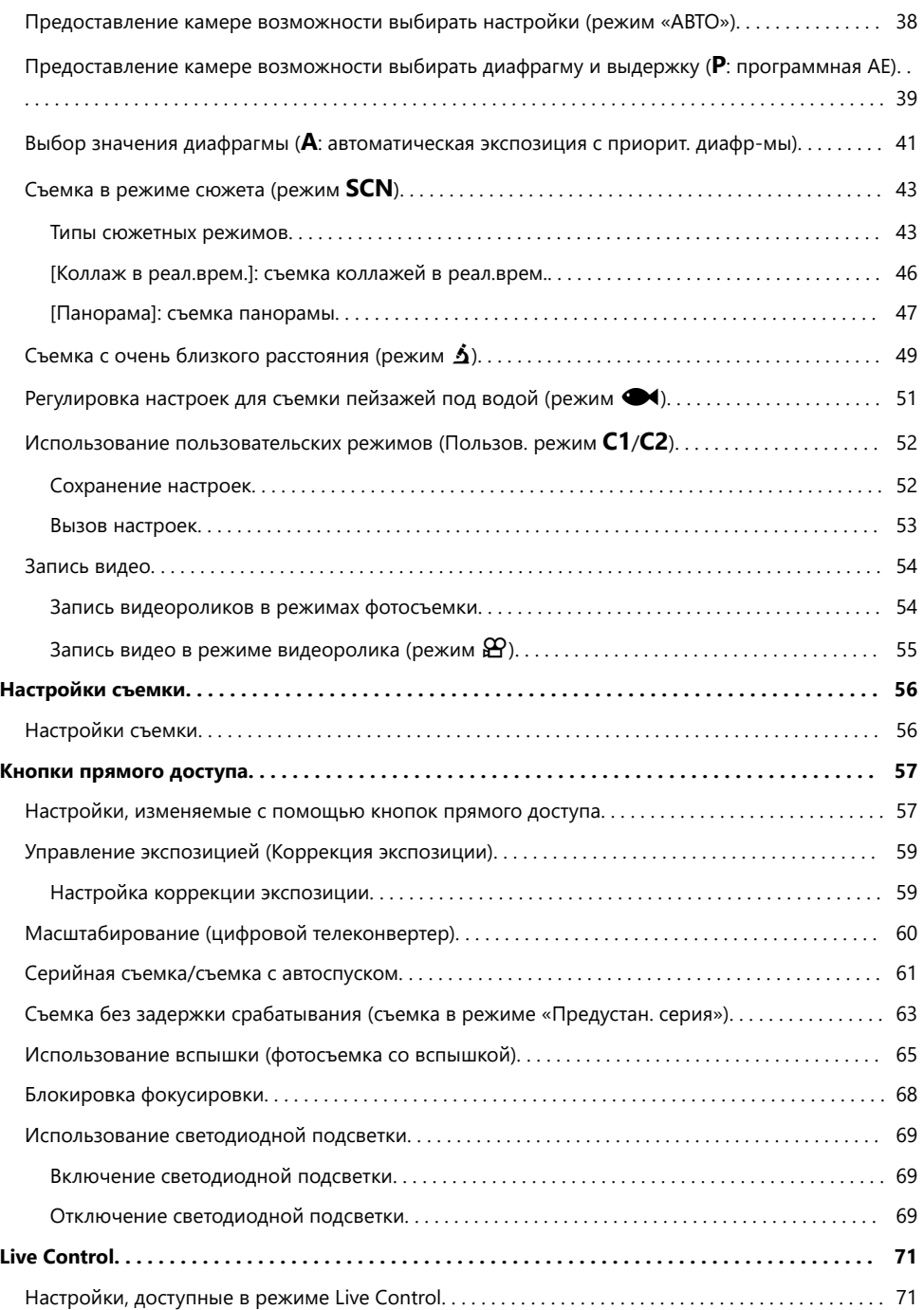

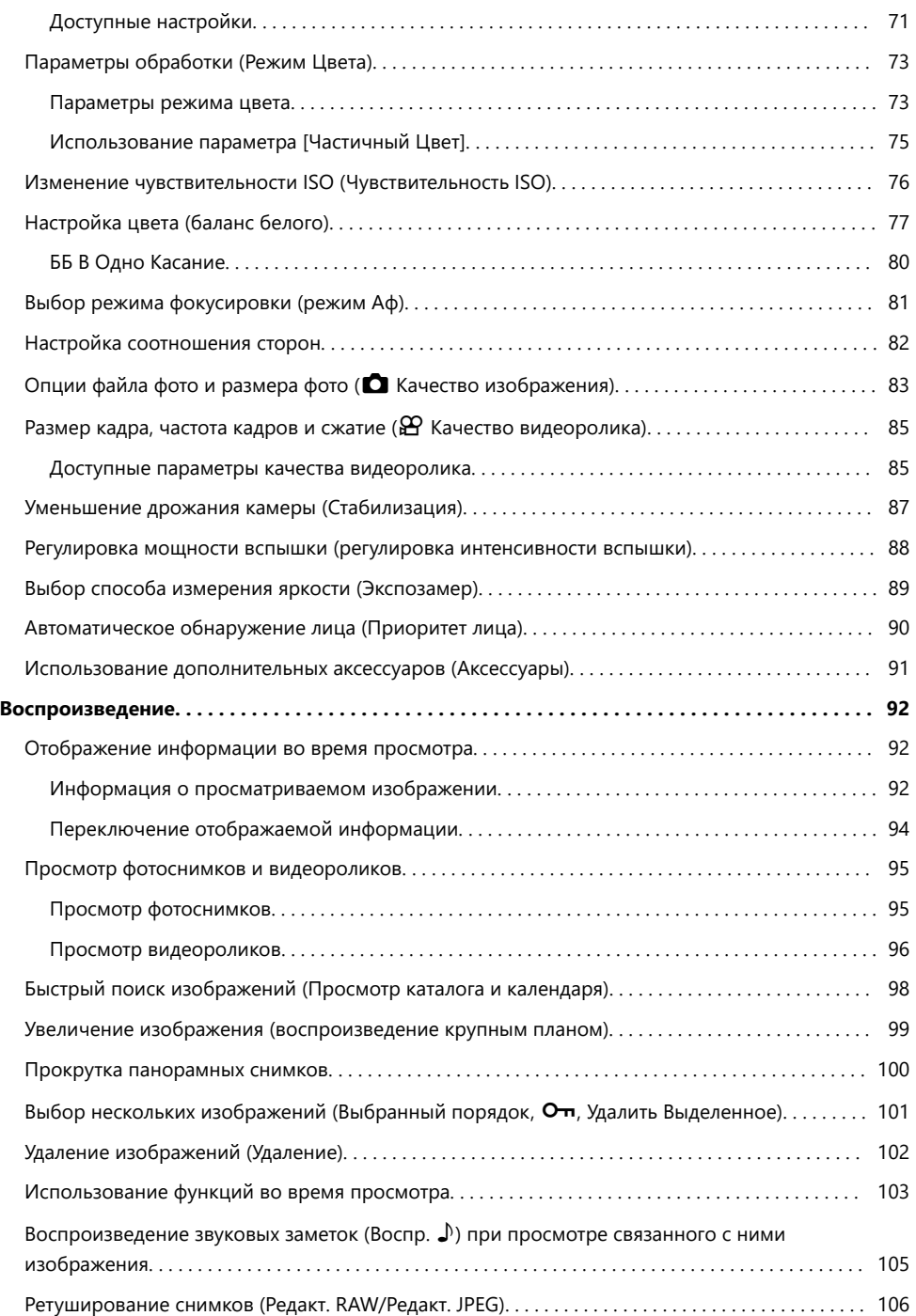

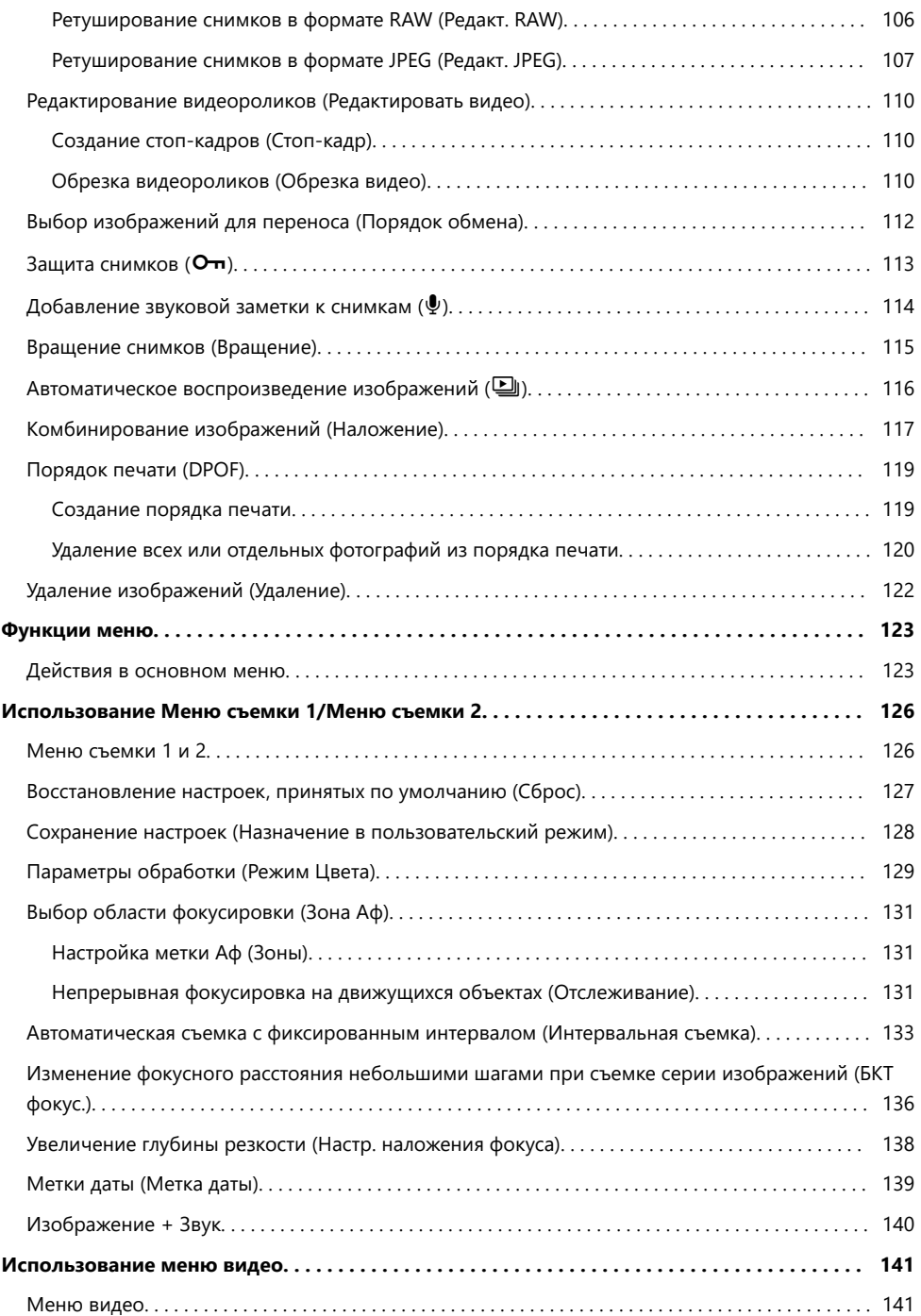

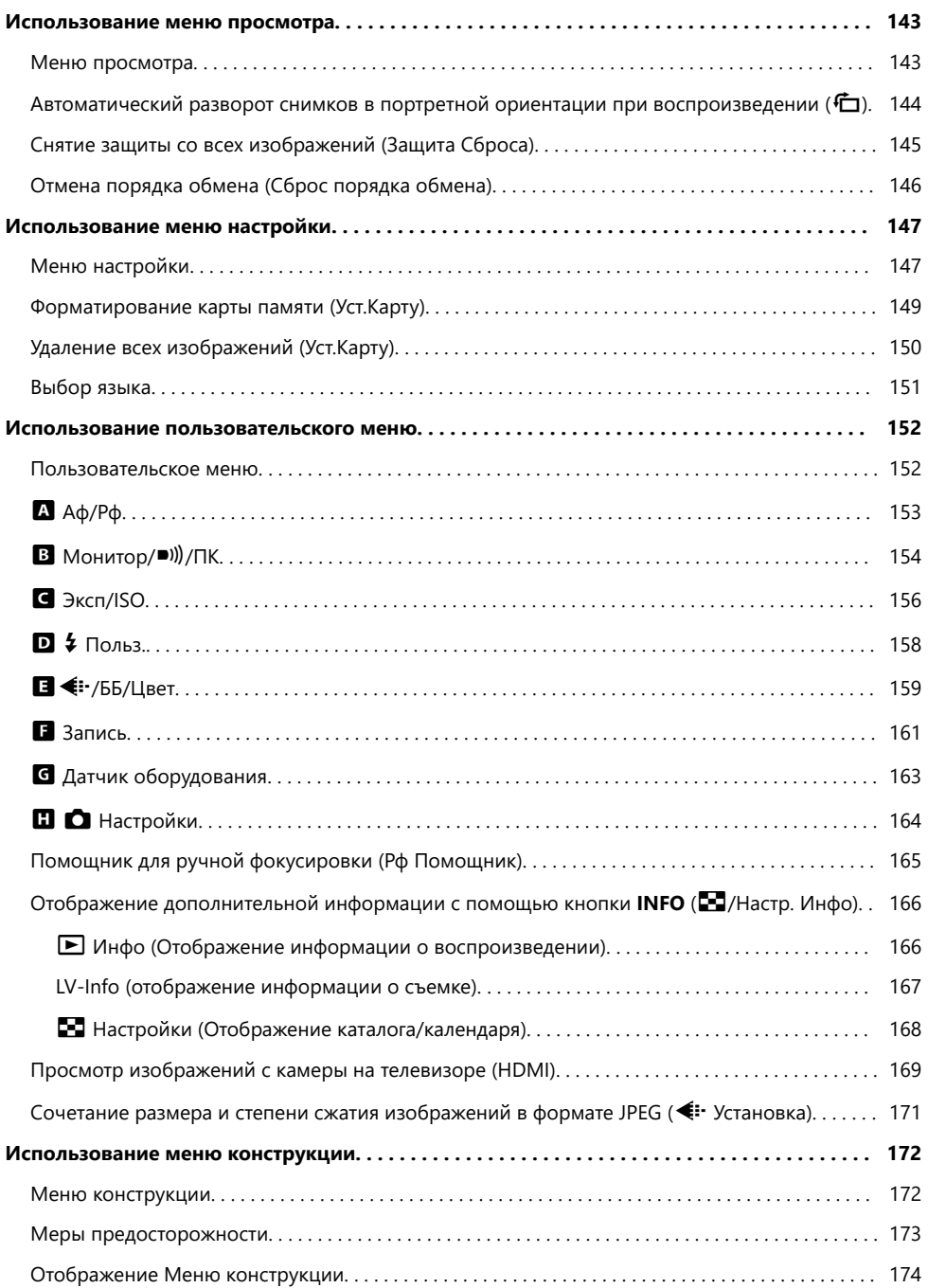

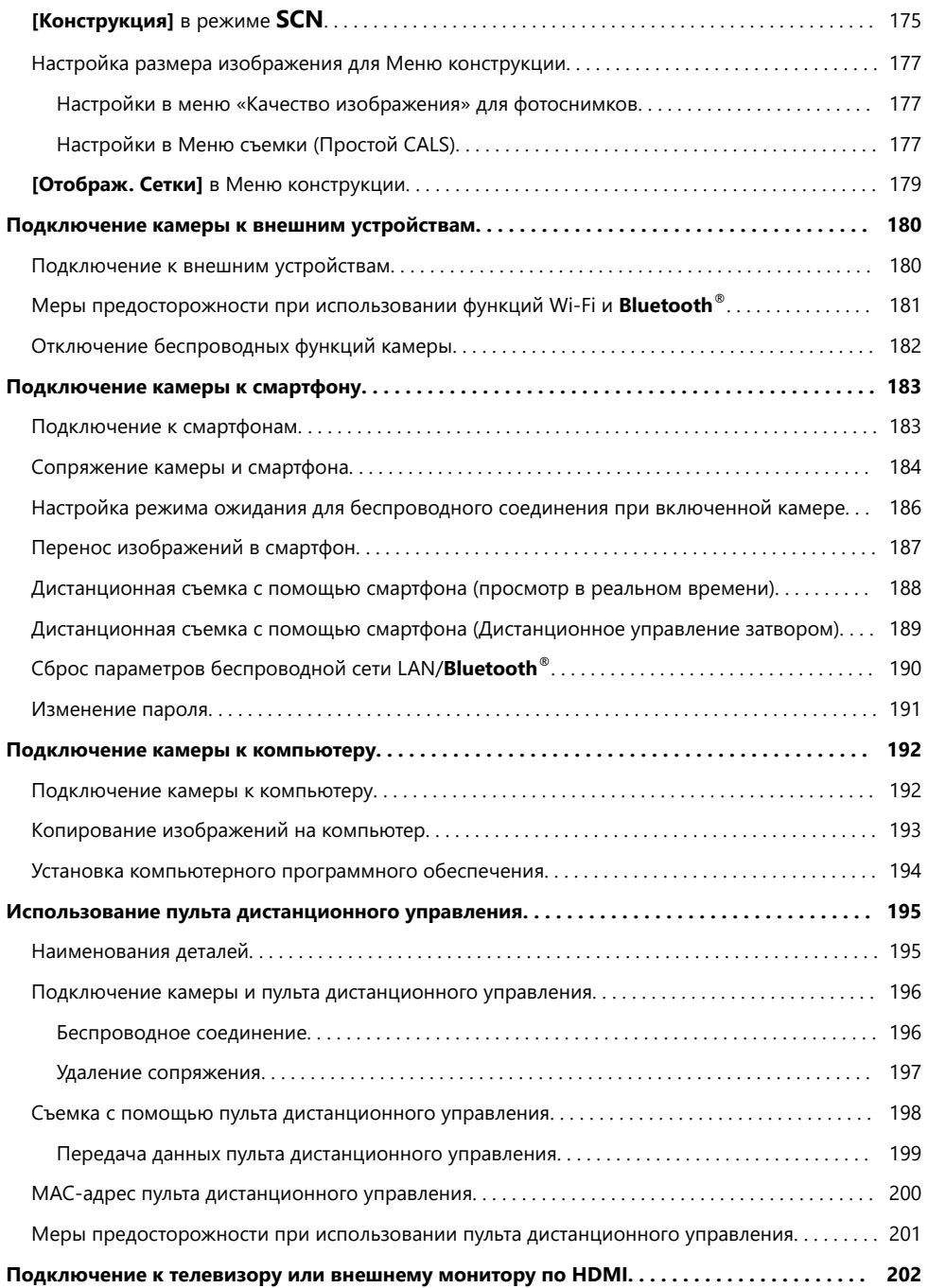

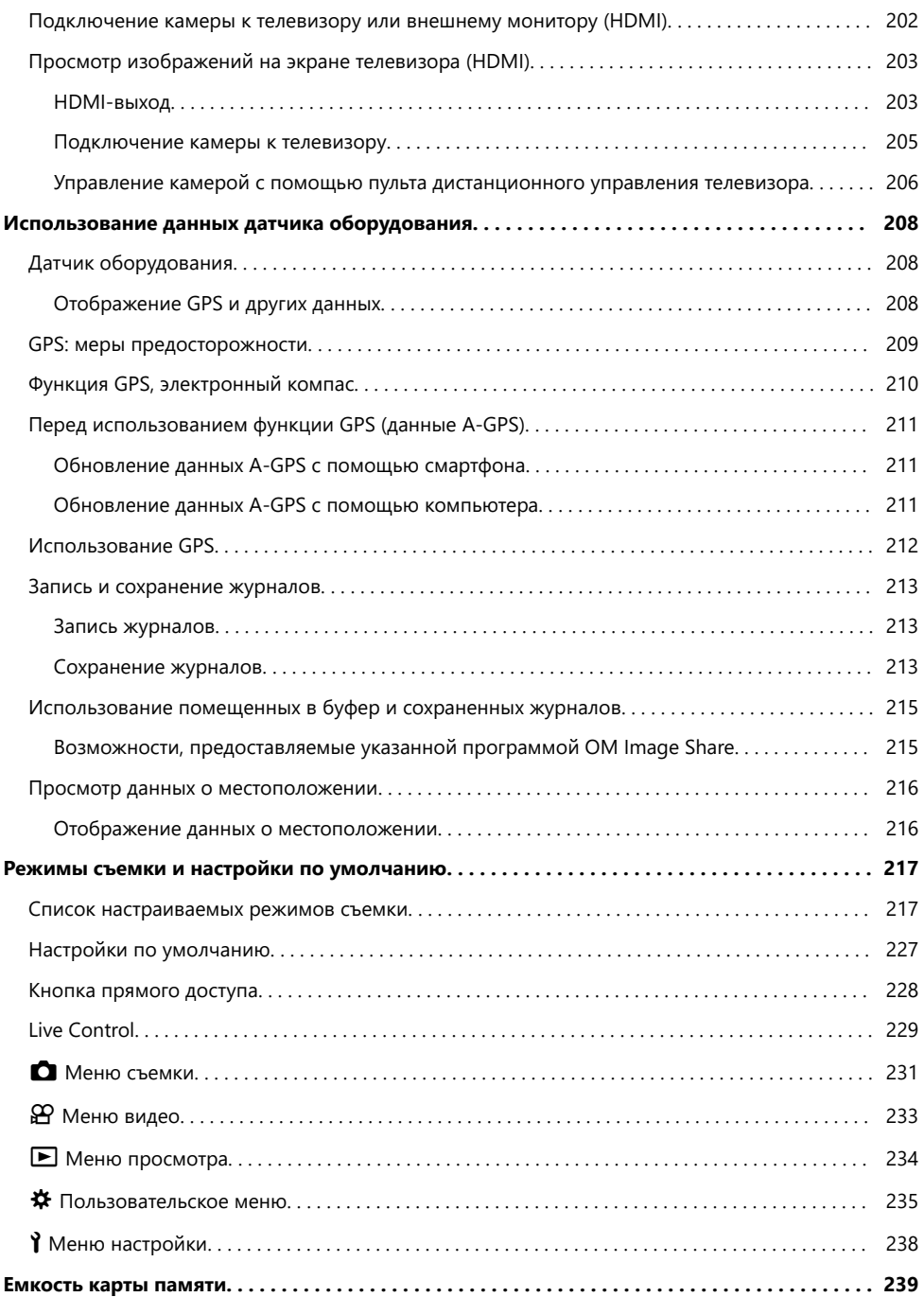

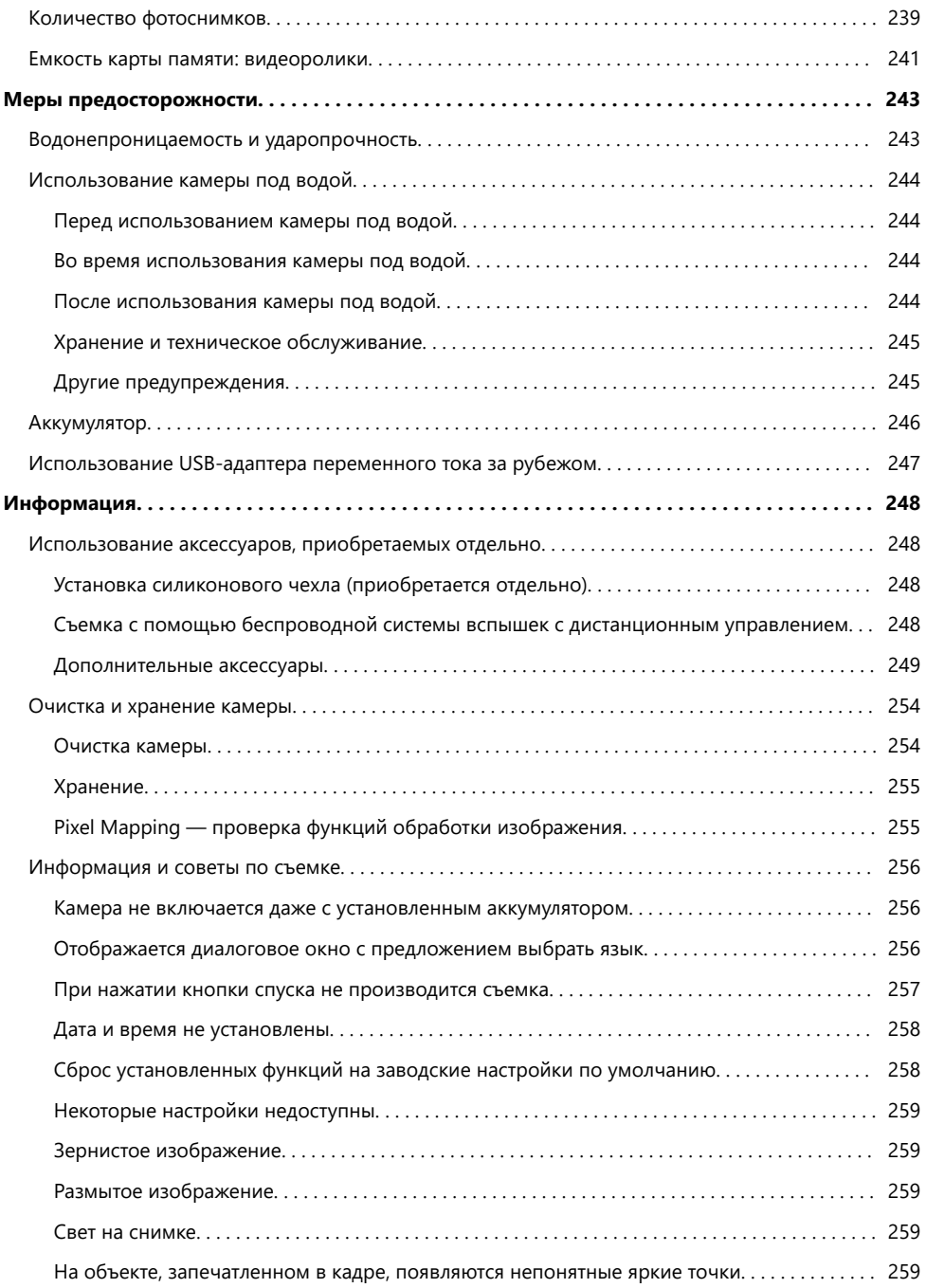

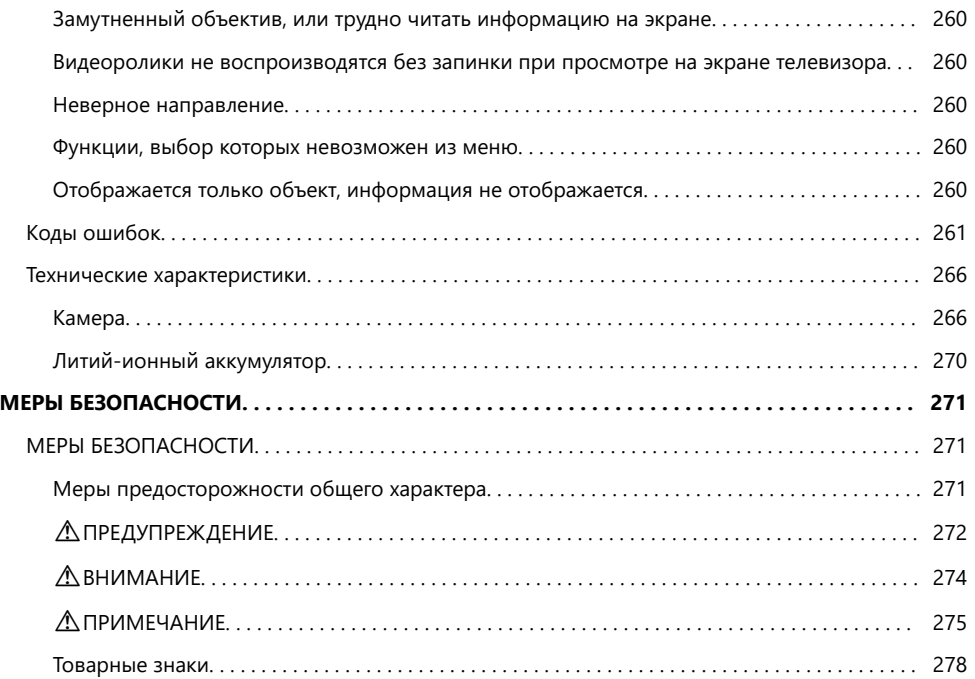

# <span id="page-10-0"></span>**Введение**

### **Перед началом использования**

#### **Изучите и соблюдайте меры безопасности**

Во избежание ненадлежащей работы камеры, которая может привести к пожару, порче имущества или травмированию пользователя или окружающих, перед использованием внимательно прочтите раздел [«МЕРЫ БЕЗОПАСНОСТИ» \(P.271\)](#page-270-0).

Во время использования камеры обращайтесь к данной инструкции для обеспечения надлежащей и безопасной эксплуатации. После прочтения храните инструкцию в надежном месте.

Наша компания не несет ответственности за нарушения местных правил и норм, возникшие в результате использования данного изделия за пределами страны или региона его приобретения.

#### **Беспроводная сеть LAN, Bluetooth® и GPS**

Камера оснащена встроенным модулем подключения к беспроводной сети, **Bluetooth**® и модулем GPS. Использование данных функций за пределами страны или региона приобретения продукта может нарушать местные правила использования беспроводных сетей. Перед началом использования обязательно проконсультируйтесь по этому вопросу в местных органах власти. Наша компания не несет ответственности за невыполнение пользователями местных правил и норм.

Отключайте беспроводные сети LAN, **Bluetooth**® и GPS в местах, где их использование запрещено.  $\mathbb{R}$  «Отключение беспроводных функций камеры» (Р.182), [«GPS: меры](#page-208-0) [предосторожности» \(P.209\)](#page-208-0)

### **Регистрация пользователя**

Обязательно зарегистрируйте камеру после покупки. Посетите наш сайт для получения информации о регистрации продуктов.

## <span id="page-11-0"></span>**Установка программного обеспечения/ приложений для ПК**

### **OM Workspace**

С помощью данного приложения можно скачивать и просматривать фотографии и видеоролики, снятые на камеру. Его также можно использовать для обновления прошивки камеры. Программное обеспечение можно скачать с нашего веб-сайта. Во время скачивания нужно будет указать серийный номер камеры.

### **OM Image Share**

Загрузка отмеченных изображений для переноса в смартфон. Также можно управлять камерой дистанционно и выполнять съемку с помощью смартфона. С информацией о приложении можно ознакомиться на нашем веб-сайте.

# <span id="page-12-0"></span>**О данной инструкции**

# **Как найти нужную информацию**

Для поиска информации в инструкции можно использовать следующие методы.

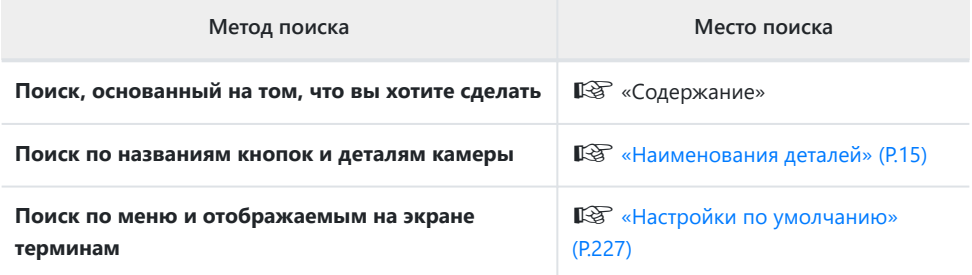

# <span id="page-13-0"></span>**Как читать данную инструкцию**

#### п **Символы, используемые в инструкции**

Во всех разделах данной инструкции используются следующие символы.

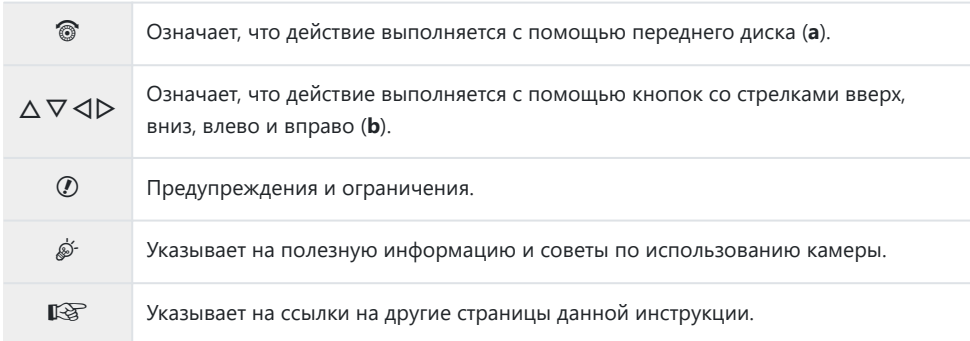

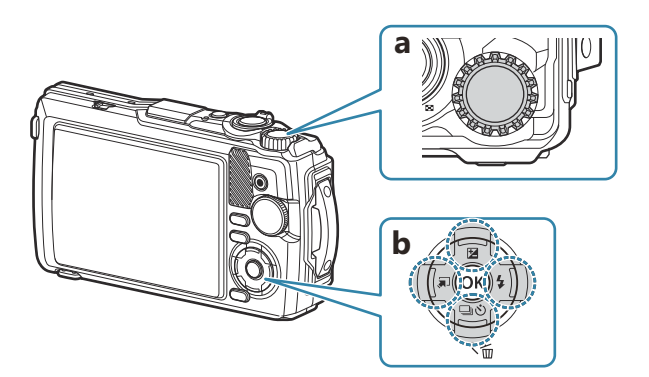

### <span id="page-14-0"></span>**Наименования деталей**

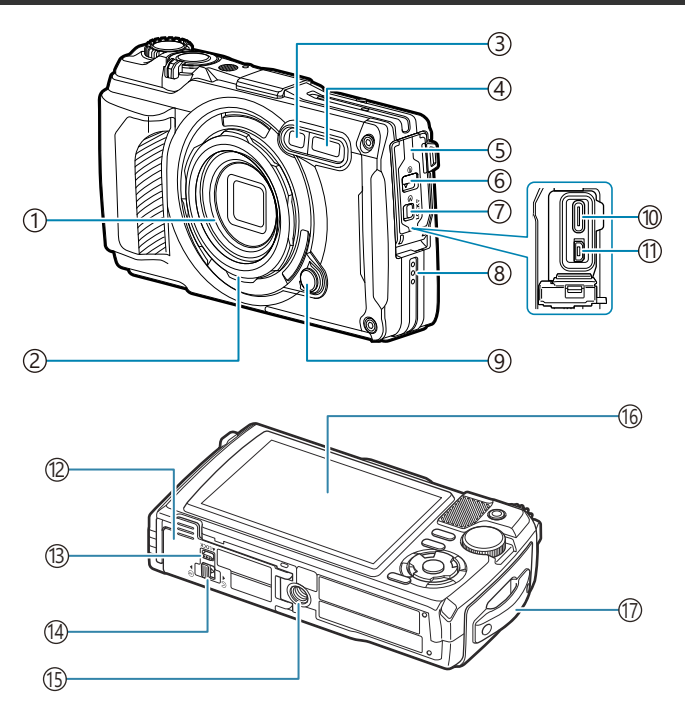

- Объектив
- 2) Кольцо объектива (съемное) [\(P.251\)](#page-250-0)
- Индикатор автоспуска/Светодиодная подсветка/Подсветка Аф [\(P.61,](#page-60-0) [P.69](#page-68-0), [P.153\)](#page-152-0)
- 4) Встроенная вспышка (Р.65)
- 5) Крышка разъема (Р.23)
- 6) Кнопка защелки крышки разъема (Р.23)
- 7) Фиксатор защелки (Р.23)
- Динамик
- 9) Кнопка фиксатора кольца объектива [\(P.251](#page-250-0))
- (10)USB-разъем (тип C) ([P.23](#page-22-0), [P.192](#page-191-0))
- (1)HDMI-разъем (тип D) (<mark>[P.169\)](#page-168-0)</mark>
- $\left( 12\right)$ Крышка отсека для аккумулятора/карты памяти [\(P.19\)](#page-18-0)
- 13) Фиксатор защелки ([P.19](#page-18-0))
- Защелка крышки отсека для аккумулятора/ карты памяти ([P.19](#page-18-0))
- Гнездо для штатива
- Монитор ([P.31](#page-30-0), [P.92,](#page-91-0) [P.164](#page-163-0))
- $\overline{17}$ Петелька для ремешка (Р.18)

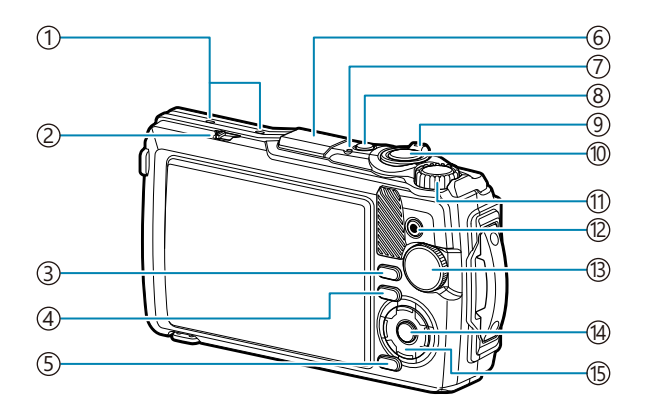

- 1)Стереомикрофон (Р.114)
- 2)Переключатель LOG ([P.213\)](#page-212-0)
- 3)Кнопка **INFO** ([P.33](#page-32-0), [P.94,](#page-93-0) [P.69](#page-68-0))
- $\overline{4}$ ) Кнопка  $\overline{ }$  (просмотр) (Р.95)
- ́5)Кнопка **MENU** / Wi-Fi (<mark>P.</mark>123)
- 6) Антенна GPS ([P.212\)](#page-211-0)
- 7)Лампочка индикатора ([P.23](#page-22-0), [P.213](#page-212-0))
- Кнопка **ON/OFF** [\(P.27\)](#page-26-0) 8
- 9) Рычажок масштабирования (Р.37, Р.100, [P.98,](#page-97-0) [P.99](#page-98-0))
- $\left($ 10) $\mathsf{K}$ нопка спуска (Р.35)
- 11)Диск управления (<mark>Р.95</mark>)
- $\overline{12}$ Кнопка  $\bigcirc$  (видеоролик)/ $\blacktriangledown$  [\(P.54,](#page-53-0) [P.101\)](#page-100-0)
- 13)Диск выбора режимов [\(P.35\)](#page-34-0)
- Кнопка **OK** ([P.71](#page-70-0), [P.95,](#page-94-0) [P.123\)](#page-122-0) 14
- (15)Кнопки со стрелками [\(P.57\)](#page-56-0)
	- Кнопка  $\Delta$  /  $\Xi$  (коррекция экспозиции) ([P.59](#page-58-0))
	- Кнопка  $\nabla / \Box \vec{U}$  (серийная съемка/ съемка с автоспуском) / кнопка  $\tilde{\mathbb{U}}$ (удаление) [\(P.61,](#page-60-0) [P.102\)](#page-101-0)
	- Кнопка  $\triangleleft$  /  $\Box$  (функция режима) ([P.49](#page-48-0), [P.51\)](#page-50-0)
	- Кнопка  $\triangleright$  /  $\frac{1}{4}$  (вспышка) ([P.65](#page-64-0))

# <span id="page-16-0"></span>**Подготовка**

## **Распаковка содержимого коробки**

Приобретаемый комплект оборудования включает в себя камеру и описанные ниже принадлежности.

Если что-либо отсутствует или повреждено, обратитесь к дилеру, у которого была приобретена камера.

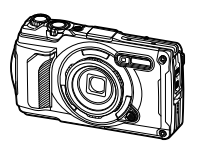

Камера (со съемным кольцом объектива)

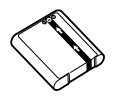

Литий-ионный аккумулятор LI-92B

аккумулятор ([P.23](#page-22-0)).

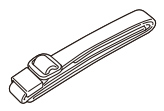

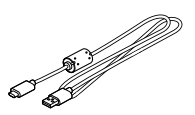

Ремешок Кабель USB CB-USB14

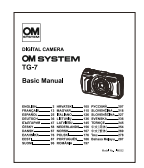

Основная инструкция

При покупке аккумулятор заряжен не полностью. Перед началом использования зарядите C

- Гарантийный талон
- Сохранение герметичности

# <span id="page-17-0"></span>**Прикрепление ремешка**

Проденьте конец ремешка через петельку для ремешка на камере и затем вставьте его *1.* обратно в фиксирующее кольцо.

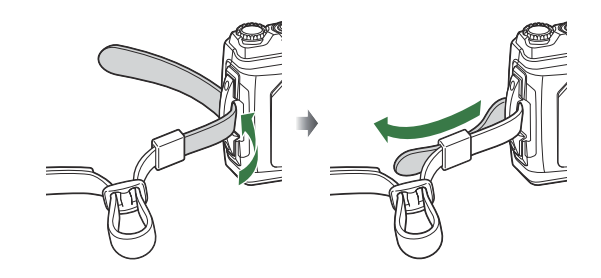

Пропустите конец ремешка через пряжку и затяните его, как показано на рисунке. *2.*

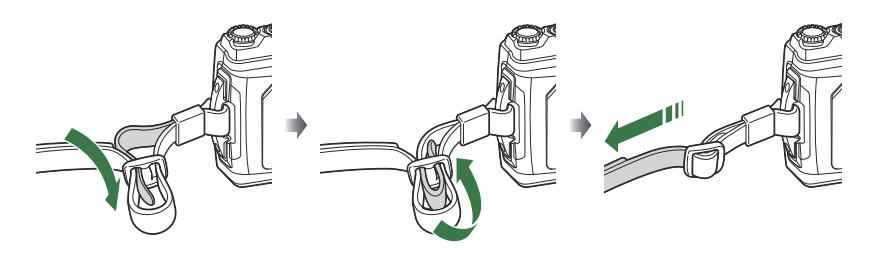

Прикрепив ремешок, сильно потяните за него, чтобы проверить надежность крепления.

<span id="page-18-0"></span>**Установка и извлечение аккумулятора и**

#### **карты памяти**

В данной инструкции все устройства хранения данных упоминаются как «карты памяти». С данной камерой можно использовать коммерчески доступные SD-карты следующих типов: SD, SDHC и SDXC.

Новые карты памяти или карты памяти, которые использовались в других камерах или компьютерах, необходимо отформатировать, прежде чем использовать в этой камере. **IG** «Форматирование карты памяти (Уст.Карту)» (Р.149)

#### **Установка аккумулятора и карты памяти**

Откройте крышку отсека для аккумулятор/карты памяти. *1.*

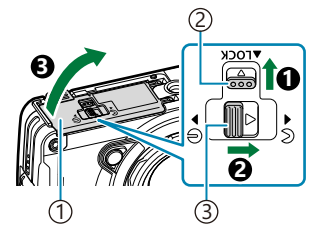

- 1) Крышка отсека
	- для аккумулятора/карты памяти
- 2) Фиксатор защелки
- 3) Кнопка защелки крышки отсека для аккумулятора/ карты памяти

- 2. Установите аккумулятор.
	- Используйте только аккумуляторы LI-92B [\(P.17](#page-16-0)).
	- Установите аккумулятор, как показано на рисунке, меткой  $\bigcirc$  в направлении фиксатора защелки аккумулятора.
	- Если установить аккумулятор другой стороной, камера не включится. Обязательно устанавливайте его в правильном направлении.

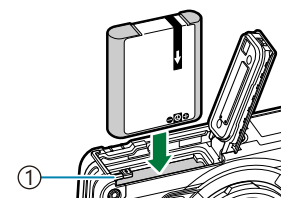

1) Фиксатор защелки аккумулятора

- $\hat{\mathcal{G}}$ -При длительной съемке рекомендуется держать под рукой запасной аккумулятор на случай разрядки основного.
- $\hat{\mathcal{O}}$  См. также «Аккумуляторы» (Р.246).
- <span id="page-19-0"></span> $3$ . Установите карту памяти.
	- Вставьте карту до щелчка.

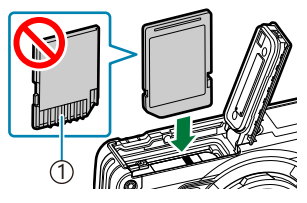

1 Расположение контактов

 $\oslash$ Не пытайтесь с усилием вставить поврежденную или деформированную карту памяти. Это может привести к повреждению разъема для карты.

Закройте крышку отсека для аккумулятор/карты памяти. *4.*

- Удерживая крышку отсека для аккумулятора/карты памяти в положении  $\mathbf 0$ , переместите фиксатор защелки крышки отсека для аккумулятора/карты памяти и фиксатор защелки в положение «закрыто» ( $\mathbf{\Theta}$ ,  $\mathbf{\Theta}$ ).
- При использовании камеры обязательно закрывайте и фиксируйте крышку отсека для аккумулятора/карты памяти.

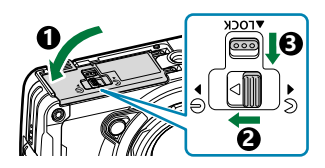

#### **Извлечение аккумулятора**

Перед открытием или закрытием крышки отсека для аккумулятора/карты памяти отключите камеру. Чтобы извлечь аккумулятор, сначала переместите фиксатор защелки аккумулятора в направлении стрелки, потом извлеките аккумулятор.

Не извлекайте аккумулятор, если отображается индикатор C записи на карту.

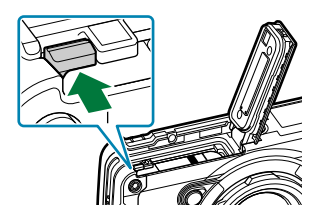

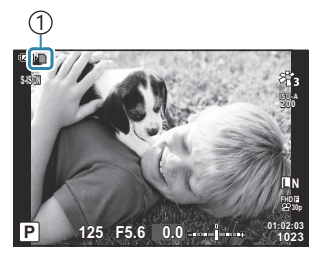

1 Индикатор записи на карту

Если вы не можете извлечь аккумулятор, обратитесь к официальному дистрибьютору или в Cсервисный центр. Не применяйте силу, чтобы извлечь аккумулятор.

#### <span id="page-20-0"></span>**Извлечение карты памяти**

Слегка нажмите на вставленную карту памяти. Выньте карту.

 $Q$ Не извлекайте карту памяти, пока отображается индикатор записи данных на карту [\(P.20\)](#page-19-0).

#### **Пригодные к использованию карты памяти**

С данной камерой можно использовать коммерчески доступные SD-карты следующих типов: SD, SDHC и SDXC. Актуальная информация представлена на нашем веб-сайте.

#### **Переключатель защиты от записи на SD-карте**

На корпусе SD-карты памяти есть переключатель защиты от записи. Установка переключателя в положение «LOCK» (блокировка) предотвращает запись данных на карту. Для выполнения записи верните переключатель в положение разблокировки.

Данные на карте памяти не уничтожаются даже при их удалении и форматировании карты. BВыбрасывая карту памяти, необходимо привести ее в негодность, чтобы не допустить утечки конфиденциальной информации.

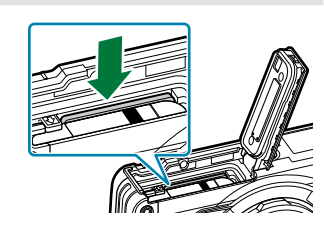

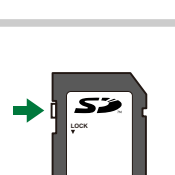

#### **Место хранения файлов** П

Данные на карте хранятся в следующих папках:

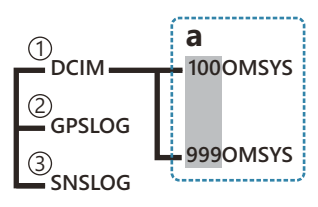

- **DCIM**: изображения хранятся в подпапках (**a**). Подпапки нумеруются последовательно и 1 автоматически.
- **GPSLOG**: в этой папке хранятся журналы данных GPS. 2
- з)SNSLOG: в этой папке хранятся журналы матрицы.

# <span id="page-22-0"></span>**Зарядка аккумулятора**

- При покупке аккумулятор заряжен не полностью. Перед началом использования зарядите C аккумулятор.
- Температура окружающей среды для зарядки от 0 °C до 40 °C. C
- Камеру можно заряжать любым из следующих способов. C
	- С помощью F-5AC (приобретается отдельно) (Р.23)
	- Подключив камеру к компьютеру ([P.192\)](#page-191-0)
	- С помощью имеющегося в продаже USB-устройства ([P.25](#page-24-0))

### **Зарядка аккумулятора с помощью приобретаемого отдельно USB-адаптера переменного тока**

- Проверьте, что аккумулятор находится в камере, и подключите USB-кабель и USB-адаптер *1.* переменного тока.
	- Используйте только USB-кабель, поставляемый в комплекте (CB-USB14) или Bприобретаемый отдельно USB-кабель (CB-USB11).

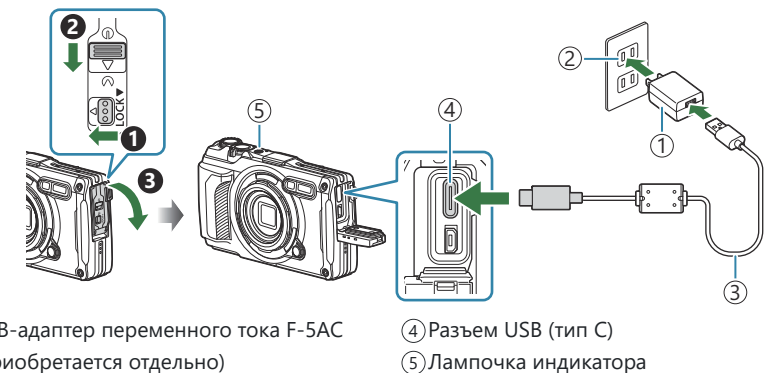

- 1)USB-адаптер переменного тока F-5AC (приобретается отдельно)
- 2) Розетка переменного тока
- USB-кабель (поставляется в комплекте) 3
- Меню отображается на экране.

 $2$ . Выделите [Зарядка] при помощи кнопок  $\Delta \nabla$  и нажмите кнопку ОК.

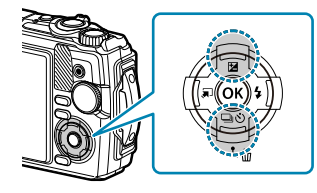

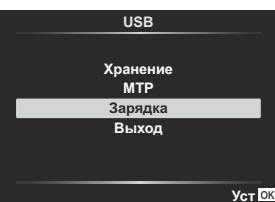

- Лампочка индикатора загорится, и зарядка начнется.
- По окончании зарядки лампочка индикатора погаснет.
- Зарядка занимает около 3 часов. При высокой температуре окружающей среды время зарядки может увеличиваться.

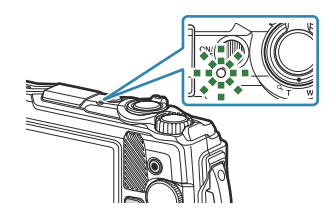

 $\oslash$  По окончании зарядки не забудьте выдернуть вилку USB-адаптера переменного тока из настенной розетки.

- Используйте USB-адаптер переменного тока при длительной съемке. В этом случае вставьте B аккумулятор в камеру и выберите **[Зарядка]** в диалоговом меню, которое открывается после подключения USB-кабеля. Если после выключения монитора нажать кнопку **ON/OFF**, монитор включится, и пользователь может выполнять съемку во время зарядки.
- Информацию о зарядке аккумулятора за рубежом см. в разделе [«Использование USB-](#page-246-0)B [адаптера переменного тока за рубежом» \(P.247\)](#page-246-0).
- Используйте только кабель, поставляемый в комплекте, или специальный USB-кабель. C Использование других кабелей может привести к дымообразованию или возгоранию.
- Если лампочка индикатора не горит, отсоедините USB-кабель и USB-адаптер переменного тока C от камеры и подключите их снова.
- Для зарядки аккумулятора можно использовать зарядное устройство (UC-92 приобретается B отдельно).

#### **Обслуживание USB-адаптера переменного тока** C

Во время очистки камеры выдерните шнур питания USB-адаптера переменного тока из настенной розетки. Очистка камеры с подключенным к электросети USB-адаптером переменного тока может привести к поражению электрическим током или травмированию.

#### <span id="page-24-0"></span>**Когда нужно заряжать аккумулятор**

Если на экране камеры отображается сообщение, изображенное на рисунке, зарядите аккумулятор.

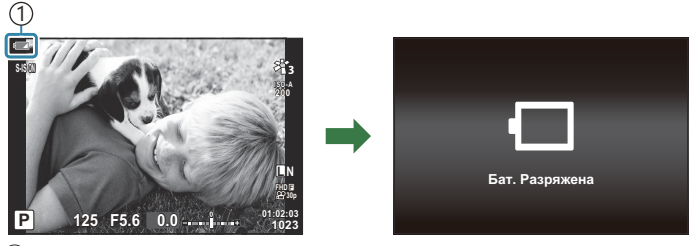

Мигает красным 1

### **Зарядка с помощью USB-устройства**

Установленный в камеру аккумулятор можно заряжать, подключив камеру к имеющемуся в продаже USB-устройству с помощью USB-кабеля.

- Убедившись, что аккумулятор установлен в камеру, *1.* подключите камеру к USB-устройству с помощью USBкабеля.
	- Меню отображается на экране.

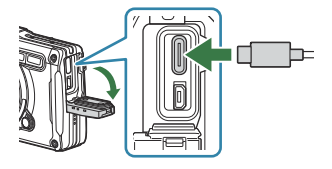

 $2.$  Выделите [Зарядка] при помощи кнопок  $\Delta \nabla$  и нажмите кнопку ОК.

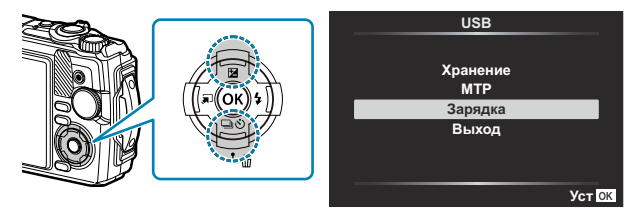

Во время зарядки лампочка индикатора будет гореть. Время зарядки зависит от выходной мощности подключенного USB-устройства. По окончании зарядки лампочка индикатора погаснет.

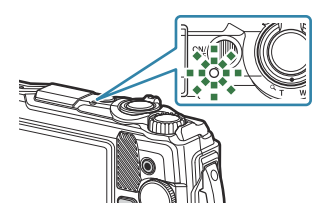

- $\oslash$  Если лампочка индикатора не горит, отсоедините USB-кабель и USB-адаптер переменного тока от камеры и подключите их снова.
- Время зарядки во многом зависит от типов USB-устройств. Рекомендуется использовать USB-Cустройства, поддерживающие выходную мощность 7,5 Вт (5 В/1,5 A). Не все USB-устройства можно использовать для зарядки аккумулятора камеры по USB. См. подробную информацию в документах, прилагаемых к USB-устройству.
- <span id="page-26-0"></span>Нажмите кнопку **ON/OFF** для включения камеры. *1.*
	- После включения камеры включится ее экран.
	- Чтобы выключить камеру, нажмите кнопку **ON/OFF** еще раз.

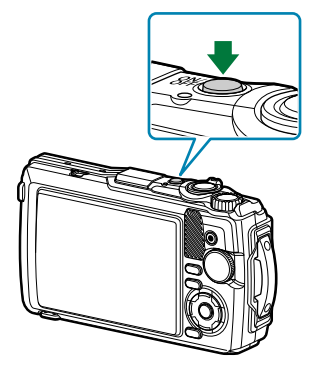

**Индикатор уровня заряда аккумулятора** Уровень заряда аккумулятора отображается на значке аккумулятора. **177 (зеленый): камера готова к** съемке. • <sup>•</sup> **12 (зеленый): низкий заряд** аккумулятора. • 4 (мигает красным): Зарядите аккумулятор. **ISO-A 200 S-IS ON**

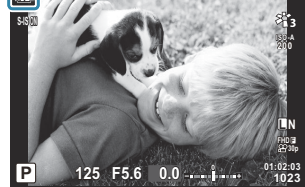

### **Режим сна**

Если в течение определенного периода времени не выполняется никаких действий, камера автоматически переходит в режим ожидания с целью экономии заряда аккумулятора. Это называется «режим сна».

- В режиме сна экран камеры отключается, и отменяются все действия. Камера восстанавливает работу при нажатии кнопки спуска или кнопки  $\blacktriangleright$ .
- Если камера оставлена в режиме сна более чем на пять минут, она автоматически выключается. Работу камеры можно восстановить, включив ее снова.
- $\oslash$  Время автоматического перехода в спящий режим можно выбрать в  $\boldsymbol{\ddot{x}}$  пользовательском меню. По умолчанию камера переходит в режим сна через одну минуту.

 $\Gamma$  <del> $\ast$  [Пользовательское меню](#page-163-0)  $\Gamma$ </del> > **[Автооткл.]** (P.164)

## <span id="page-27-0"></span>**Начальная настройка**

После первого включения камеры выполните начальную настройку: выберите язык и настройте часы камеры.

- Имена файлов создаются на основе данных о дате и времени. Перед использованием камеры C установите правильные дату и время. Если дата и время не установлены, некоторые функции будут недоступны.
	- 1. Нажмите кнопку ОК, когда откроется диалоговое окно начальной настройки, предлагающее выбрать язык. **Please select your language.**

Выделите нужный язык с помощью диска управления или *2.*

Выделив нужный язык, нажмите кнопку **OK**. *3.*

кнопок  $\Delta \nabla \triangleleft P$ .

**Por favor, selecciona tu idioma. Veuillez choisir votre langue. Bitte wählen Sie Ihre Sprache.** 请设置您的语言。 言語を選択してください。

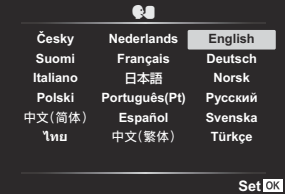

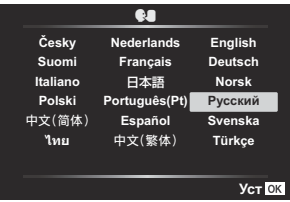

- При нажатии кнопки спуска до нажатия **OK**, камера переключится в режим съемки без выбора языка. Чтобы выполнить начальную настройку, отключите, а затем снова включите камеру и повторите процесс, начиная с шага 1 в появившемся диалоговом окне начальной настройки.
- Язык можно изменить в любое время в меню.  $\mathbb{R}\widehat{\mathbb{F}}$  [«Что делать, если невозможно](#page-29-0) [прочитать информацию на дисплее» \(P.30\)](#page-29-0)

- Установка даты, времени и формата даты. *4.*
	- Используйте стрелки  $\triangle$  для выделения элементов.
	- Используйте стрелки  $\Delta \nabla$  или диск управления для изменения выделенного элемента.
	- Время отображается в 24-часовом формате.

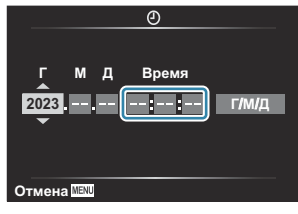

- Часы можно настроить в любое время в меню настройки.  $\mathbb{R}$   $\mathbb{R}$   $\mathbb{R}$  [Меню настройки >](#page-146-0)  $[①$  [Настройки\]](#page-146-0) (Р.147)
- Нажмите кнопку **OK**. *5.*
- $6.$  Выделите часовой пояс при помощи кнопок  $\Delta \nabla$  и нажмите кнопку **ОК**.
	- Нажмите кнопку **INFO**, чтобы включить или отключить переход на летнее время.
- 7. Нажмите кнопку ОК, чтобы сохранить настройки и выйти.
- $\hat{\mathcal{G}}$ -Вместе с каждым снимком на карте памяти сохраняются данные о дате и времени.
- Если камера оставалась без аккумулятора в течение некоторого времени, дата и время могут B быть сброшены. В таком случае установите дату и время с помощью меню.  $\mathbb{R}$   $\mathbb{R}$  [Меню](#page-146-0) [настройки >](#page-146-0) **[**m **Настройки]** (P.147)
- $\cancel{\mathscr{E}}$ -Перед видеосъемкой также может потребоваться настроить частоту кадров.  $\mathbb{R}\mathbb{F}$  [«Размер](#page-84-0) [кадра, частота смены кадров и сжатие \(](#page-84-0) $\mathbb{R}$  Качество видеоролика)» (Р.85)

# <span id="page-29-0"></span>**Что делать, если невозможно прочитать информацию на дисплее**

Если на экране камеры отображается незнакомый язык или символы, которые невозможно прочитать, возможно вы случайно выбрали неправильный язык. Выполните описанные ниже шаги, чтобы выбрать другой язык.

1. Нажмите кнопку MENU для отображения меню.

- $2.$  Выделите вкладку  $\gamma$  (Меню настройки) при помощи кнопок  $\Delta \nabla$  и нажмите кнопку **OK**.
- 

**MENU** 

 $3.$  Выделите [ $\bigcirc$ ] при помощи кнопок  $\Delta \nabla$  и нажмите кнопку **OK**.

 $\boldsymbol{4}_{\boldsymbol{\cdot}}$  Выделите нужный язык при помощи кнопок  $\Delta\,\nabla\,\triangleleft\,\triangleright$  и нажмите кнопку **OK**.

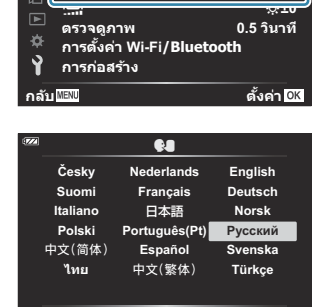

**Назад Уст**

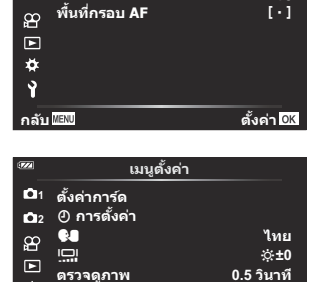

**กลับ ตั งค่า การตั งค่า Wi-Fi/Bluetooth**

**เมนูตั งค่า**

**ไทย**

 $\mathbb{Z}_4$ 

**การก่อสร้าง**

**2 1 ตั งค่าการ์ด**

 $\alpha$ 

ö  $\mathbf{R}$ 

> **R** m **การตั งค่า**

**11 รีเซ็ต/เลือกโหมดกําหนดเอง เมนูถ่ายภาพ 1**

**2 โหมดภาพ**

# <span id="page-30-0"></span>**Съемка**

# **Отображение информации во время**

#### **съемки**

**Изображение на мониторе во время фотосъемки**

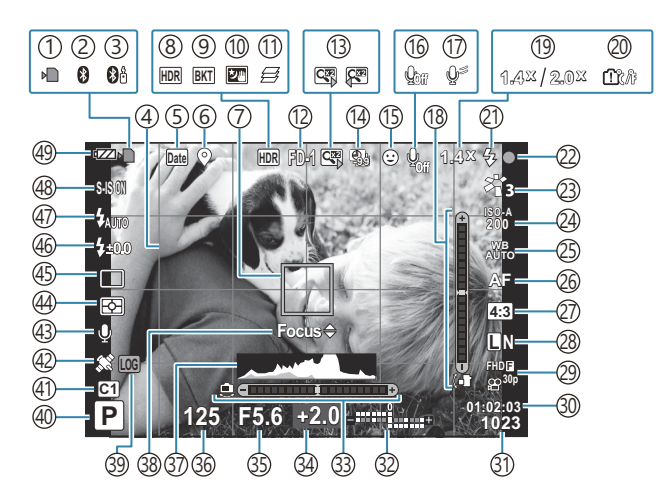

**Изображение на мониторе во время видеосъемки**

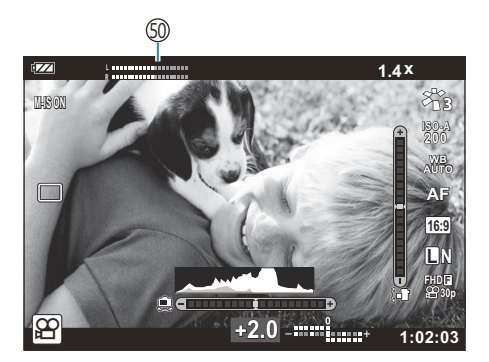

- Индикатор записи на карту ([P.20](#page-19-0), [P.21\)](#page-20-0) 1 2)Активное подключение Bluetooth [\(P.184](#page-183-0)) Активное подключение пульта 3 дистанционного управления ([P.196](#page-195-0)) 4)Сетка [\(P.154](#page-153-0)) 5)Метки даты ([P.139\)](#page-138-0) Запись данных о местоположении ([P.213\)](#page-212-0) 6 Мишень Аф ([P.35](#page-34-0), [P.131](#page-130-0)) 7 HDR [\(P.43,](#page-42-0) [P.51](#page-50-0)) 8 9)Брекетинг [\(P.136\)](#page-135-0) 10)Съемка с рук ([P.43](#page-42-0)) 11)Наложение фокуса ([P.49](#page-48-0)) (12)Аксессуары (Р.91, Р.249)  $\widehat{\mathcal{C}}$ 3) $\bigcup$ ифровой телеконвертер  $^1$  [\(P.60](#page-59-0))  $\left($ 14)Интервальная/замедленная съемка (Р.133) 1́5)Приоритет лица (Р.90)  $\left($ 16)Запись звука в видеоролике [\(P.54,](#page-53-0) [P.141\)](#page-140-0) (17)Уменьшение шума ветра (Р.141)  $\left($ 18)Индикатор (наклон) (Р.33, Р.167)  $\widehat{\mathbb{19}}$ Коэффициент оптического увеличения  $^1$ ([P.37](#page-36-0), [P.49\)](#page-48-0) Предупреждение о повышении внутренней 20 температуры [\(P.261\)](#page-260-0) Вспышка (мигает: идет зарядка, горит: 21 зарядка завершена) [\(P.65\)](#page-64-0) 22)Метка подтверждения Аф (<mark>Р.35)</mark> Режим Цвета [\(P.73](#page-72-0), [P.129\)](#page-128-0) 23 24)Чувствительность ISO (<mark>[P.76](#page-75-0))</mark> 25)Баланс белого (<mark>Р.77)</mark>
- 28)Качество изображения (фотографии) (<mark>P.83</mark>)
- ́29)Качество изображения (видеоролик) [\(P.85\)](#page-84-0)
- 30)Доступное время записи ([P.241](#page-240-0))
- $\mathfrak{Z}$ 1)Количество сохраняемых фотоснимков ([P.239\)](#page-238-0)
- Вверху: Регулировка интенсивности вспышки 32 ([P.88](#page-87-0))
	- Внизу: Коррекция экспозиции [\(P.59\)](#page-58-0)
- 33)Индикатор (горизонт) [\(P.33,](#page-32-0) [P.167\)](#page-166-0)
- 34)Коррекция экспозиции [\(P.59\)](#page-58-0)
- 35)Значение диафрагмы (Р.39, Р.41)
- Выдержка [\(P.39,](#page-38-0) [P.41](#page-40-0)) 36
- ვි7)Гистограмма [\(P.33,](#page-32-0) [P.167\)](#page-166-0)
- 38)Руководство по точной настройке Аф (<mark>Р.68,</mark> [P.81\)](#page-80-0)
- 39)Значок LOG/предупреждение ([P.213,](#page-212-0) [P.261](#page-260-0))
- 40)Режим съемки [\(P.35](#page-34-0))
- Пользовательские режимы [\(P.52,](#page-51-0) [P.128](#page-127-0)) 41
- 42)Пиктограмма GPS [\(P.212](#page-211-0))
- 43)Изображение + Звук (<mark>Р.140)</mark>
- 44)Режим замера ([P.89](#page-88-0))
- Серийная съемка/съемка с автоспуском 45 ([P.61](#page-60-0))
- 46)Регулировка интенсивности вспышки (<mark>Р.88</mark>)
- (47) Вспышка ([P.65](#page-64-0))
- 48)Стабилизация изображения ([P.87\)](#page-86-0)
- 49) Уровень заряда аккумулятора (Р.27)
- $\mathrm{50}$ Индикатор уровня записи (Р.55)

27) Соотношение сторон [\(P.82](#page-81-0))

26)Режим Аф (<u>Р.81)</u>

1 Отображается всегда, если используется [6<sup>2</sup> [Управл. микроскопом\]](#page-48-0) (Р.49).

### <span id="page-32-0"></span>**Переключение отображаемой информации**

Информацию, отображаемую на экране во время съемки, можно переключать с помощью кнопки **INFO**.

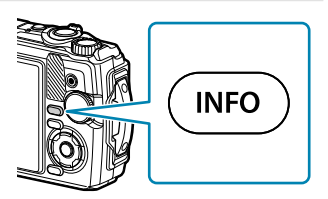

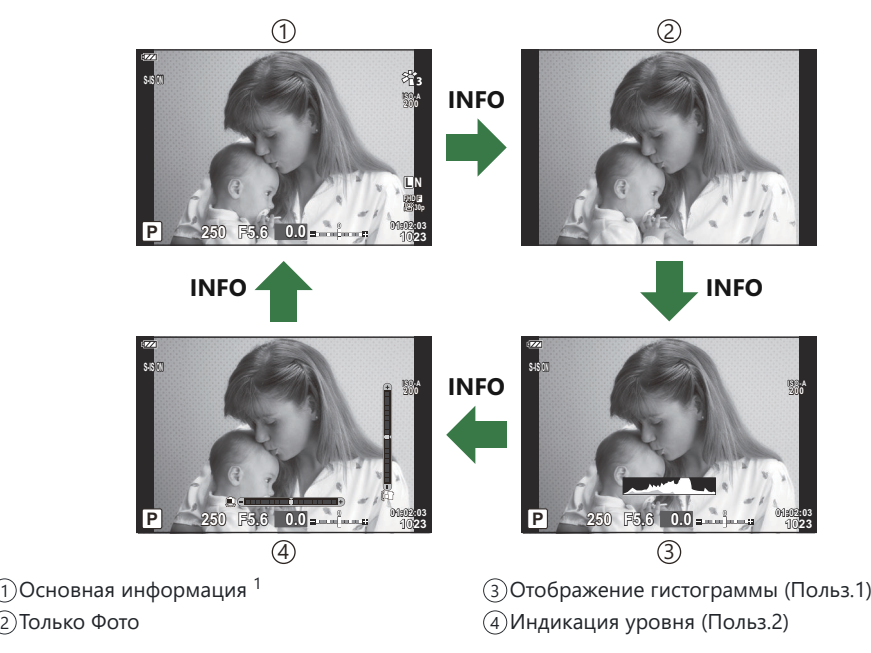

- 1 Не отображается в режиме  $\mathfrak{B}$  (режим видеоролика), если не выполняется запись.
- Настройки Польз.1 и Польз.2 можно изменить.  $\mathbb{R}$  [**C-**/Hacтр. Инфо] > [LV-Info] (Р.167)
- Экраны отображения информации можно переключать в любом направлении, вращая диск управления при нажатой кнопке **INFO**.

### **Гистограмма**

Гистограмма демонстрирует распределение яркости на снимке. По горизонтальной оси отображается яркость, а по вертикальной — количество пикселей соответствующей яркости в составе изображения. Во время съемки передержка отображается красным цветом, недодержка — синим цветом, а диапазон, измеренный с использованием точечного замера, зеленым цветом.

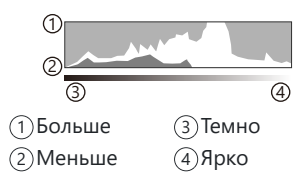

### **Индикация уровня**

Используется для отображения ориентации камеры. Направление отклонения отображается на вертикальной информационной полоске, а направление в горизонтальной плоскости на горизонтальной информационной полоске. Диаграмма становится зеленой, когда камера выровнена по горизонтали и вертикали.

- Используйте показания индикатора уровня в качестве ориентира.
- Если на дисплее отображаются ошибки, выполните настройку уровня ([P.164\)](#page-163-0).

#### <span id="page-34-0"></span>**Режимы съемки**

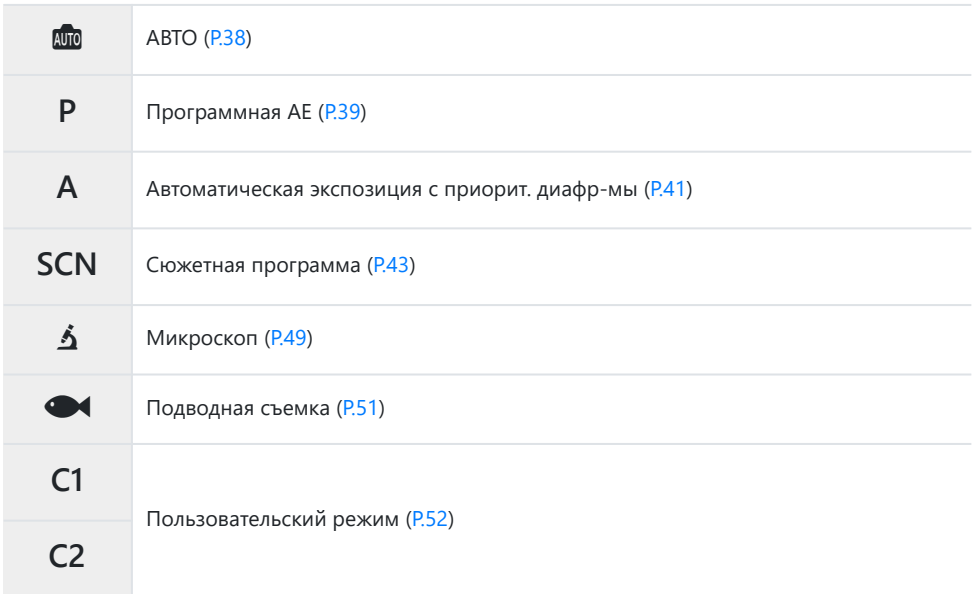

இ்-Информацию о положении В на диске выбора режимов см. в разделе [«Запись видео в](#page-54-0) [режиме видеоролика \(режим](#page-54-0)  $\mathfrak{B}$ )» (Р.55).

Чтобы выбрать нужный режим, поворачивайте диск *1.*выбора режимов.

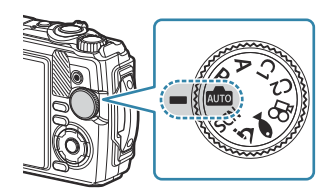

- **2.** Скомпонуйте кадр.
	- Следите за тем, чтобы ваши пальцы или ремень камеры не закрывали объектив или C подсветку Аф.

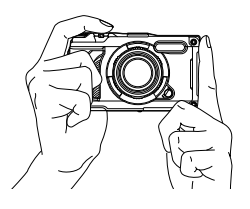

Горизонтальная ориентация Портретная ориентация

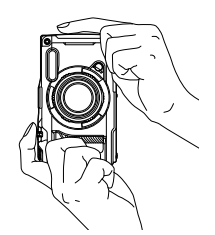

- **3.** Настройте положение фокуса.
	- Наведите рамку автофокуса на объект.

- Осторожно нажмите кнопку спуска до первого положения (нажмите кнопку спуска наполовину).
- При этом отобразится метка подтверждения автофокуса (N), и область фокусировки будет обозначена зеленой рамкой (мишень Аф).

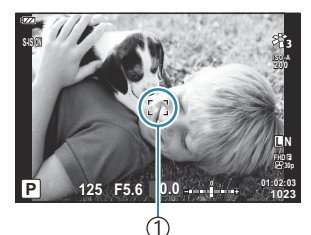

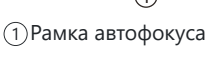

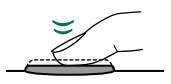

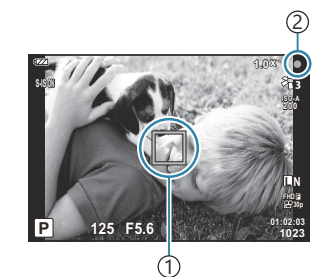

Мишень Аф 1 Метка подтверждения Аф 2

Если камере не удастся выполнить фокусировку, метка подтверждения Аф будет мигать C([P.257\)](#page-256-0).
#### **4.** Спустите затвор.

- Полностью нажмите кнопку спуска (до конца).
- Камера спустит затвор и сделает снимок.
- Отснятое изображение появится на экране.

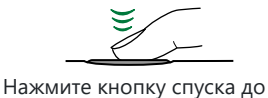

конца.

## **Использование трансфокатора**

Приближайте изображение при съемке отдаленных объектов и уменьшайте его, если нужно увеличить видимую в кадре область. Для уменьшения и увеличения изображения используйте рычажок масштабирования.

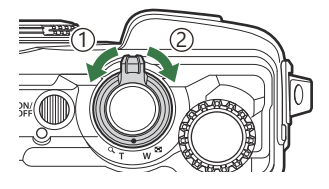

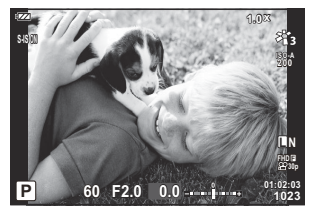

1 Широкая (W) сторона

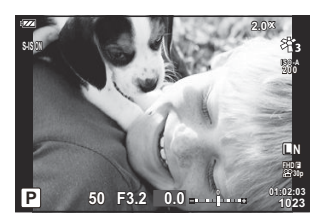

2 Сторона телефото (T)

# **Предоставление камере возможности выбирать настройки (режим «АВТО»)**

Камера изменяет настройки в соответствии с сюжетом. Вам нужно лишь нажать кнопку спуска.

**1.** Поверните диск выбора режимов в положение Ф.

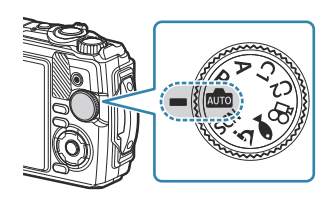

- В режиме «авто», после нажатия кнопки спуска наполовину, камера автоматически устанавливает параметр режима сцены, который наиболее оптимально подходит для объекта. После выбора параметра значок **00** в левом нижнем углу экрана сменяется на значок выбранной сцены.
- **2.** Спустите затвор.

# **Предоставление камере возможности выбирать диафрагму и выдержку (P: программная AE)**

Камера выбирает оптимальные значения диафрагмы и выдержки в соответствии с яркостью объекта.

Поверните диск выбора режимов в положение **P**. *1.*

- Выполните фокусирование и проверьте экран. *2.*
	- Отображаются выбранные камерой выдержка и диафрагма.

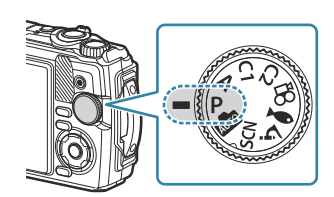

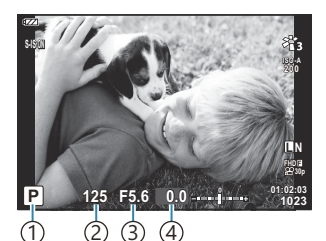

- 1) Режим экспозиции
- Выдержка 2
- Диафрагма 3
- Величина компенсации 4 экспозиции
- Коррекцию экспозиции ([P.59](#page-58-0)) можно настраивать путем вращения диска управления или нажатия кнопки  $\mathbf{\Sigma}(\Delta)$  и последующего использования  $\mathsf{d}\mathsf{D}$ .
- **3.** Спустите затвор.

### **Если объект слишком темный или светлый**

Если камере не удается получить оптимальное значение экспозиции, отображаемые величины выдержки и диафрагмы будут мигать.

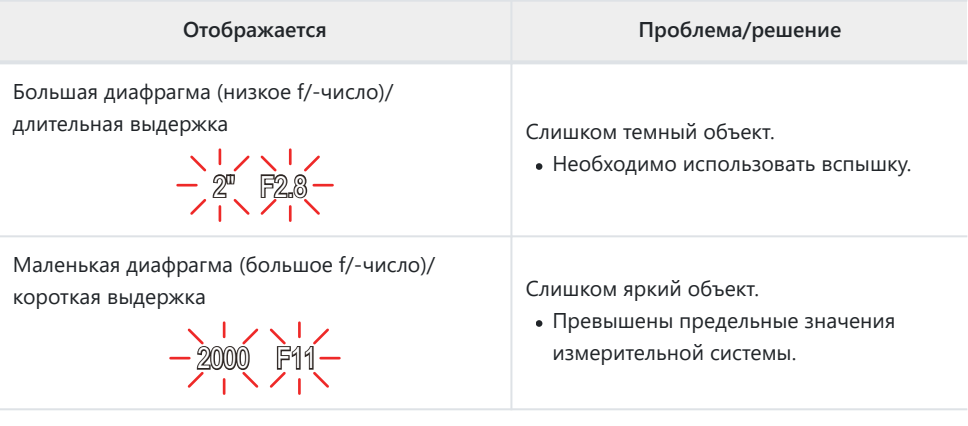

Если для чувствительности ISO не установлено значение **[АВТО]**, оптимальную экспозицию Bможно получить путем изменения настройки.  $\mathbb{R}$  [«Изменение чувствительности ISO](#page-75-0) [\(Чувствительность ISO\)» \(P.76\)](#page-75-0)

# **Выбор значения диафрагмы (A: автоматическая экспозиция с приорит. диафр-мы)**

В соответствии с выбранным значением диафрагмы (значение F) в этом режиме камера автоматически устанавливает оптимальное значение выдержки с учетом яркости объекта. Более низкие значения диафрагмы (большая диафрагма) снижают глубину области, находящуюся в фокусе (глубина поля), снижая резкость фона. Более высокие значения диафрагмы (меньшая диафрагма) увеличивают глубину области, находящейся в фокусе впереди и сзади объекта.

Поверните диск выбора режимов в положение **A**. *1.*

Вращайте диск управления, чтобы настроить величину *2.* компенсации.

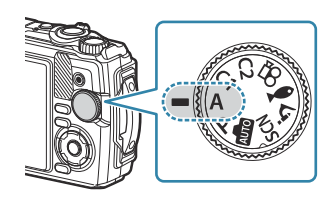

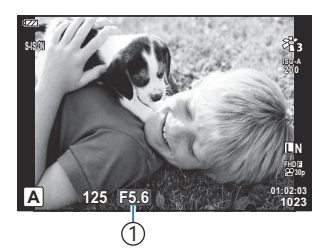

1 Диафрагма

- Камера автоматически выбирает оптимальную выдержку и отображает его на экране.
- После нажатия на кнопку  $\mathbb{Z}(\Delta)$  можно регулировать коррекцию экспозиции ([P.59](#page-58-0)) с помощью диска управления или стрелок  $\triangleleft\triangleright$ .
- **3.** Спустите затвор.

### **Если объект слишком темный или светлый**

Если камера не сможет подобрать оптимальную экспозицию, то отображаемое значение выдержки будет мигать.

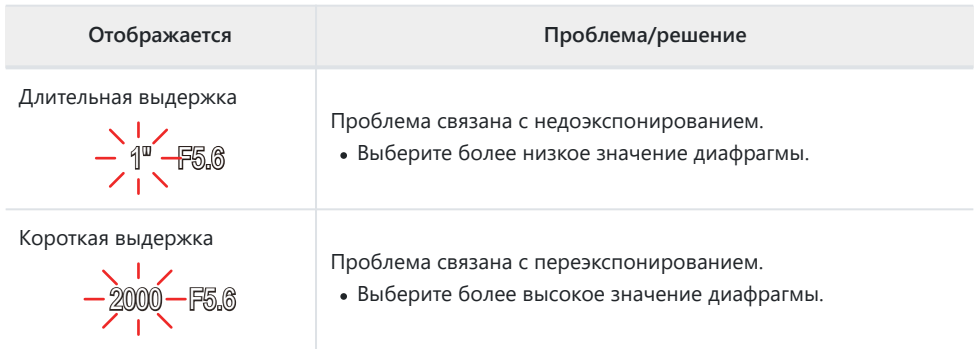

Если для чувствительности ISO не установлено значение **[АВТО]**, оптимальную экспозицию Bможно получить путем изменения настройки.  $\mathbb{R}$  [«Изменение чувствительности ISO](#page-75-0) [\(Чувствительность ISO\)» \(P.76\)](#page-75-0)

# <span id="page-42-0"></span>**Съемка в режиме сюжета (режим SCN)**

Камера автоматически оптимизирует настройки в соответствии с объектом или сюжетом.

Процедуры использования функций **[Коллаж в реал.врем.]** и **[Панорама]** отличаются от других сюжетных программ. Дополнительную информацию см. в разделе «**[\[Коллаж в](#page-46-0) реал.врем.]**[: съемка коллажей в реал.врем.» \(P.47\)](#page-46-0) и «**[Панорама]**[: съемка панорамы» \(P.47\).](#page-46-0)

## **Типы сюжетных режимов**

### **Люди**

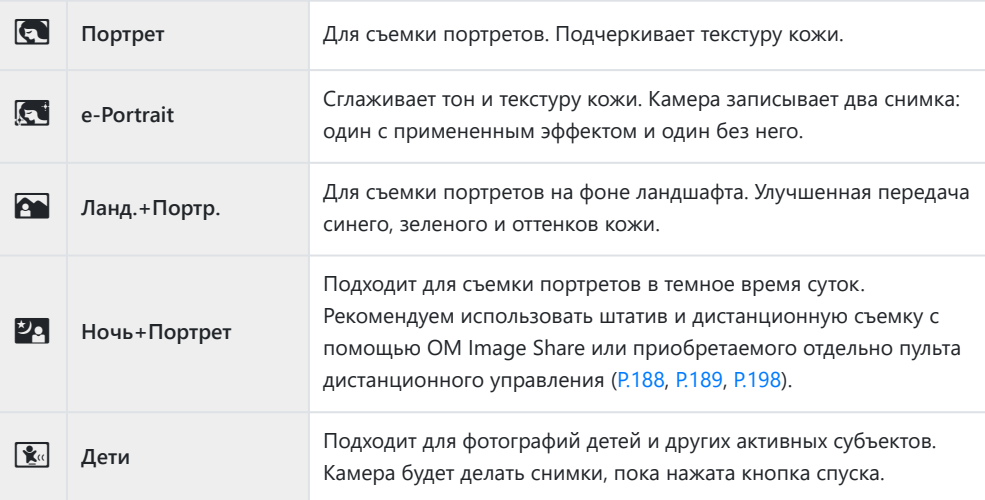

#### **Ночная съемка**

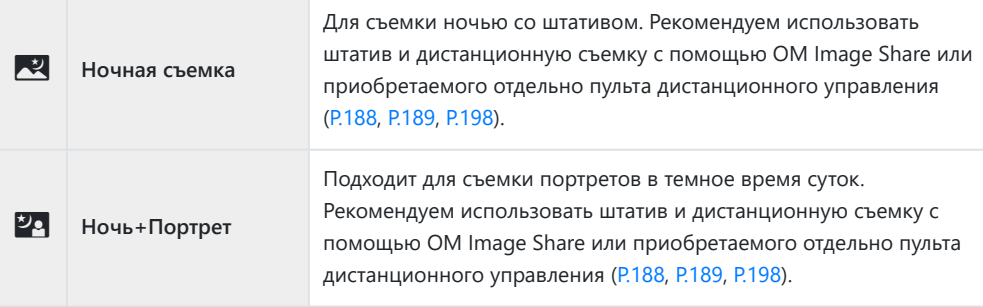

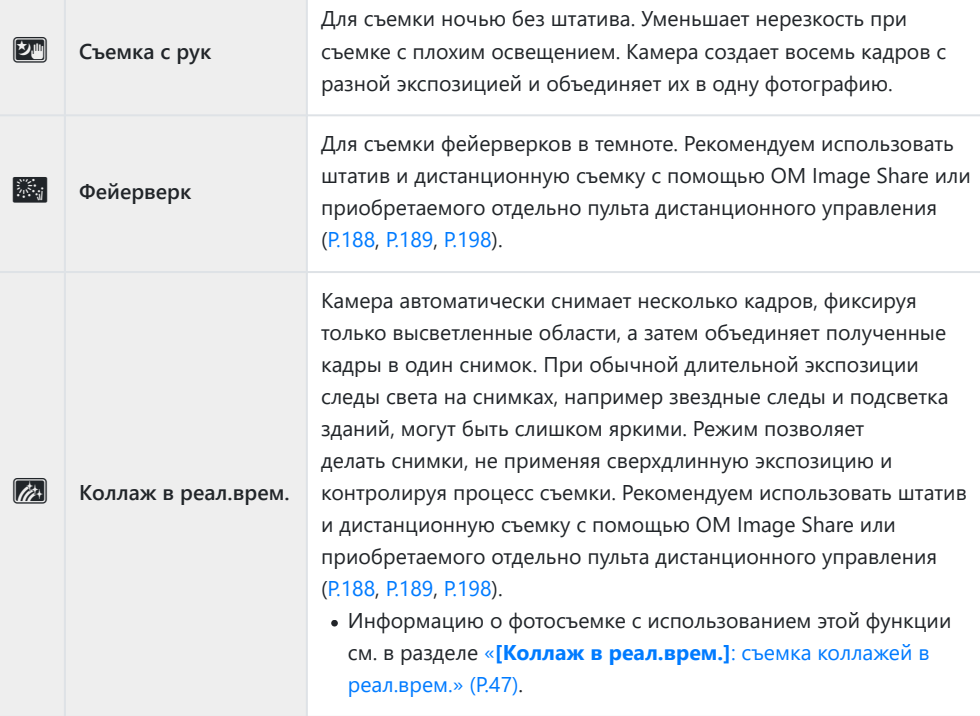

#### **В движении**

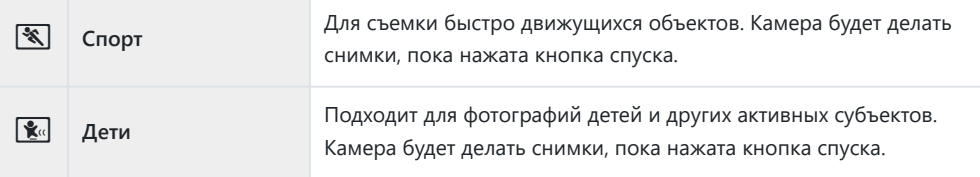

## **Пейзаж**

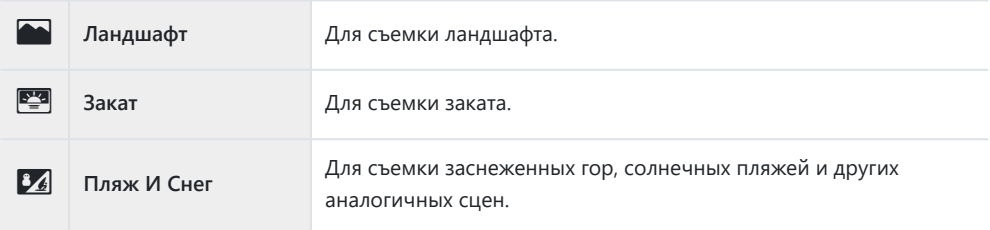

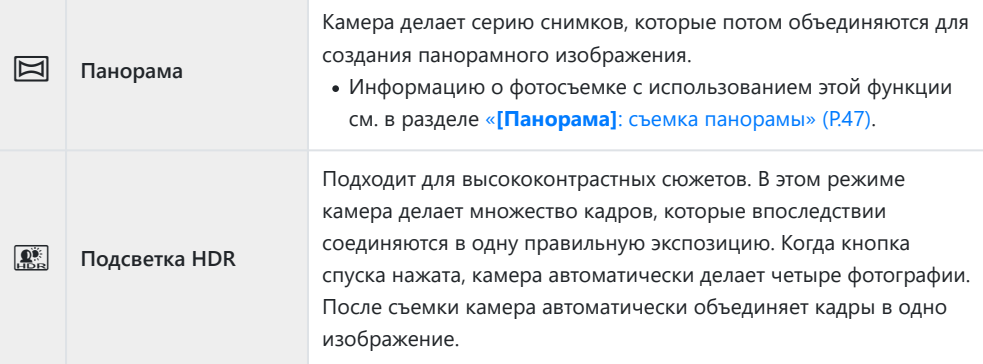

#### **В Помещении**

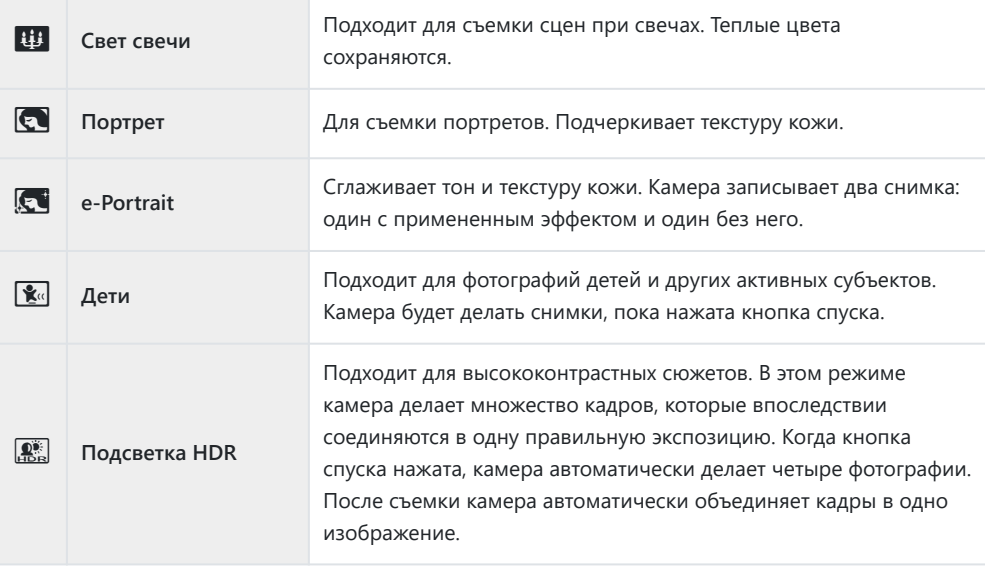

- Если для **[\[Меню конструкции\]](#page-173-0)** (P.174) установлено значение **[Вкл.]**, сюжетная программа B получает специальные настройки для съемки на промышленных объектах ([P.175\)](#page-174-0).
- Для максимального использования преимуществ сюжетных режимов некоторые настройки C функций съемки отключены.
- Для записи снимков, сделанных с использованием **[e-Portrait]**, может потребоваться C некоторое время. Кроме того, при использовании режима качества изображений **[RAW]** изображение записывается в режиме RAW+JPEG.
- Снимки, сделанные в режиме **[Съемка с рук]** с выбранным качеством изображения **[RAW]**, Cбудут записаны в формате RAW+JPEG; первый кадр будет записан в формате RAW, а окончательное совмещенное изображение — в формате JPEG.
- В режиме **[Подсветка HDR]** обработанные HDR изображения записываются в формате C JPEG. Если режим качества изображения установлен на **[RAW]**, изображение записывается в формате RAW+JPEG.
	- Шум может быть более заметным на фотографиях, сделанных с применением длинной выдержки.
	- Для достижения наилучших результатов закрепите камеру, например, установив ее на штатив.
	- Изображение, выводимое на экран во время съемки, будет отличаться от HDR- обработанного изображения.
	- Для режима цвета фиксированно используется значение **[Естественный]**, для цветового пространства — значение **[sRGB]**.
	- Поверните диск выбора режимов в положение **SCN**. *1.*

**2.** Выделите сюжет кнопками  $\Delta \nabla \triangleleft \triangleright$  или диском управления и нажмите кнопку **OK**.

- Выделите нужную сюжетную программу с помощью *3.* кнопок  $\triangleleft$  или диска управления и нажмите кнопку **ОК**.
	- Для возврата на предыдущий экран нажмите кнопку **MENU** и не нажимайте кнопку **OK** для выбора сюжетной программы.

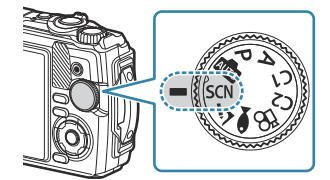

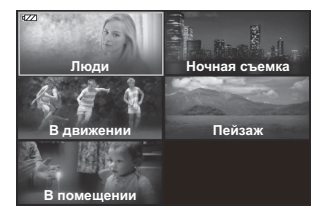

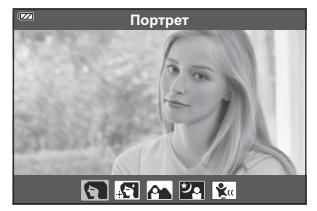

- **4.** Спустите затвор.
	- Для выбора другого сюжета нажмите кнопку  $\overline{\mathbf{A}}$ ( $\triangleleft$ ).

## <span id="page-46-0"></span>**[Коллаж в реал.врем.]: съемка коллажей в реал.врем.**

- Поверните диск выбора режимов в положение **SCN**. *1.*
- $\boldsymbol{2.}\;$  Выделите **[Ночная съемка]** с помощью кнопок  $\Delta \nabla \!\triangleleft\! \triangleright$  или диска управления и нажмите кнопку **OK**.
- $3.$  Выделите **[Коллаж в реал.врем.]** с помощью кнопок  $\triangleleft\triangleright$  или диска управления и нажмите кнопку **OK**.
- Для фокусировки нажмите кнопку спуска затвора до половины. *4.*
	- Для стабилизации камеры рекомендуем закрепить камеру с помощью штатива и выполнять съемку дистанционно с помощью OM Image Share или приобретаемого отдельно пульта дистанционного управления [\(P.188,](#page-187-0) [P.189,](#page-188-0) [P.198\)](#page-197-0).
	- Если индикатор фокусировки мигает, значит камера не сфокусирована.
- Для начала съемки нажмите кнопку спуска затвора полностью. *5.*
	- Камера автоматически выберет оптимальные настройки и начнет съемку.
	- Между нажатием кнопки спуска затвора и началом съемки существует некоторая временная задержка.
	- Комбинированное изображение будет отображаться через равные промежутки времени.
- Чтобы остановить съемку, нажмите кнопку спуска затвора еще раз. *6.*
	- Наблюдайте за процессом съемки на экране и нажмите кнопку спуска, чтобы закончить съемку, когда желаемый результат будет достигнут.
	- Максимальная продолжительность записи одного снимка составляет 3 часа.

### **[Панорама]: съемка панорамы**

Поверните диск выбора режимов в положение **SCN**. *1.*

- $\boldsymbol{2.}$  Выделите **[Пейзаж]** с помощью кнопок  $\Delta \nabla \!\triangleleft\! \triangleright$  или диска управления и нажмите кнопку **OK**.
- $\boldsymbol{\beta}.$  Выделите **[Панорама]** с помощью кнопок  $\triangleleft\mathcal{V}$  или диска управления и нажмите кнопку **OK**.
- **4.** Нажмите кнопку спуска, чтобы сделать первый кадр.
- Медленно проведите камеру для создания второго снимка. *5.*
	- Отображается метка мишени.
- Перемещайте камеру медленно до совмещения указателя и *6.* метки мишени. Камера спускает затвор автоматически при совмещении указателя и метки мишени.

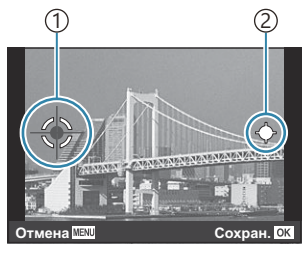

Объединение изображений слева направо

́1)Метка мишени

Указатель 2

- Для объединения двух полученных кадров нажмите кнопку **OK**.
- Для получения третьего кадра повторите шаг 5. Камера автоматически объединяет кадры *7.* в одно панорамное изображение.
	- Чтобы отключить функцию панорамной съемки нажмите кнопку **MENU**.
- Фокусировка, экспозиция и другие настройки фиксируются на значениях, действовавших на B момент начала съемки.
- $\hat{\mathcal{S}}$  Если повторно нажать кнопку **ОК** или кнопку спуска до проводки камеры и совмещения указателя и мишени, съемка будет остановлена и панорамное изображение будет создано на основе полученных до этого момента снимков.

# <span id="page-48-0"></span>**Съемка с очень близкого расстояния (режим** 7**)**

Снимки можно делать на расстоянии до 1 см до объекта. В этом режиме можно снимать с большой глубиной резкости и брекетингом фокусировки заданного числа снимков.

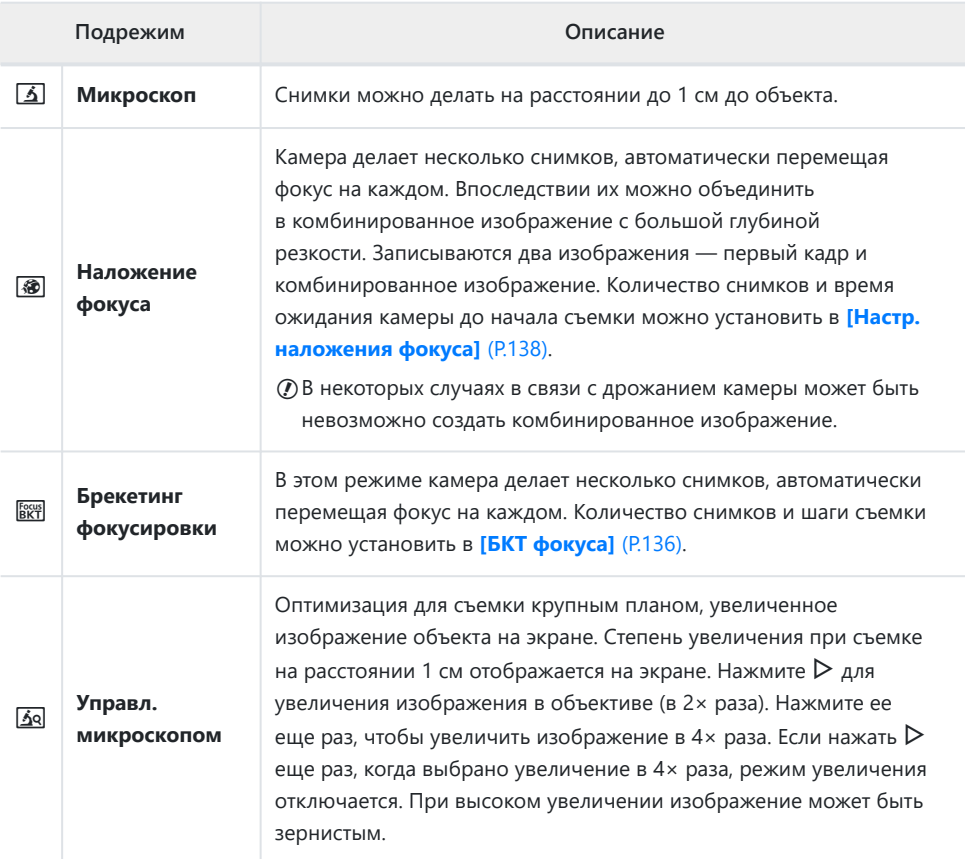

**1.** Поверните диск выбора режимов в положение  $\Delta$ .

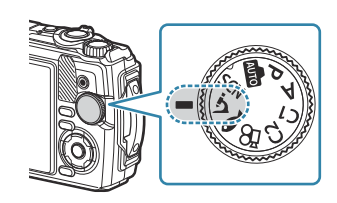

 $2.$  Выделите нужный (под)режим с помощью кнопок  $\triangleleft\triangleright$  или диска управления и нажмите кнопку **OK**.

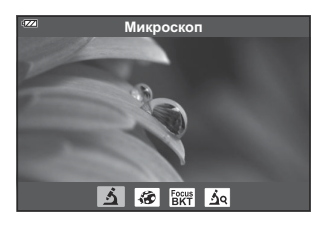

#### **3.** Спустите затвор.

- Чтобы сделать серию снимков с одинаковым фокусным расстоянием, используйте функцию блокировки фокусировки [\(P.68\)](#page-67-0) или Рф [\(P.81\)](#page-80-0).
- Для выбора другого сюжета нажмите кнопку  $\overline{\bullet}$  (функция режима) (<).

# <span id="page-50-0"></span>**Регулировка настроек для съемки пейзажей**

# **под водой (режим** 6**)**

Подводные фотоснимки можно получить только с помощью соответствующих настроек, выбрав подрежим, соответствующий объекту или сюжету.

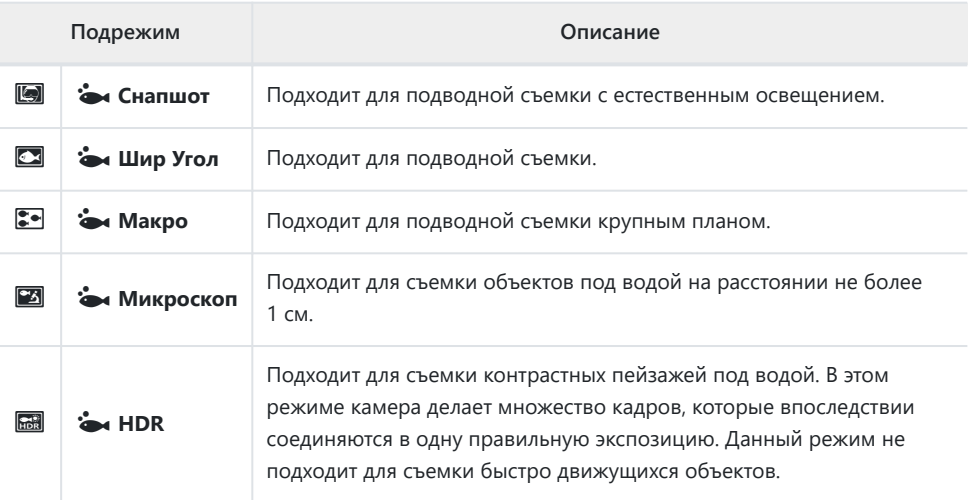

1. Поверните диск выбора режимов в положение •.

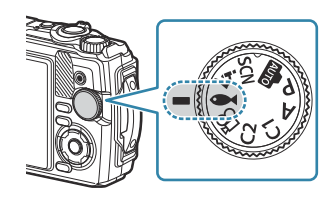

 $2.$  Выделите нужный (под)режим с помощью кнопок  $\triangleleft\triangleright$  или диска управления и нажмите кнопку **OK**.

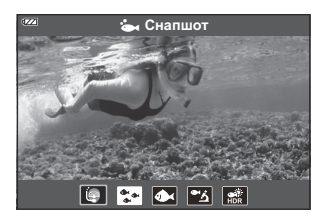

- **3.** Спустите затвор.
	- Чтобы сделать серию снимков с одинаковым фокусным расстоянием, используйте функцию блокировки фокусировки [\(P.68\)](#page-67-0) или Рф [\(P.81\)](#page-80-0).
	- Для выбора другого сюжета нажмите кнопку  $\overline{\mathcal{M}}$  (функция режима) ( $\triangleleft$ ).

## **Использование пользовательских режимов**

# **(Пользов. режим C1/C2)**

Часто используемые настройки и режимы съемки можно сохранить в качестве пользовательского режима и загружать в любой момент путем вращения диска выбора режимов.

- В каждом пользовательском режиме (**C1** и **C2**) можно сохранить разные настройки.
- При настройках по умолчанию пользовательские режимы аналогичны режиму **P**.

## **Сохранение настроек**

- Отрегулируйте настройки камеры. *1.*
	- Установите диск выбора режимов в любое положение, кроме  $\mathfrak{P}$  (режим видеоролика).
- Нажмите кнопку **MENU** для отображения меню. *2.*
- $\boldsymbol{3}.$  Выделите вкладку  $\boldsymbol{\Phi}$  при помощи кнопок  $\Delta\,\nabla\,\triangleleft\,$ и нажмите кнопку **OK**.

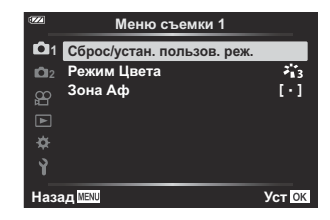

- Выделите **[Сброс/устан. пользов. реж.]** и нажмите кнопку **OK**. *4.*
- Выделите **[Пользов. режим C1]** или **[Пользов. режим C2]** и нажмите кнопку **OK**. *5.*
- Выделите **[Установка]** и нажмите кнопку **OK**. *6.*
	- Снова откроется меню **[Сброс/устан. пользов. реж.]**.
	- Любые имеющиеся настройки будут переписаны.
	- Чтобы восстановить для выбранного пользовательского режима настройки, принятые по умолчанию, выделите опцию **[Сброс]** и нажмите на кнопку **OK**.

## **Вызов настроек**

Поверните диск выбора режимов в положение **C1** или **C2**. *1.*

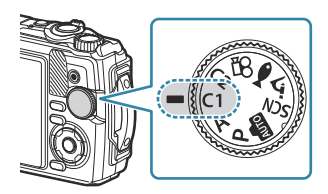

- Будут вызваны настройки, сохраненные с помощью **[Сброс/устан. пользов. реж.]** > **[Пользов. режим C1]** или **[Пользов. режим C2]** в Меню съемки 1.
- **2.** Спустите затвор.

## <span id="page-53-0"></span>**Запись видео**

Для съемки видеороликов можно использовать специальный режим камеры  $\mathfrak{B}$  (видеоролик) или выполнять основные операции записи, не прекращая фотосъемку.

Запись видеороликов осуществляется с помощью кнопки R (видеоролик).

Для отображения параметров, связанных с видеороликом, и индикаторов поверните диск выбора режимов в положение  $\mathfrak{B}$  (видеоролик).

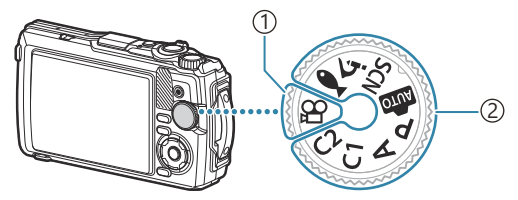

#### $\mathbb{D}$ Режим  $\mathbf{\mathfrak{B}}$  (видеоролик)

Выберите этот режим, если планируете главным образом снимать видеоролик.

**Режимы фотосъемки** 2

Выберите один из режимов для записи видеоролика во время фотосъемки.

При использовании камеры с КМОП матрицей движущиеся объекты могут искажаться из-за C явления «сдвигаемого затвора». Это физическое явление, которое проявляется в искажении изображения при съемке быстро движущегося объекта или при дрожании камеры. Оно становится особенно заметным при съемке с большим фокусным расстоянием.

## **Запись видеороликов в режимах фотосъемки**

 $1.$  Нажмите кнопку  $\odot$ , чтобы начать видеозапись.

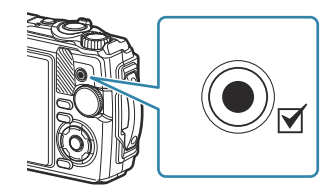

- Видеозапись будет отображаться на экране.
- $2.$  Чтобы закончить запись, нажмите кнопку  $\odot$  еще раз.
- $\mathcal D$ В следующих случаях нельзя использовать кнопку  $\mathcal \odot$  для видеосъемки:
	- Если кнопка спуска нажата наполовину или выполняется серийная съемка, интервальная съемка по таймеру, коллаж в реальном времени или панорамная съемка.

# **Запись видео в режиме видеоролика (режим** n**)**

**1.** Поверните диск выбора режимов в положение  $\mathbb{L}$ .

- $2.$  Нажмите кнопку  $\odot$ , чтобы начать видеозапись.
	- Чтобы закончить запись, нажмите кнопку  $\textcircled{\tiny{}}$  еще раз.
	- Во время записи видео можно проверить громкость записи на индикаторе уровня записи. Чем больше индикатор переходит в красный цвет, тем выше громкость записи.

• Для регулировки громкости записи используйте  $\mathbb{P}$  Меню видео.  $\mathbb{Q}$  [\[Громкость](#page-140-0) **[записи\]](#page-140-0)** (P.141)

Звуковой сигнал отсутствует, когда камера фокусируется в режиме видеосъемки. C

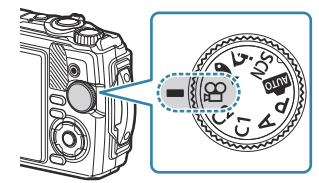

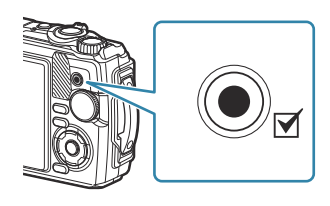

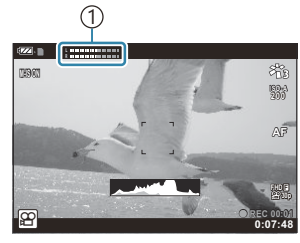

1 Индикатор уровня записи

# **Настройки съемки**

# **Настройки съемки**

Настройки съемки можно изменять с помощью следующих элементов и функций:

### **Кнопки прямого доступа ([P.57\)](#page-56-0)**

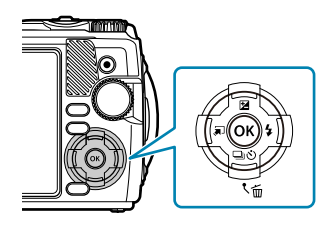

Часто используемые функции назначаются кнопкам со стрелками  $\Delta \nabla \langle \mathcal{D} \rangle$ . Назначенную функцию можно выбрать простым нажатием кнопки. В зависимости от режима съемки и настройки камеры некоторые функции могут быть недоступны. **IG** «Список настраиваемых режимов съемки» (Р.217)

#### **Live Control [\(P.71\)](#page-70-0)**

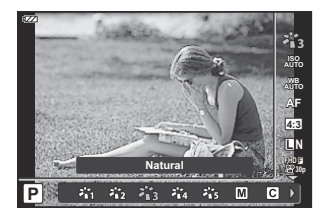

Изменение настроек с предварительным просмотром результата на экране. Некоторые функции доступны не во всех режимах съемки.  $\mathbb{R}$  [«Список настраиваемых режимов](#page-216-0) [съемки» \(P.217\)](#page-216-0)

#### **Меню ([P.123\)](#page-122-0)**

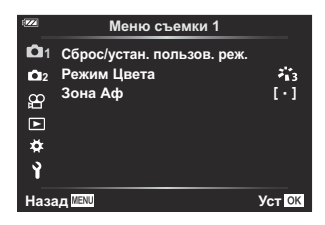

Доступ к различным функциям, включая настройки съемки, воспроизведения, времени и даты, а также отображения.

# <span id="page-56-0"></span>**Кнопки прямого доступа**

# **Настройки, изменяемые с помощью кнопок прямого доступа**

Часто используемые функции назначаются кнопкам со стрелками  $\Delta \nabla \triangleleft \triangleright$ . Назначенную функцию можно выбрать простым нажатием кнопки. В зависимости от режима съемки и настройки камеры некоторые функции могут быть недоступны.  $\mathbb{R}$  «Список настраиваемых режимов съемки» (Р.217)

Кнопки, которым можно назначить функции, перечислены ниже.

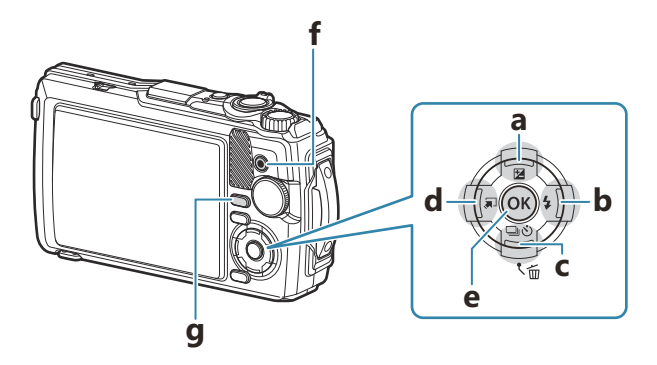

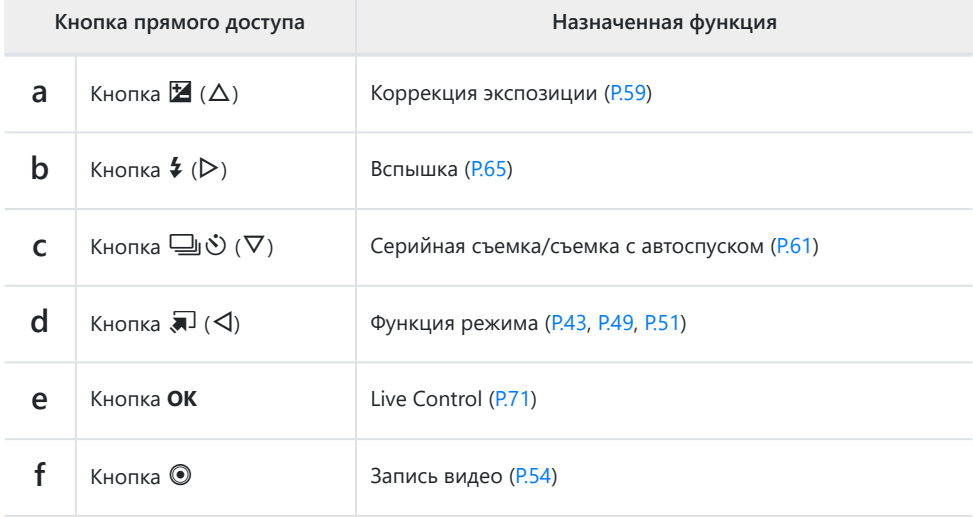

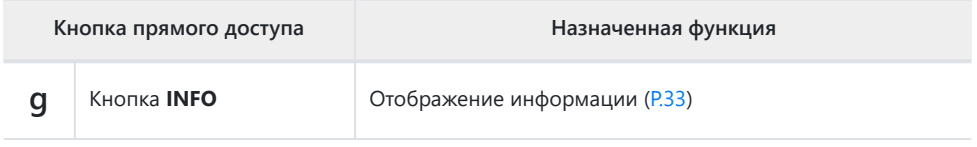

# <span id="page-58-0"></span>**Управление экспозицией (Коррекция**

## **экспозиции)**

Выбирайте положительные (+) значения, чтобы осветлить снимки, отрицательные (−) — чтобы сделать их темнее. Максимальное значение экспозиции ±2,0 EV.

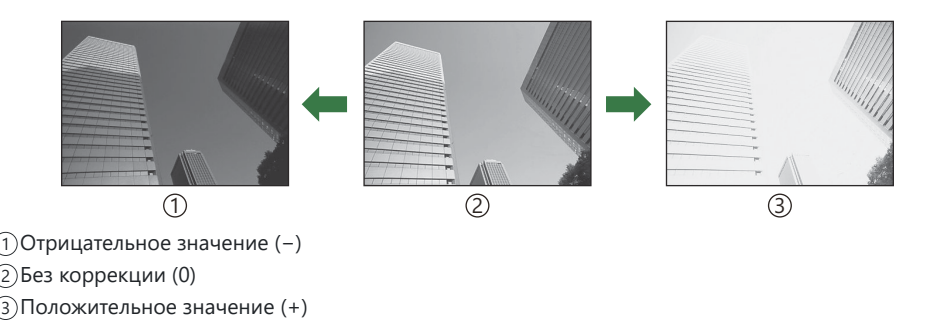

## **Настройка коррекции экспозиции**

Метод зависит от режима съемки.

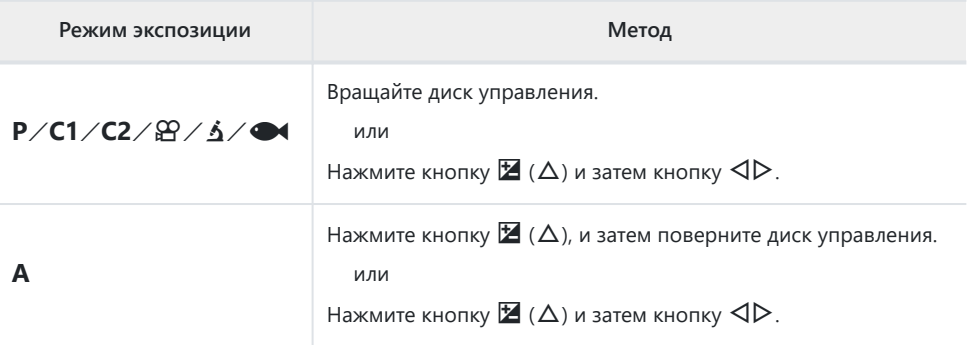

• Коррекция экспозиции недоступна в режимах **00 и SCN**.

# **Масштабирование (цифровой**

## **телеконвертер)**

Увеличение центральной области кадра и записи. В режимах **P, А** и  $\mathbb{R}$  коэффициент масштабирования увеличивается примерно в 2×. Если  $\boxed{29}$  (Управл. микроскопом) выбрано в режиме 7, можно выбрать увеличение в 2× или 4× раза.

- $1.$  Поверните диск выбора режимов в положение  $P$ ,  $A$ ,  $B$ или 5.
	- Если диск выбора режимов установлен в положение  $\Delta$ , выберите **3** (Управл. микроскопом).
- 
- $2.$  Если диск выбора режимов установлен в положение **P**, **A** или  $\mathfrak{B}$ , нажмите  $\triangleleft$ . Если диск выбора режимов установлен в положение  $\Delta$ , нажмите  $\triangleright$ .
	- Если диск выбора режимов установлен в положение **P**, **A** или  $\mathfrak{B}$ , коэффициент масштабирования дисплея увеличивается в 2 $\times$  раза и отображается  $\mathbb{R}$ . Изображения записываются в соответствии с указанным коэффициентом масштабирования. Для выхода из режима масштабирования нажмите  $\triangleleft$  еще раз.

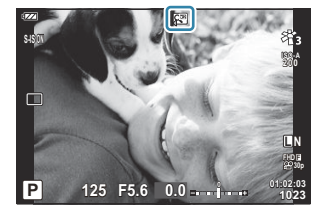

- Если диск выбора режимов установлен в положение  $\Delta$ , нажатие  $\triangleright$  приводит к увеличению коэффициента масштабирования в 2× раза. Для увеличения коэффициента масштабирования в 4× раза нажмите  $\triangleright$  еще раз и в третий раз для выхода из режима масштабирования.
- Изображения в формате JPEG записываются в соответствии с указанным коэффициентом B масштабирования. В случае изображений RAW в кадре указывается вырезаемый участок масштабирования. Кадр с вырезанным участком масштабирования отображается на изображении во время воспроизведения.
- $\hat{\mathcal{G}}$ -Для видеороликов 4К и высокоскоростного видео цифровой телеконвертер отключается автоматически с началом записи.
- $\hat{\mathcal{P}}$  [Зона Аф] зафиксирована в [ $\mathbf{I} \cdot \mathbf{I}$ ] (в одной точке).

# <span id="page-60-0"></span>**Серийная съемка/съемка с автоспуском**

Позволяет менять настройки для серийной съемки или съемки с автоспуском. Выбирайте параметры в соответствии с объектом съемки.

Для съемки с автоспуском закрепите камеру на штативе. C

- **1.** Нажмите кнопку  $\Box \Diamond (\nabla)$ .
- 2. Выделите параметр с помощью  $\triangleleft\triangleright$  или диска управления.

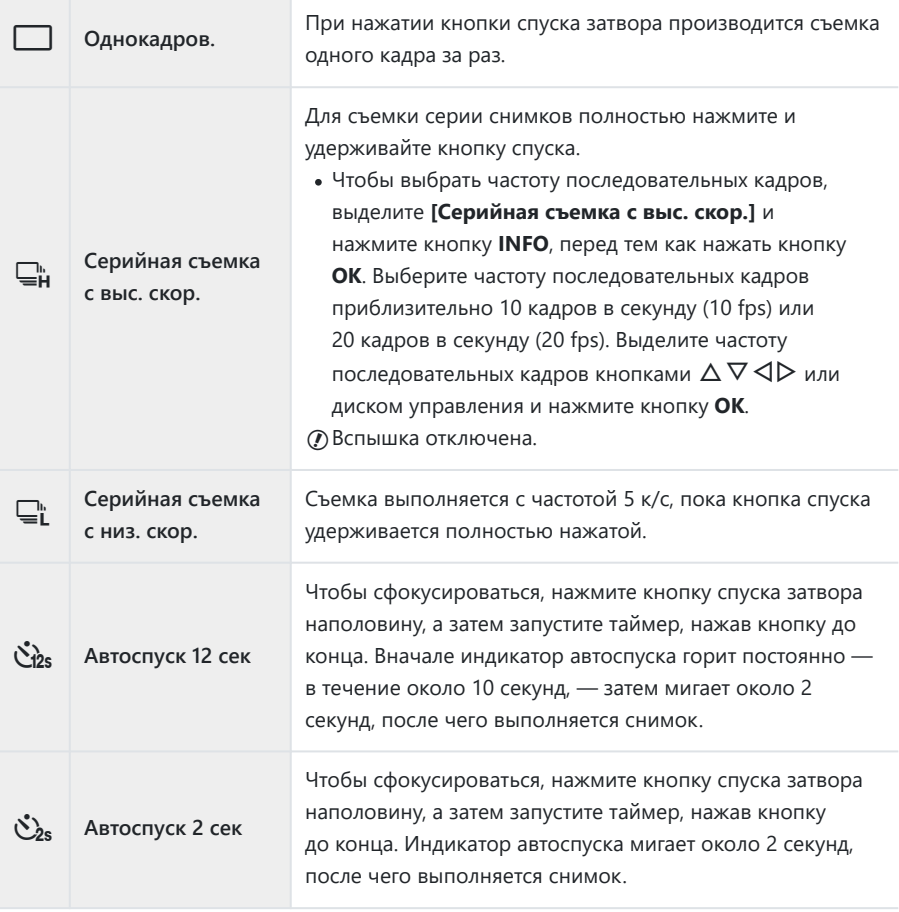

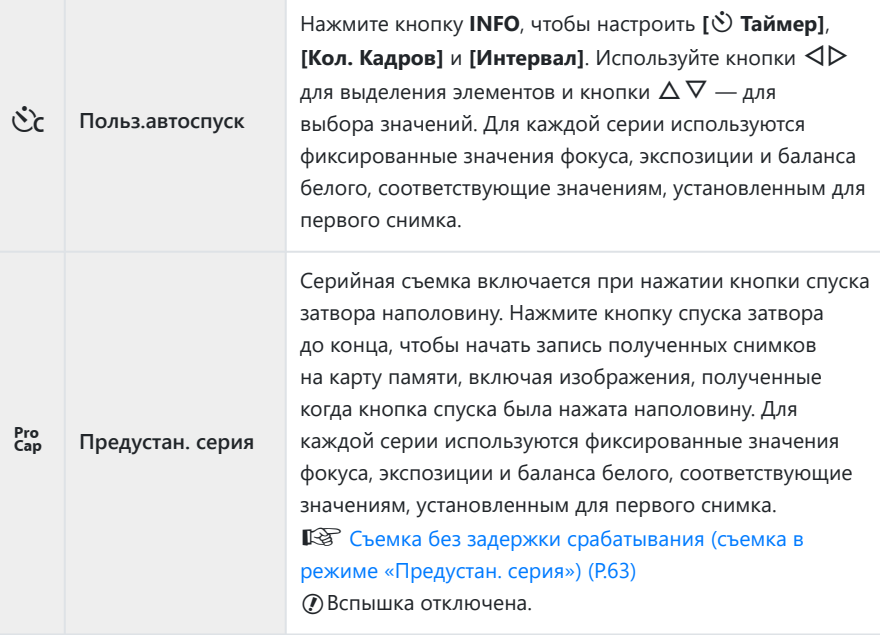

#### Нажмите кнопку **OK**. *3.*

- Если при серийной съемке индикатор заряда аккумулятора мигает из-за низкого заряда, C камера прекращает съемку и начинает сохранение сделанных снимков на карте памяти. В зависимости от оставшейся мощности аккумулятора, камера может сохранить не все снимки.
- $\hat{\mathscr{G}}$ -Если в режиме автоспуска вы встанете перед камерой и нажмете кнопку спуска затвора, снимок может получиться несфокусированным.
- இ் При использовании  $\mathsf{Q}_\mathsf{L}^{\mathsf{L}}$  отображается изображение в реальном времени. В режиме  $\mathsf{Q}_\mathsf{H}^{\mathsf{L}}$ отображается снимок, непосредственно предшествующий текущему кадру.
- Чтобы отключить функцию автоспуска съемки нажмите кнопку **MENU**. B
- Функция автоспуска не отключается автоматически после окончания съемки. B

# <span id="page-62-0"></span>**Съемка без задержки срабатывания (съемка в режиме «Предустан. серия»)**

В режиме «Предустан. серия» камера записывает снимки со скоростью приблизительно 10 кадров в секунду, начиная приблизительно за 0,5 секунды до полного нажатия кнопки спуска. Данный режим следует использовать для съемки событий, которые иначе можно пропустить из-за задержки срабатывания затвора.

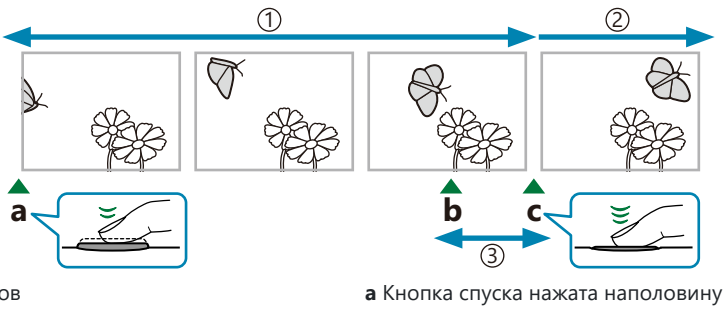

До 5 кадров 1

2)Серийная съемка продолжается

Задержка срабатывания затвора 3

**b** Момент, который вы хотите запомнить **c** Кнопка спуска нажимается до конца

Чтобы устранить задержку между моментом, когда кнопка спуска нажата полностью, и началом записи, камера начинает серийную съемку с помощью электронного затвора, когда кнопка спуска нажата наполовину, и записывает снимки — в том числе полученные, когда кнопка спуска была нажата наполовину (до 5 снимков) — на карту памяти после полного нажатия кнопки спуска.

**1.** Нажмите кнопку  $\Box \Diamond (\nabla)$ .

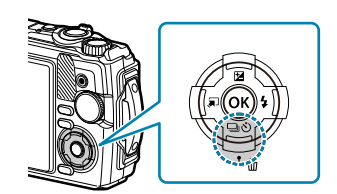

- $2.$  Выделите  $\begin{bmatrix} \text{Pro} \ \text{Conj} \end{bmatrix}$  (Предустан. серия) с помощью кнопок  $\triangleleft\triangleright$  или диска управления и нажмите кнопку **OK**.
- Для начала съемки нажмите кнопку спуска до половины. *3.*
	- Камера будет продолжать съемку в течение не более минуты, пока кнопка спуска остается нажатой наполовину. Чтобы продолжить съемку, нажмите кнопку еще раз.
- $\boldsymbol{4}_{\boldsymbol{\cdot}}$  Нажмите кнопку спуска до конца, чтобы начать сохранение снимков на карте памяти.
- Мерцание флуоресцентной подсветки или значительное перемещение объекта съемки может C создавать дефекты на снимках.
- Во время съемки экран не отключается и спуск затвора выполняется беззвучно. C
- Величина самой длительной выдержки ограничена. C

# <span id="page-64-0"></span>**Использование вспышки (фотосъемка со вспышкой)**

Во время съемки можно использовать вспышку.

**1.** Нажмите кнопку  $\sharp$  ( $\triangleright$ ).

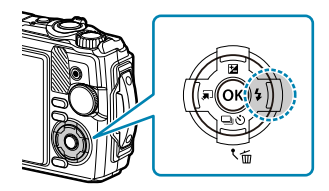

 $2.$  Выделите нужный режим вспышки с помощью кнопок  $\triangleleft\triangleright$  или диска управления и нажмите кнопку **OK**.

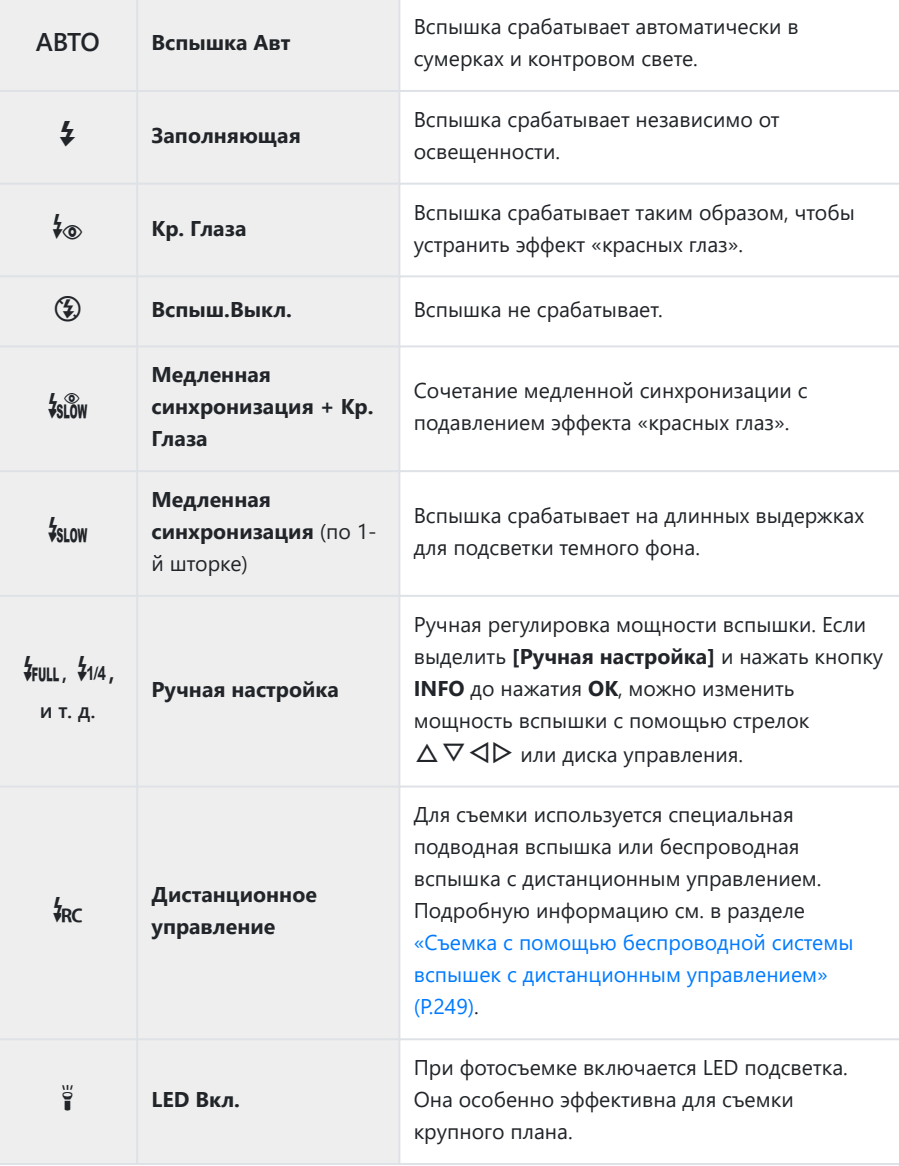

- $\oslash$  **В режиме [↓®] (Кр. Глаза) затвор срабатывает примерно через 1 секунду после срабатывания** подавления эффекта красных глаз. Не перемещайте камеру, пока не завершится съемка.
- **(***D* Режим [ $\frac{1}{2}$  [Кр. Глаза) может быть неэффективен в некоторых условиях съемки.
- $\oslash$  Скорость затвора уменьшается в режиме [<sup>‡</sup> зим] (Медленная синхронизация (по 1-й шторке)). Используйте штатив для стационарной установки камеры.
- В зависимости от режима съемки и настройки камеры некоторые функции могут быть Cнедоступны.  $\mathbb{R}$  «Список настраиваемых режимов съемки» (Р.217)

## <span id="page-67-0"></span>**Блокировка фокусировки**

Фиксация фокуса в нужном положении.

- Для фокусировки нажмите кнопку спуска затвора до половины. *1.*
- $2.$  Пока кнопка спуска нажата наполовину, нажмите кнопку **OK**.
	- Камера фокусируется и фиксирует положение фокуса.

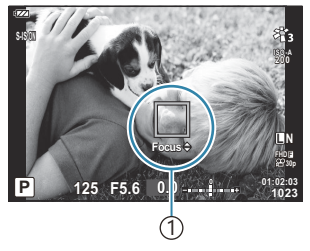

1 Индикатор фиксации Аф

- $\hat{\mathcal{A}}$ -Когда положение фокуса зафиксировано, фокусное расстояние можно точно настроить с помощью  $\Delta \nabla$  или диска управления.
- Нажатие кнопки **OK**, увеличение или уменьшение изображения, нажатие кнопки **MENU** или B выполнение других действий приводит к разблокировке фокуса.
- $\hat{\mathscr{G}}$ -Если индикатор фокуса мигает, когда кнопка спуска нажата наполовину, и установлено значение **[**T **Коллаж в реал.врем.]** ([P.43](#page-42-0), [P.47\)](#page-46-0) для режима **SCN**, можно установить фокусировку на бесконечность с помощью кнопки **OK**.
- $\Omega$  Блокировка фокусировки недоступна в режиме **00** и некоторых режимах **SCN**.

## **Использование светодиодной подсветки**

В отличие от вспышки, которая загорается на короткое время, светодиодная подсветка продолжает гореть в течение долгого времени. Ее также можно использовать в качестве фонарика.

## **Включение светодиодной подсветки**

**1.** Нажмите и удерживайте нажатой кнопку INFO.

- Отпустите кнопку после включения светодиодной *2.* подсветки.
	- Подсветка загорится, даже если камера выключена.

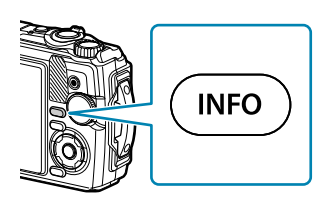

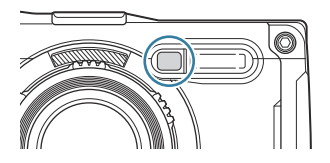

#### **Если камера включена**

Светодиодная подсветка горит непрерывно в течение приблизительно 90 секунд, если используются элементы управления камерой, или 30 секунд, если действия не выполняются.

Светодиодную подсветку можно использовать во время видеозаписи. Тем не менее, ее нельзя использовать для записи видеороликов в режиме 4K.

#### **Если камера выключена**

Светодиодная подсветка горит непрерывно в течение приблизительно 30 секунд, независимо от использования элементов управления камерой.

- Светодиодная подсветка отключается автоматически, если:
	- нажать кнопку **ON/OFF**; -
	- использовать переключатель LOG; -
	- открыть меню; -
	- подключить или отсоединить USB-кабель; или -
	- подключиться к сети Wi-Fi. -

## **Отключение светодиодной подсветки**

Нажмите и удерживайте кнопку **INFO** до тех пор, пока светодиодная подсветка не погаснет.

# <span id="page-70-0"></span>**Live Control**

# **Настройки, доступные в режиме Live Control**

Для выбора функции съемки во время просмотра эффекта на экране можно использовать средства Live **Control** 

Выбранные настройки применяются в режимах **P**, **A** и **Ф** 

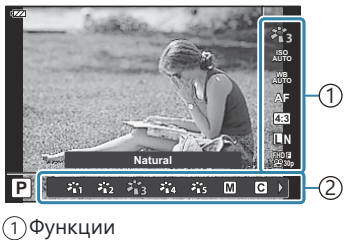

2)Настройки

## **Доступные настройки**

Режим Цвета [\(P.73](#page-72-0)) Сюжетная программа <sup>1</sup> (Р.43) Чувствительность ISO ([P.76](#page-75-0)) Баланс белого ([P.77](#page-76-0)) Режим Аф [\(P.81\)](#page-80-0) Соотношение сторон [\(P.82](#page-81-0)) **В Качество изображения [\(P.83\)](#page-82-0)**  $\Omega$  Качество видеоролика (Р.85)

 $\bullet$  Настройки стабилизации <sup>2</sup> [\(P.87\)](#page-86-0)  $\mathfrak{B}$  Настройки стабилизации  $3$  [\(P.87\)](#page-86-0) Вспышка  $2, 4$  (P65) Регулировка интенсивности вспышки<sup>2</sup> (Р.88) Серийная съемка/съемка с автоспуском ([P.61](#page-60-0)) Замер <sup>2</sup> (Р.89) Приоритет лица [\(P.90](#page-89-0)) Аксессуары [\(P.91\)](#page-90-0)

- Отображается только в сюжетных программах. 1
- 2 Не отображается в режиме видеоролика.
- Отображается только в режиме видеоролика. 3
- <sup>4</sup> Камера отдельно сохраняет настройки для режимов **Р** или **А, ←** (подводная съемка) и δ (режим микроскопа) и использует их при выборе соответствующего режима в следующий раз, даже после отключения камеры.
- **1.** Нажмите кнопку **OK**, чтобы открыть панель управления Live Control.
	- Чтобы скрыть панель управления Live Control, нажмите **OK** еще раз.
- $\boldsymbol{2.}$  Используйте кнопки  $\Delta \nabla$  для выделения нужной функции и кнопки  $\triangleleft$  для выделения настройки, а затем нажмите кнопку **OK**.
	- Для выбора настройки также можно использовать диск управления.
	- Если не выполнять никаких действий в течение 8 секунд, изменения автоматически вступят в силу. **АЛИСТОВ**

Отображается название 2 выбранной функции

- Некоторые функции доступны не во всех режимах съемки.  $\mathbb{R}\widehat{\mathbb{F}}$  [«Список настраиваемых](#page-216-0) [режимов съемки» \(P.217\)](#page-216-0)
- $\hat{\mathcal{G}}$ -Значения по умолчанию для всех параметров см. в разделе [«Настройки по умолчанию»](#page-226-0) [\(P.227\)](#page-226-0).

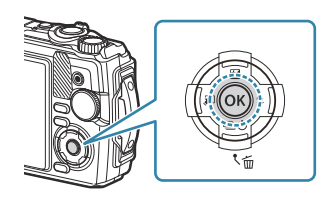

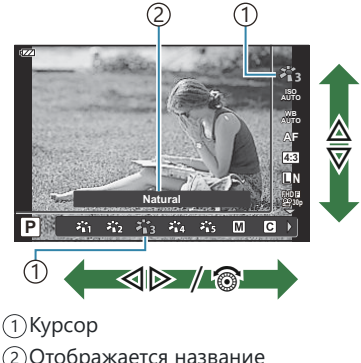
### <span id="page-72-0"></span>**Параметры обработки (Режим Цвета)**

Выберите цветовой тон изображения. Вы можете делать отдельные корректировки контрастности, резкости и других параметров в настройках [\(P.129\)](#page-128-0). Изменения параметров хранятся отдельно для каждого режима цвета.

**1.** Нажмите кнопку **ОК**, а затем с помощью  $\Delta \nabla$  выделите режим «Режим Цвета».

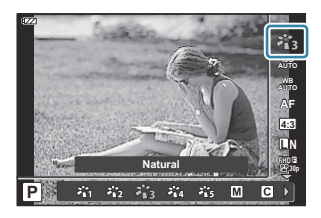

 $2.$  Выделите параметр кнопками  $\triangleleft\triangleright$  и нажмите кнопку **ОК**.

#### **Параметры режима цвета**

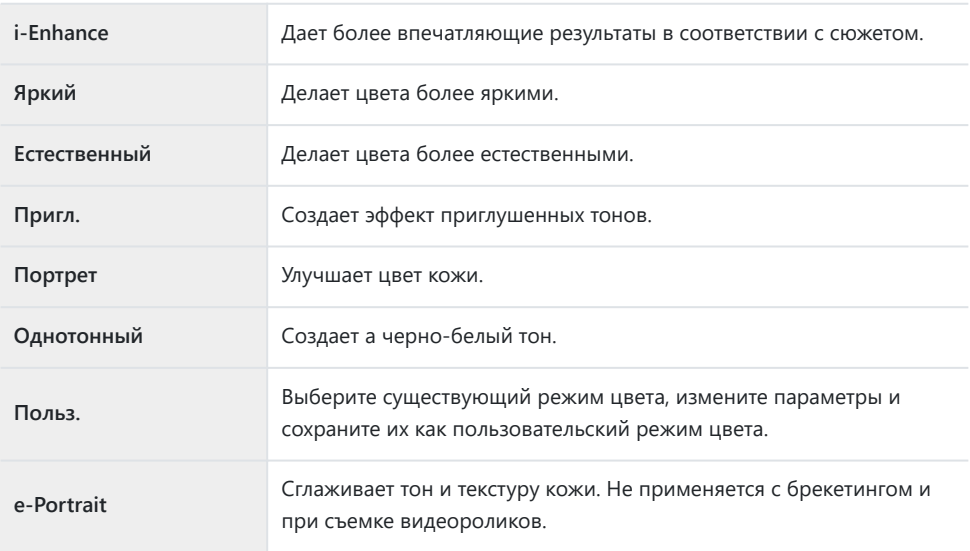

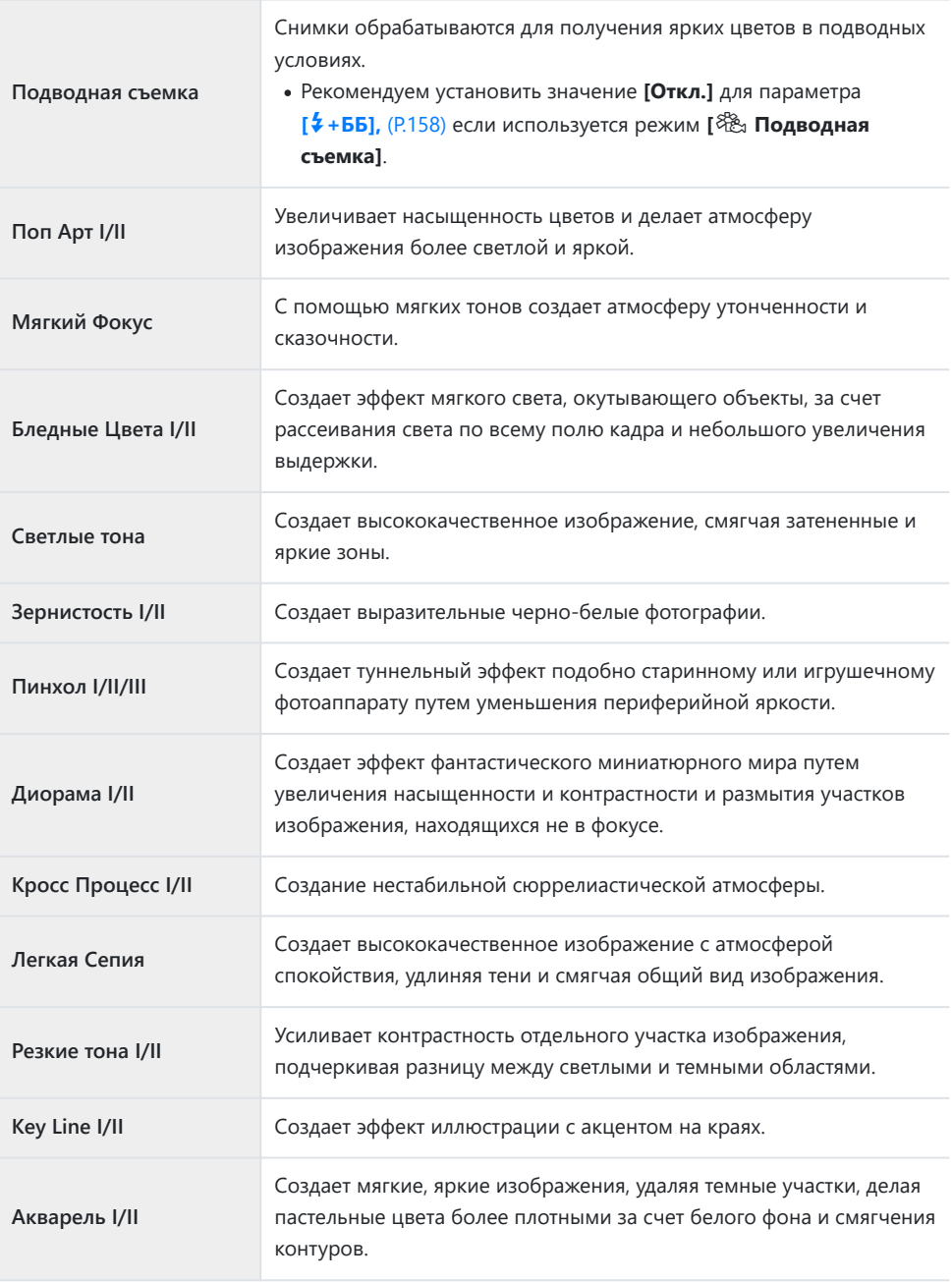

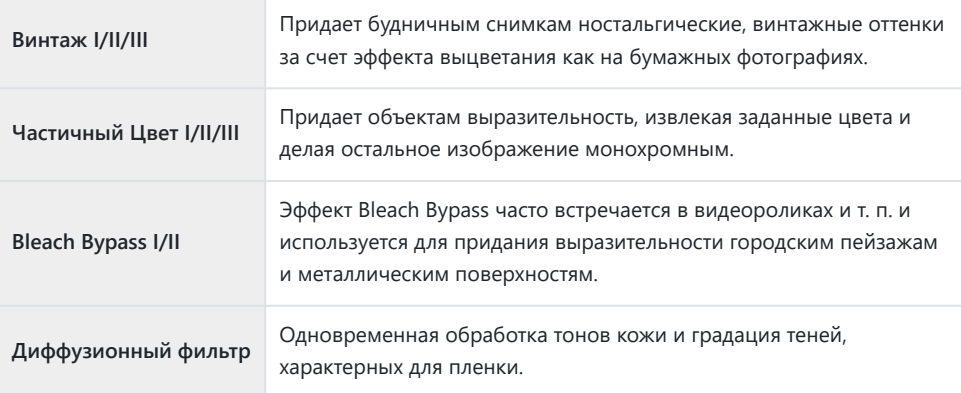

II и III представляют собой измененные варианты оригинала (I).

Когда для режима цвета выбрана опция **[АРТ]**, опция **[Цвет. Простр.]** принимает фиксированное значение **[sRGB]**. gC [Пользовательское меню](#page-158-0) E > **[Цвет. Простр.]** [\(P.159\)](#page-158-0)

#### **Использование параметра [Частичный Цвет]**

Запись только выбранных оттенков в цвете.

- $\mathcal{I}.$  Нажмите кнопку **ОК**, а затем с помощью  $\Delta \nabla$  выделите режим «Режим Цвета».
- $2.$  Выделите **[Частичный Цвет I/II/III]** с помощью  $\triangleleft$   $\triangleright$  .
- Нажмите кнопку **INFO**. *3.*
	- **На дисплее появится цветовой круг.**

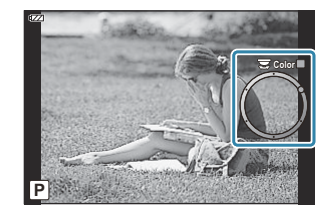

- $\boldsymbol{4}$ . Выделите цвет с помощью  $\triangleleft\triangleright$  или диска управления.
	- Эффект будет виден на экране.
- **5.** Спустите затвор.

### <span id="page-75-0"></span>**Изменение чувствительности ISO (Чувствительность ISO)**

Выбирайте значение в соответствии с яркостью объекта съемки. Более высокие значения позволяют выполнять съемку в большей темноте, но также увеличивают и «шум» (пятнистость) изображения.

Нажмите кнопку **OK**, а затем выделите чувствительность *1.* ISO с помощью  $\Delta \nabla$ .

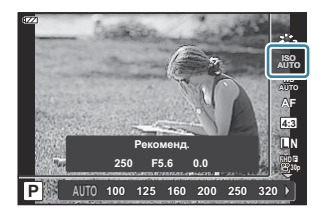

 $2.$  Выделите параметр кнопками  $\triangleleft\triangleright$  и нажмите кнопку **ОК**.

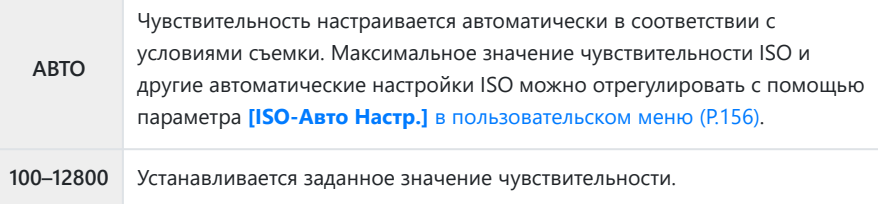

### <span id="page-76-0"></span>**Настройка цвета (баланс белого)**

Баланс белого (ББ) гарантирует, что белые объекты на записанных камерой снимках будут выглядеть именно белыми. Для большинства случаев подходит значение **[**N**]**, а другие значения можно выбирать в соответствии с источником света, когда режим **[**N**]** не позволяет получить желаемые результаты или когда нужно добавить на изображения особенный цветовой оттенок.

Нажмите кнопку **OK** и еще затем выделите «Баланс белого» *1.* с помощью  $\Delta \nabla$ .

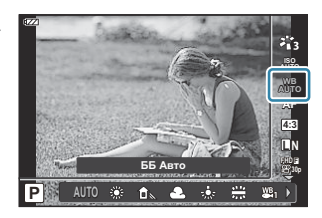

 $2.$  Выделите параметр кнопками  $\triangleleft\triangleright$  и нажмите кнопку **ОК**.

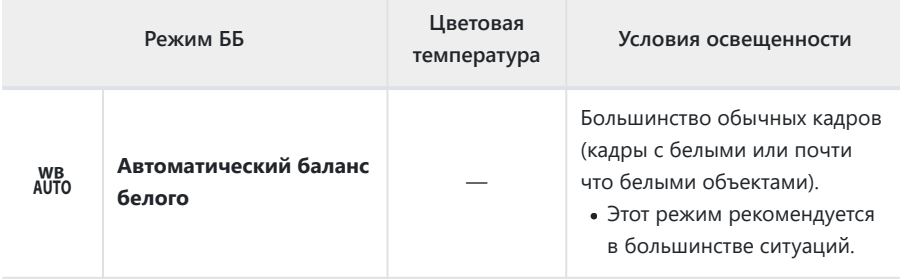

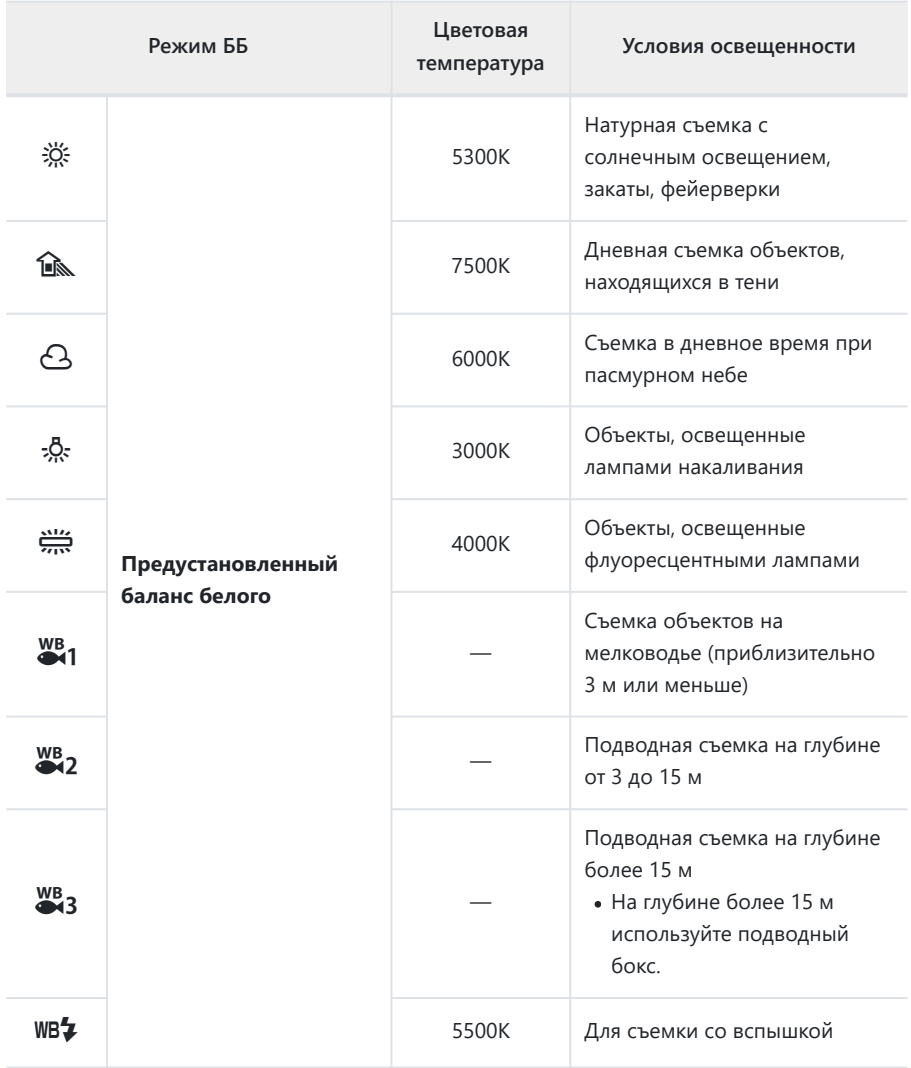

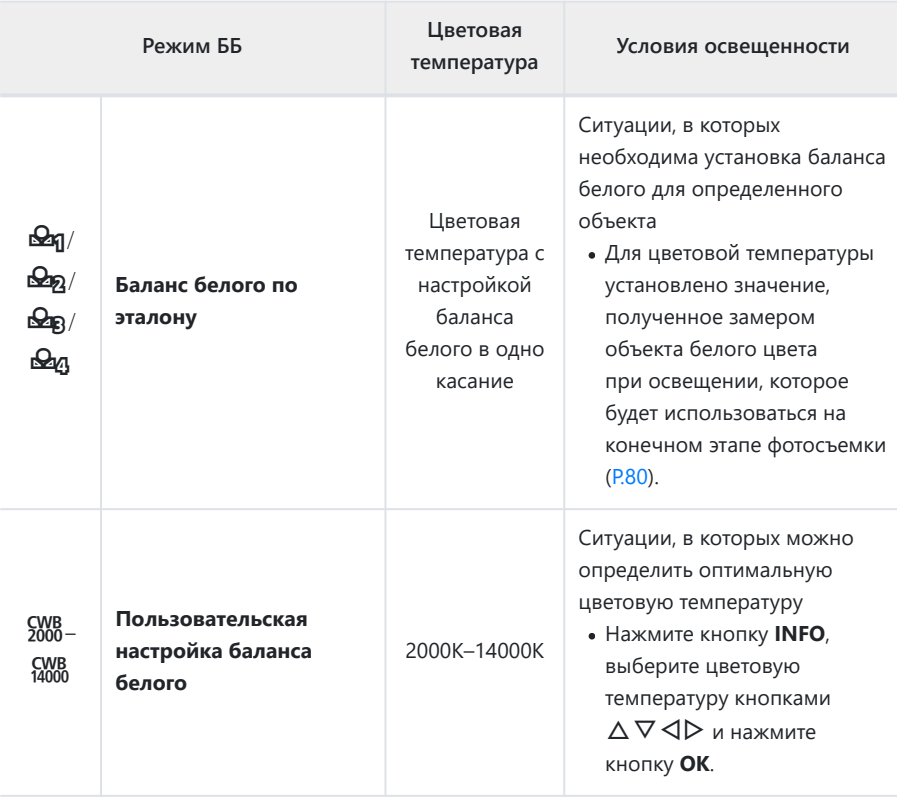

 $\hat{\mathcal{P}}$ Указанные значения глубины погружения для  $\overset{\text{WB}}{\leadsto}$ 1,  $\overset{\text{WB}}{\leadsto}$ 3 являются справочными. Они могут отличаться в зависимости от погодных и морских условий.

### <span id="page-79-0"></span>**ББ В Одно Касание**

Измерение баланса белого осуществляется путем помещения в кадр листа бумаги или другого белого объекта при освещении, которое будет использовано для окончательной фотосъемки. Это полезно при съемке в условиях естественного освещения, а также при освещении различными источниками света с разными цветовыми температурами.

Выбрав **[**J**]**, **[**K**]**, **[**L**]** или **[**M**]** (ББ В Одно Касание 1, *1.* 2, 3 или 4), нажмите кнопку **INFO**.

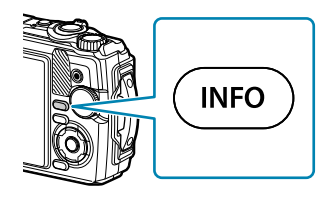

- Откроется экран «ББ В Одно Касание».
- 2. Сфотографируйте лист бесцветной (белой или серой) бумаги.
	- Бумага должна заполнять весь экран. Убедитесь, что на нее не падает тень.
- Выделите **[Да]** и нажмите кнопку **OK**. *3.*
	- Будет сохранено новое значение предустановленного баланса белого.
	- Новое значение хранится до следующего измерения баланса белого в одно касание. При выключении питания данные не удаляются.

### **Выбор режима фокусировки (режим Аф)**

Выбор метода (режима) фокусировки.

- Для режима фотографии и режима видеоролика можно выбрать отдельные опции.
	- **1.** Нажмите кнопку **ОК**, а затем с помощью  $\Delta \nabla$  выделите режим Аф.

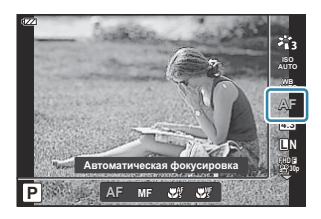

 $2.$  Выделите параметр кнопками  $\triangleleft\triangleright$  и нажмите кнопку **ОК**.

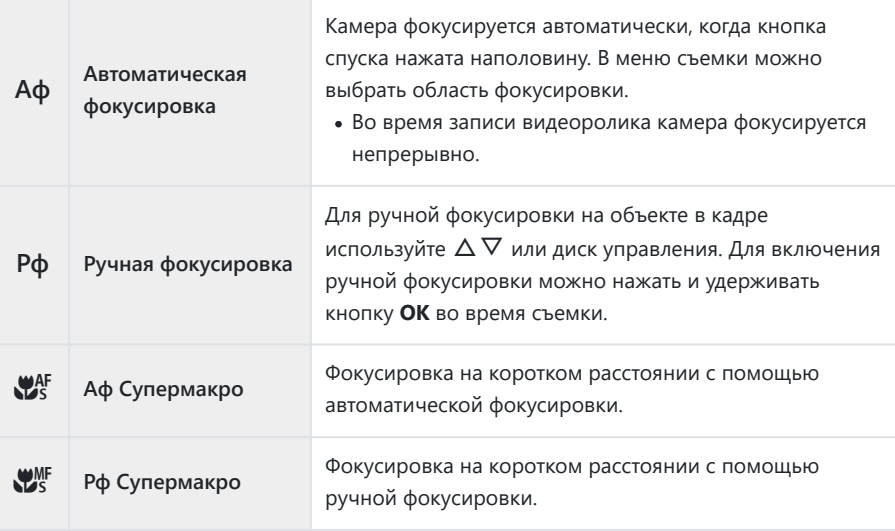

Возможно, камере не удастся сфокусироваться, если объект плохо освещен, скрыт в дыму или B тумане или недостаточно контрастен.

 $\mathscr{D}[\mathbf{X}^{\mathsf{AF}}]$  и  $[\mathbf{X}^{\mathsf{MF}}]$  доступны только в режимах **P**, **A** и  $\mathbf{\mathfrak{L}}$ .

### <span id="page-81-0"></span>**Настройка соотношения сторон**

Выберите отношение ширины и высоты изображения в соответствии с предпочтениями или целями, касающимися печати или определяемыми другими условиями. В дополнение к стандартной пропорции (ширина-к-высоте) с коэффициентом **[4:3]** камера предоставляет настройки со значениями: **[16:9]**, **[3:2]**, **[1:1]** и **[3:4]**.

1. Нажмите кнопку ОК и еще затем выделите «Пропорции» с помощью  $\Delta \nabla$ .

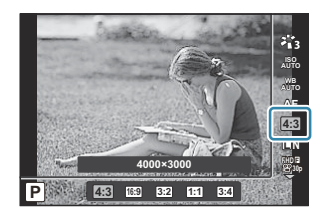

- $2.$  Выделите параметр кнопками  $\triangleleft\triangleright$  и нажмите кнопку **ОК**.
- Соотношение сторон можно задавать только для фотографий. B
- $\hat{\mathcal{A}}$ -Сохраняются изображения в формате JPEG, обрезанные в соответствии с выбранным значением соотношения сторон. Изображения RAW не обрезаются и сохраняются вместе с информацией о выбранном соотношении сторон.
- <sub>@</sub>: При просмотре изображений RAW выбранное соотношение сторон обозначается рамкой.

### <span id="page-82-0"></span>**Опции файла фото и размера фото (**K **Качество изображения)**

Камера позволяет выбрать режим качества для статичных изображений. Выберите качество в зависимости от предполагаемого дальнейшего использования изображения (обработка на компьютере, размещение на веб-сайте и т. п.).

1. Нажмите кнопку ОК и выделите **O** Качество изображения с помощью стрелок  $\Delta \nabla$ .

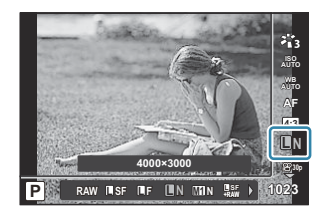

- $2.$  Выделите параметр кнопками  $\triangleleft\triangleright$  и нажмите кнопку **ОК**.
	- Для выбора доступны режимы JPEG ( $B$ SF,  $B$ F,  $B_N$ ,  $M_N$ N) и RAW. Если выбрано JPEG+RAW, одновременно записываются изображения в форматах JPEG и RAW. JPEG состоит из комбинации размеров изображения ( $\Box/\Box/$ ) и коэффициента сжатия (SF/F/N).

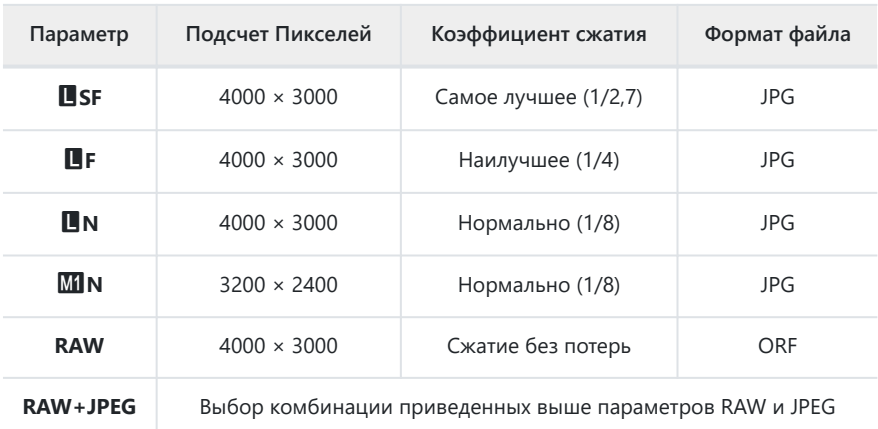

- Изображения, сделанные с качеством изображения RAW, автоматически C записываются как JPEG+RAW в следующих режимах:
	- **[**iy **HDR], [**d **Наложение фокуса], [**B **e-Portrait], [**O **Съемка с рук], [**E **Подсветка HDR]**
- Отдельные файлы JPEG и RAW, записанные в режиме JPEG+RAW, невозможно C удалить по отдельности. При удалении одного из файлов, второй удаляется автоматически. (Если удалить копию в формате JPEG на компьютере и затем копировать изображение RAW на камеру, его можно редактировать ([P.106\)](#page-105-0), но нельзя выбрать для печати ([P.119\)](#page-118-0).)
- $\bm{\mathcal{D}}$ Комбинацию размера изображения и коэффициента сжатия можно изменить в меню. gC [Пользовательское меню](#page-158-0) E > **[**X **Установка]** (P.159)
- Изображения RAW представляют собой необработанные данные, к которым еще не B применялись такие функции, как коррекция экспозиции или баланс белого. Они являются необработанными данными изображений, которые будут обработаны после завершения съемки.
	- Файлы изображений RAW: имеют расширение «.orf»; -
	- нельзя просматривать на других камерах; -
	- можно просматривать с помощью программного обеспечения для редактирования фотографий / управления фотографиями OM Workspace;
	- можно сохранять в формате JPEG с помощью опции ретуши **[\[Редакт. RAW\]](#page-105-0)** (P.106). -

### <span id="page-84-0"></span>**Размер кадра, частота кадров и сжатие (** $\frac{00}{100}$ **Качество видеоролика)**

Пользователь может выбирать качество видеоролика, подходящее для конкретной ситуации.

 $1.$  Нажмите кнопку **ОК** и выделите  $\mathfrak{B}$  Качество видеоролика с помощью стрелок  $\Delta \nabla$ .

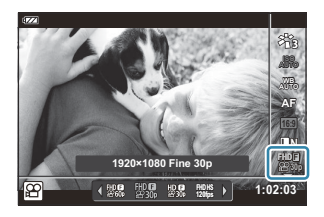

- $2.$  Выделите параметр кнопками  $\triangleleft\triangleright$  и нажмите кнопку **ОК**.
	- «Качество видеоролика» представляет собой комбинацию размера кадра, скорости передачи (коэффициента сжатия) и частоты кадров.

### **Доступные параметры качества видеоролика**

Доступные параметры качества видеоролика зависят от параметров, выбранных для **[Част. кадров видео]** и **[Скор. перед. видео]** в меню видео [\(P.141](#page-140-0)).

- При съемке видеороликов, предназначенных для просмотра на экране телевизора, выберите частоту кадров, соответствующую видеостандарту, используемому в телевизионном устройстве, иначе видеоролик может воспроизвестись неправильно. Видеостандарты зависят от страны или региона: в одних используется NTSC, в других — PAL.
	- При съемке для просмотра на NTSC-устройствах выберите 60p (30p) -
	- При съемке для просмотра на PAL-устройствах выберите 50p (25p) -
- Видеоролики сохраняются в формате MPEG-4 AVC/H.264. Максимальный размер одного файла: 4 ГБ. Максимальное время записи одного видеоролика: 29 минут.
- В зависимости от используемой карты памяти запись может завершиться до достижения максимальной длины.
- Доступные режимы цвета зависят от выбранного значения качества видеоролика.
- При съемке в режиме 4K или высокоскоростных видеороликов используйте карту памяти UHS-I с классом скорости UHS 3.
- При съемке видеороликов FHD/HD используйте карту памяти с классом скорости 10 или выше.
- Видеоролики 4K невозможно просматривать на некоторых компьютерных системах. Дополнительно об этом можно узнать на нашем веб-сайте.

#### **Режим записи: 4K**

Запись видеороликов 4K.

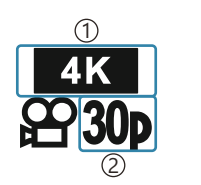

Размер фото 1 4K: 3840 × 2160 Частота кадров 2 30p 25p

#### **Режим записи: FHD/HD**

Запись стандартных видеороликов.

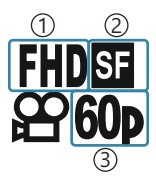

 $_{\rm 1)}$ Размер фото FHD: 1920 × 1080 HD: 1280 × 720 2) Скорость передачи (сжатие) SF (Самое лучшее) F (Наилучшее) N (Нормально) Частота кадров 3 60P (30p) 50P (25p)

#### **Режим записи: HS (высокоскор.)**

Запись видеороликов с замедленным движением. Видеоматериал, отснятый с высокой частотой кадров, воспроизводится со скоростью приблизительно 30 кадров в секунду.

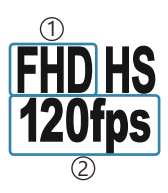

- 1) Размер фото Частота кадров 2 FHD: 1920×1080 120fps HD: 1280×720 240fps SD: 640×360 480fps
- Запись может продолжаться до 20 секунд. B
- Фокус и экспозиция фиксируются в начале записи. C
- Запись звука не выполняется. C
- **2 Этот режим недоступен в режимах Ф и SCN**.

# **Уменьшение дрожания камеры**

### **(Стабилизация)**

Можно снизить эффект от дрожания камеры, который может возникнуть в условиях недостаточного освещения или при съемке с большим увеличением.

Стабилизатор изображения включается при нажатии кнопки спуска затвора наполовину.

1. Нажмите кнопку ОК и еще затем выделите стабилизацию с помощью  $\Delta \nabla$ .

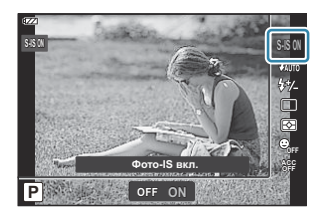

 $2.$  Выделите параметр кнопками  $\triangleleft\triangleright$  и нажмите кнопку **ОК**.

#### **Фотоснимки**

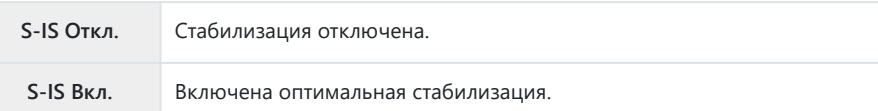

#### **Видеоролик**

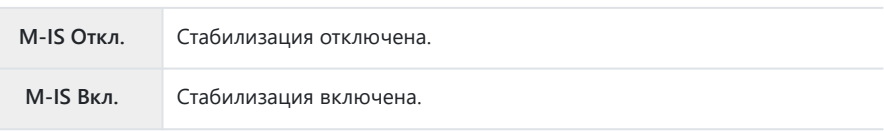

- $\mathcal{A}$  Если выбрано **[M-IS Вкл.]**, края кадра обрезаются, уменьшая область записи.
- $\hat{\mathcal{S}}$  Стабилизации устанавливается значение **[M-IS Откл.]**, если для качества видеоролика выбрано **[** $\frac{HDA}{20$ <sup>t</sup>ps</sub>], [ $\frac{HDA}{240$ <sup>t</sup>ps] или [ $\frac{SDHS}{480}$ ].
- При использовании штатива установите для параметра «Стабилизация» значение **[S-IS Откл.]** B или**[M-IS Откл.]**.
- Функция стабилизации может оказаться не в состоянии выполнить компенсацию последствий C движения камеры при слишком большой амплитуде движений камеры или при очень длинной выдержке. В таких случаях рекомендуется использовать штатив.
- При активации функции стабилизации можно заметить характерный звук или вибрацию. C

### <span id="page-87-0"></span>**Регулировка мощности вспышки (регулировка интенсивности вспышки)**

Можно отрегулировать мощность вспышки, если объект кажется переэкспонированным или недоэкспонированным, несмотря на то, что экспозиция установлена правильно для остальной части кадра.

1. Нажмите кнопку ОК, а затем выделите стабилизацию с помощью  $\Delta \nabla$ .

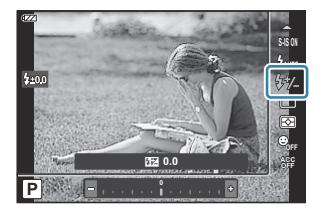

- $2.$  Выделите параметр кнопками  $\triangleleft\triangleright$  и нажмите кнопку **ОК**.
	- Чтобы уменьшить яркость вспышки, выбирайте отрицательные значения (чем меньше значение, тем меньше яркость вспышки); чтобы увеличить яркость вспышки, выбирайте положительные значения (чем больше значение, тем больше яркость вспышки).

 $\oslash$  **Функция недоступна в режиме <b>®**, если выбрано [■ • HDR] в режиме • или в режиме **SCN**.

## <span id="page-88-0"></span>**Выбор способа измерения яркости (Экспозамер)**

Способ измерения яркости объекта камерой можно выбирать.

1. Нажмите кнопку ОК, а затем выделите экспозамер с помощью  $\Delta \nabla$ .

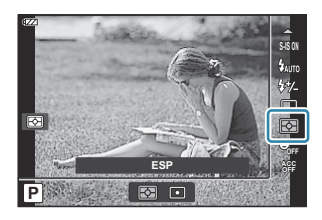

 $2.$  Выделите параметр кнопками  $\triangleleft\triangleright$  и нажмите кнопку **ОК**.

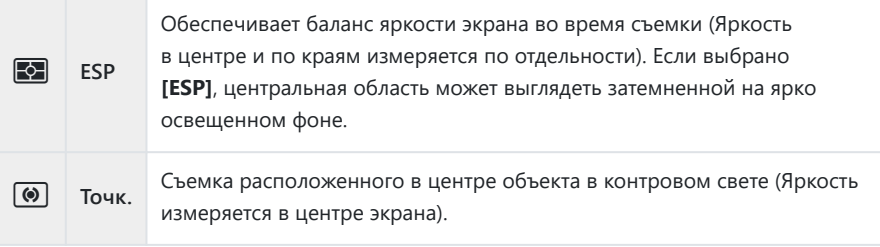

# **Автоматическое обнаружение лица**

### **(Приоритет лица)**

Камера обнаруживает лица и выполняет по ним фокусировку и цифровой экспозамер ESP.

**1.** Нажмите кнопку ОК и еще затем выделите «Приоритет лица» с помощью  $\Delta \nabla$ .

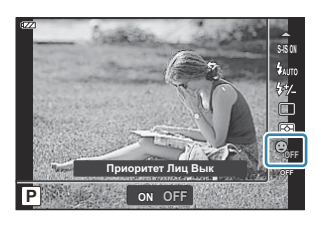

 $2.$  Выделите параметр кнопками  $\triangleleft\triangleright$  и нажмите кнопку **ОК**.

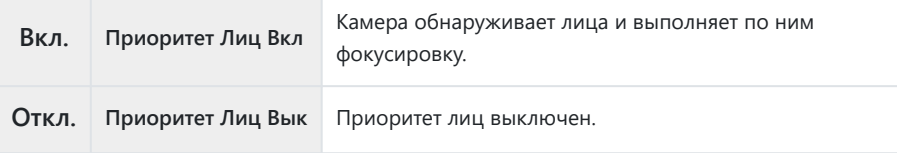

### **Использование дополнительных аксессуаров (Аксессуары)**

Данный параметр следует использовать, если на камеру установлены дополнительные аксессуары.

**1.** Нажмите кнопку **ОК**, а затем с помощью  $\Delta \nabla$  выделите «Аксессуар».

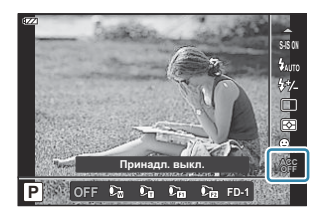

 $2.$  Выделите параметр кнопками  $\triangleleft\triangleright$  и нажмите кнопку **ОК**.

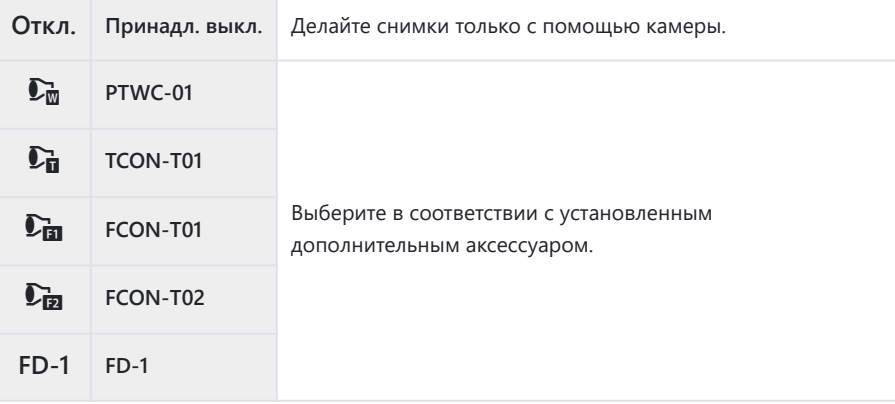

**[**  $\sqrt{2}$  «Дополнительные аксессуары» (Р.249)

## **Воспроизведение**

#### **Отображение информации во время**

#### **просмотра**

#### **Информация о просматриваемом изображении**

#### **Упрощенное представление**

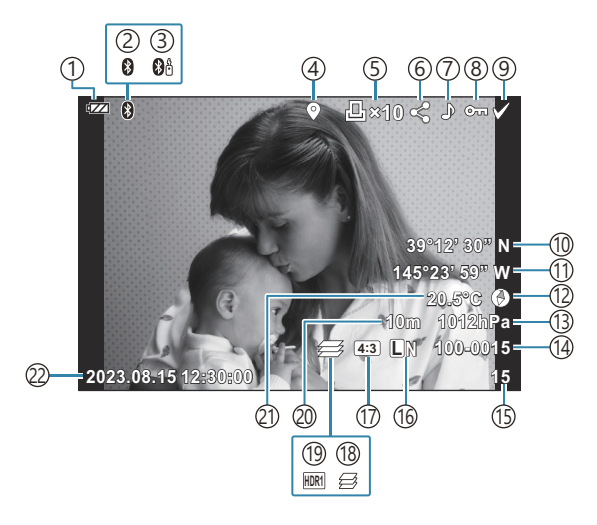

#### **Общее представление**

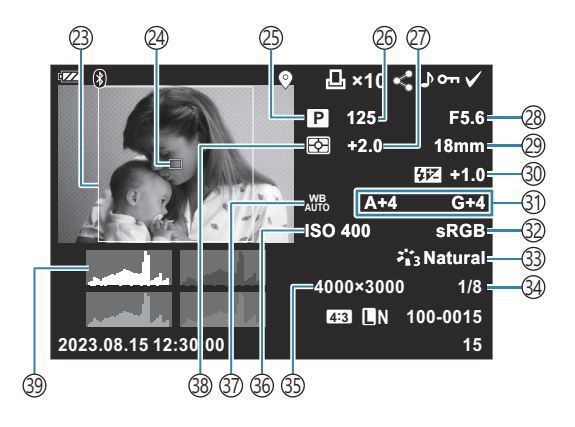

1)Уровень заряда аккумулятора (<mark>Р.27</mark>) Активное подключение **Bluetooth**® [\(P.184](#page-183-0)) 2 з)Дистанционное управление (Р.196) 4)Добавление информации GPS (<mark>[P.212](#page-211-0)</mark>) Порядок печати 5 Количество экземпляров [\(P.119](#page-118-0)) Порядок обмена [\(P.112\)](#page-111-0) 6 ́7)Запись звука (Р.114) Защита снимков [\(P.113](#page-112-0)) 8 ́9)Выбр. Фото (Р.101) Широта ([P.216\)](#page-215-0) 10  $\left( 1\right)$ Долгота (Р.216) (12)Информация о направлении [\(P.216](#page-215-0)) (13)Атмосферное давление ([P.216\)](#page-215-0)  $\left($ 14)Номер файла **IGG**  $\bigstar$  [Пользовательское меню](#page-160-0) **F** > **[Имя [файла\]](#page-160-0)** (P.161)  $\left($ 15)Номер кадра 16) Качество изображения (<mark>[P.83](#page-82-0), [P.85\)](#page-84-0)</mark> 17)Соотношение сторон (<mark>P.82)</mark> 18)Наложение фокуса ([P.49](#page-48-0)) 19)Изображение HDR [\(P.43,](#page-42-0) [P.51](#page-50-0)) Высота над уровнем моря/глубина под водой 20 ([P.216\)](#page-215-0) <code>ᢓ1</code>)Температура (температура воды) (<code>P.216</code>) 22)Дата и время ([P.28](#page-27-0)) 23)Граница соотношения сторон <sup>1</sup> (<mark>P.82</mark>)  $\left( 24\right)$ Отображение мишени Аф (Р.131) (25) Режим съемки [\(P.35](#page-34-0)) 26)Выдержка (Р.39, Р.41) (27) Коррекция экспозиции [\(P.59\)](#page-58-0) 28)Значение диафрагмы ([P.39](#page-38-0), [P.41\)](#page-40-0) 29)Фокусное расстояние 30)Регулировка интенсивности вспышки (<mark>Р.88</mark>)  $\left( \mathfrak{Z}\right)$ Коррекция баланса белого (Р.159) 32)Цветовое пространство ([P.159](#page-158-0)) 33)Режим Цвета [\(P.73\)](#page-72-0) 34)Степень сжатия [\(P.83,](#page-82-0) [P.171\)](#page-170-0) ́35)Подсчет Пикселей ([P.83](#page-82-0), [P.171\)](#page-170-0) 36)Чувствительность ISO ([P.76](#page-75-0)) ́37)Баланс белого ([P.77](#page-76-0)) 38)Режим замера ([P.89](#page-88-0)) Гистограмма 39

Отображается, только если выбранное соотношение сторон отличается от 4:3 и установлено 1качество изображения RAW.

### <span id="page-93-0"></span>**Переключение отображаемой информации**

Для переключения информации, отображаемой во время воспроизведения, нажмите кнопку **INFO**.

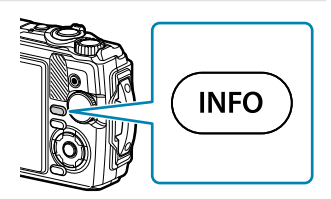

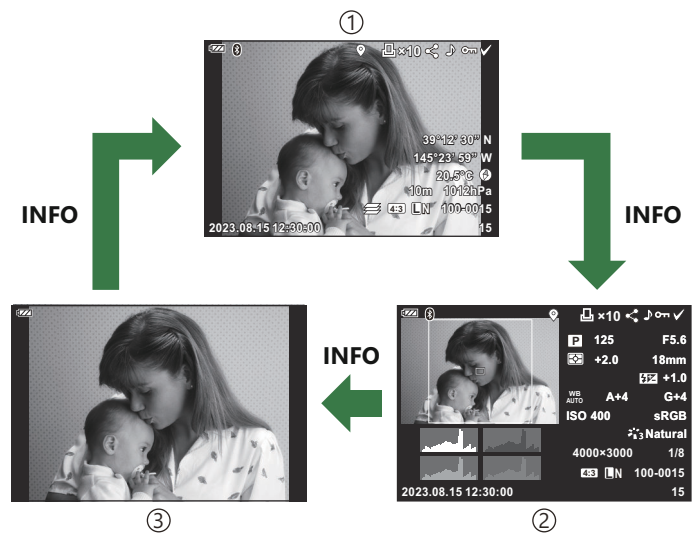

- Упрощенное представление 1
- 2)Общее представление
- Только Фото 3
- ക്ക്-К информации, отображаемой в режиме просмотра, можно добавить гистограмму и сведения о светах и тенях.  $\mathbb{R}^3$   $\overset{\bullet}{\bullet}$  [Пользовательское меню](#page-165-0) **В** > [ $\overset{\bullet}{\bullet}$  / **Настр. Инфо**] > [▶ Инфо] [\(P.166\)](#page-165-0)

### **Просмотр фотоснимков и видеороликов**

#### **Просмотр фотоснимков**

- **1.** Нажмите кнопку  $\blacktriangleright$ .
	- На экране отображается последний снимок.
	- С помощью диска управления или кнопок со стрелками выберите нужный фотоснимок или видеоролик.
	- Чтобы вернуться в режим съемки, наполовину нажмите кнопку спуска или нажмите кнопку  $\blacksquare$ .

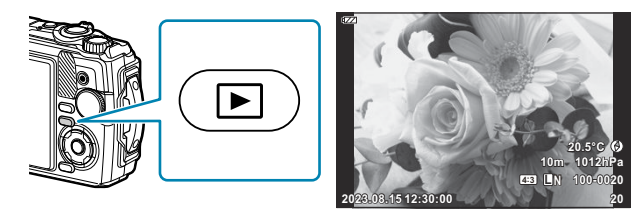

Фотоснимки

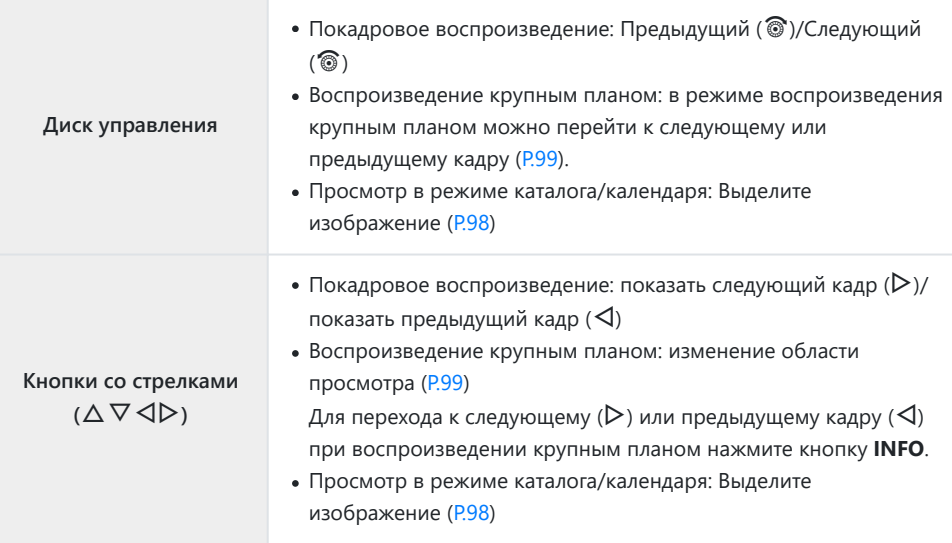

<span id="page-95-0"></span>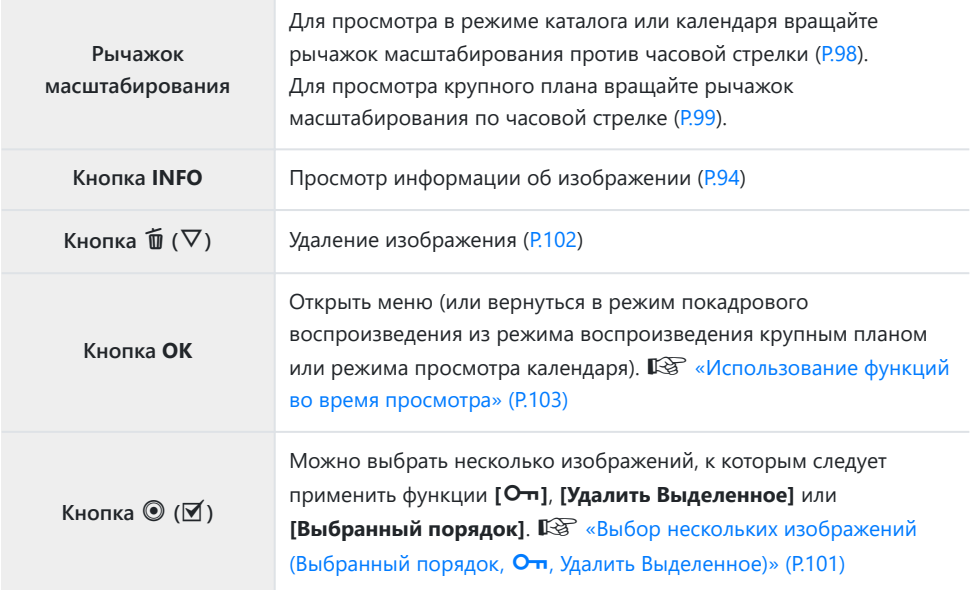

#### **Просмотр видеороликов**

- **1.** Нажмите кнопку  $\blacktriangleright$ .
	- На экране отображается последний снимок.

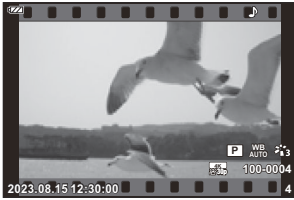

Видеоролик

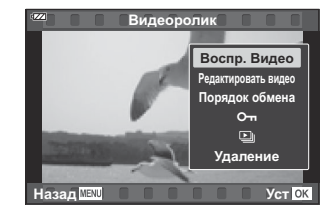

Нажмите кнопку **OK**. *2.*

Откроется непосредственное меню просмотра.

- Выделите **[Воспр. Видео**] и нажмите кнопку **OK**. *3.*
	- Начнется воспроизведение видеоролика.
	- $\bullet$  Для быстрой перемотки вперед и назад используйте  $\triangleleft$ / $\triangleright$ .
	- Нажмите кнопку **OK**, чтобы остановить просмотр. Во время паузы нажмите  $\Delta$  для просмотра первого кадра и  $\nabla$  для просмотра последнего кадра. Для перехода к следующему или предыдущему кадру используйте  $\triangleleft$  или диск управления.
	- Чтобы завершить просмотр, нажмите кнопку **MENU**.
	- Кнопками  $\Delta \nabla$  можно изменять громкость во время воспроизведения.

### <span id="page-97-0"></span>**Быстрый поиск изображений (Просмотр каталога и календаря)**

Если во время покадрового воспроизведения повернуть рычажок масштабирования против часовой стрелки (в направлении  $\blacksquare$ ), откроется каталог. Чтобы открыть календарь, поверните рычажок до упора.

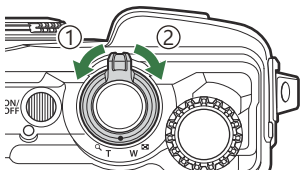

1) Против часовой стрелки (в сторону G) 2)По часовой стрелке (в  $(2)$ 

- Для перемещения курсора используйте  $\Delta \nabla \triangleleft \triangleright$  или диск управления.
- Для последовательного переключения с экрана календаря до экрана покадрового просмотра вращайте рычажок масштабирования по часовой стрелке (в направлении  $\mathbf{Q}$ ).
- Для быстрого перехода из режима просмотра календаря в режим покадрового воспроизведения нажмите кнопку **OK**.

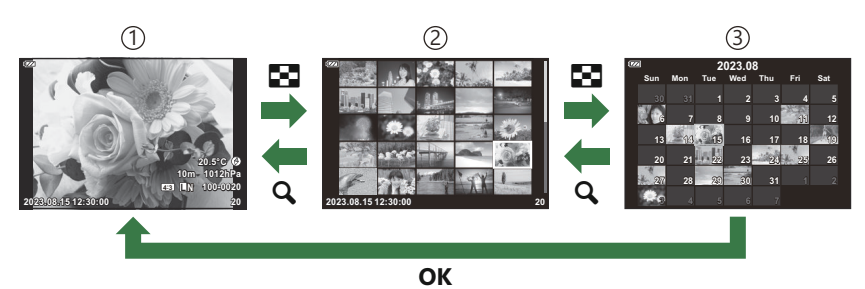

- Покадровое воспроизведение 1
- Дисплей каталога 2
- Дисплей календаря 3
- **@́Количество кадров для просмотра в режиме каталога можно изменять. [Sabilit Hactpoйки]** [\(P.168\)](#page-167-0)

### <span id="page-98-0"></span>**Увеличение изображения**

#### **(воспроизведение крупным планом)**

Для изменения масштаба просматриваемого изображения в режиме покадрового просмотра вращайте рычажок масштабирования по часовой стрелке (в направлении  $\mathbf{Q}$ ) для увеличения и против часовой стрелки (в направлении G) для уменьшения изображения. Нажмите кнопку **OK**, чтобы вернуться в режим покадрового просмотра.

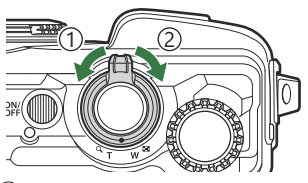

1) Против часовой стрелки (в сторону G) 2)По часовой стрелке (в сторону $\mathbf{Q}$ )

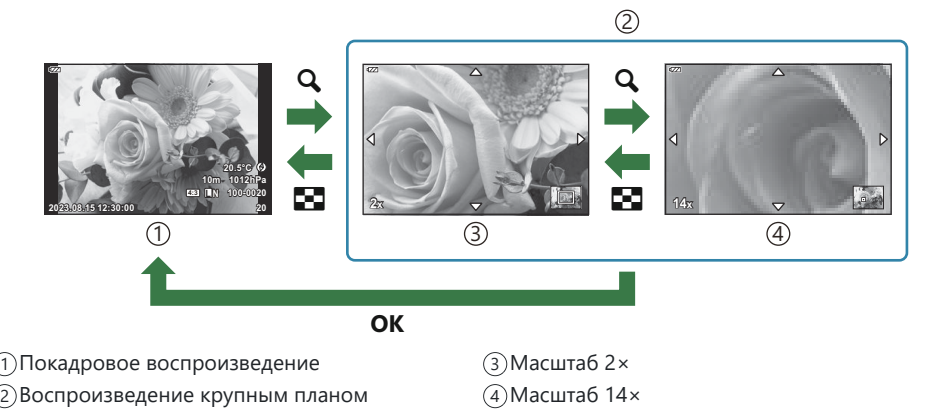

- Для прокрутки изображения в том или ином направлении используйте кнопки со стрелками  $\land \lor \land \lor$
- Для просмотра других изображений при увеличении сначала нажмите кнопку **INFO** и затем нажмите HI. Нажмите кнопку **INFO** еще раз, чтобы снова включить прокрутку. Также можно просмотреть другие изображения с помощью диска управления.

### **Прокрутка панорамных снимков**

Прокрутка серии снимков, которые потом объединяются для создания панорамного изображения.

- Выберите панораму с помощью покадрового просмотра. *1.*
- Поворачивайте рычажок масштабирования по часовой *2.*стрелке (в направлении  $Q$ ).
	- Для прокрутки изображения в том или ином направлении используйте кнопки со стрелками  $\Delta \nabla \triangleleft \triangleright$ .

- Для изменения масштаба просматриваемого панорамного снимка, вращайте рычажок масштабирования: по часовой стрелке для увеличения изображения (коэффициент от 2× до 14×) и против часовой стрелки для уменьшения. Нажмите кнопку **OK**, чтобы вернуться в режим покадрового просмотра.
- Для просмотра других изображений при увеличении 2× или выше сначала нажмите кнопку **INFO** и затем нажмите HI. Нажмите кнопку **INFO** еще раз, чтобы снова включить прокрутку. Также можно просмотреть другие изображения с помощью диска управления.

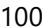

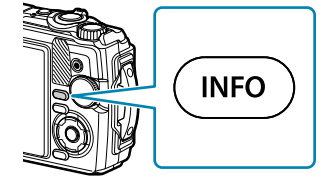

1) Просматриваемая область

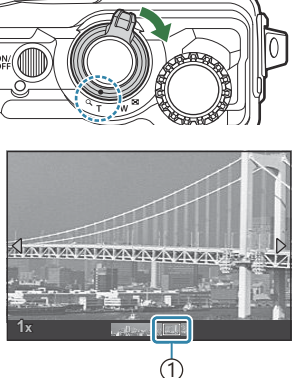

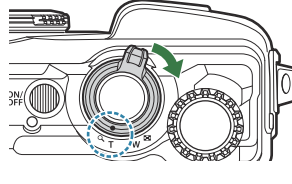

## <span id="page-100-0"></span>**Выбор нескольких изображений (Выбранный порядок,** 0**, Удалить Выделенное)**

Можно выбрать несколько изображений, к которым следует применить функции **[Выбранный порядок]**, **[**0**]** или **[Удалить Выделенное]**.

- **1.** Чтобы выбрать изображение во время просмотра, нажмите кнопку  $\mathbb{Y}$  ( $\odot$ ).
	- Изображение будет выбрано и отмечено «галочкой»  $\checkmark$ . Чтобы отменить выбор, нажмите кнопку еще раз.
	- Изображение можно выбрать в режиме покадрового воспроизведения и просмотра каталога.
- Нажмите кнопку **OK**, чтобы открыть меню, и выберите *2.***[Выбранный порядок]**, **[**0**]** или **[Удалить Выделенное]**.

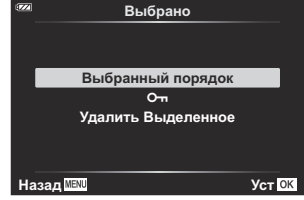

### <span id="page-101-0"></span>**Удаление изображений (Удаление)**

Выведите на экран изображение, которое нужно удалить, и *1.* нажмите кнопку  $\tilde{\mathbf{w}}$  ( $\nabla$ ).

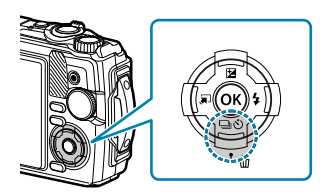

Выделите **[Да]** и нажмите кнопку **OK**. *2.*

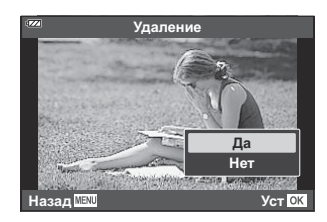

Изображение будет удалено.

### <span id="page-102-0"></span>**Использование функций во время**

#### **просмотра**

Меню просмотра отображается при повторном нажатии на кнопку **OK** во время воспроизведения. Выделите нужный параметр и нажмите кнопку **OK** для выбора.

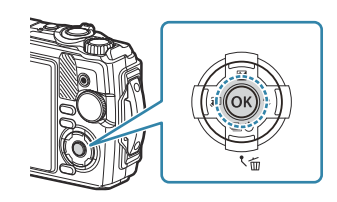

Отображение опций зависит от типа выбранного изображения.

- Воспроизведение  $\sqrt{(P.105)}$  $\sqrt{(P.105)}$  $\sqrt{(P.105)}$
- Редакт. RAW (*P.106*)
- Редакт. JPEG ([P.107\)](#page-106-0)
- Воспр. Видео ([P.96](#page-95-0))
- Редактировать видео (Р.110)
- Порядок обмена [\(P.112\)](#page-111-0)
- $O<sub>m</sub> (P.113)$  $O<sub>m</sub> (P.113)$  $O<sub>m</sub> (P.113)$

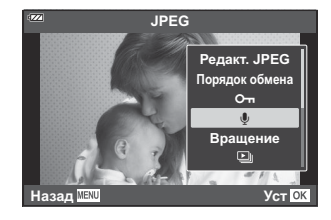

- $\cdot \Phi$  [\(P.114](#page-113-0))
- Вращение [\(P.115](#page-114-0))
- $\cdot$  Q [\(P.116](#page-115-0))
- Наложение (Р.117)
- $\cdot$   $\frac{1}{2}$  [\(P.119](#page-118-0))
- Удаление ([P.122\)](#page-121-0)

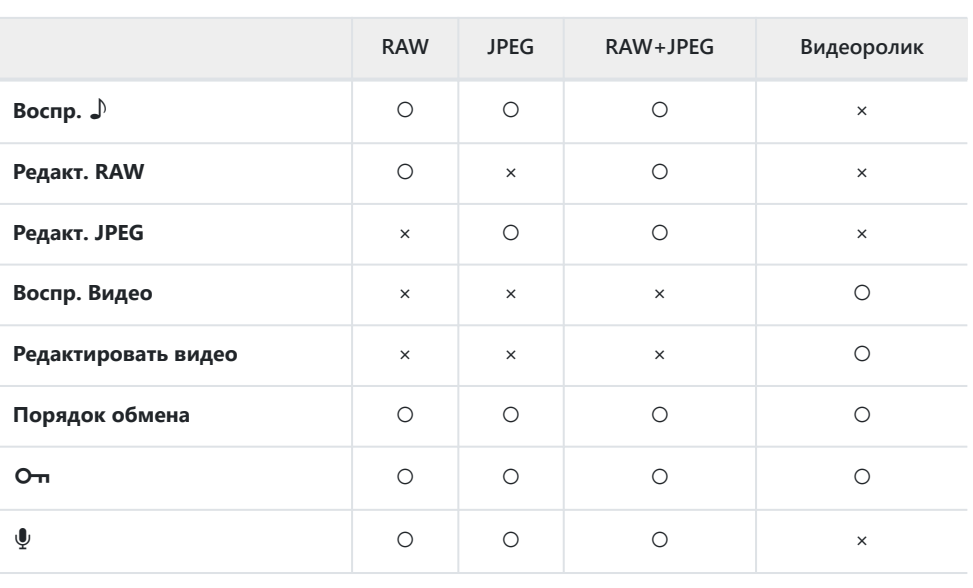

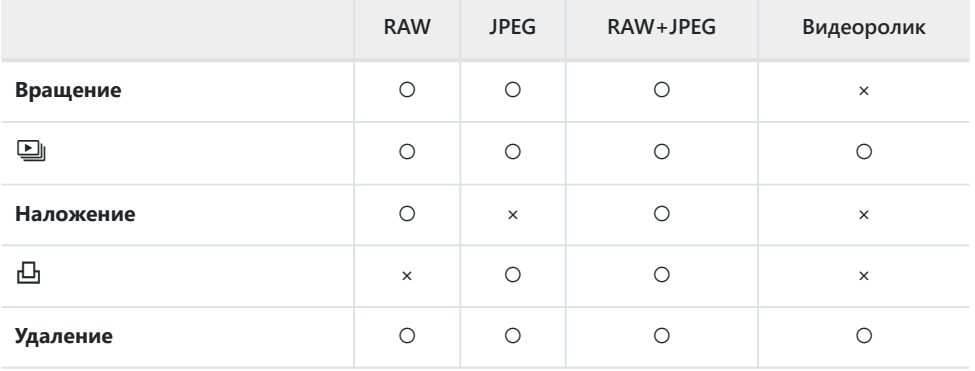

## <span id="page-104-0"></span>**Воспроизведение звуковых заметок (Воспр.** H**) при просмотре связанного с ними изображения**

Звуковые заметки ([P.114](#page-113-0), [P.140](#page-139-0)) воспроизводятся при просмотре соответствующего изображения.

- Выберите фотографию со звуковой заметкой и нажмите кнопку **OK**. *1.*
- **2.** Выделите **[Воспр.** ♪] и нажмите кнопку ОК.
	- Начнется воспроизведение аудиозаписи.
- Чтобы завершить воспроизведение аудиозаписи, нажмите кнопку **OK** или **MENU**.
- Кнопками  $\Delta \nabla$  можно изменять громкость во время воспроизведения.

### <span id="page-105-0"></span>**Ретуширование снимков (Редакт. RAW/ Редакт. JPEG)**

Создание ретушированных изображений. Если снимки сделаны в формате RAW, вы можете отрегулировать рабочие настройки, такие как режим цвета или баланс белого, в момент съемки фото (в том числе и арт-фильтры). В случае формата JPEG можно делать простые редакторские действия, такие как обрезка или изменение размера.

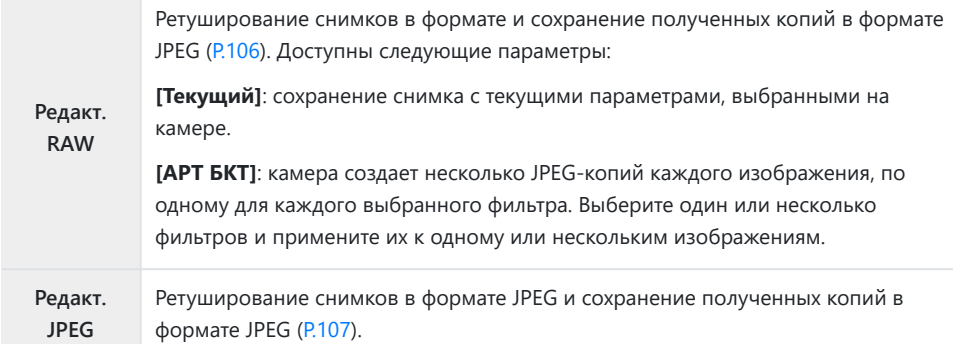

### **Ретуширование снимков в формате RAW (Редакт. RAW)**

- Во время просмотра выведите на экран фотоснимок, который нужно отретушировать, и *1.* нажмите кнопку **OK**.
- Выделите **[Редактировать RAW]** и нажмите кнопку **OK**. *2.*
	- Откроется меню редактирования.
	- Если текущее изображение не является изображением в формате RAW, функция C**[Редакт. RAW]** недоступна. Выберите другое изображение.
- <span id="page-106-0"></span> $\boldsymbol{3.}$  Выделите элементы с помощью  $\Delta \, \nabla$ .
	- Для того чтобы применить текущие настройки камеры, выберите **[Текущий]** и нажмите кнопку **OK**. Выбранные настройки будут применены.
		- $\cdot$  Выделите [**Да**] с помощью стрелок  $\Delta \nabla$  и нажмите кнопку **ОК**, чтобы создать копию изображения в формате JPEG с выбранными настройками.
	- Выделите **[АРТ БКТ]** и нажмите  $\triangleright$  для отображения списка арт-фильтров. Выделите арт-фильтры и нажмите кнопку **OK**, чтобы выбрать его или отменить выбор. Выбранные фильтры отмечены «галочкой» P. По окончании выбора фильтров для возврата на предыдущий экран нажмите кнопку **MENU**.
		- Нажмите кнопку **OK**, чтобы записать изображение после обработки с применением выбранного арт-фильтра.
- Чтобы создать дополнительные копии оригинала, выберите опцию **[Сброс]** и нажмите *4.* кнопку **OK**. Для выхода из меню без создания копий выделите **[Нет]** и нажмите **OK**.
	- При выборе опции **[Сброс]** отображается меню редактирования. Повторите процесс, начиная с шага 3.

Снимки в формате RAW невозможно ретушировать, если: C

- на карте памяти недостаточно места или снимок был сделан с помощью другой камеры.

#### **Ретуширование снимков в формате JPEG (Редакт. JPEG)**

Меню **[Редакт. JPEG]** включает следующие опции.

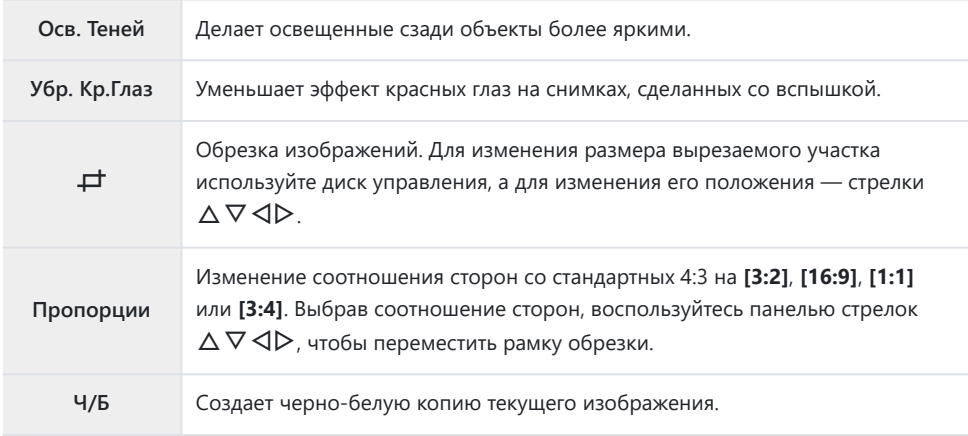

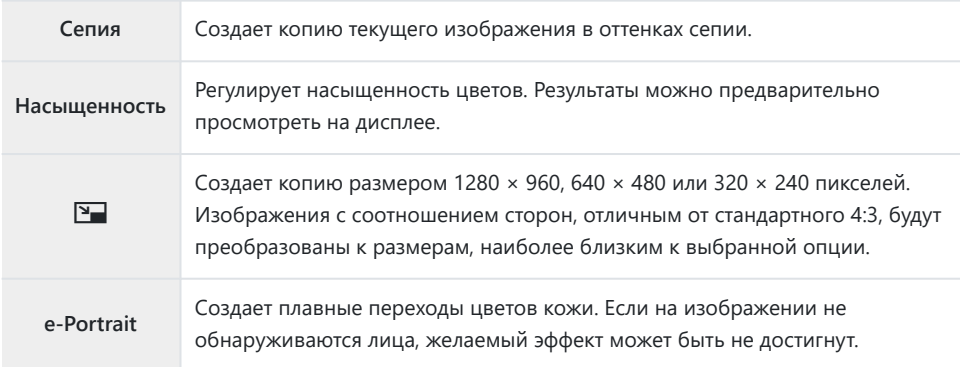

- $\oslash$  Коррекция красных глаз может не сработать в зависимости от изображения.
- Редактирование изображений в формате JPEG невозможно в следующих случаях: C
	- если снимок обработан на компьютере; при нехватке места на карте памяти; если изображение было записано на другой камере.
- **[**L**]** нельзя использовать для увеличения изображений. C
- $\mathcal{D}$  **[** $\mathbb{L}$ **]** не применяется к некоторым снимкам.
- $\oslash$  [**+1**] (обрезка) и [Пропорции] применяются только к изображениям с соотношением сторон 4:3 (стандарт).
	- Во время просмотра выведите на экран фотоснимок, который нужно отретушировать, и *1.* нажмите кнопку **OK**.
	- Выделите **[Редакт. JPEG]** и нажмите кнопку **OK**. *2.*
		- Откроется меню редактирования.
		- Если текущее изображение не является изображением в формате JPEG, функция C **[Редакт. JPEG]** недоступна. Выберите другое изображение.
	- $\mathbf 3$ . Выделите нужный пункт при помощи  $\Delta \nabla$  и нажмите кнопку **ОК**.
		- Результат можно предварительно просмотреть на дисплее. Если для выбранного элемента отображается несколько опций, для выбора используйте кнопки  $\Delta \nabla$ .
		- Если выбрано **[**M**]**, для изменения размера вырезаемого участка используйте диск управления, а для изменения его положения — стрелки  $\Delta\nabla\,\text{d}\mathcal{D}$ .
		- Если выбрано **[Пропорции]**, можно изменять положение рамки обрезки с помощью  $A \triangleleft B$
#### Выделите **[Да]** и нажмите кнопку **OK**. *4.*

Отредактированное изображение сохраняется на карте памяти.

## **Редактирование видеороликов (Редактировать видео)**

Редактирование видеороликов.

#### **Создание стоп-кадров (Стоп-кадр)**

Сохранение стоп-кадра (соотношение сторон **[16:9]**), выбранного из видеоролика в формате 4K, записанного на камеру.

- Во время просмотра выведите на экран видеоролик, который нужно отредактировать, и *1.* нажмите кнопку **OK**.
- Выделите **[Редактировать видео]** и нажмите кнопку **OK**. *2.*
- $\mathbf{3.}$  Стрелками  $\Delta \nabla$  выделите **[Стоп-кадр]** и нажмите кнопку **ОК**.
- $\boldsymbol{4}$ . Используйте кнопки  $\triangleleft\triangleright$  для выбора кадра, который будет сохранен как отдельное изображение, и нажмите кнопку **OK**.
	- Нажимая кнопки  $\Delta \nabla$ , можно переходить на несколько кадров вперед или назад.
	- Нажмите кнопку **MENU**, чтобы вернуться в режим покадрового просмотра.

Дата записи стоп-кадра может отличаться от даты записи исходного видеоролика. C

#### **Обрезка видеороликов (Обрезка видео)**

Обрезка выбранных кадров из видеороликов, записанных на камеру, с возможностью перезаписи оригинального кадра или сохранения отредактированного кадра в виде отдельного файла.

Во время просмотра выведите на экран видеоролик, который нужно отредактировать, и *1.*нажмите кнопку **OK**.

- Выделите **[Редактировать видео]** и нажмите кнопку **OK**. *2.*
- $\mathbf{3.}$  Стрелками  $\Delta \nabla$  выделите **[Обрезка видео]** и нажмите кнопку **ОК**.
- Выделите **[Перезапись]** или **[Нов. Файл]** и нажмите кнопку **OK**. *4.*
	- Если изображение защищено, вы не можете выбрать опцию **[Перезапись]**.
- $\textbf{5}.$  Стрелками  $\triangleleft\triangleright$  выделите, будет ли подлежащий удалению отрезок, начинаться с первого кадра или заканчиваться последним кадром, и нажмите кнопку **OK**.
	- Для перехода к первому или последнему кадру используйте диск управления.
- $6.$  Стрелками  $\triangleleft$  выберите отрезок, который нужно удалить.
	- Отрезок, подлежащий удалению, выделяется красным цветом.
- Нажмите кнопку **OK**. *7.*
- Выделите **[Да]** и нажмите кнопку **OK**. *8.*

Дата записи стоп-кадра может отличаться от даты записи исходного видеоролика. C

# **Выбор изображений для переноса (Порядок обмена)**

Изображения, которые нужно перенести на смартфон, можно выбрать заранее.

- Выведите на экран изображение, которое нужно перенести, и нажмите кнопку **OK**. *1.*
	- Откроется меню просмотра.
- $2.$  Выберите **[Порядок обмена]** и нажмите кнопку **ОК**. Затем нажмите  $\Delta$  или  $\nabla$ .
	- Будет отмечено изображение, которое нужно перенести. Также на экране будут отображаться пиктограмма < и тип файла.
	- Одновременно можно отметить до 200 изображений.
	- Для отмены порядка обмена нажмите кнопку  $\Delta$  или  $\nabla$ .

Порядок обмена не может включать изображения в формате RAW. C

Выбрать изображения для переноса и заранее установить порядок обмена можно Bодновременно.  $\mathbb{R}$  [«Выбор нескольких изображений \(Выбранный порядок обмена](#page-100-0)  $\mathsf{O}_{\mathbf{T}}$ , [Удалить Выделенное\)» \(P.101\)](#page-100-0), [«Перенос изображений в смартфон» \(P.187\)](#page-186-0)

## **Защита снимков (**0**)**

Защищайте снимки от случайного удаления.

- Выведите на экран изображение, которое нужно защитить, и нажмите кнопку **OK**. *1.*
- $2.$  Выберите **[О-1]** и нажмите кнопку **ОК**. Затем нажмите  $\Delta$  или  $\nabla$ .
	- Защищенные снимки помечаются значком От (защита).

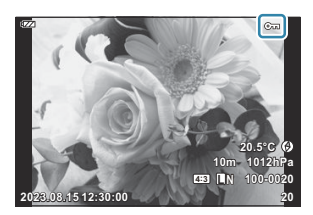

- Нажмите  $\Delta$  или  $\nabla$ , чтобы снять защиту.
- இ்-Можно защитить несколько выбранных изображений.  $\mathbb{R}\widehat{\mathbb{F}}$  [«Выбор нескольких изображений](#page-100-0) (Выбранный порядок, От, Удалить Выделенное)» (Р.101)
- После форматирования с карты памяти будут удалены все данные, включая защищенные Cизображения.

# **Добавление звуковой заметки к снимкам (**c**)**

Можно добавить звуковую заметку к снимкам с помощью стереомикрофона. Звуковые заметки заменяют текстовые заметки к снимкам. Продолжительность звуковой заметки составляет не более 30 с.

- Выведите на экран изображение, к которому нужно добавить аудиозапись, и нажмите *1.* кнопку **OK**.
	- Запись звука недоступна для защищенных изображений.
- Выберите **[**c**]** и нажмите кнопку **OK**. *2.*

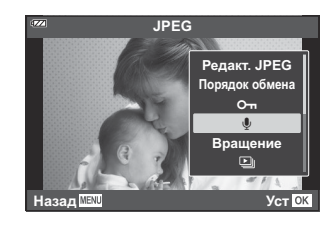

- Чтобы выйти без добавления заметки, выберите **[Нет]**.
- $3.$  Чтобы начать запись, выберите [ $\Phi$  **Старт**] и нажмите кнопку **OK**.

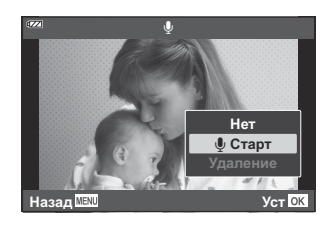

- $\boldsymbol{4}_{\boldsymbol{\cdot}}$  Нажмите кнопку **ОК**, чтобы закончить запись.
	- Изображения, сопровождающиеся аудиозаписью, отмечаются символом  $\Box$ .
	- Для удаления заметки выберите **[Удаление]** на шаге 3.
- $\hat{\mathcal{C}}$ -Звуковую заметку также можно добавить к фотографии с помощью функции **[Редакт.]** в q меню просмотра [\(P.143](#page-142-0)). Выберите изображение с помощью **[Редакт.]** > **[Выб. Фото]**, нажмите кнопку **OK** и выберите **[**c**]**.
- @-Для воспроизведения звуковой заметки нажмите **[\[Воспр.](#page-104-0) ♪]** (Р.105).

### **Вращение снимков (Вращение)**

Фотографии можно поворачивать.

- Выведите на экран изображение, которое нужно повернуть, и нажмите кнопку **OK**. *1.*
- Выберите **[Вращение]** и нажмите кнопку **OK**. *2.*
- $\boldsymbol{3.}$  Нажмите кнопку  $\Delta$ , чтобы повернуть изображение против часовой стрелки, и кнопку  $\nabla$ , чтобы повернуть его по часовой стрелке. Изображение поворачивается при каждом нажатии кнопки.
	- Нажмите кнопку **OK**, чтобы сохранить настройки и выйти.
	- Повернутое изображение сохраняется с текущей ориентацией.
	- Поворот видео и защищенных изображений не поддерживается.
- Можно настроить автоматический поворот изображений в портретную ориентацию во время B просмотра.  $\mathbb{R}$   $\rightarrow$  [Меню просмотра >](#page-143-0)  $\hat{f}$  (P.144)

Функция **[Вращение]** недоступна, если для параметра **[**n**]** выбрано значение **[Откл.]**. C

# <span id="page-115-0"></span>**Автоматическое воспроизведение изображений** ( <sup>2</sup>)

Эта функция последовательно отображает снимки, сохраненные на карте памяти.

- 1. Нажмите кнопку ОК на экране просмотра.
- Выберите **[**C**]** и нажмите кнопку **OK**. *2.*

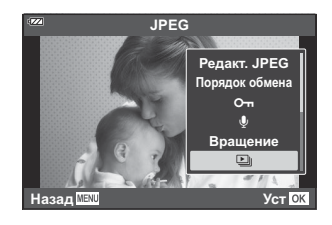

#### **3.** Настройте слайдшоу.

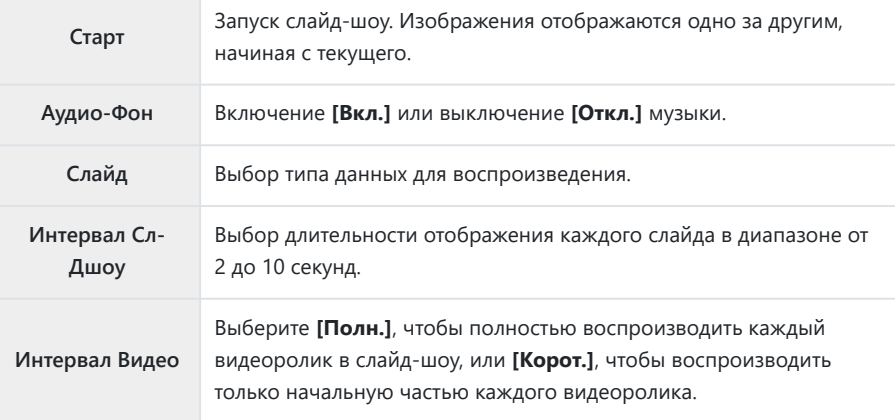

#### Выделите **[Старт]** и нажмите кнопку **OK**. *4.*

- Начнется воспроизведение слайдшоу.
- Во время слайд-шоу нажимайте  $\Delta \nabla$ , чтобы настроить громкость динамика камеры. Для настройки баланса между звуком, записанным с изображением или видеороликом, и фоновой музыкой пользуйтесь кнопками  $\triangle$  во время отображения индикатора регулировки уровня звука.
- Нажмите **OK**, чтобы остановить демонстрацию слайдов.

### **Комбинирование изображений**

### **(Наложение)**

Выполняется наложение существующих снимков в формате RAW для создания нового изображения. В наложение можно включать до 3 изображений. Результаты можно модифицировать путем регулирования яркости (усиления) отдельно для каждой картинки.

- Выведите фотографию на экран и нажмите кнопку **OK**. *1.*
- Выберите **[Наложение]** и нажмите кнопку **OK**. *2.*
- Выберите количество накладываемых изображений и нажмите кнопку **OK**. *3.*
- $\boldsymbol{4}_{\boldsymbol{\cdot}}$  Выделите накладываемые изображения RAW с помощью стрелок  $\Delta\,\nabla\,\triangleleft\triangleright$  и нажмите кнопку **OK**.
	- На выбранных изображениях будет отображаться значок
		- $\checkmark$ . Нажмите кнопку **OK** еще раз, чтобы убрать значок  $\checkmark$ .

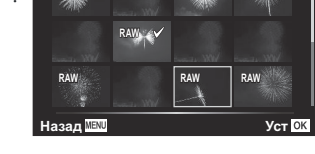

**Наложение RAW RAW RAW RAW** 

- После того как в шаге 3 выбраны изображения, на экран выводится полученное в результате наложения изображение.
- Отрегулируйте увеличение параметров каждого из *5.* накладываемых изображений.
	- Для выделения изображений используйте кнопки  $\triangleleft\triangleright$ , а для увеличения параметров — кнопки  $\Delta \nabla$ .
	- Увеличение параметров можно регулировать в пределах коэффициентов 0,1 – 2,0. Проверьте результаты на мониторе.
- Нажмите кнопку **OK**. Откроется диалоговое окно подтверждения. *6.*
	- Выделите **[Да]** и нажмите кнопку **OK**.

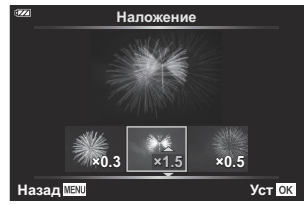

- Изображение сохраняется в качестве, установленном в момент его сохранения (если выбрано B качество изображения **[RAW]**, полученное изображение сохраняется в формате **[**L**F+RAW]**).
- Сохраненные в формате RAW наложения можно объединять с другими изображениями в Bформате RAW, создавая таким образом наложения из 4 и более изображений.

## <span id="page-118-0"></span>**Порядок печати (DPOF)**

Цифровой порядок печати можно сохранять на карте памяти в виде списка снимков, предназначенных для печати, с указанием необходимого количества экземпляров. Фотографии можно напечатать в центре полиграфии, который работает с форматом DPOF. Карта памяти необходима для создания порядка печати.

#### **Создание порядка печати**

- $1.$  Нажмите кнопку ОК во время просмотра и выберите  $\Box$ ] (Порядок печати).
- Выберите **[**N**]** или **[**O**]** и нажмите кнопку **OK**. *2.*

#### **Отдельные фотографии**

Стрелками  $\triangleleft$  выберите кадр, который нужно добавить в порядок печати и выберите количество экземпляров с помощью  $\Delta \nabla$ .

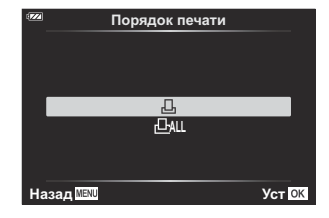

Повторите этот шаг, чтобы добавить фотографии в порядок печати. Нажмите кнопку **OK**, когда все снимки будут выбраны.

#### **Все фотографии**

Выберите **[**O**]** и нажмите кнопку **OK**.

Выберите формат даты и времени и нажмите кнопку **OK**. *3.*

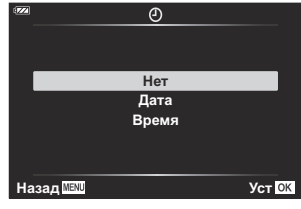

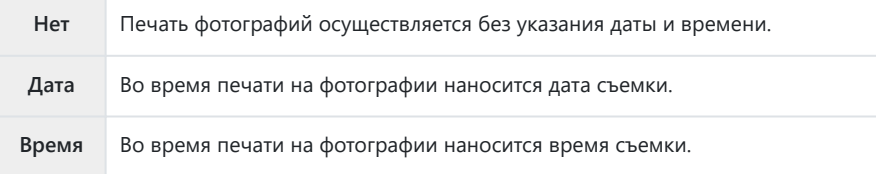

В процессе печати данную настройку изменить нельзя. C

- Выберите **[Установка]** и нажмите кнопку **OK**. *4.*
	- Параметры применяются ко всем снимкам, сохраняемым на карте памяти, используемой для просмотра.
- Нельзя использовать камеру для изменения порядка печати, созданного на другом устройстве. C После создания нового порядка печати имеющийся порядок печати, созданный на другом устройстве, удаляется.
- Порядок печати не может включать изображения в формате RAW или видеоролики. C

#### **Удаление всех или отдельных фотографий из порядка печати**

Можно сбросить данные о порядке печати как для всех отложенных фотографий, так и для отдельных снимков.

 $1.$  Нажмите кнопку ОК во время просмотра и выберите  $\Box$ ] (Порядок печати).

- $2.$  Выберите [ $\boxdot$ ] и нажмите кнопку **ОК**.
	- Для того чтобы удалить все фотографии из порядка печати, выберите **[Сброс]** и нажмите кнопку **OK**. Для выхода без удаления всех фотографий выберите **[Сохранить]** и нажмите кнопку **OK**.
	- Для того чтобы удалить все изображения из порядка печати, выберите [**DAL**] и **[Сброс]**.
- Выберите фотографии, которые нужно удалить из порядка печати, с помощью кнопок *3.*  $4D$ .
	- Используйте  $\nabla$ , чтобы установить количество экземпляров равное 0. Завершив удаление фотографий, нажмите кнопку **OK**.
- Выберите формат даты и времени и нажмите кнопку **OK**. *4.*
	- Данный параметр применяется ко всем изображениям, содержащим данные об отложенной печати.
	- Параметры применяются ко всем снимкам, сохраняемым на карте памяти, используемой для просмотра.
- Выберите **[Установка]** и нажмите кнопку **OK**. *5.*

## **Удаление изображений (Удаление)**

Удалите текущее изображение.

- Во время просмотра выведите на экран фотоснимок, который нужно удалить, и нажмите *1.* кнопку **OK**.
- Выделите **[Удаление]** и нажмите кнопку **OK**. *2.*
- Выделите **[Да]** и нажмите кнопку **OK**. *3.*
	- Изображение будет удалено.

# **Функции меню**

## **Действия в основном меню**

Меню можно использовать для индивидуальной настройки камеры и задействования параметров съемки и воспроизведения, недоступных в режиме Live Control и т.д.

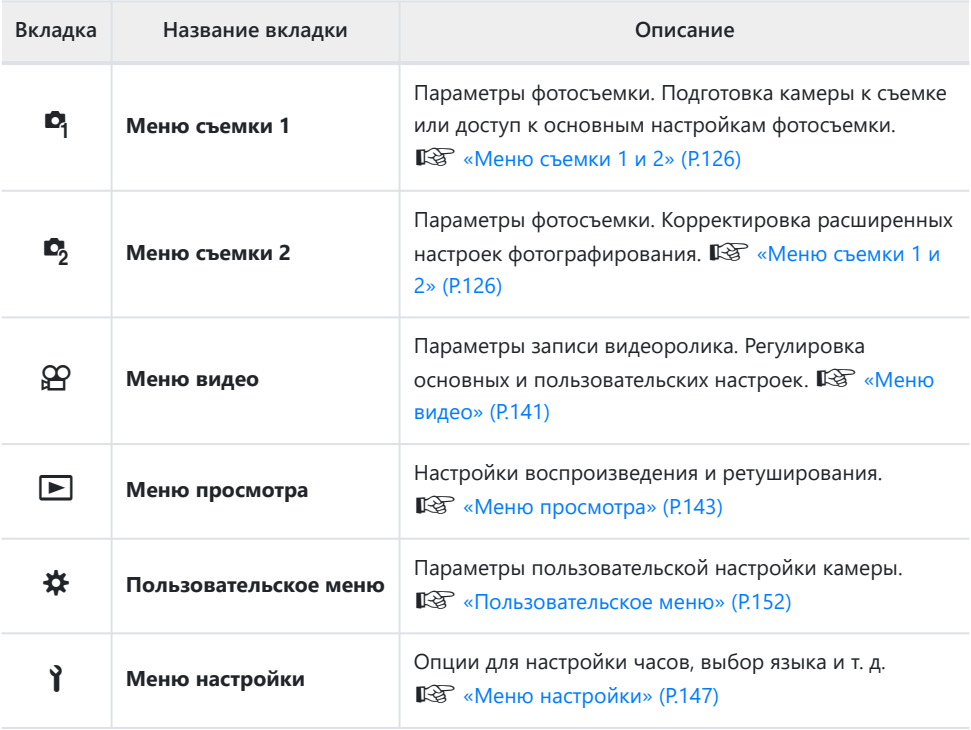

#### **Функции, выбор которых невозможен из меню**

Ряд параметров нельзя выбрать из меню посредством кнопок со стрелками.

- Функции, которые невозможно настроить в текущем режиме съемки.  $\mathbb{R}\mathcal{\widehat{S}}$  [«Список](#page-216-0) [настраиваемых режимов съемки» \(P.217\)](#page-216-0)
- Параметры, не устанавливаемые по причине выполненной установки одного из параметров:
	- Такие настройки, как «режим цвета», недоступны, когда диск выбора режимов находится в положении **00.**

Нажмите кнопку **MENU** для отображения меню. *1.*

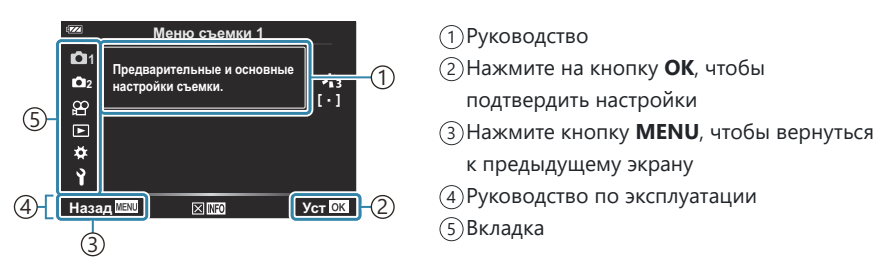

- Руководство отображается в течение примерно 2 секунд после выбора опции. Нажмите на кнопку **INFO**, чтобы увидеть руководство или скрыть его.
- $2.$  Выделите вкладку при помощи кнопок  $\Delta \nabla$  и нажмите кнопку **ОК**.
	- Вкладки группы меню появляются при выборе  $\boldsymbol{\ast}$  пользовательского меню. Используйте кнопки  $\Delta \nabla$ для выбора группы меню, а затем нажмите на кнопку **OK**.

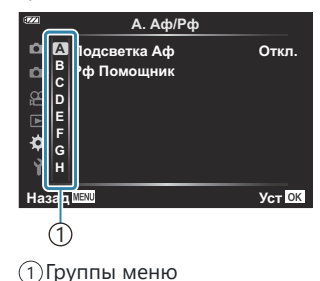

 $\boldsymbol{\beta}.$  Выберите пункт с помощью кнопок  $\Delta \, \nabla$  и нажмите кнопку **OK** для отображения опций выбранного пункта.

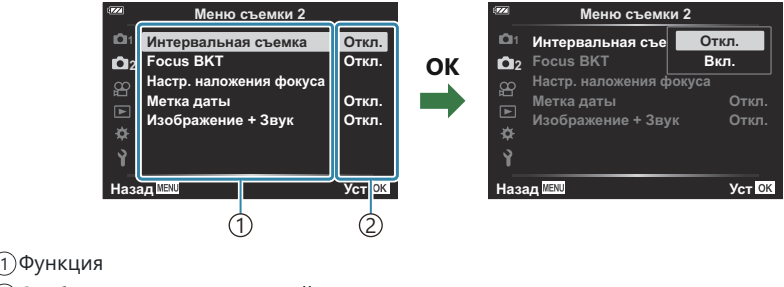

- Отобразятся текущие настройки 2
- $\boldsymbol{4}_{\boldsymbol{\cdot}}$  Стрелками  $\Delta \, \nabla$  выделите опцию и нажмите кнопку **ОК**.
	- Несколько раз нажмите кнопку **MENU** для выхода из меню.
- В зависимости от статуса и настроек камеры некоторые пункты меню могут быть недоступны. C Недоступные пункты выделены серым цветом, и выбрать их нельзя.
- $\hat{\mathcal{G}}$ -Значения по умолчанию для всех параметров см. в разделе [«Настройки по умолчанию»](#page-226-0) [\(P.227\)](#page-226-0).
- Вы также можете перемещаться по меню с помощью переднего и заднего дисков управления Bвместо стрелок.

# <span id="page-125-0"></span>**Использование Меню съемки 1/ Меню съемки 2**

### **Меню съемки 1 и 2**

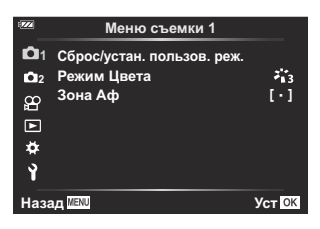

#### 6 **Меню съемки 1**

- Сброс/устан. пользов. реж. [\(P.52,](#page-51-0) [P.127](#page-126-0))
- Режим Цвета [\(P.73](#page-72-0), [P.129\)](#page-128-0)
- Зона Аф [\(P.131](#page-130-0))

#### 7 **Меню съемки 2**

- Интервальная съемка (Р.133)
- Брекетинг фокусировки ([P.136\)](#page-135-0)
- Настр. наложения фокуса (Р.138)
- Метки даты (Р.139)
- Изображение +  $3$ вук (Р.140)

## <span id="page-126-0"></span>**Восстановление настроек, принятых по умолчанию (Сброс)**

Настройки камеры можно легко сбросить, восстановив конфигурацию по умолчанию. Пользователь может сбросить почти все настройки или же только те, которые напрямую связаны с фотографией — по своему выбору.

- Выделите **[Сброс/устан. пользов. реж.]** в 6 Меню съемки 1 и нажмите кнопку **OK**. *1.*
- Выделите **[Сброс]** и нажмите кнопку **OK**. **Сброс/устан. пользов. реж.** *2.*

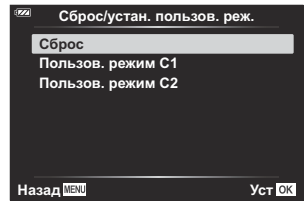

Выделите **[Полн.]** или **[Основное]** и нажмите кнопку **OK**. *3.*

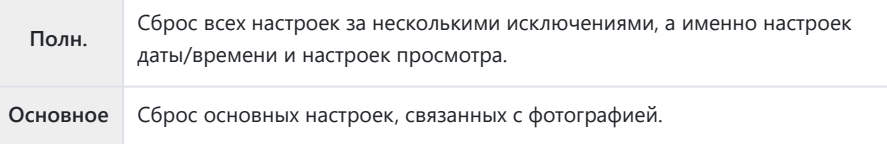

Выделите **[Да]** и нажмите кнопку **OK**. *4.*

## **Сохранение настроек (Назначение в пользовательский режим)**

Часто используемые настройки и режимы съемки можно сохранить в качестве пользовательского режима (**C1**, **C2**) ([P.52](#page-51-0)) и загружать в любой момент путем вращения диска выбора режимов [\(P.52\)](#page-51-0).

При настройках по умолчанию пользовательские режимы аналогичны режиму **P**.

## <span id="page-128-0"></span>**Параметры обработки (Режим Цвета)**

Вы можете делать отдельные корректировки контрастности, резкости и других параметров в настройках **[\[Режим Цвета\]](#page-72-0)** (P.73). Изменения параметров хранятся отдельно для каждого режима цвета.

1. Выберите [Режим Цвета] в <sup>Ф</sup>] Меню съемки 1 и нажмите кнопку **OK**.

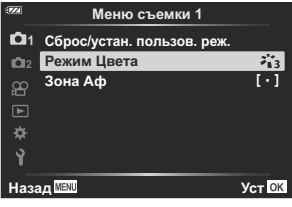

Отобразятся режимы цвета, доступные в текущем режиме съемки.

- $2.$  Выделите нужный пункт при помощи кнопок  $\Delta \nabla$  и нажмите кнопку **ОК**.
	- Для настройки подробных параметров выбранного режима цвета нажмите кнопку  $\triangleright$ . Для некоторых режимов цвета подробные параметры недоступны.

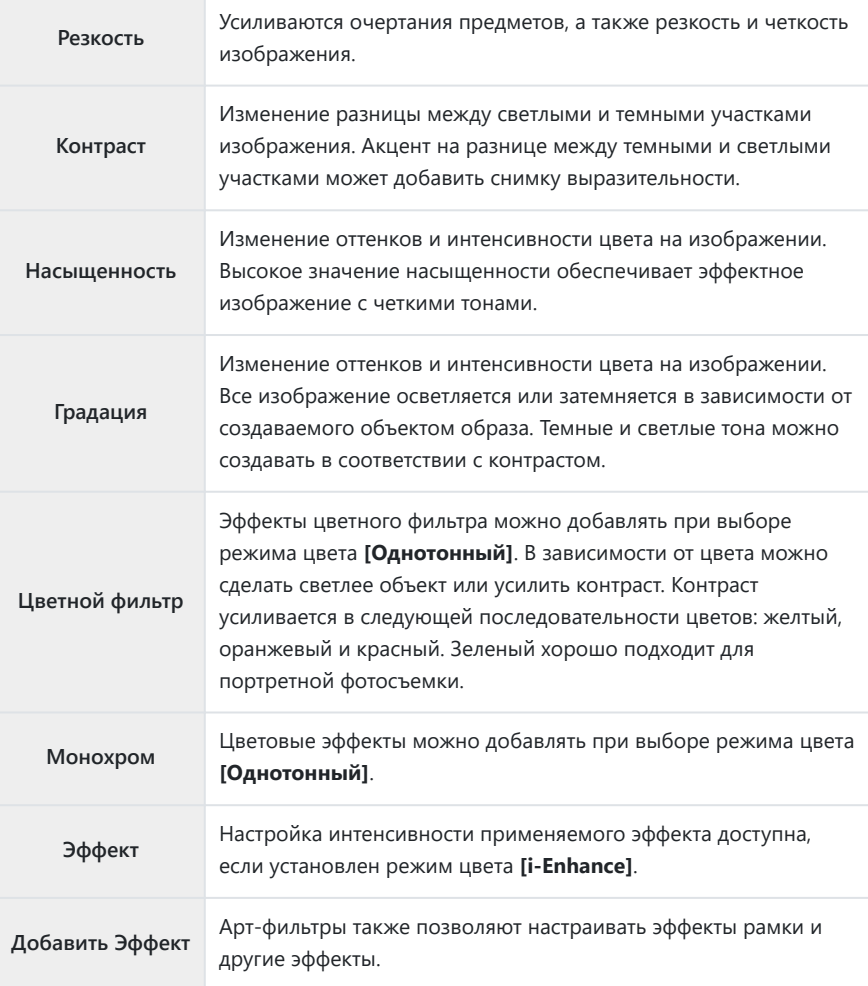

Изменение контрастности действует только в режиме **[Нормально]**. C

## <span id="page-130-0"></span>**Выбор области фокусировки (Зона Аф)**

Можно выбрать положение и размер области фокусировки для автофокуса.

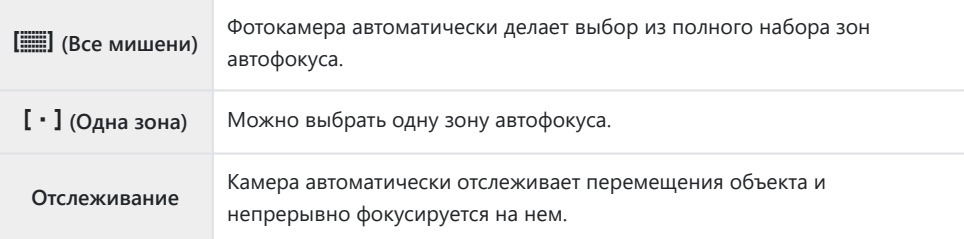

### **Настройка метки Аф (Зоны)**

Положение мишени Аф можно выбрать вручную.

- 1. Выберите [Зона Аф] в <sup>Ф</sup>] Меню съемки 1 и нажмите кнопку ОК.
- Выделите **[**X**]** и нажмите кнопку **OK**. *2.*
- $\mathbf{3.}$  Стрелками  $\Delta \nabla \triangleleft \triangleright$  выберите положение мишени Аф и нажмите кнопку **ОК**.
	- Если нажать и удерживать кнопку **OK** до выбора местоположения, мишень Аф возвращается в центр.
- Чтобы изменить положение мишени Аф, когда камера готова к съемке, нажмите и B удерживайте кнопку **OK**.
- $\hat{\mathcal{B}}$  Количество и размер мишеней Аф изменяется в зависимости от соотношения сторон (Р.82).
- Положение мишени Аф невозможно изменить при использовании цифрового Cтелеконвертера.

#### **Непрерывная фокусировка на движущихся объектах (Отслеживание)**

Камера может автоматически отслеживать перемещения объекта и непрерывно фокусируется на нем.

- 1. Выберите [Зона Аф] в <sup>Ф</sup>] Меню съемки 1 и нажмите кнопку ОК.
- Выберите **[Отслеживание]** и нажмите кнопку **OK**. *2.*
- Нажмите кнопку **MENU** для выхода и перехода в экран режима съемки. *3.*
- Совместите мишень Аф с объектом и нажмите кнопку **OK**, удерживая кнопку спуска *4.* нажатой наполовину.
- После обнаружения объекта мишень Аф отслеживает его перемещения и автоматически *5.* продолжает фокусироваться на нем.
	- Чтобы отключить функцию, нажмите кнопку **OK**.
- В зависимости от объекта и условий съемки камера, возможно, не сможет стабилизироваться C или отслеживать объект.
- Если камера не может отслеживать объект, мишень Аф горит красным. B
- $\hat{\mathscr{E}}$  При использовании цифрового телеконвертера выбор мишени Аф зафиксирован **[[ · ]]** (в одной точке).

## <span id="page-132-0"></span>**Автоматическая съемка с фиксированным интервалом (Интервальная съемка)**

Камеру можно настроить таким образом, чтобы кадры делались с заданной задержкой по времени. Снятые кадры можно также записать в виде видеоролика.

1. Выделите [Интервальная съемка] в <sup>6</sup>2 Меню съемки 2 и нажмите кнопку **OK**.

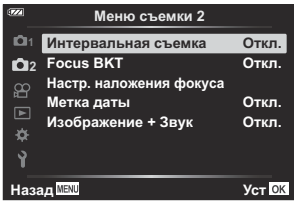

- **2.** Выделите **[Вкл.]** и нажмите  $\triangleright$ .
- Откорректируйте указанные ниже настройки и нажмите кнопку **OK**. *3.*

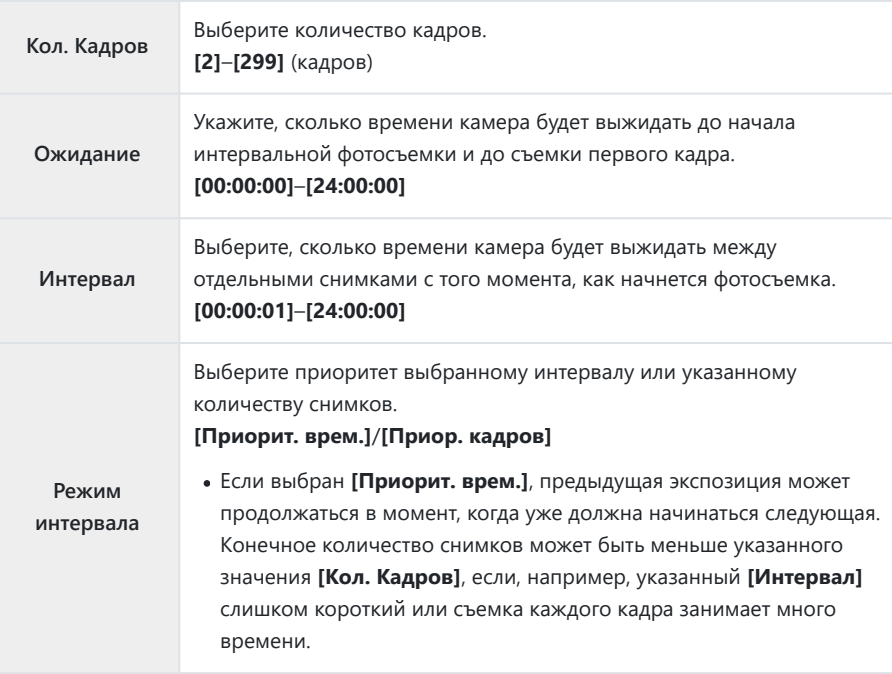

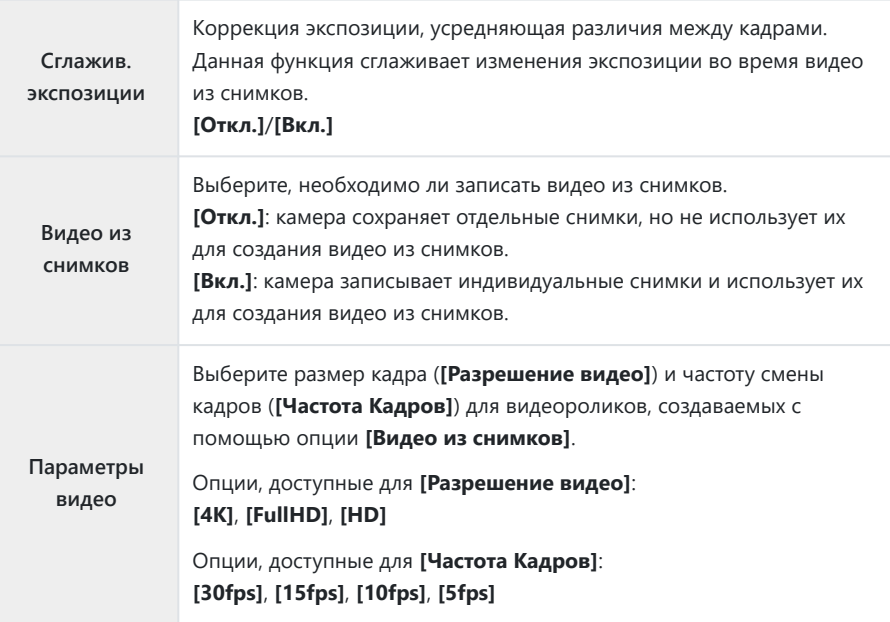

Фактическое значение **[Ожидание]**, **[Интервал]** и **[Прибл. время начала]** может C отличаться от выбранного значения в зависимости от настроек съемки. Указанные значения являются справочными.

 $\boldsymbol{4}_{\boldsymbol{\cdot}}$  Нажмите кнопку **ОК** повторно для возвращения в  $\mathbf{c}_2$  Меню съемки 2.

- Нажмите на кнопку **MENU** для выхода из меню.
- Значок  $\mathbb{F}_2^n$  появится на экране съемки (значок показывает выбранное количество снимков).

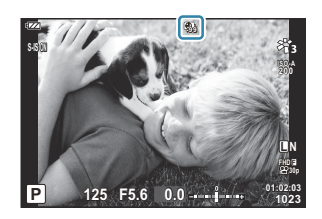

#### **5.** Спустите затвор.

Съемка заданного количества кадров осуществляется автоматически.

- Замедленную съемку отменяет любое из следующих действий:
	- использование диска выбора режимов, кнопки **MENU** или кнопки ▶, а также подключение USB-кабеля.
- Интервальная фотосъемка по таймеру прекращается после выключения камеры.

**©Опция [\[Обзор снимков\]](#page-146-0)** (Р.147) в 1 Меню настройки имеет время отображения 0,5 секунд.

- Если время задержки перед началом съемки или интервал между снимками установлен C равным или больше 1 минуты 31 секунды, экран будет отключаться и камера будет переходить в режим сна при отсутствии каких-либо действий в течение 1 минуты. Экран включается автоматически за 10 секунд до начала съемки следующего интервала. Его можно активировать снова, нажав кнопку **ON/OFF** в любое время.
- Видео из снимков не создается, если кадр записан некорректно. C
- $\oslash$  Если на карте памяти недостаточно места, видео из снимков записано не будет.
- В случае недостаточного заряда аккумулятора съемка может завершаться преждевременно. C Для длительной съемки используйте полностью заряженный аккумулятор или USB-адаптер переменного тока. Если используется USB-адаптер переменного тока, вставьте аккумулятор в камеру и выберите **[Зарядка]** в диалоговом меню, которое открывается после подключения USB-кабеля. Как только монитор отключится, нажмите кнопку **ON**/**OFF**, чтобы включить его снова, и продолжайте съемку вместе с зарядкой.
- Видео из снимков, размер которых отвечает настройкам **[4K]**, могут не отображаться в Cнекоторых компьютерных системах. Дополнительно об этом можно узнать на нашем вебсайте.

## <span id="page-135-0"></span>**Изменение фокусного расстояния небольшими шагами при съемке серии изображений (БКТ фокус.)**

При каждом нажатии кнопки спуска камера автоматически изменяет фокусное расстояние в серии из 10, 20 или 30 снимков.

- Выберите **[БКТ фокус.]** в 7 Меню съемки 2 и нажмите кнопку **OK**. *1.*
- **2.** Выделите **[Вкл.]** и нажмите  $\triangleright$ .
- Откорректируйте указанные ниже настройки и нажмите кнопку **OK**. *3.*

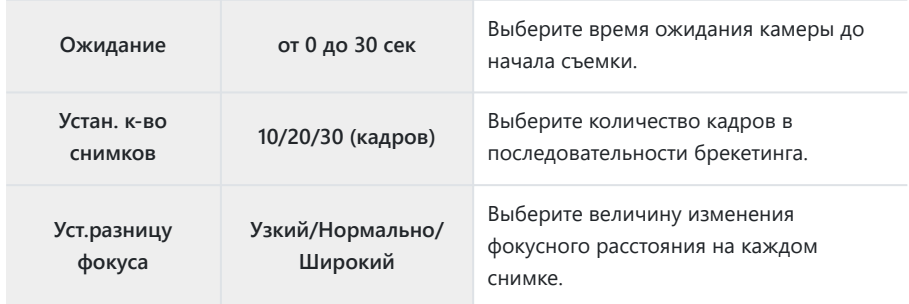

- Для фокусировки нажмите кнопку спуска затвора до половины. *4.*
	- Если индикатор фокусировки мигает, значит камера не сфокусирована.
- Для начала съемки нажмите кнопку спуска затвора полностью. *5.*
- Камера делает снимки в количестве, указанном в **[Устан. к-во снимков]**, изменяя фокусное расстояние на каждом снимке. Камера делает снимки с фокусным расстоянием, выбранным для кнопки спуска, спущенной наполовину, а также с шагом вперед и назад.
- Во время автоматической последовательной съемки в диапазоне настроек индикатор  $\overline{\text{BKT}}$ становится зеленым.
- Съемка заканчивается, когда фокусировка достигает  $\infty$  (бесконечность).
- Выбор мишени Аф зафиксирован **[**X**]** (в одной точке). C
- Для каждой серии используются фиксированные значения экспозиции и баланса белого, Cсоответствующие значениям, установленным для первого снимка.

## <span id="page-137-0"></span>**Увеличение глубины резкости (Настр. наложения фокуса)**

Изменение фокусного расстояния в выбранном количестве снимков и объединение полученных снимков в одно изображение. Камера записывает два снимка: первый кадр и обобщенное представление.

- $1.$  Выделите [Настр. наложения фокуса] в <sup>Ф</sup>2 Меню съемки 2 и нажмите кнопку ОК.
- Откорректируйте указанные ниже настройки и нажмите кнопку **OK**. *2.*

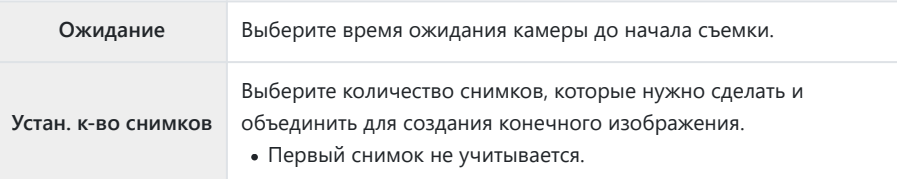

- $3.$  Поверните диск выбора режимов в положение  $\Delta$ .
- $\boldsymbol{4}_{\boldsymbol{\cdot}}$  Выделите **[Наложение фокуса]** кнопками  $\triangleleft\mathcal{V}$  и нажмите кнопку **ОК**.
- Для фокусировки нажмите кнопку спуска затвора до половины. *5.*
	- Если индикатор фокусировки мигает, значит камера не сфокусирована.
	- Чтобы сделать серию снимков с одинаковым фокусным расстоянием, используйте функцию блокировки фокусировки [\(P.68\)](#page-67-0) или Рф [\(P.81\)](#page-80-0).
- Для начала съемки нажмите кнопку спуска затвора полностью. *6.*
- Выбор мишени Аф зафиксирован **[**X**]** (в одной точке). C
- Для каждой серии используются фиксированные значения экспозиции и баланса белого, Cсоответствующие значениям, установленным для первого снимка.

<span id="page-138-0"></span>Установка метки даты и/или времени записи на фотоснимки.

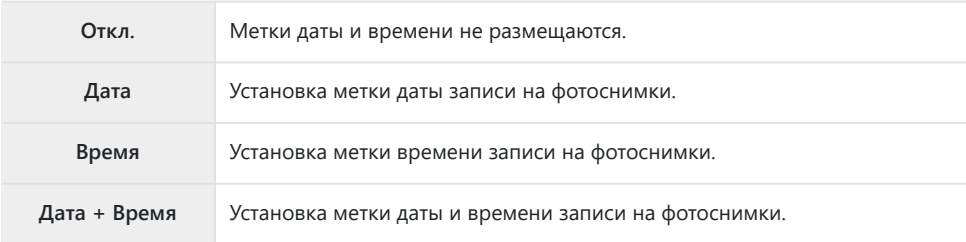

- Значок **Date** отображается, если включен режим **[Метка даты]**.
- Метки даты/времени невозможно удалить. C
- $\mathcal D$  Данная функция недоступна, если дата и время не установлены.  $\mathbb R$  [«Начальная настройка»](#page-27-0) [\(P.28\)](#page-27-0)
- Данная опция недоступна для: C

снимков в формате RAW (в том числе снимков, полученных в режиме JPEG+RAW); видеороликов; изображений, записанных в режиме **[e-Portrait]**, **[Съемка с рук]**, **[Коллаж в реал.врем.]**, **[Панорама]** или **[Подсветка HDR]** в режиме **SCN**; снимков, полученных в режиме **[Наложение фокуса]** или **[Брекетинг фокусировки]** в режиме 7; снимков, полученных с помощью функции **[**y **HDR]** в режиме 6; снимков, полученных в режиме цвета **[АРТ]**; снимков, полученных при повороте диска выбора режимов в положение  $\mathfrak{B}$ ; снимков, полученных в режиме серийной съемки; или снимков, созданных с помощью функции **[Редакт.]** в меню просмотра.

### <span id="page-139-0"></span>**Изображение + Звук**

Если установлено значение **[Вкл.]**, камера автоматически записывает звук в течение 4 секунд после спуска затвора. Это удобно, когда нужно записать комментарии к снимку.

- Значок  $\overline{\Psi}$  отображается, если включен режим **[Изображение + Звук]**.
- Для воспроизведения звуковой заметки нажмите **[\[Воспр.](#page-104-0) J**<sup>3</sup>] (P.105).
- Параметр **[Устан. к-во снимков]** для **[Польз.автоспуск]** будет иметь фиксированное C значение 1.
- Данная опция недоступна для: C
	- снимков, полученных в режиме **00**; снимков записанных с помощью функции **[e-Portrait]**, **[Съемка с рук]**, **[Коллаж в реал.врем.]**, **[Панорама]** или **[Подсветка HDR]** в режиме **SCN**; снимков, полученных с помощью функции **[Наложение фокуса]** или **[Брекетинг фокусировки]** в режиме 7; снимков, полученных с помощью функции **[**y **HDR]** в режиме 6; снимков, полученных с помощью функции **[Интервальная съемка]**

# <span id="page-140-0"></span>**Использование меню видео**

### **Меню видео**

Функции записи видеороликов собраны в меню видео.

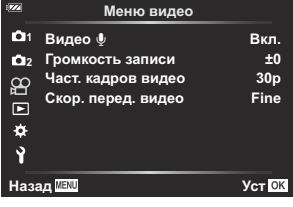

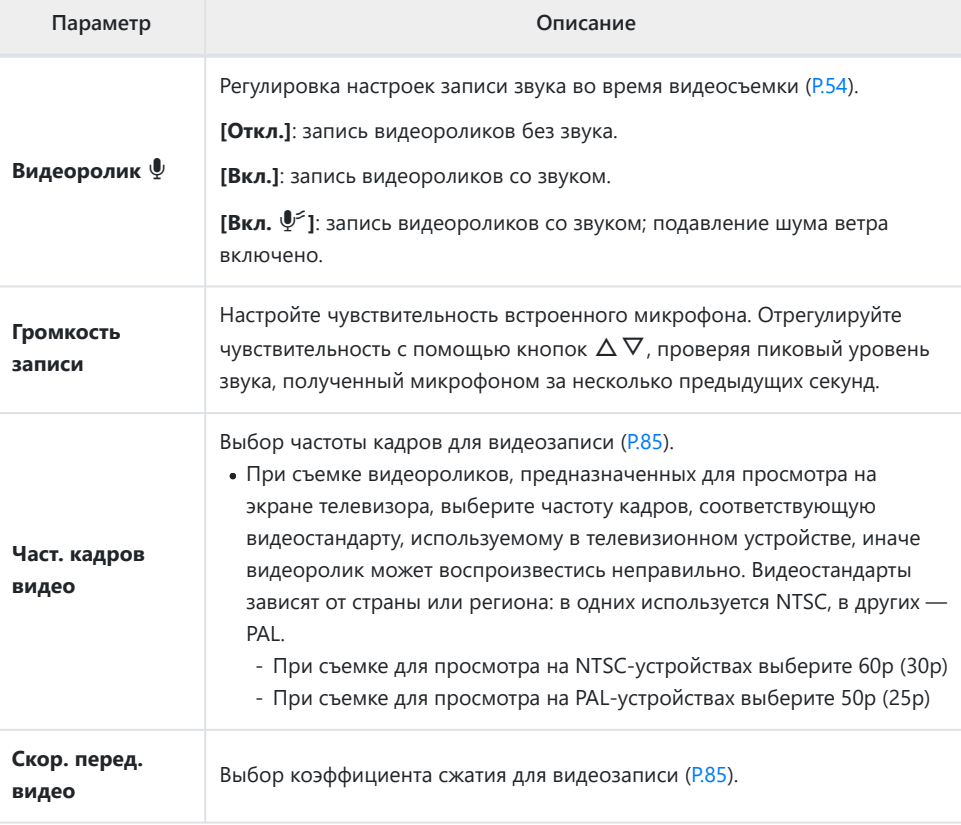

В видеоролике могут быть записаны звуки, сопровождающие работу камеры. Во избежание Bэтого уменьшите рабочие звуки камеры.

- Звук не записывается в режиме ускоренного видеоролика, или если видеоролик снят в C режиме цвета <sup>ART</sup> (Диорама).
- <sub></sub>இ-Когда для параметра «Запись звука в видеоролике» задано значение **[Откл.]**, отображается  $\Omega_{\rm IR}$

# <span id="page-142-0"></span>**Использование меню просмотра**

### **Меню просмотра**

#### **Меню просмотра**

 $Q$  [\(P.116](#page-115-0)) <sup>什</sup>[\(P.144](#page-143-0)) Редакт. [\(P.106](#page-105-0)) Порядок печати ([P.119](#page-118-0)) Защита Сброса ([P.145\)](#page-144-0) Сброс порядка обмена [\(P.146](#page-145-0)) Подключение устройства ([P.184\)](#page-183-0)

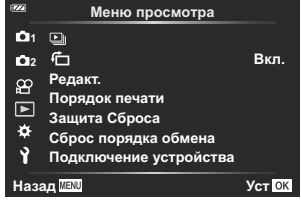

# <span id="page-143-0"></span>**Автоматический разворот снимков в портретной ориентации при** воспроизведении (<sup>←</sup>)

Если для этой опции задать значение **[Вкл.]**, изображения, сделанные в портретной ориентации, будут автоматически развернуты в нужное положение при демонстрации на дисплее.
### **Снятие защиты со всех изображений (Защита Сброса)**

Снятие защиты с нескольких изображений одновременно.

- **1.** Выделите [Защита Сброса] в ▶ меню просмотра и нажмите кнопку ОК.
- Выделите **[Да]** и нажмите кнопку **OK**. *2.*

### **Отмена порядка обмена (Сброс порядка обмена)**

Отмените порядок обмена, установленный для изображений.

- $1.$  Выделите **[Сброс порядка обмена]** в В меню просмотра и нажмите кнопку ОК.
- Выделите **[Да]** и нажмите кнопку **OK**. *2.*

### **Использование меню настройки**

#### **Меню настройки**

Регулировка основных настроек камеры. Примеры включают выбор языка интерфейса или яркость монитора. Меню базовых настроек также включает опции, используемые в ходе первоначальной настройки.

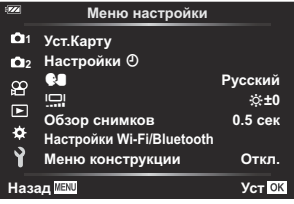

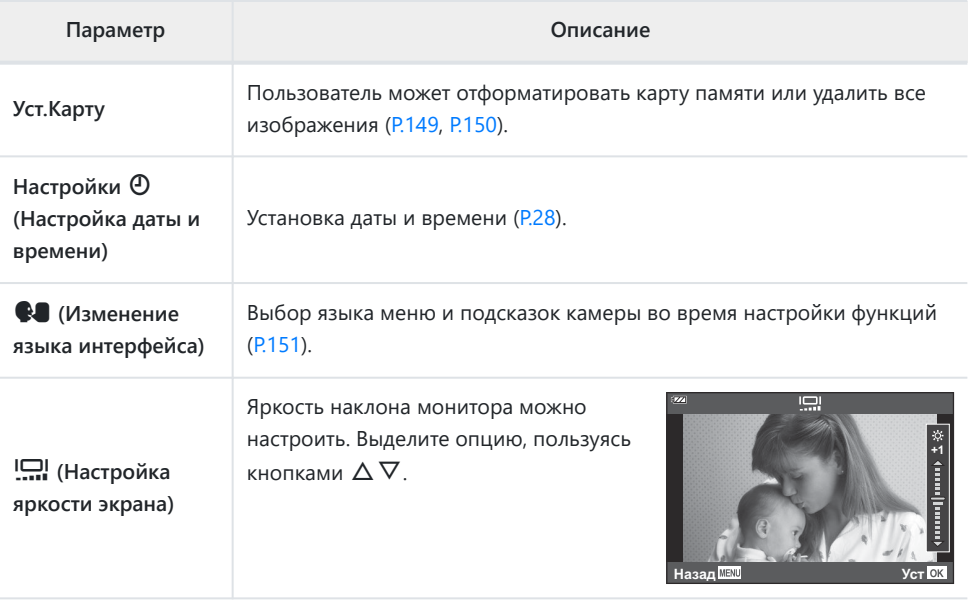

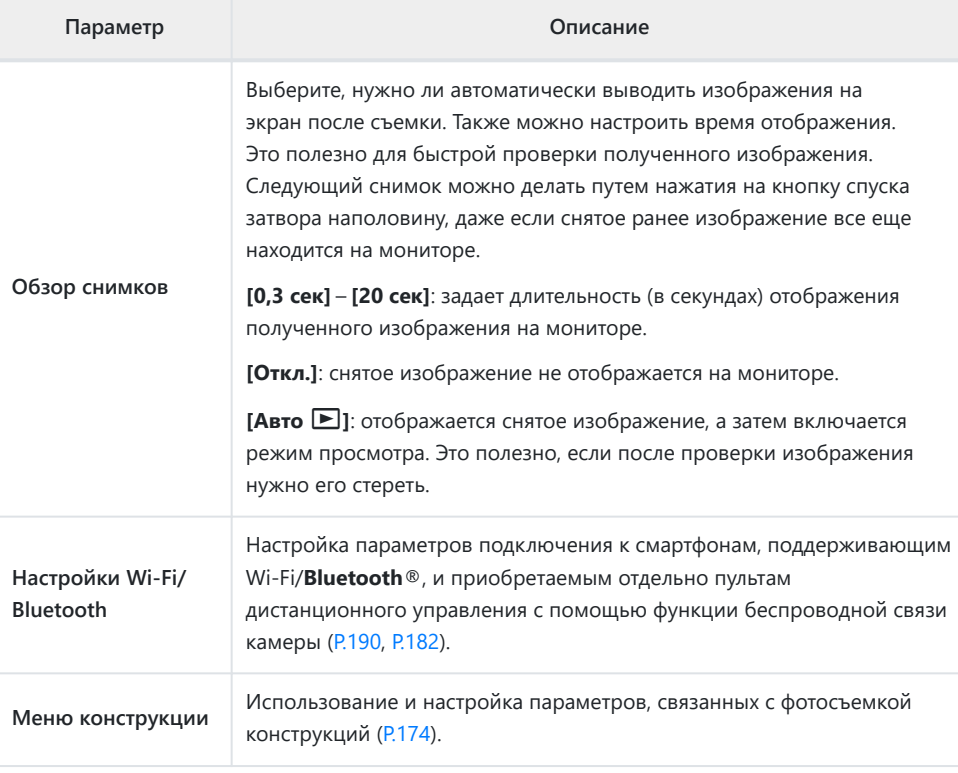

### <span id="page-148-0"></span>**Форматирование карты памяти (Уст.Карту)**

Новые карты памяти или карты памяти, которые использовались в других камерах или компьютерах, необходимо отформатировать, прежде чем использовать в этой камере.

- При форматировании карты памяти все сохраненные на ней данные, включая защищенные C снимки, удаляются. При форматировании использованной ранее карты памяти удостоверьтесь в отсутствии на карте снимков, которые нужно сохранить.  $\mathbb{R}$  [«Пригодные к использованию](#page-20-0) [карты памяти» \(P.21\)](#page-20-0)
	- **1.** Выделите [Уст.Карту] в ▶ Меню настройки и нажмите кнопку ОК.
		- Если карта памяти содержит данные, откроется меню. Выделите **[Формат.]** и нажмите кнопку **OK**.

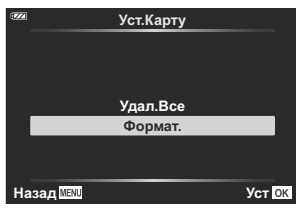

- Выделите **[Да]** и нажмите кнопку **OK**. *2.*
	- Карта будет отформатирована.

### <span id="page-149-0"></span>**Удаление всех изображений (Уст.Карту)**

Все сохраненные на карте памяти изображения можно удалить одновременно. Защищенные изображения не удаляются.

**1.** Выделите [Уст.Карту] в ▶ меню настройки и нажмите кнопку **OK**.

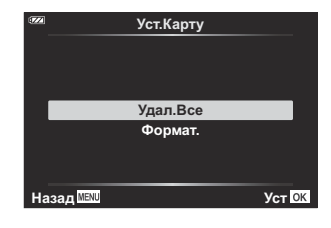

- Выделите **[Удал.Все]** и нажмите кнопку **OK**. *2.*
- Выделите **[Да]** и нажмите кнопку **OK**. *3.*
	- Все изображения удалены.

### <span id="page-150-0"></span>**Выбор языка**

Выберите другой язык для меню и сообщений, отображаемых на экране.

- $1.$  Выделите [] в  $1$  Меню настройки и нажмите кнопку ОК.
- Выделите нужный язык с помощью диска управления или *2.* кнопок  $\Delta \nabla \triangleleft \triangleright$ .

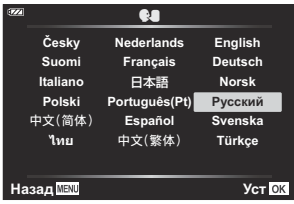

Выделив нужный язык, нажмите кнопку **OK**. *3.*

### **Использование пользовательского**

#### **меню**

#### **Пользовательское меню**

Настройки камеры можно настроить индивидуально с помощью \* Пользовательского Меню.

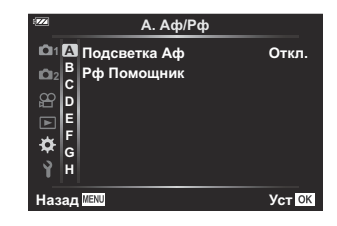

#### **Пользовательское меню**

- A [Аф/Рф \(P.153\)](#page-152-0)
- $\overline{B}$  [Монитор/](#page-153-0) $\overline{D}$ ))/ПК (P.154)
- **C** Эксп/ISO (Р.156)
- $\n **D**$   $\n **F**$  Польз. (Р.158)
- $\left| \right. \right.$   $\leftarrow$  /ББ/Цвет (Р.159)
- **F** Запись (Р.161)
- **G** Датчик оборудования (Р.163)
- $\Box$   $\Box$  Настройки (Р.164)

## <span id="page-152-0"></span>A **Аф/Рф**

#### MENU →  $\hat{\mathbf{v}} \rightarrow \mathbf{B}$

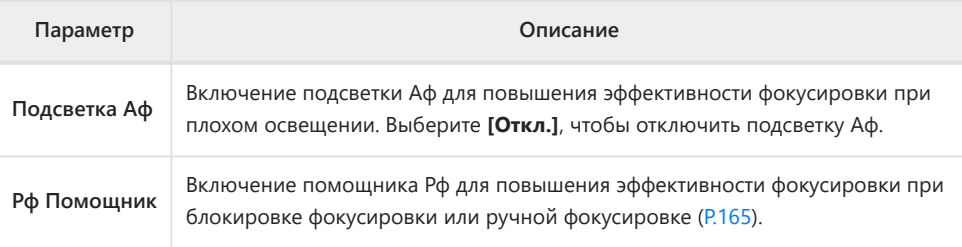

# <span id="page-153-0"></span>**B** Монитор/<sup>■))</sup>/ПК

#### **MENU →**  $\hat{\ast}$  **→ B**

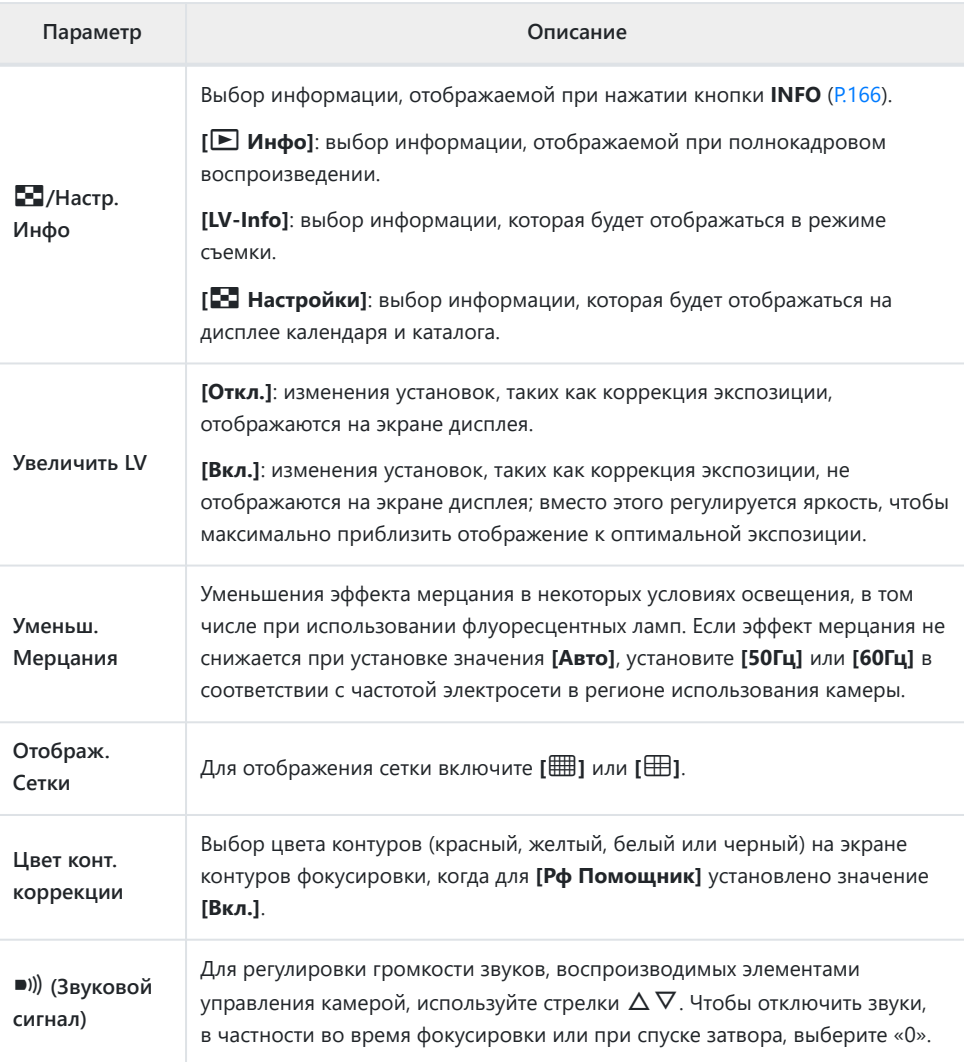

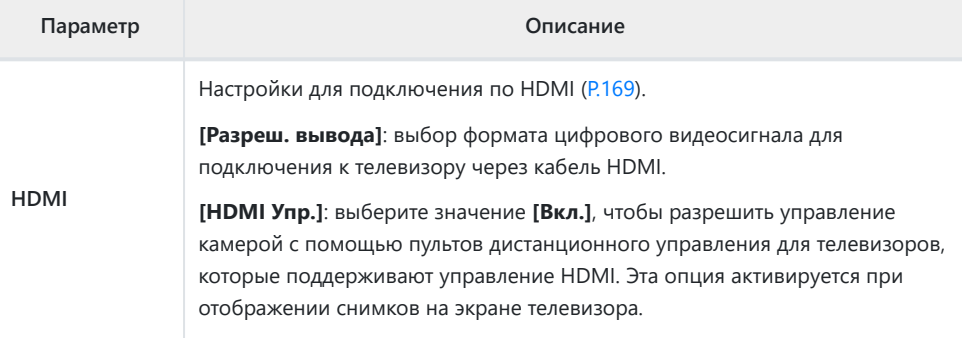

# <span id="page-155-0"></span>C **Эксп/ISO**

#### MENU →  $*$  → **C**

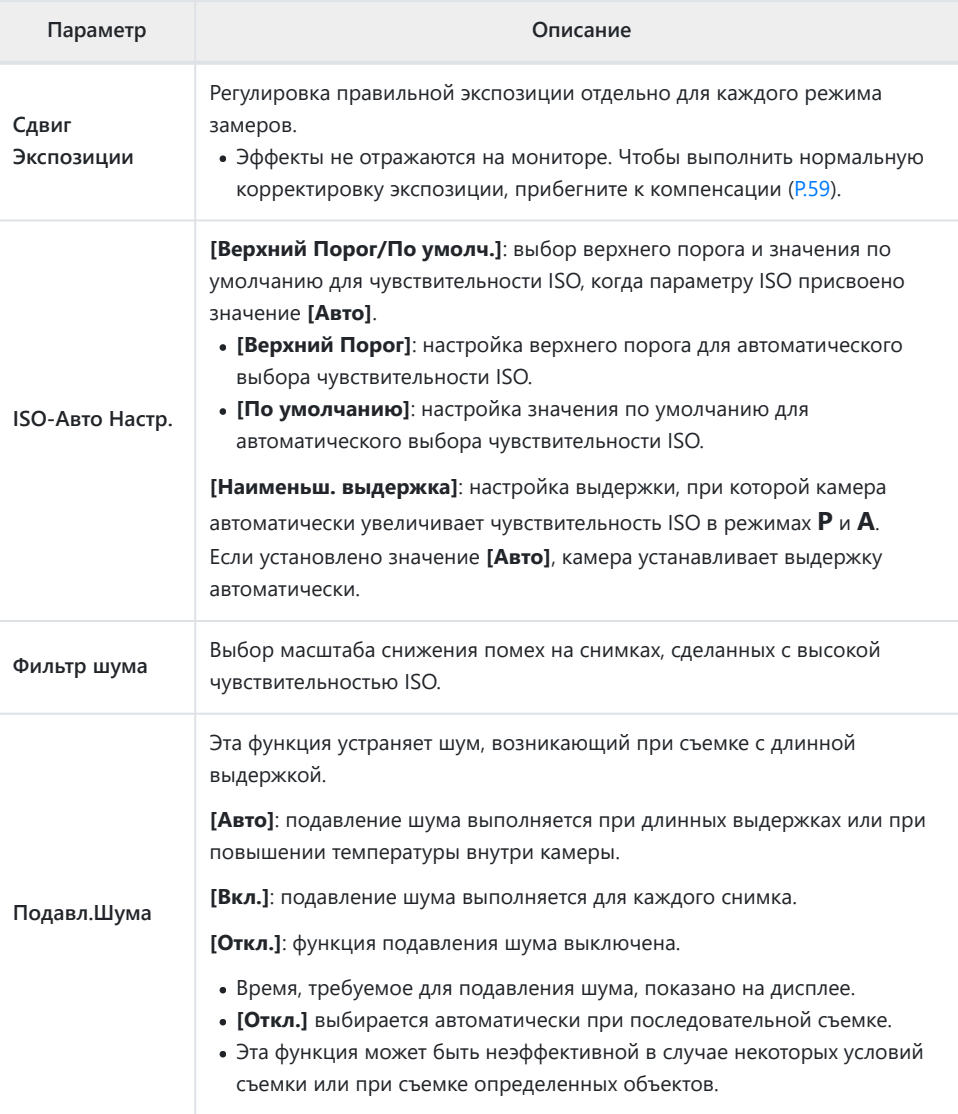

#### **Шум на снимках**

При съемке с длинной выдержкой на экране может появиться шум. Данное явление возникает при повышении температуры в устройстве захвата изображений или в его внутренней цепи управления, что приводит к возникновению тока в тех участках устройства приема изображения, на которые обычно не воздействует свет. Это также может происходить при съемке с высоким значением параметра ISO в условиях с высокой температурой. Для уменьшения искажений камера задействует функцию уменьшения шума.

# <span id="page-157-0"></span>D A **Польз.**

## **MENU →**  $\hat{\mathbf{x}}$  **→ D**

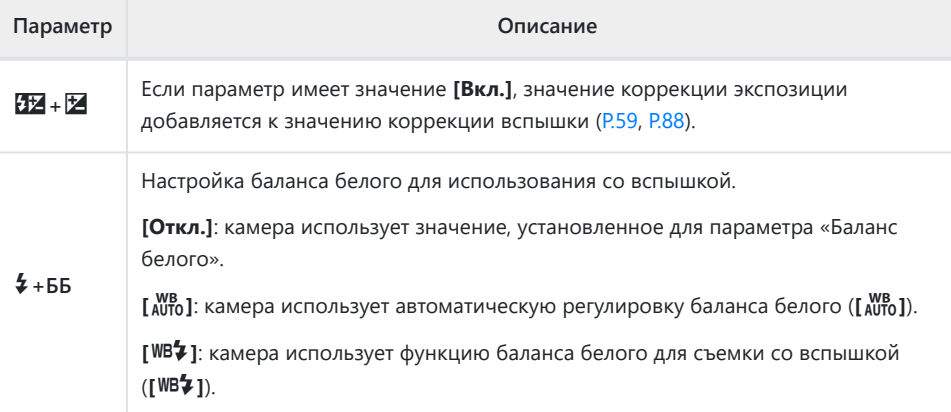

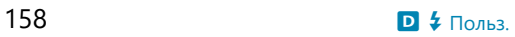

# <span id="page-158-0"></span>**EX**<br>■  $\overline{\text{E}}$ :/ББ/Цвет

#### MENU → ※ → B

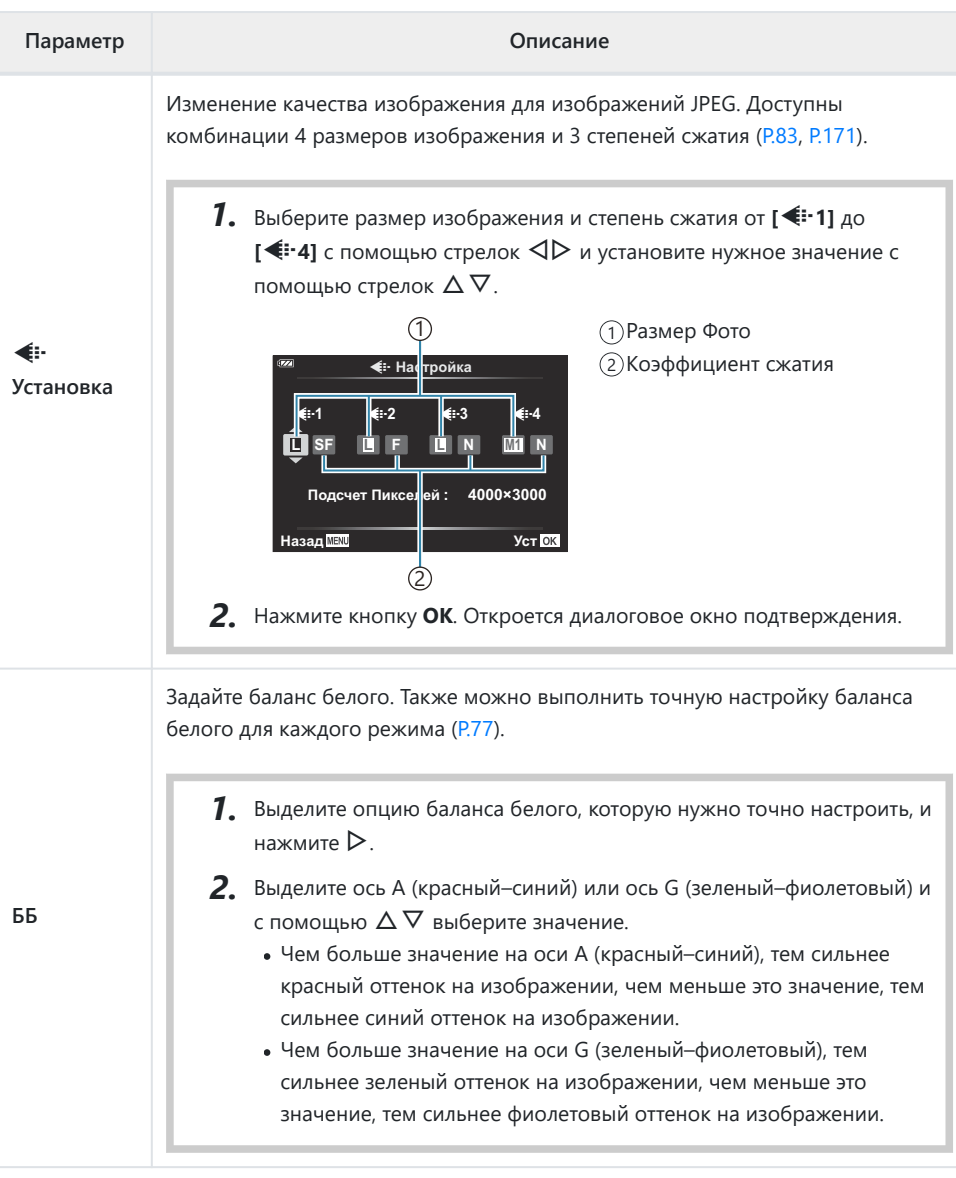

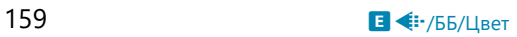

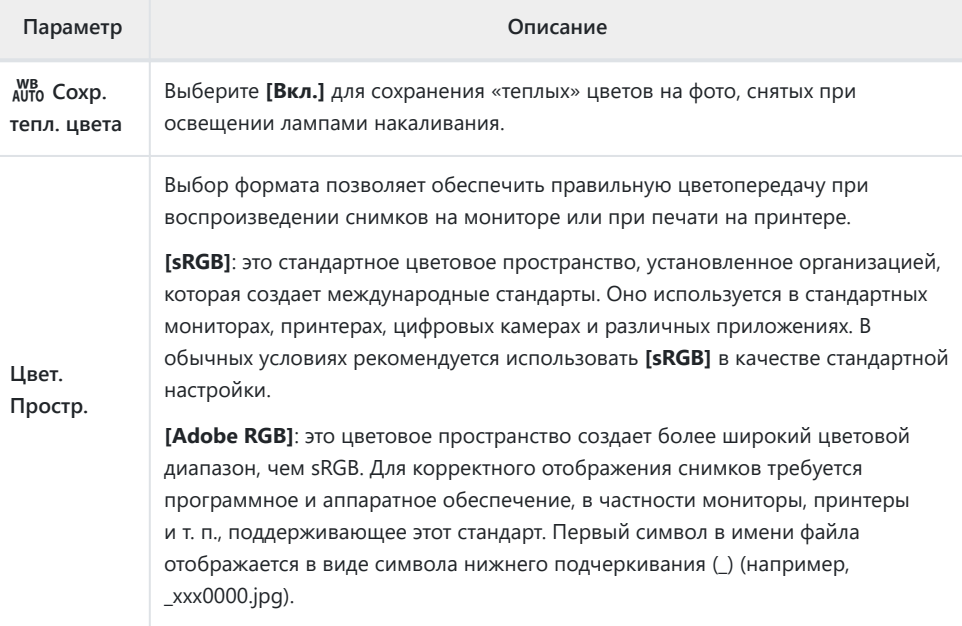

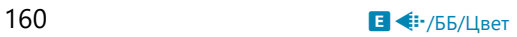

## <span id="page-160-0"></span>F **Запись**

### MENU → ※ → B

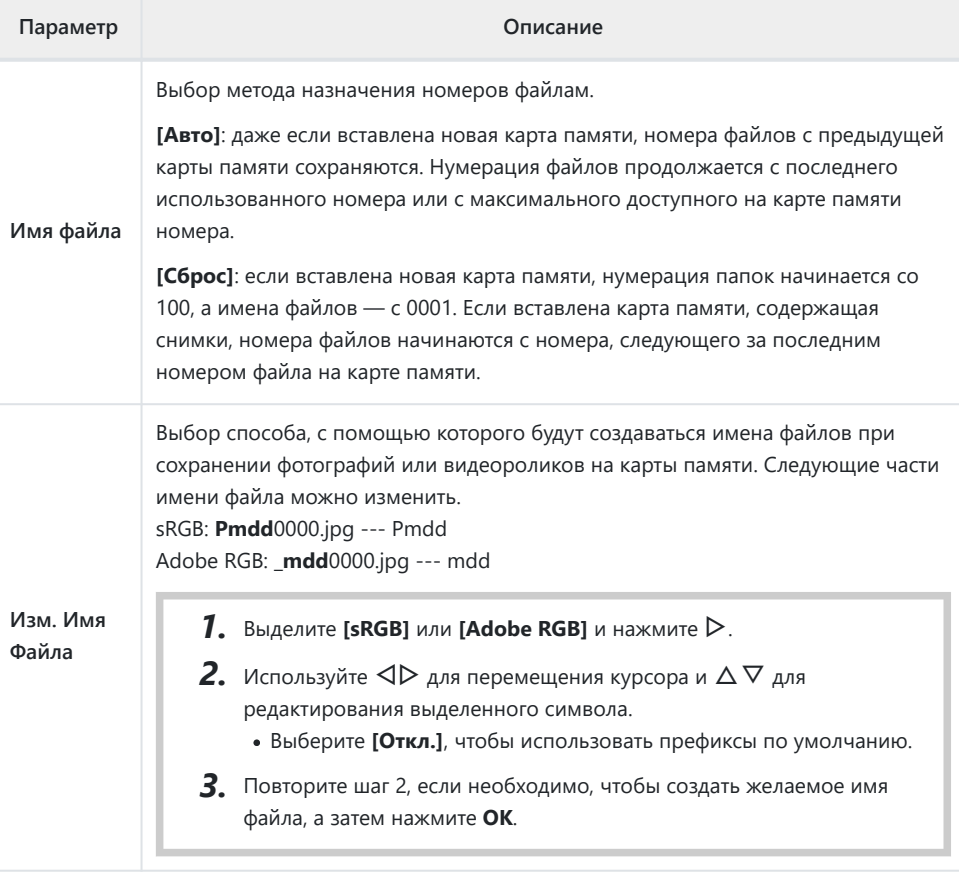

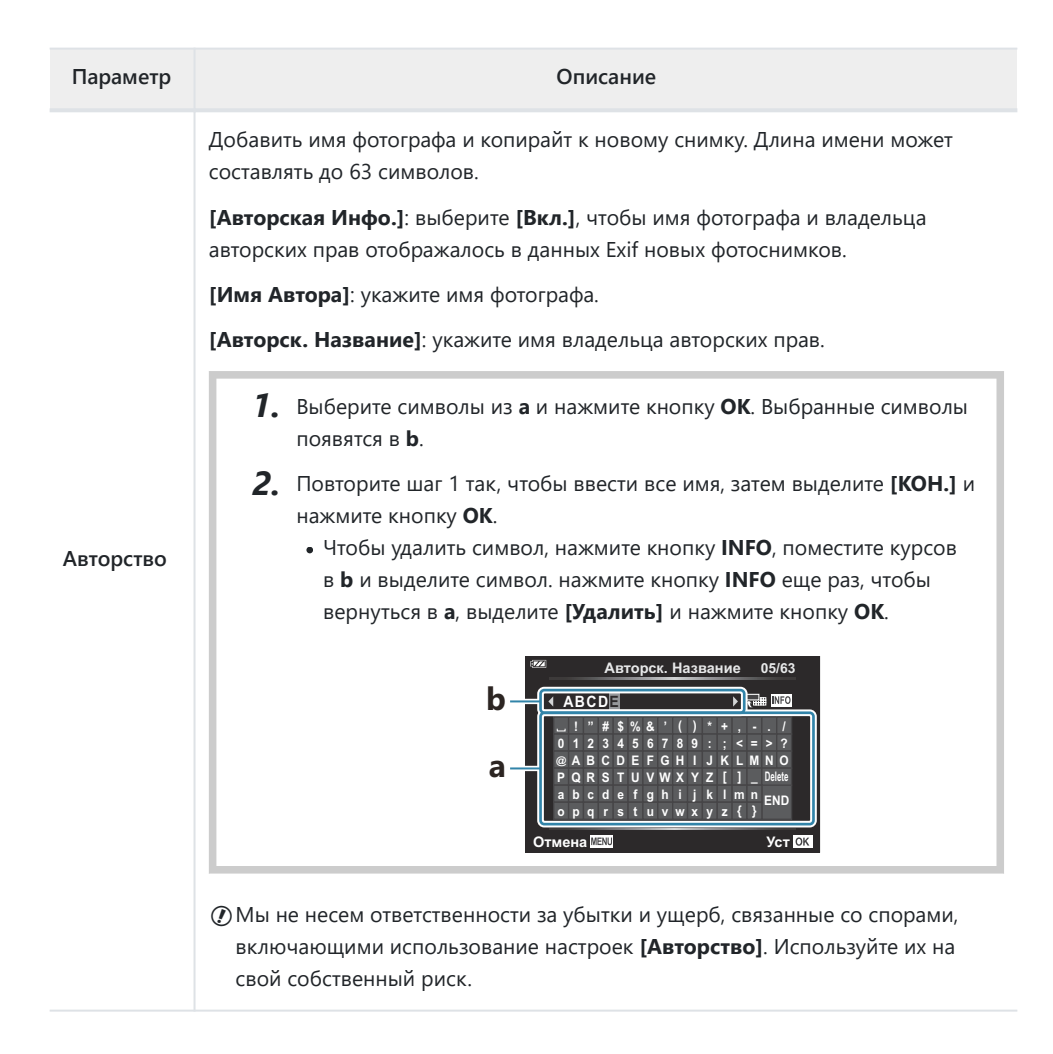

# <span id="page-162-0"></span>G **Датчик оборудования**

#### **MENU → ※ → G**

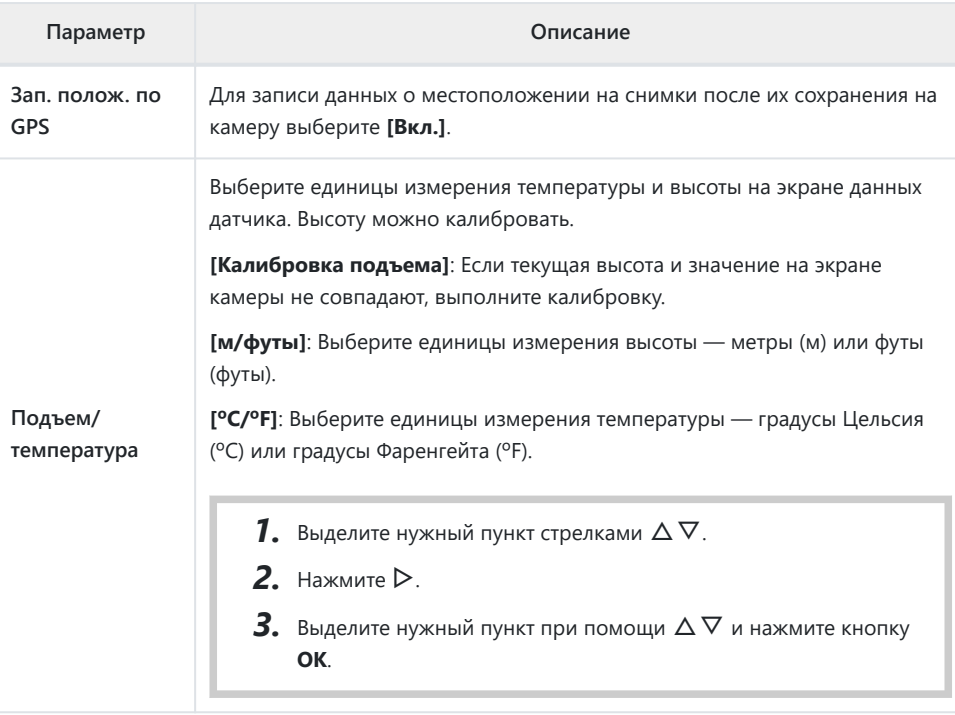

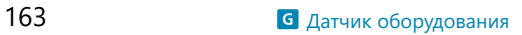

# <span id="page-163-0"></span>**П О** Настройки

#### **MENU → ※ → B**

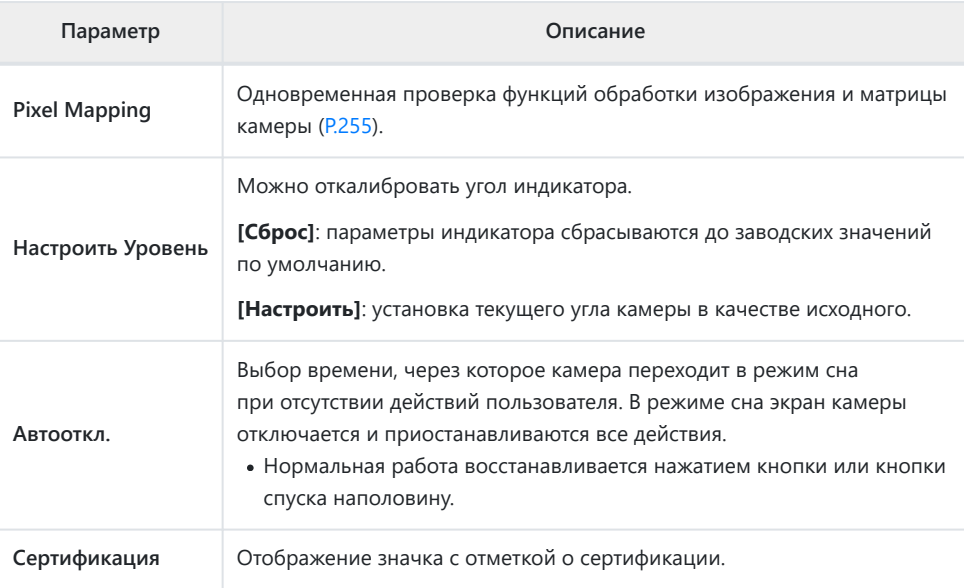

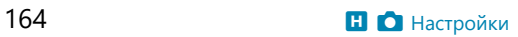

### <span id="page-164-0"></span>**Помощник для ручной фокусировки (Рф Помощник)**

#### **MENU →**  $\hat{\mathbf{X}}$  **→**  $\mathbf{\Omega}$  **→ ГРФ Помощник]**

Данная функция используется для ручной фокусировки. Если при блокировке фокусировки или ручной фокусировке положение фокуса изменится, камера усилит очертания предметов или увеличит изображение на экране в области кадра.

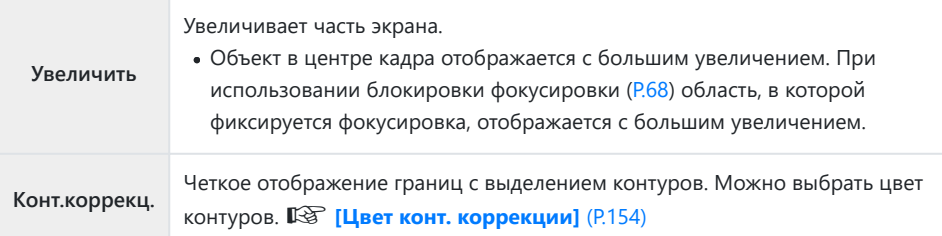

- При использовании контурной коррекции границы небольших объектов, как правило, выделяются сильнее. Но это не гарантирует точную фокусировку.
- В зависимости от объекта контуры могут быть трудноразличимы, если для параметров **[Увеличить]** и **[Конт.коррекц.]** выбрано значение **[Вкл.]**.

## <span id="page-165-0"></span>**Отображение дополнительной информации с помощью кнопки INFO (**G**/ Настр. Инфо)**

#### **MENU →**  $\hat{\mathbf{X}}$  **→**  $\mathbf{B}$  **→ [Ga/Hactp. Инфо]**

#### q **Инфо (Отображение информации о воспроизведении)**

Воспользуйтесь пунктом **[**q **Инфо]** для добавления дисплеев с информацией о воспроизведении, указанных ниже. Дополнительные дисплеи отображаются при повторном нажатии на кнопку **INFO** во время воспроизведения. Можно также выбрать опцию, которая скрывает дисплеи, выбранные в качестве отображаемых по умолчанию.  $\mathbb{R}$  [«Переключение](#page-93-0) [отображаемой информации» \(P.94\)](#page-93-0)

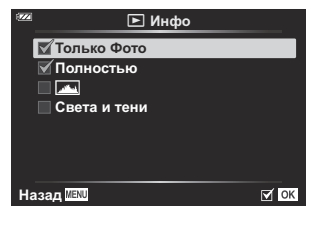

#### **Гистограмма**

Гистограмма демонстрирует распределение яркости на снимке. По горизонтальной оси отображается яркость, а по вертикальной — количество пикселей соответствующей яркости в составе изображения.

#### **Дисплей света и тени**

Области, расположенные выше верхнего порога яркости, выделяются красным цветом, а области, расположенные ниже нижнего порога яркости, — синим цветом.

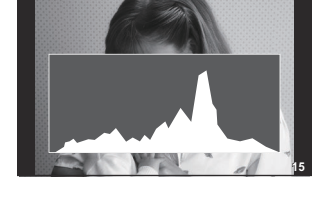

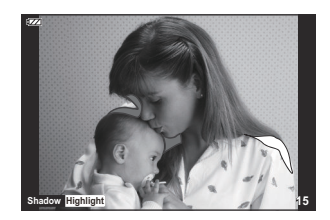

#### **LV-Info (отображение информации о съемке)**

Выбор информации, отображаемой во время съемки в реальном времени. <sup>[237</sup> [«Переключение](#page-32-0) [отображаемой информации» \(P.33\)](#page-32-0)

Экраны гистограммы, экран света и тени и экран индикации уровня можно добавить в **[LV-Info]**. Выберите **[Польз. 1]** или **[Польз. 2]** и затем выберите экраны, которые необходимо добавить. Добавленные экраны можно просматривать многократным нажатием кнопки **INFO** во время съемки. Можно также выбрать опцию, которая скрывает дисплеи, выбранные в качестве отображаемых по умолчанию.

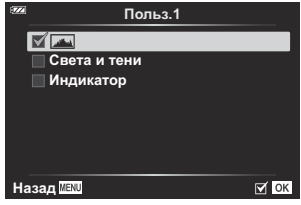

#### **Индикация уровня**

Используется для отображения ориентации камеры. Направление отклонения отображается на вертикальной информационной полоске, а направление в горизонтальной плоскости на горизонтальной информационной полоске. Диаграмма становится зеленой, когда камера выровнена по горизонтали и вертикали.

- Используйте показания индикатора уровня в качестве ориентира.
- Ошибка на дисплее может быть исправлена с помощью калибровки [\(P.164\)](#page-163-0).

### G **Настройки (Отображение каталога/ календаря)**

При помощи меню **[**G **Настр.]** можно изменить количество кадров, отображаемое на дисплее каталога, и сделать так, чтобы заданные по умолчанию страницы экрана не отображались. Для просмотра экранов, отмеченных «галочкой», вращайте рычажок масштабирования.

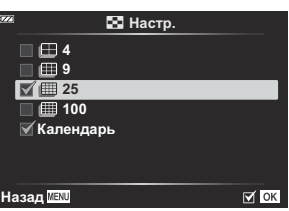

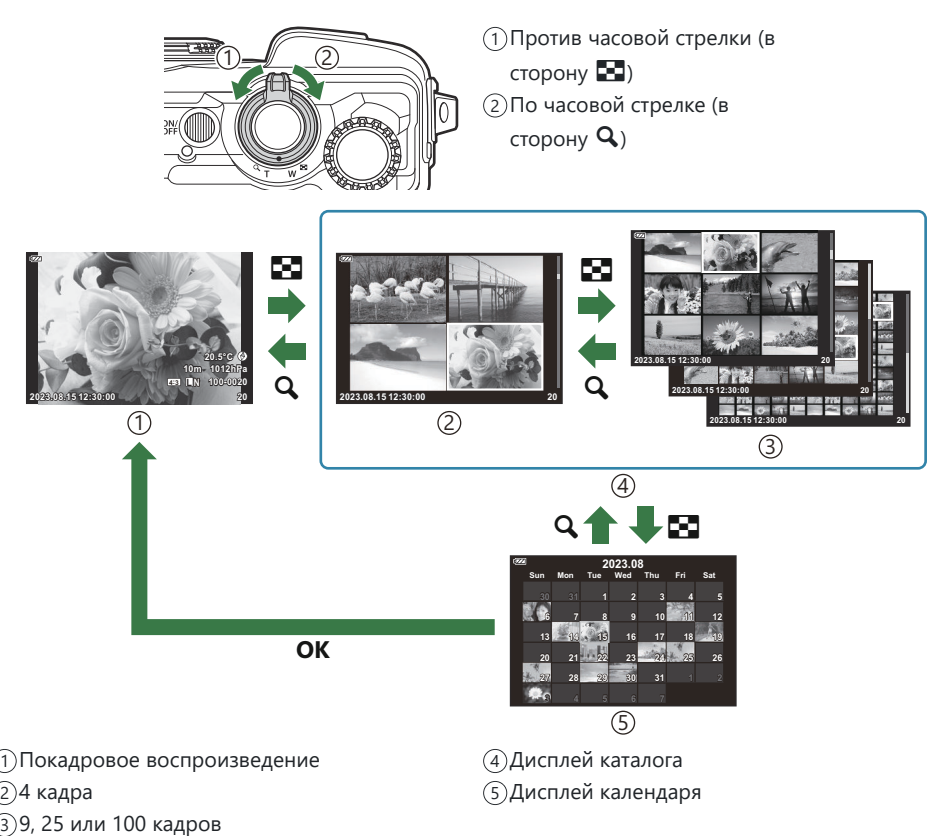

168 Отображение дополнительной информации с помощью кнопки **INFO** (**G-1**/Настр. Инфо)

### <span id="page-168-0"></span>**Просмотр изображений с камеры на телевизоре (HDMI)**

#### $MENU \rightarrow \tilde{X} \rightarrow B \rightarrow HDMII$

Для воспроизведения снимков на экране телевизора камеру необходимо подключить с помощью специального кабеля (продается отдельно). Эта функция доступна во время съемки. Подключите камеру к телевизору с высоким разрешением с помощью кабеля HDMI для просмотра высококачественных изображений на телевизионном экране.

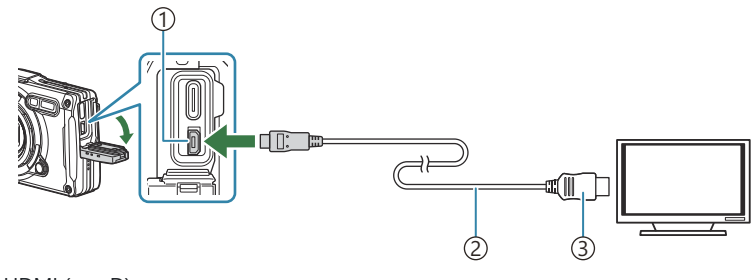

- 1) Разъем HDMI (тип D)
- ́2)HDMI-кабель
- ́з)Тип А

Подключите камеру к телевизору и переключите источник входного сигнала на телевизоре.

- При подключении HDMI-кабеля экран камеры отключится.
- Информацию о том, как переключиться на HDMI-источник входного сигнала, см. в B руководстве, прилагаемом к телевизору.
- При подключении камеры с помощью кабеля HDMI можно выбирать тип цифрового B видеосигнала. Параметры выхода должны соответствовать параметрам входа на телевизоре.

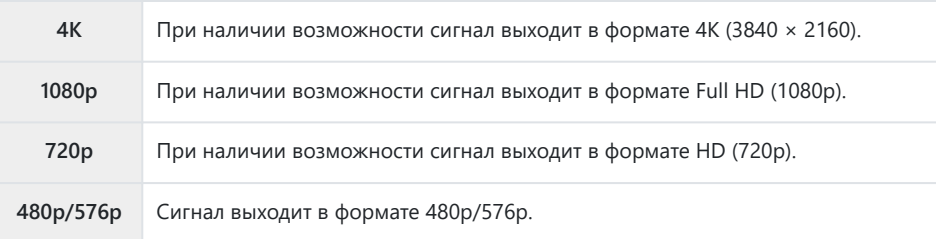

В зависимости от настроек телевизора изображение может быть обрезанным, или некоторые Cиндикаторы могут не отображаться.

- $\oslash$ Не подключайте камеру к другим устройствам вывода HDMI. Это может привести к повреждению камеры.
- Подключение по HDMI нельзя использовать, если камера подключена к компьютеру по USB. C
- Если выбран режим **[4K]**, во время фотосъемки приоритет отдается формату вывода 1080p. C

#### **Использование пульта дистанционного управления телевизором**

Камерой можно управлять посредством пульта дистанционного управления телевизором, поддерживающего управление HDMI. Выберите **[Вкл.]** для **[HDMI Упр.]**. Если выбрано значение **[Вкл.]**, камеру можно использовать только для воспроизведения. Экран камеры отключается.

- Для управления камерой следуйте инструкциям на экране телевизора.
- В режиме покадрового просмотра можно отображать или скрывать информацию, нажимая «красную» кнопку, а также отображать или скрывать каталог, нажимая «зеленую» кнопку.

Некоторые телевизоры могут не поддерживать всех функций. C

### <span id="page-170-0"></span>**Сочетание размера и степени сжатия изображений в формате JPEG (**X **Установка)**

#### **MENU → ☆ → 日 → [** $\leftarrow$ : Установка]

Качество JPEG-изображения можно задать, указав сочетание размера изображения и степени сжатия.

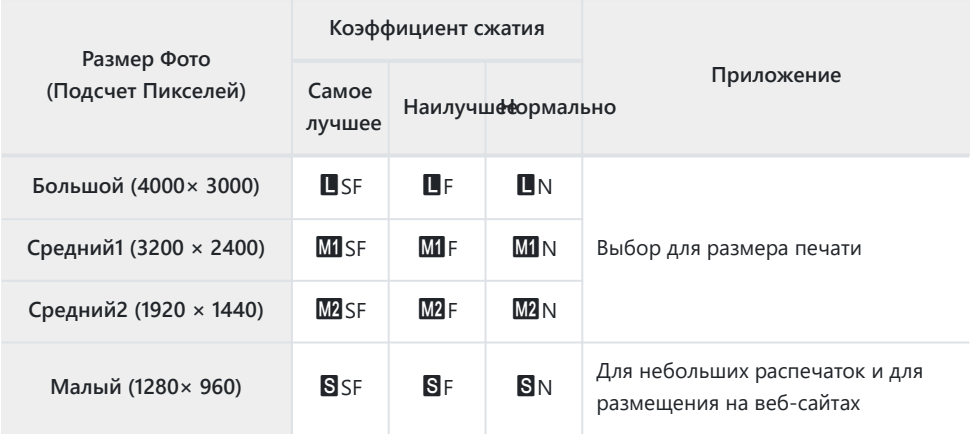

### **Использование меню конструкции**

#### **Меню конструкции**

Если для **[\[Меню конструкции\]](#page-173-0)** (P.174) установлено значение **[Вкл.]**, доступны следующие функции.

- **[\[Конструкция\]](#page-174-0)** в режиме **SCN** (P.175)
- [Настройка размера изображения для меню конструкции \(P.177\)](#page-176-0)
- **[Отображ. Сетки]** [в меню конструкции \(P.179\)](#page-178-0)

#### **Меры предосторожности**

- Камера разработана, изготовлена и продается как камера общего назначения. Она не была специально разработана для обеспечения механических характеристик и конкретной цели.
- Поскольку встроенная функция GPS и функция электронного компаса не предназначены для использования в ситуациях, требующих высокой точности данных, точность измерений (долготы, широты, направления, температуры и т. д.) не гарантируется.
- За исключением гарантии, описанной в нашем гарантийном полисе, мы не возмещаем ущерб (в том числе финансовые убытки, временное прекращение работы, потерю работы или рабочей информации, а также другие временные и финансовые убытки), связанный с использованием данного изделия или отсутствием возможности его использовать.

### <span id="page-173-0"></span>**Отображение Меню конструкции**

- Нажмите кнопку **MENU** для отображения меню. *1.*
- 2. Выделите **[Меню конструкции]** в 1 Меню настройки и нажмите кнопку **OK**.
	- **[Меню конструкции]** невозможно выбрать, если в C камере не настроены дата и время.
- Выделите **[Вкл.]** и нажмите **OK**. *3.*
- Нажмите на кнопку **MENU** для выхода из меню. *4.*

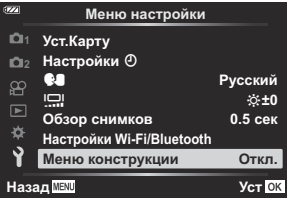

### <span id="page-174-0"></span>**[Конструкция] в режиме SCN**

Делайте четкие снимки с помощью камеры подходящим способом.

Поверните диск выбора режимов в положение **SCN**. *1.*

 $2.$  Выделите **[Конструкция]** при помощи кнопок  $\Delta \nabla \triangleleft \nabla$  и нажмите кнопку **OK**.

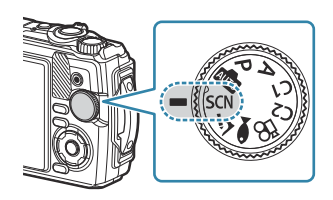

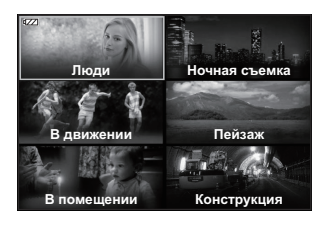

 $3.$  Стрелками  $\triangleleft$  выделите сюжетную программу и нажмите **ОК**.

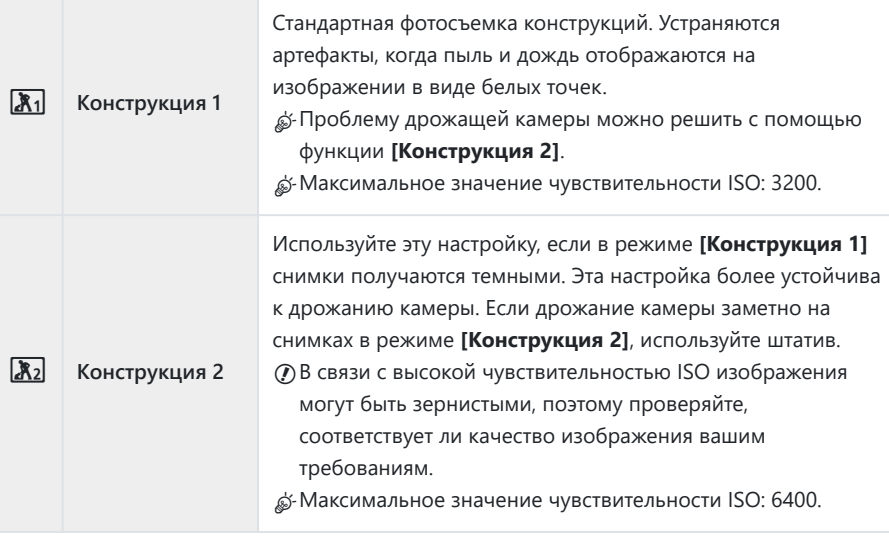

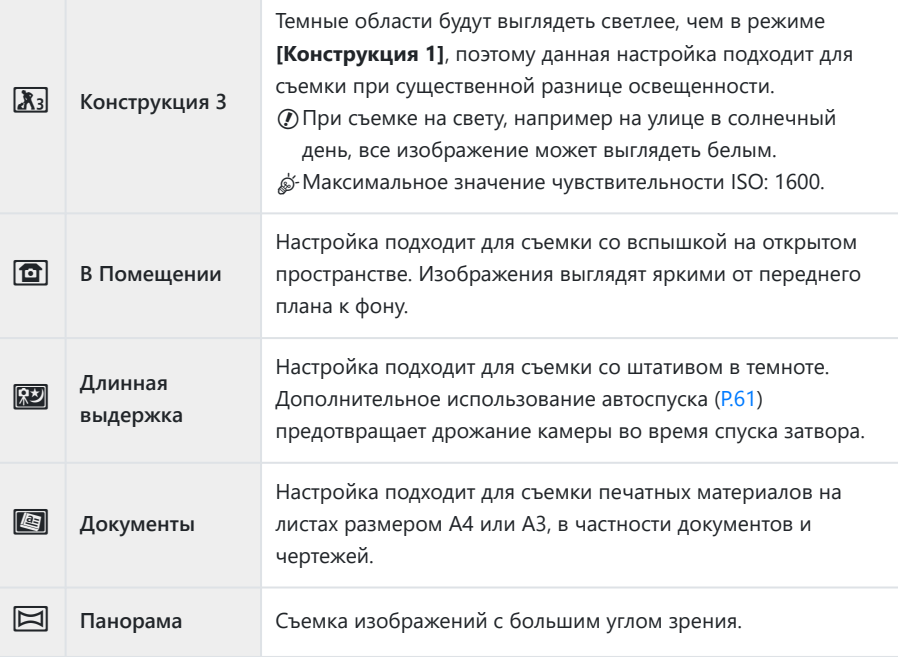

**4.** Спустите затвор.

Для предотвращения размытия снимков во время съемки можно опереться на стену B или зафиксироваться иным способом.

В режиме **[Конструкция 1]**, **[Конструкция 2]** или **[Конструкция 3]** некоторые функции C недоступны.

Вспышка отключается, если выбран режим **[Конструкция 1]**, **[Конструкция 2]**, **[Конструкция** C**3]**, **[Длинная выдержка]**, **[Документы]** или **[Панорама]**, чтобы предотвратить съемку в неосвещенных местах. В таких случаях рекомендуется выбирать режим **SCN** (сюжет), который позволяет использовать вспышку.

### <span id="page-176-0"></span>**Настройка размера изображения для Меню конструкции**

Если для параметра **[Меню конструкции]** установлено значение **[Вкл.]**, размер изображения (CALS H/CALS) и коэффициент сжатия (N) для Меню конструкции можно установить в разделе «Качество изображения» для фотоснимков.

#### **Настройки в меню «Качество изображения» для фотоснимков**

1. Нажмите кнопку ОК и выделите **O** Качество изображения с помощью стрелок  $\Delta \nabla$ .

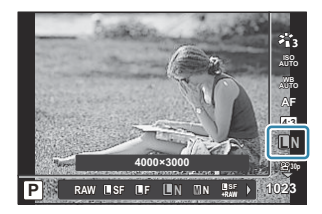

- $2.$  Выделите  $\frac{gen}{N}$  или  $\frac{gen}{N}$  кнопками  $\triangleleft\triangleright$  и нажмите кнопку ОК.
- Для использования **[CALS H]** или **[CALS]** в комбинации с другим коэффициентом сжатия (SF B или F), измените настройки в **[**X **[Установка\]](#page-158-0)** (P.159).
- இ-Если для **[Меню конструкции]** установлено значение **[Вкл.]**, **Ш** отображается как **Ш**, Ш отображается как  $\Box$  и  $\Box$  отображается как  $\Box$

#### **Настройки в Меню съемки (Простой CALS)**

Если для параметра **[Простой CALS]** установлено значение **[CALS H]** или **[CALS]**, качество изображения для «Меню конструкции» устанавливается автоматически после включения камеры.

Нажмите кнопку **MENU** для отображения меню. *1.*

2. Выберите **[Простой CALS]** в <sup>6</sup> Меню съемки 1 и нажмите кнопку **OK**.

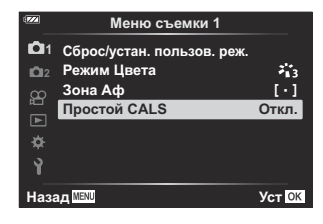

- $\mathbf{3.}$  Выделите **[CALS H]** или **[CALS]** при помощи кнопок  $\Delta \nabla$  и нажмите кнопку **ОК**.
	- Если выбрано **[CALS H]**, значение  $\frac{p\pi q}{N}$  будет выбрано автоматически после включения камеры.
	- Если выбрано **[CALS]**, значение  $\frac{mn}{N}$  будет выбрано автоматически после включения камеры.
	- Если выбрано **[Откл.]**, размер изображения и коэффициент сжатия будут иметь значения, которые использовались непосредственно перед выключением камеры.
- Нажмите на кнопку **MENU** для выхода из меню. *4.*
- Для параметра **[Панорама]** в разделе **[Конструкция]** в режиме **SCN** (Сюжетный режим) Cразмер комбинированного изображения может превышать примерно 3M (1920 × 1440), даже если установлен режим изображения **[CALS H]** или **[CALS]**.

### <span id="page-178-0"></span>**[Отображ. Сетки] в Меню конструкции**

Если для **[Отображ. Сетки]** установлено значение **[**R**]**, отображается оранжевая сетка из 25 ячеек. Если выбрано **[**S**]**, отображается сетка золотого сечения серого цвета.

Если отображается оранжевая сетка из 25 ячеек, просмотр гистограммы недоступен. C

# **Подключение камеры к внешним устройствам**

#### **Подключение к внешним устройствам**

Ряд задач можно решить путем подключения камеры к внешнему устройству, например смартфону или компьютеру.  $\mathbb{R}$  «Подключение к смартфону» (Р.183), [«Копирование](#page-192-0) [изображений на компьютер» \(P.193\),](#page-192-0) [«Подключение камеры и пульта дистанционного](#page-195-0) [управления» \(P.196\)](#page-195-0), [«Подключение камеры к телевизору или внешнему монитору \(HDMI\)» \(P.202\)](#page-201-0)
# **Меры предосторожности при использовании функций Wi-Fi и Bluetooth®**

Всегда отключайте функции беспроводной сети LAN и **Bluetooth**® в странах, регионах и местах, где их использование запрещено.

Камера оснащена встроенным модулем подключения к беспроводной сети LAN и модулем **Bluetooth**®. Использование данных функций за пределами страны или региона приобретения продукта может нарушать местные правила использования беспроводных сетей.

В некоторых странах и регионах сбор данных о местоположении может быть незаконным без предварительного согласования с правительством. В связи с этим в некоторых регионах камера может быть настроена так, что данные о местоположении не будут отображаться.

При поездках с камерой за границу помните, что в некоторых странах и регионах могут действовать законы, регламентирующие использование этой функции. Заранее изучите применимые законы и используйте камеру в соответствии с ними. Наша компания не несет ответственности за невыполнение пользователями местных правил и норм.

В самолетах и других местах, где использование Wi-Fi запрещено, отключайте эту функцию. g[Отключение беспроводных функций камеры \(P.182\)](#page-181-0)

- Радиоволновые сигналы могут быть перехвачены. Помните об этом. C
- $\emph{Q}$ Антенна, используемая для передачи и приема данных, находится в рукоятке. Держите ее вдали от металлических предметов.
- При переноске камеры в сумке или другом контейнере ее сигнал может быть заблокирован C материалом сумки или находящимися в ней предметами, в результате чего обмен данными между камерой и смартфоном может быть нарушен.
- Если камера подключена к Wi-Fi, расход заряда аккумулятора увеличивается. При низком C заряде аккумулятора связь между устройствами может прерываться даже в процессе передачи или приема данных.
- Магнитные поля, статическое электричество или радиоволны, создаваемые, например, C микроволновой печью и радиотелефоном, могут замедлять или препятствовать обмену данными.
- Некоторые функции беспроводной сети LAN недоступны, когда переключатель защиты от Cзаписи на карте находится в положении «LOCK».

# <span id="page-181-0"></span>**Отключение беспроводных функций**

#### **камеры**

Отключение беспроводных функций камеры (Wi-Fi/**Bluetooth**®).

- **1.** Выделите [Настройки Wi-Fi/Bluetooth] в 1 меню настройки и нажмите кнопку  $\triangleright$ .
- **2.** Выберите **[Беспроводн. функции]** и нажмите  $\triangleright$ .
- Выберите **[Откл.]** и нажмите кнопку **OK**. *3.*

Будут отключены следующие функции. C

- **[\[Подключение устройства\]](#page-183-0)** (P.184), **[\[Bluetooth\]](#page-185-0)** (P.186) -
- Для отключения режима ожидания для беспроводного соединения и прекращения передачи Bданных по беспроводной сети при включенной камере выберите **[Откл.]** для **[Настройки Wi-Fi/Bluetooth] > [Bluetooth]** в **у** Меню настройки.  $\mathbb{R}$  [«Настройка режима ожидания для](#page-185-0) [беспроводного соединения при включенной камере» \(P.186\)](#page-185-0)

# **Подключение камеры к смартфону**

#### **Подключение к смартфонам**

Используйте функции беспроводной сети LAN (Wi-Fi) и **Bluetooth**® камеры для подключения к смартфону, на котором можно использовать специальное приложение для расширения возможностей при работе с камерой как до, так и после съемки. Как только соединение будет установлено, можно загружать и делать снимки удаленно, а также добавлять к изображениям информацию о местоположении.

Эта функция может отсутствовать на некоторых смартфонах.

#### **Возможности, предоставляемые указанной программой OM Image Share**

**Загрузка изображений с камеры на смартфон**

Загрузка отмеченных изображений для переноса ([P.112\)](#page-111-0) в смартфон. Также смартфон можно использовать для выбора изображений, которые нужно загрузить с камеры.

- **Дистанционное управление съемкой с помощью смартфона** Можно управлять камерой дистанционно и выполнять съемку с помощью смартфона.
- **Художественная обработка изображений** Используйте интуитивно понятные элементы управления, чтобы применить впечатляющие эффекты к изображениям, загруженным в смартфон.
- **Добавление меток GPS к изображениям на камере** С помощью функции GPS в смартфоне к снятым на камеру фотографиям можно добавить информацию о местоположении.

См. подробную информацию на нашем веб-сайте.

### <span id="page-183-0"></span>**Сопряжение камеры и смартфона**

Выполните описанные ниже шаги при первом подключении устройств.

- Для настройки сопряжения используйте приложение OM Image Share, а не настройки приложения в операционной системе смартфоны.
	- Запустите специальное приложение OM Image Share, которое нужно установить заранее. *1.*
	- $2.$  Выберите **[Подключение устройства]** в  $\Box$  Меню просмотра и нажмите  $\triangleright$ .
		- Функцию **[Подключение устройства]** также можно запустить с помощью кнопки **MENU**, которую нужно нажать и удерживать, когда камера готова к съемке.
	- Настройте параметры Wi-Fi/**Bluetooth**, следуя инструкциям на экране. *3.*
		- Локальное имя и код доступа для **Bluetooth**, SSID и пароль Wi-Fi, а также QR-код отображаются на мониторе.

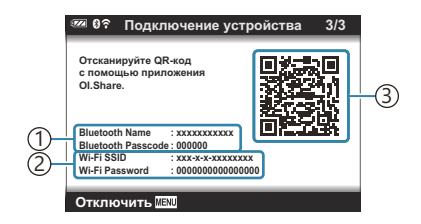

Локальное имя **Bluetooth** 1 Код доступа для **Bluetooth** Wi-Fi SSID 2 Пароль Wi-Fi 3)QR-код

- $\boldsymbol{4}_{\boldsymbol{\cdot}}$  Коснитесь значка камеры в нижней части экрана в приложении ОМ Image Share.
	- Появится вкладка **[Быстрая настройка]**.
- Отсканируйте QR-код и настройте параметры соединения, руководствуясь инструкциями *5.* на экране в приложении OM Image Share.
	- Если сканировать QR-код не удается, следуйте указаниям на экране по настройке параметров вручную в OM Image Share.
		- **Bluetooth**: для установки соединения выберите локальное имя и введите код доступа, отображаемый на экране камеры, в диалоговом окне параметров **Bluetooth** в OM Image Share.
		- Wi-Fi: для установки соединения введите SSID и пароль, отображаемые на экране камеры, в диалоговом окне настроек Wi-Fi в OM Image Share.
	- Когда сопряжение будет установлено, на экране появится значок  $\widehat{\mathcal{F}}$ 1.
	- Значок **Bluetooth**® обозначает один из следующих статусов:
		- <sup>®</sup>): камера подает беспроводной сигнал.
		- $\bullet$ : установлено беспроводное соединение.
- Чтобы разорвать Wi-Fi-соединение, нажмите кнопку **MENU** на камере. *6.*
	- Также можно отключить камеру с помощью OM Image Share и разорвать соединение.
	- По умолчанию **Bluetooth**® подключение остается активным даже после отключения Wi-Fi-соединения и позволяет снимать удаленно с помощью смартфона. Чтобы **Bluetooth**® соединение отключалось вместе с Wi-Fi-соединением, установите для параметра **[Bluetooth]** значение **[Откл.]**.

# <span id="page-185-0"></span>**Настройка режима ожидания для беспроводного соединения при включенной камере**

Можно выбрать, будет ли включенная камера ожидать установки беспроводного соединения со смартфоном или приобретаемым отдельно пультом дистанционного управления.

- **1.** Выделите [Настройки Wi-Fi/Bluetooth] в 1 меню настройки и нажмите кнопку  $\triangleright$ .
- Выделите **[Bluetooth]** и нажмите I. *2.*

 $\textcircled{I}$  Перед тем как продолжить, выполните сопряжение камеры со смартфоном или приобретаемым отдельно пультом дистанционного управления. Параметр **[Bluetooth]** невозможно выбрать, если устройства не сопряжены.

Выделите нужный параметр и нажмите кнопку **OK**. *3.*

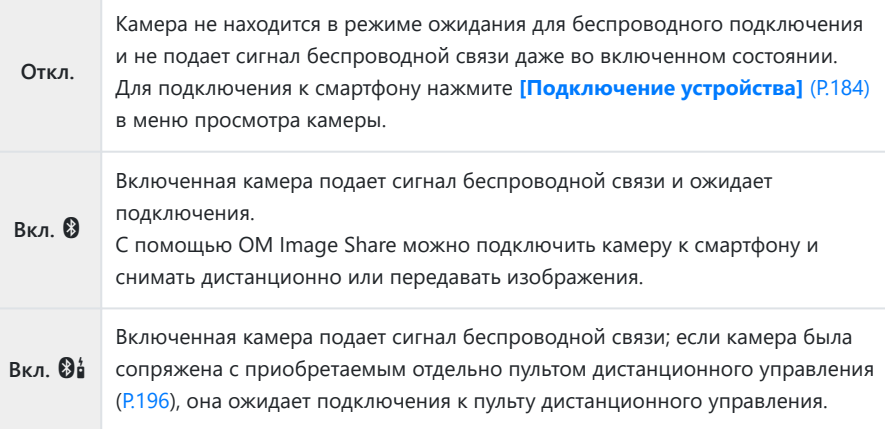

- Поскольку параметры в меню **[Bluetooth]** также указывают на статус **Bluetooth**®, значения **[Остановлен]** или **[Запущен]** появляться рядом со значениями **[Откл.]**, **[Вкл.** $\mathbf{Q}$ ] и **[Вкл** $\mathbf{Q}$ <sup> $\mathbf{i}$ ].</sup>
- $\hat{\mathcal{S}}$ -Если в специальном приложении ОМ Image Share включена функция журнала отслеживания GPS, данные о местоположении, загруженные из приложения, будут добавляться на снимки, если выбрано значение **[Вкл.**q**]**.

## **Перенос изображений в смартфон**

Можно выбрать изображения на камере и загрузить их на смартфон. Также с помощью камеры можно заранее выбрать изображения, к которым нужно предоставить доступ.  $\mathbb{I}\mathcal{F}\times\mathcal{B}$ ыбор [изображений для переноса \(Порядок обмена\)» \(P.112\)](#page-111-0)

- Если для **[\[Bluetooth\]](#page-185-0)** (Р.186) выбрано **[Откл.]** или **[Вкл. @**al, выберите **[Вкл. @1**.
- Если для **[\[Bluetooth\]](#page-185-0)** (P.186) выбрать **[Вкл.**q**]**, камера перейдет в режим ожидания установки беспроводного соединения.
	- Нажмите **[Импорт Фото]** в OM Image Share на смартфоне. *1.*
		- $\oslash$ На некоторых моделях смартфонов может появиться экран подтверждения подключения по Wi-Fi. Для подключения камеры к смартфону следуйте инструкциям на экране.
		- Изображения на камере отображаются в виде списка.
	- Выберите изображения, которые нужно передать, и нажмите кнопку сохранения. *2.*
		- Когда сохранение будет выполнено, камеру можно отключить от смартфона.
		- Функцию **[Импорт Фото]** можно использовать для загрузки снимков в смартфон, подключенный с помощью функции **[Подключение устройства]** в меню камеры, независимо от того, выбрано ли значение **[Откл.]** или **[Вкл.**r**]** для **[\[Bluetooth\]](#page-185-0)** (P.186).

## **Дистанционная съемка с помощью смартфона (просмотр в реальном времени)**

Можно осуществлять съемку дистанционно, управляя камерой с помощью смартфона и просматривая изображение на его экране в реальном времени.

- На мониторе камеры отображается экран подключения, а все действия выполняются на смартфоне.
- Если для **[\[Bluetooth\]](#page-185-0)** (Р.186) выбрано **[Откл.]** или **[Вкл.** $\mathbf{\Theta}^{\star}$ **]**, выберите **[Вкл.** $\mathbf{\Theta}$ ].
- Если для **[\[Bluetooth\]](#page-185-0)** (P.186) выбрать **[Вкл.**q**]**, камера перейдет в режим ожидания установки беспроводного соединения.
	- Запустите OM Image Share и нажмите **[Управление]**. *1.*
	- Нажмите **[Live View]**. *2.*
	- Нажмите кнопку спуска затвора, чтобы выполнить съемку. *3.*
		- Снятое изображение сохраняется на карту памяти в камере.
- Функцию **[Live View]** можно использовать для съемки с помощью смартфона, подключенного с помощью функции **[\[Подключение устройства\]](#page-183-0)** (P.184) в меню камеры, независимо от того, выбрано ли значение **[Откл.]** или **[Вкл.** $\mathcal{Q}_0^1$ **]** для **[\[Bluetooth\]](#page-185-0)** (Р.186).
- Доступ к некоторым параметрам съемки ограничен.

# **Дистанционная съемка с помощью смартфона (Дистанционное управление затвором)**

Можно снимать дистанционно, управляя камерой при помощи смартфона (функция «Дистанционное управление затвором»).

- Все функции доступны в камере. Однако дополнительно можно фотографировать и записывать видеоролики с помощью кнопки спуска, отображаемой на экране смартфона.
- Если для **[\[Bluetooth\]](#page-185-0)** (Р.186) выбрано **[Откл.]** или **[Вкл. @**al, выберите **[Вкл. @1**.
- Если для **[\[Bluetooth\]](#page-185-0)** (P.186) выбрать **[Вкл.**q**]**, камера перейдет в режим ожидания установки беспроводного соединения.
	- Запустите OM Image Share и нажмите **[Управление]**. *1.*
	- **2.** Нажмите **[Дистанционное управление затвором]**.
	- 3. Нажмите кнопку спуска затвора, чтобы выполнить съемку.
		- Снятое изображение сохраняется на карту памяти в камере.
- Функцию **[Дистанционное управление затвором]** можно использовать для съемки с помощью смартфона, подключенного с помощью функции **[\[Подключение устройства\]](#page-183-0)** [\(P.184\)](#page-183-0) в меню камеры, независимо от того, выбрано ли значение **[Откл.]** или **[Вкл.**r**]** для **[\[Bluetooth\]](#page-185-0)** (P.186).

# **Сброс параметров беспроводной сети LAN/ Bluetooth®**

Чтобы восстановить **[Настройки Wi-Fi/Bluetooth]** до значений по умолчанию:

- **1.** Выделите [Настройки Wi-Fi/Bluetooth] в 1 меню настройки и нажмите кнопку  $\triangleright$ .
- $2.$  Выделите **[Сброс настроек]** и нажмите  $\triangleright$ .
- Выберите **[Да]** и нажмите кнопку **OK**. *3.*
	- Следующие параметры будут сброшены. B
		- **[\[Беспроводн. функции\]](#page-181-0)** (P.182), **[\[Bluetooth\]](#page-185-0)** (P.186) и **[\[Пароль для подключения\]](#page-190-0)** [\(P.191\)](#page-190-0)
	- После сброса настроек беспроводного соединения сопряжение между камерой и Bсмартфоном будет разорвано. Перед подключением камеры к смартфону, необходимо повторить сопряжение устройств ([P.184](#page-183-0)). После сброса настроек беспроводного соединения сопряжение между камерой и пультом дистанционного управления также будет разорвано. Перед подключением камеры к пульту дистанционного управления, необходимо повторить сопряжение устройств [\(P.196](#page-195-0)).

# <span id="page-190-0"></span>**Изменение пароля**

Чтобы изменить пароль для подключения к смартфону:

- **1.** Выделите [Настройки Wi-Fi/Bluetooth] в 1 меню настройки и нажмите кнопку  $\triangleright$ .
- $2.$  Выделите **[Пароль для подключения]** и нажмите  $\triangleright$ .
- $3.$  Нажмите кнопку  $\odot$ , следуя инструкции на экране.
	- Будет установлен новый пароль.
- Можно изменить как пароль для подключения к смартфону, так и код доступа для **Bluetooth**®.
- После смены паролей снова подключитесь к смартфону.  $\widehat{\mathbb{R}\mathbb{R}}$  [«Сопряжение камеры со](#page-183-0) [смартфоном» \(P.184\)](#page-183-0)

## **Подключение камеры к**

## **компьютеру**

#### **Подключение камеры к компьютеру**

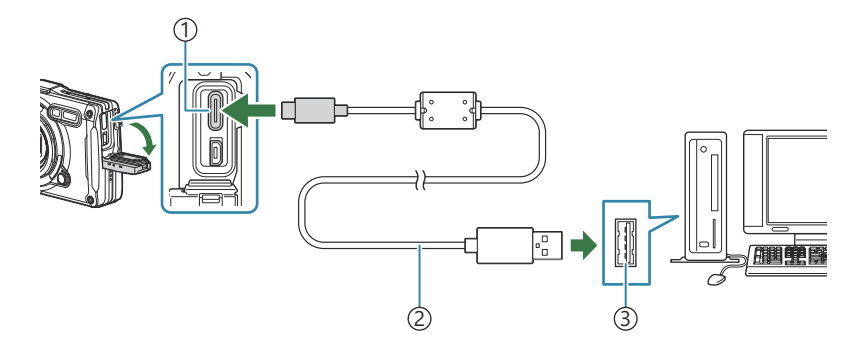

1) Разъем USB (тип C)

- USB-кабель (поставляется в комплекте) 2
- USB-порт 3
- Если камера подключена к компьютеру через USB-порт, на экране должно отображаться диалоговое окно с предложением выбрать хост.
- Аккумулятор можно заряжать, когда камера подключена к компьютеру с помощью USB-C кабеля. Время зарядки зависит от производительности компьютера. (В некоторых случаях зарядка может занимать до 10 часов.)
- $\mathcal D$  Если на экране камеры ничего не отображается даже после подключения к компьютеру, это свидетельствует о полной разрядке аккумулятора. Используйте полностью заряженный аккумулятор.
- Передача данных не гарантируется в следующих условиях, даже если компьютер оснащен C USB-портом.
	- При использовании компьютера, оснащенного USB-портом путем использования платы расширения и т. п.; при использовании компьютера любительской сборки или компьютера с нелицензионной версией ОС.
- $\emph{Q}$  Когда камера подключена к компьютеру, элементы управления камерой неактивны.
- $\oslash$  Если компьютеру не удается обнаружить камеру, отсоедините USB-кабель и подключите его снова.

## **Копирование изображений на компьютер**

- Выключите камеру и подключите ее к компьютеру. *1.*
	- Расположение порта USB зависит от модели компьютера. Подробные сведения см. в руководстве по эксплуатации компьютера.
	- Отображается окно выбора для USB-подключения.
- $2.$  Выделите **[Хранение]** или **[MTP]** с помощью  $\Delta \nabla$ . Нажмите кнопку **OK**.
	- **[Хранение]**: подключение камеры в качестве устройства чтения карт.
	- **[MTP]**: подключение камеры в качестве переносного устройства.

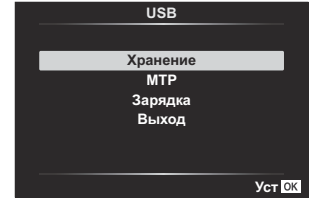

3. Копирование изображений на компьютер после того, как он опознает камеру как новое устройство.

# **Установка компьютерного программного**

## **обеспечения**

Установите следующее программное обеспечение для получения доступа к камере при прямом подключении к компьютеру через USB-разъем.

#### **OM Workspace**

С помощью данного приложения можно скачивать и просматривать фотографии и видеоролики, снятые на камеру. Его также можно использовать для обновления прошивки камеры. Программное обеспечение можно скачать с нашего веб-сайта. Во время скачивания нужно будет указать серийный номер камеры.

# **Использование пульта**

## **дистанционного управления**

## **Наименования деталей**

#### **RM-WR1**

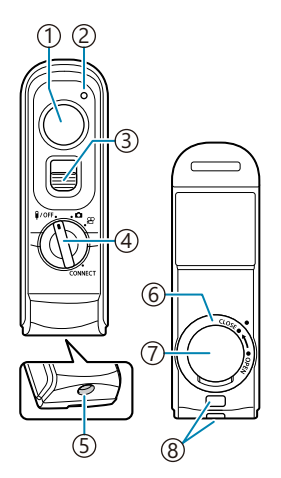

́1)Кнопка спуска

- Индикатор передачи данных 2
- 3) Фиксатор кнопки спуска
- 4) Диск выбора режимов (1/**OFF** / ◘ /  $\mathfrak{B}$  / **CONNECT**)
- 5) Разъем кабеля
- $6)$ Крышка отсека для аккумулятора
- 7) Крышка отсека для аккумулятора
- Петелька для ремешка 8

# <span id="page-195-0"></span>**Подключение камеры и пульта дистанционного управления**

#### **Беспроводное соединение**

Для использования беспроводного соединения необходимо сначала выполнить сопряжение камеры и пульта дистанционного управления.

- **1.** Выделите [Настройки Wi-Fi/Bluetooth] в 1 меню настройки и нажмите кнопку  $\triangleright$ .
- **2.** Выделите **[Настр. беспров. затвора]** и нажмите  $\triangleright$ .
- Выделите **[Начать сопряжение]** и нажмите кнопку **OK**. *3.*
- $\boldsymbol{4}$ . Когда на экране появится сообщение о выполнении сопряжения, поверните диск выбора режимов в положение **CONNECT**.

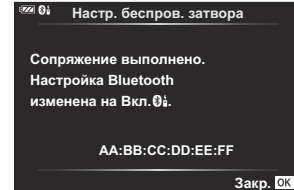

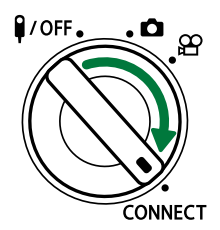

- Чтобы начать сопряжение, оставьте диск выбора режимов в этом положении не менее чем на 3 секунды. Оставьте его в положении **CONNECT** до завершения сопряжения. Если повернуть диск выбора режимов до завершения процесса, индикатор передачи данных начнет быстро мигать.
- Индикатор передачи данных загорается после начала сопряжения.

 $\boldsymbol{5.}$  Когда на экране появится сообщение о завершении сопряжения, нажмите кнопку **OK**.

**Настр. беспров. затвора O** 

**Выполняется сопряжение. Выполните сопряжение с беспроводным спуском затвора.**

**Отмена**

- После завершения сопряжения индикатор передачи данных погаснет.
- [После сопряжения параметр](#page-185-0) **[Bluetooth]** (P.186) автоматически получит значение **[Вкл.**<sup>84</sup>1.
- Если повернуть диск выбора режимов на пульте дистанционного управления или C нажать кнопку **MENU** на камере до завершения сопряжения, на экране появится сообщение и сопряжение будет завершено. Информация о сопряженном устройстве будет удалена. Повторите сопряжение устройств.
- $\emph{Q}$ Если повернуть диск выбора режимов на пульте дистанционного управления, сопряжение с которым не установлено, в положение **CONNECT** и оставить в нем на 3 секунды или если попытка сопряжения оказалась неудачной, будет выполнен сброс информации о сопряжении для предыдущих подключений. Повторите сопряжение устройств.

#### **Удаление сопряжения**

- **1.** Выделите [Настройки Wi-Fi/Bluetooth] в 1 меню настройки и нажмите кнопку  $\triangleright$ .
- $2.$  Выделите **[Настр. беспров. затвора]** и нажмите  $\triangleright$ .
- Выберите **[Удалить сопряжение]** и нажмите кнопку **OK**. *3.*
- Выберите **[Да]** и нажмите кнопку **OK**. *4.*
- Если камера сопряжена с пультом дистанционного управления, необходимо выполнить Cфункцию **[Удалить сопряжение]** и сбросить информацию о сопряжении до сопряжения камеры с новым пультом дистанционного управления.

## **Съемка с помощью пульта дистанционного**

#### **управления**

Перед тем как установить беспроводное соединение между камерой и пультом дистанционного управления, убедитесь, что для **[\[Bluetooth\]](#page-185-0)** (P.186) выбрано значение **[Вкл.**r**]**. Если параметр имеет значение **[Вкл. <sup>@1</sup>]**, отображается  $\mathbf{\Theta}^{\mathbf{i}}$  и после включения камера находится в режиме ожидания беспроводного подключения к пульту дистанционного управления.

Поверните диск выбора режимов на пульте *1.* дистанционного управления в положение  $\bullet$  или  $\mathfrak{B}$ .

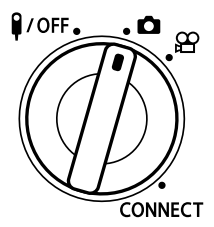

Нажмите кнопку спуска на пульте дистанционного *2.*управления, чтобы выполнить съемку.

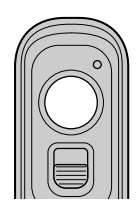

- Если диск выбора режимов на пульте дистанционного управления установлен в положение  $\Box$  (режим фотосъемки): при легком нажатии кнопки спуска на пульте дистанционного управления до первого положения (полунажатие) отображается метка подтверждения автофокуса (N), и в области фокусировки появится зеленая рамка (мишень Аф).
- Если диск выбора режимов на пульте дистанционного управления установлен в положение  $\mathfrak{B}$  (режим записи видеоролика): после нажатия кнопки спуска на пульте дистанционного управления начинается запись видеоролика. Для завершения записи видео нажмите кнопку спуска на пульте дистанционного управления еще раз.

## **Передача данных пульта дистанционного управления**

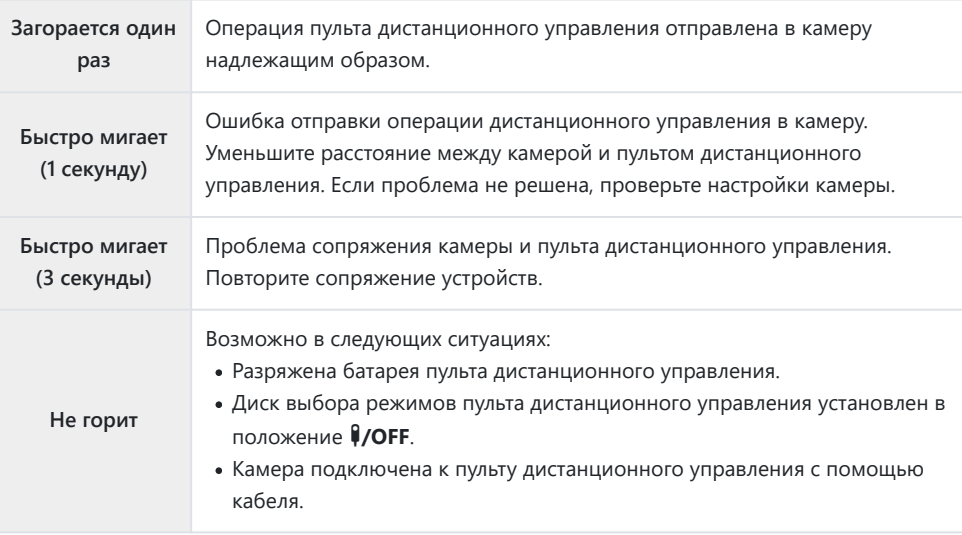

 $\bm{\mathcal{O}}$ К смартфону можно подключиться с помощью функции **[\[Подключение устройства\]](#page-183-0)** (Р.184), даже если для **[\[Bluetooth\]](#page-185-0)** (P.186) выбрано значение **[Вкл.**r**]**. Камерой нельзя управлять с помощью пульта дистанционного управления, если она подключена к смартфону.

- Сопряжение и дистанционная фотосъемка недоступны, если для параметра **[\[Беспроводн.](#page-181-0)** C **[функции\]](#page-181-0)** (P.182) выбрано значение **[Откл.]**.
- $Q$  Камера не переходит в режим сна, если установлено беспроводное соединение с пультом дистанционного управления.
- $\emph{Q}$  Камера перейдет в режим сна в соответствии со значением, указанным для параметра **[Автооткл.]**, если диск выбора режимов на пульте дистанционного управления находится в положении **VOFF.** LGG  $\hat{\mathbf{X}}$  [Пользовательское меню](#page-163-0)  $\mathbf{H}$  > **[Автооткл.**] (P.164)
- $\oslash$  Камера не переходит в режим сна, если для **[\[Bluetooth\]](#page-185-0)** (Р.186) установлено значение **[Вкл.** $\mathbf{0}$  **ј** и диск выбора режимов на пульте дистанционного управления не установлен в положение **#/OFF**.
- При использовании пульта дистанционного управления, когда камера находится в режиме сна, C возобновление работы камеры может занять некоторое время.
- Управление камерой с помощью пульта дистанционного управления недоступно в момент C выхода камеры из режима сна. Управление с помощью пульта дистанционного управления доступно после возобновления работы камеры.
- $\oslash$  Когда работа с пультом дистанционного управления завершена, установите расположенный на нем диск выбора режимов в положение  $\frac{1}{2}$

# **MAC-адрес пульта дистанционного**

## **управления**

MAC-адрес пульта дистанционного управления напечатан на гарантийном талоне пульта дистанционного управления.

# **Меры предосторожности при использовании пульта дистанционного управления**

- Не тяните за крышку отсека для аккумулятора и не используйте ее, чтобы повернуть вторую крышку отсека для аккумулятора.
- Не прокалывайте аккумуляторы острыми предметами.
- Перед тем, как закрыть крышку отсека для аккумулятора, убедитесь, что на ней отсутствуют посторонние предметы.

# **Подключение к телевизору или внешнему монитору по HDMI**

## **Подключение камеры к телевизору или внешнему монитору (HDMI)**

Изображения можно просматривать на телевизоре, подключенном к камере с помощью HDMI-кабеля. Используйте телевизор для демонстрации изображений перед аудиторией. Когда телевизор подключен Если телевизор подключен к камере, то управление дисплеем можно осуществлять с помощью пульта дистанционного управления телевизора. Дополнительное ПО или приложения не требуются.

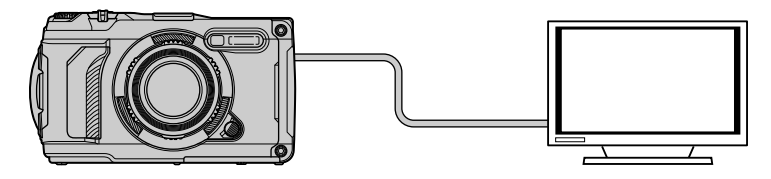

Когда камера подключена к внешнему устройству или видеозаписывающему устройству с помощью HDMI-кабеля, также можно осуществлять видеосъемку.

HDMI-кабели можно приобрести у сторонних поставщиков. Используйте сертифицированные CHDMI-кабели.

# **Просмотр изображений на экране телевизора (HDMI)**

Фотографии и видеоролики можно просматривать на телевизоре высокой четкости прямо с камеры с помощью HDMI-кабеля. Для управления дисплеем подключенной к телевизору камеры можно использовать пульт дистанционного управления.

## **HDMI-выход**

Выберите выход для сигнала, отправляемого на HDMI-устройство. Размер и частоту кадров видеоролика можно настроить в соответствии с техническими возможностями телевизора и видеостандартами, поддерживаемыми в стране или регионе использования. Параметры выхода должны соответствовать параметрам входа на телевизоре.

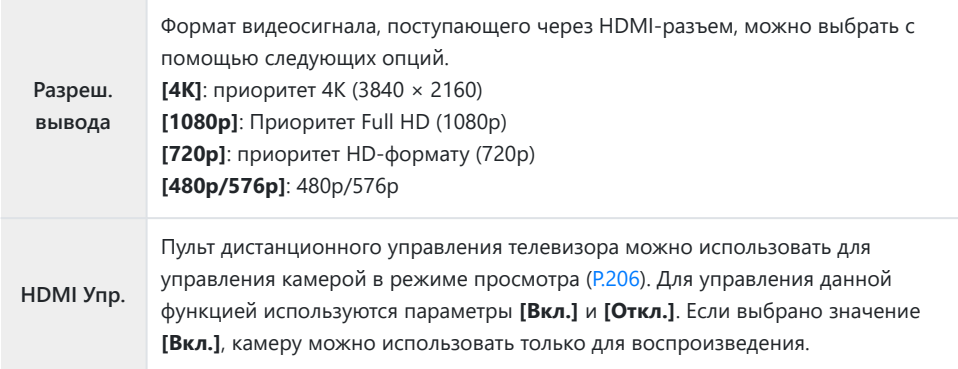

- Изменение параметров **[HDMI Упр.]** не допускается, если камера подключена по HDMI к другому устройству.
- Воспроизведение звука возможно только на устройствах, которые поддерживают формат аудиофайлов, выбранный в настройках камеры.
- Параметры, доступные в меню настройки **[HDMI Упр.]**, зависят от подключенного устройства. Дополнительную информацию см. в руководстве устройства.
	- Нажмите кнопку **MENU** для отображения меню. *1.*

2. Откройте Пользовательское меню В (Монитор/•)) ПК).

- $\mathbf 3. \ \ \$ Bыделите **[HDMI]** при помощи кнопок  $\Delta \nabla$  и нажмите кнопку  $\triangleright$ .
- $\boldsymbol{4}_{\boldsymbol{\cdot}}$  Выделите нужный пункт при помощи кнопок  $\Delta \, \nabla$  и нажмите кнопку  $\triangleright$ .
- $\textbf{5.} \ \ \texttt{B}$ ыделите нужный пункт при помощи кнопок  $\Delta \, \nabla \,$  и нажмите кнопку **OK**.

- При необходимости повторите шаги 4 и 5.
- Несколько раз нажмите кнопку **MENU** для выхода из меню. *6.*

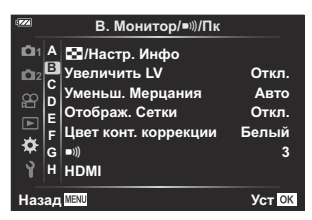

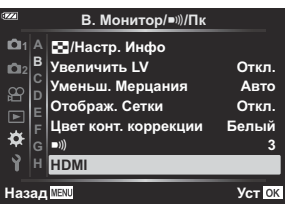

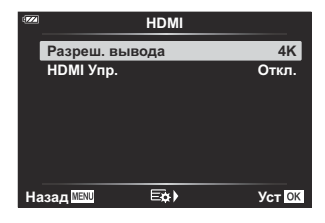

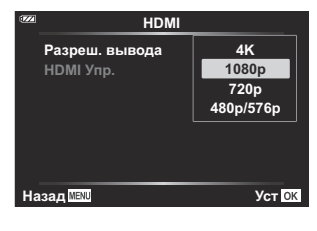

#### **Подключение камеры к телевизору**

Подключение камеры с помощью HDMI-кабеля.

Проверьте, что камера выключена, и подключите ее к телевизору с помощью HDMI-*1.* кабеля.

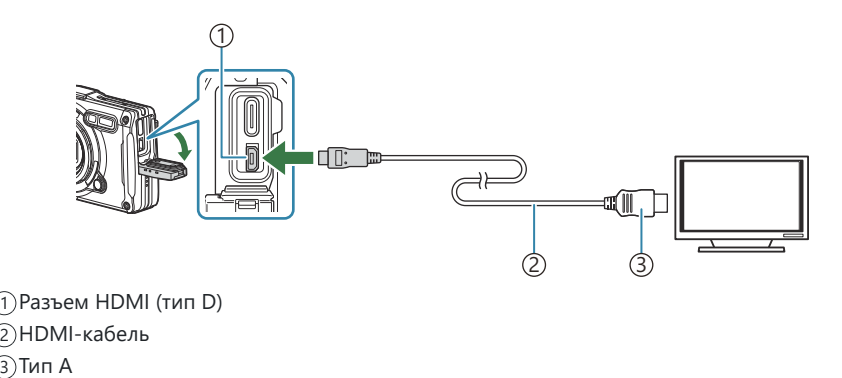

- Переключите на телевизоре источник входного сигнала на HDMI-разъем и включите *2.* камеру.
	- На экране телевизора отобразится содержимое монитора камеры. Для просмотра изображений нажмите кнопку  $\blacktriangleright$ .
- Если для параметра **[\[HDMI Упр.\]](#page-205-0)** (P.206) установлено значение **[Вкл.]**, монитор камеры B отключится при подключении HDMI-кабеля.
- Информацию о том, как переключиться на HDMI-источник входного сигнала, см. в B руководстве, прилагаемом к телевизору.
- В зависимости от настроек телевизора изображение может быть обрезанным, или некоторые C индикаторы могут не отображаться.
- Подключение по HDMI нельзя использовать, если камера подключена к компьютеру по USB. C
- Если выбран режим **[4K]**, во время фотосъемки приоритет отдается формату вывода 1080p. C

## <span id="page-205-0"></span>**Управление камерой с помощью пульта дистанционного управления телевизора**

Для управления дисплеем камеры, подключенной к телевизору с помощью HDMI-кабеля, можно использовать пульт дистанционного управления.

Телевизор должен поддерживать HDMI-управление. Дополнительную информацию см. в руководстве устройства.

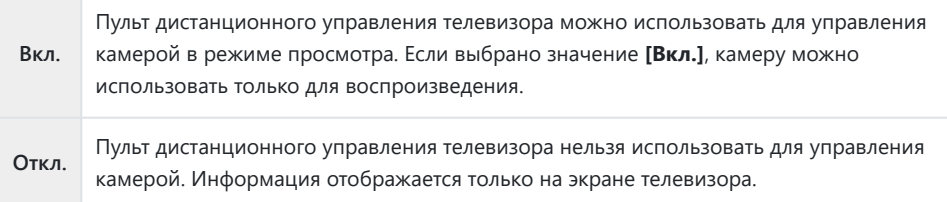

- Нажмите кнопку **MENU** для отображения меню. *1.*
- **2.** Выберите [HDMI] в  $\boldsymbol{\ast}$  пользовательском меню  $\boldsymbol{\mathsf{B}}$ (Монитор/ $\blacksquare$ ))/ПК) и нажмите кнопку  $\triangleright$ .
- $\mathbf 3.$  Выделите **[HDMI Упр.]** при помощи кнопок  $\Delta \nabla$  и нажмите кнопку  $\triangleright$ .
- $\boldsymbol{4}_{\boldsymbol{\cdot}}$  Выделите **[Вкл.]** при помощи кнопок  $\Delta \nabla$  и нажмите **ОК**.

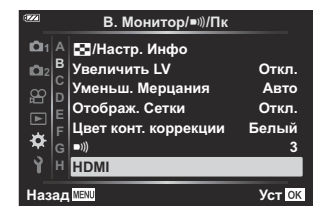

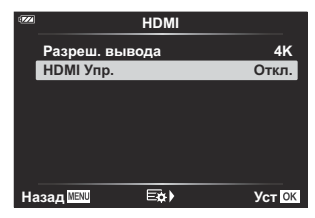

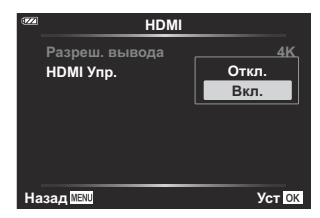

Несколько раз нажмите кнопку **MENU** для выхода из меню. *5.*

- Подключите камеру к телевизору с помощью HDMI-кабеля. *6.*
	- Для управления используйте пульт дистанционного управления телевизором. Для управления камерой следуйте инструкциям на экране телевизора.
	- В режиме покадрового просмотра можно отображать или скрывать информацию, нажимая «красную» кнопку, а также отображать или скрывать каталог, нажимая «зеленую» кнопку.

Некоторые телевизоры могут не поддерживать всех функций. C

 $\oslash$  Монитор камеры отключается, когда содержимое отображается на телевизоре.

# <span id="page-207-0"></span>**Использование данных датчика оборудования**

## **Датчик оборудования**

Камера может записывать в журнал данные о положении, высоте над уровнем моря и другие данные, полученные по GPS, а также данные, полученные от датчиков температуры и давления. Также эти данные могут быть записаны на фотографии. Журналы можно просматривать с помощью приложения OM Image Share для смартфона.

С информацией о OM Image Share можно ознакомиться на нашем веб-сайте.

- Камера также поддерживает Квазизенитную спутниковую систему (QZSS) и GLONASS.
- На изображениях с информацией о местоположении отображаются широта и долгота.
- Камера не оснащена системой GPS-навигации.
- Обязательно используйте последнюю версию приложения.

## **Отображение GPS и других данных**

Отображаемые значения не предназначены для областей применения, требующих высокую точность, поскольку точность отображаемых данных (широты, долготы, направления, высоты над уровнем моря, температуры и т. д.) не гарантируется. На точность этих данных также могут оказывать воздействие факторы, которые производитель не может контролировать.

 $\hat{\mathcal{C}}$  Высоту над уровнем моря можно настроить в Пользовательском меню **G** [Подъем/ **температура].**  $\mathbb{Q}$  **<del>♥</del> [Пользовательское меню](#page-162-0) <b>G** > [Подъем/температура] (P.163)

## **GPS: меры предосторожности**

- Перед использованием функции GPS прочитайте [«Функция GPS, электронный компас» \(P.210\).](#page-209-0)
- В некоторых странах и регионах сбор данных о местоположении может быть незаконным без предварительного согласования с правительством. В связи с этим в некоторых регионах камера может быть настроена так, что данные о местоположении не будут отображаться. При поездках с камерой за границу помните, что в некоторых странах и регионах могут действовать законы, регламентирующие использование этой функции. Обязательно соблюдайте все местные законы.
- Перед тем как сесть в самолет или посетить другое место, где использование GPS-устройств запрещено, обязательно установите переключатель LOG в положение **ОТКЛ.** и значение **[Откл.]** для параметров **[\[Зап. полож. по GPS\]](#page-162-0)** (P.163) и **[Авто настр. времени]** в  $\phi$ **[Настройки\]](#page-146-0)** (P.147).

## <span id="page-209-0"></span>**Функция GPS, электронный компас**

- В местах с ограниченной высотой просвета (внутри помещений, под землей, под водой, в лесу, вблизи высоких зданий) или в местах с сильными магнитными или электрическими полями (вблизи новых высоковольтных линий электропередачи, магнитных или электрических изделий, мобильных телефонов мощностью с частотой 1,5 ГГц) может оказаться невозможным выполнить измерения или могут возникать ошибки.
- Высота, отображаемая на информационном экране измерений или на экране просмотра и т. п., отображается и записывается на основе информации, получаемой от встроенных в корпус камеры датчиков давления. Обратите внимание, что отображаемое значение высоты не связано с данными GPS о местоположении.
- Ошибки электронного компаса могут быть вызваны воздействием сильных магнитных или электрических полей (например, телевизора, микроволновой печи, большого двигателя, радиовышки и высоковольтной линии электропередач). Для возобновления функции электронного компаса крепко держите камеру и вращайте устройство по траектории воображаемой восьмерки.
- Поскольку точность функции GPS и функции электронного компаса не требуется, точность измерений (долготы, широты, направления по компасу, высоты, температуры и т. д.) не гарантируется.
- Если ваша модель оснащена функциями GPS и Wi-Fi, обратитесь в сервисный центр в вашей стране или регионе заблаговременно, поскольку ремонтные работы могут не предоставляться в некоторых странах и регионах в связи с местными законами и нормами.

# **Перед использованием функции GPS (данные A-GPS)**

В зависимости от статуса камеры и скорости обмена данными, получение сведений о местоположении может занять некоторое время. При использовании A-GPS время определения местоположения может быть сокращено от нескольких секунд до нескольких десятых долей секунды. Загрузите данные A-GPS с помощью OM Image Share (специального приложения для смартфона) или OM Workspace (программы для управления изображениями и редактирования на ПК) и запишите их в камеру.

Заранее проверьте, что в камере правильно настроены дата и время.

- Данные A-GPS необходимо обновлять каждые 4 недели. По возможности используйте C новейшие данные A-GPS, поскольку по прошествии некоторого времени с момента последнего обновления сбор данных о местоположении может быть дольше.
- Предоставление данных A-GPS может быть прекращено без предварительного уведомления. C

## **Обновление данных A-GPS с помощью смартфона**

Заблаговременно установите на смартфон приложение OM Image Share. См. инструкцию по обновлению данных A-GPS на нашем веб-сайте.

## **Обновление данных A-GPS с помощью компьютера**

Заблаговременно скачайте программу OM Workspace и установите ее на ваш компьютер. См. инструкцию по обновлению данных A-GPS на нашем веб-сайте.

## **Использование GPS**

Любое из следующих действий включает режим GPS:

- Поворот переключателя LOG в положение **LOG** ([P.213\)](#page-212-0), установка значения**[Вкл.]** [\(P.163\)](#page-162-0) для**[Зап. полож. по GPS]**, установка для **[Авто настр. времени]** в **[**m **[Настройки\]](#page-146-0)** (P.147) значения **[Вкл.]**
- $\oslash$ Не накрывайте антенну GPS [\(P.15\)](#page-14-0) руками или металлическими предметами.
- При первом использовании функции GPS без предварительного обновления A-GPS, или если C функция не использовалась длительное время, измерение положения может занять несколько минут.
- Если отображается пиктограмма GPS, значит, выполняется сбор данных GPS. Если пиктограмма Bимеет красный цвет, это означает, что возникла ошибка. Если после выключения и повторного включения камеры ошибка сохраняется, обратитесь в сервисный центр.

## <span id="page-212-0"></span>**Запись и сохранение журналов**

Если переключатель LOG находится в положении **LOG**, камера записывает данные GPS и другие данные датчика ([P.208\)](#page-207-0). Журналы можно просматривать с помощью приложения OM Image Share для смартфона.

#### **Запись журналов**

Установите переключатель **LOG** в положение LOG.

Начнется запись данных в журнал. Во время записи лампочка индикатора будет мигать.

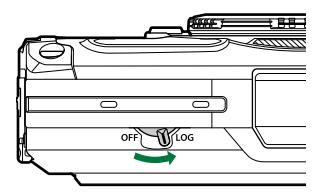

- При низком уровне заряда аккумулятора запись данных в журнал завершается автоматически  $(P261)$
- В режиме LOG камера непрерывно использует аккумулятор для сбора данных о C местоположении.
- $\mathcal Q$  Если память, отведенная для временного хранения данных, заполнена, добавить данные в журнал невозможно [\(P.261](#page-260-0)); в этом случае необходимо установить переключатель LOG в положение **Откл.** и сохранить журнал на карте памяти.

#### **Сохранение журналов**

Текущий журнал сохраняется на карту памяти, если переключатель LOG установлен в положение **Откл.** Файлы журналов записываются в папки «GPSLOG» и «SNSLOG» на карте памяти [\(P.22](#page-21-0)).

- Во время сохранения журнала на экране отображается сообщение. Не извлекайте карту C памяти, пока на экране отображается сообщение. Если извлечь карту памяти во время сохранения журнала, файл журнала может быть потерян или может возникнуть неисправность камеры или карты памяти.
- $Q$  Камера не может начать запись журнала на карту памяти, если переключатель LOG установлена в положение **Откл.**, если, например, выполняется беспроводная передача данных или карта заполнена или защищена от записи; в этом случае необходимо остановить беспроводную передачу данных, удалить ненужные данные с карты или обеспечить возможность сохранения журнала на карте другими способами. Не извлекайте аккумулятор из камеры до завершения процесса сохранения.
- Если карта памяти отсутствует, журнал не будет сохранен. C
- При низком заряде аккумулятора журнал не будет сохранен. Зарядите аккумулятор. C

 $\oslash$ На одну карту можно сохранить до 199 файлов журнала. По достижении указанного количества на экране отобразится сообщение об ошибке. В этом случае необходимо заменить карту памяти или удалить файлы журнала, предварительно скопировав их на компьютер. **ГАЗ** «Коды ошибок» (Р.261)

## **Использование помещенных в буфер и**

#### **сохраненных журналов**

Для последующего использования журналы, сохраненные на карте памяти, необходимо перенести в OM Image Share (специальное приложение для смартфона). С помощью функции беспроводной сети подключите камеру к смартфону [\(P.184](#page-183-0)).

#### **Возможности, предоставляемые указанной программой OM Image Share**

- Журнал, сохраненный на карте, и снимки, созданные во время записи журнала, можно перенести на смартфон.
- Перенесенные журналы можно загружать и просматривать как записи.
- Перенесенные журналы можно связать с изображениями для удобства просмотра и управления.

См. подробную информацию на нашем веб-сайте.

#### **Просмотр данных о местоположении**

Если при выключенной камере нажать кнопку **INFO**, на экране отображаются данные о местоположении.

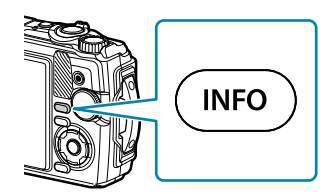

Точность отображаемых данных зависит от погодных условий и других факторов. Указанные Cзначения являются справочными.

#### **Отображение данных о местоположении**

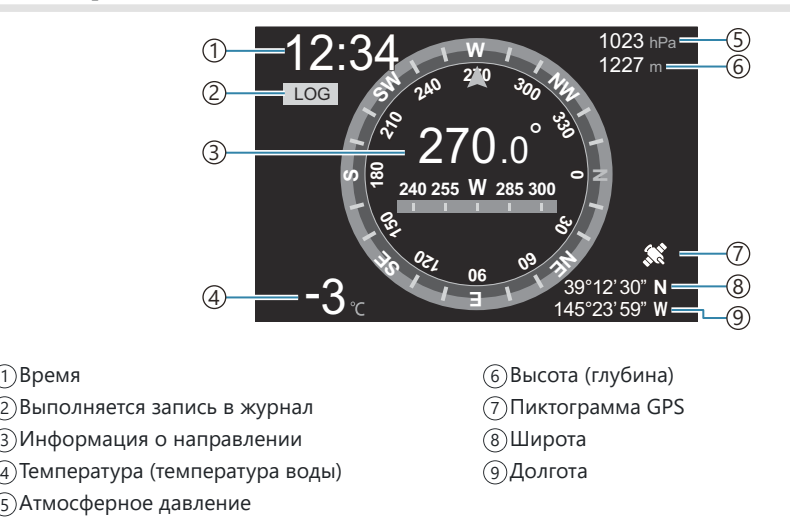

#### **Широта и долгота**

Время 1

Если пиктограмма GPS мигает или не отображается, камера не может определить текущее местоположение.

#### **Отображение GPS и других данных**

Отображаемые значения не предназначены для областей применения, требующих высокую точность, поскольку точность отображаемых данных (широты, долготы, направления, глубины, температуры и т. д.) не гарантируется. На точность этих данных также могут оказывать воздействие факторы, которые производитель не может контролировать.
# **Режимы съемки и настройки по**

## **умолчанию**

## **Список настраиваемых режимов съемки**

## $P$ ежим **<u>Ф</u></u><sub></sub> /<b>P**/**A**/**3**/●◆/<del>*C*</del>

\*1: некоторые настройки недоступны.

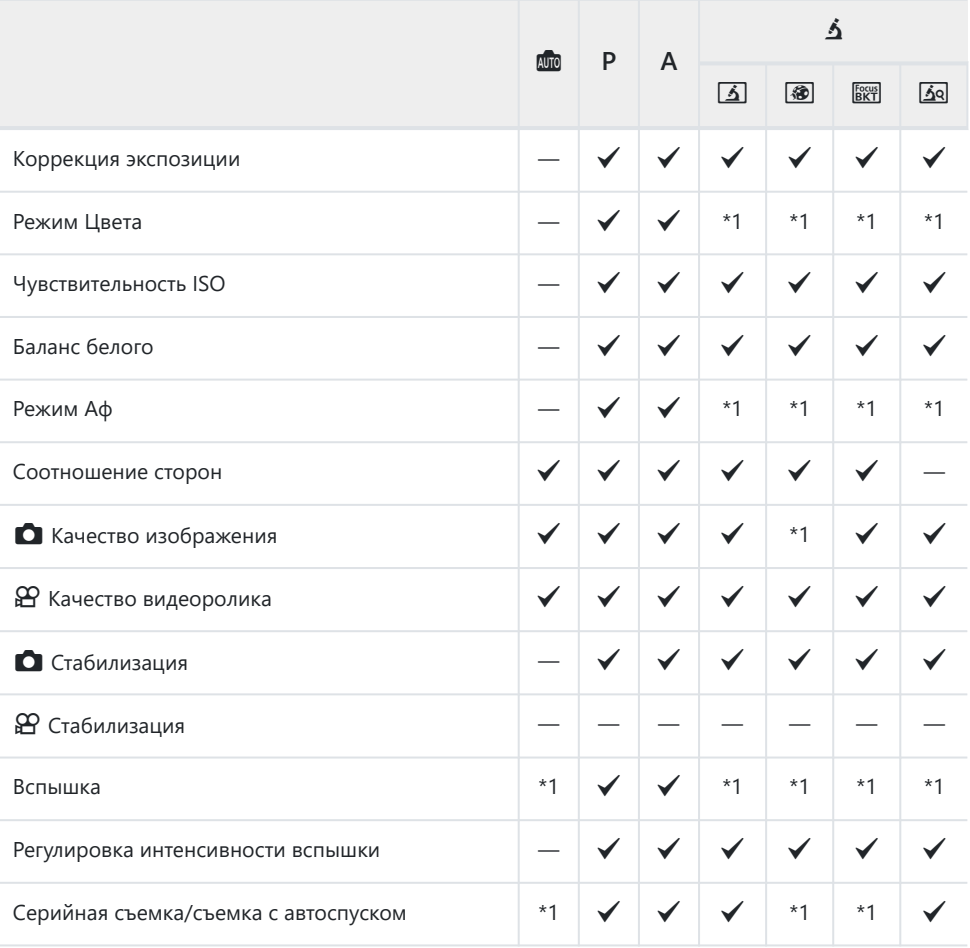

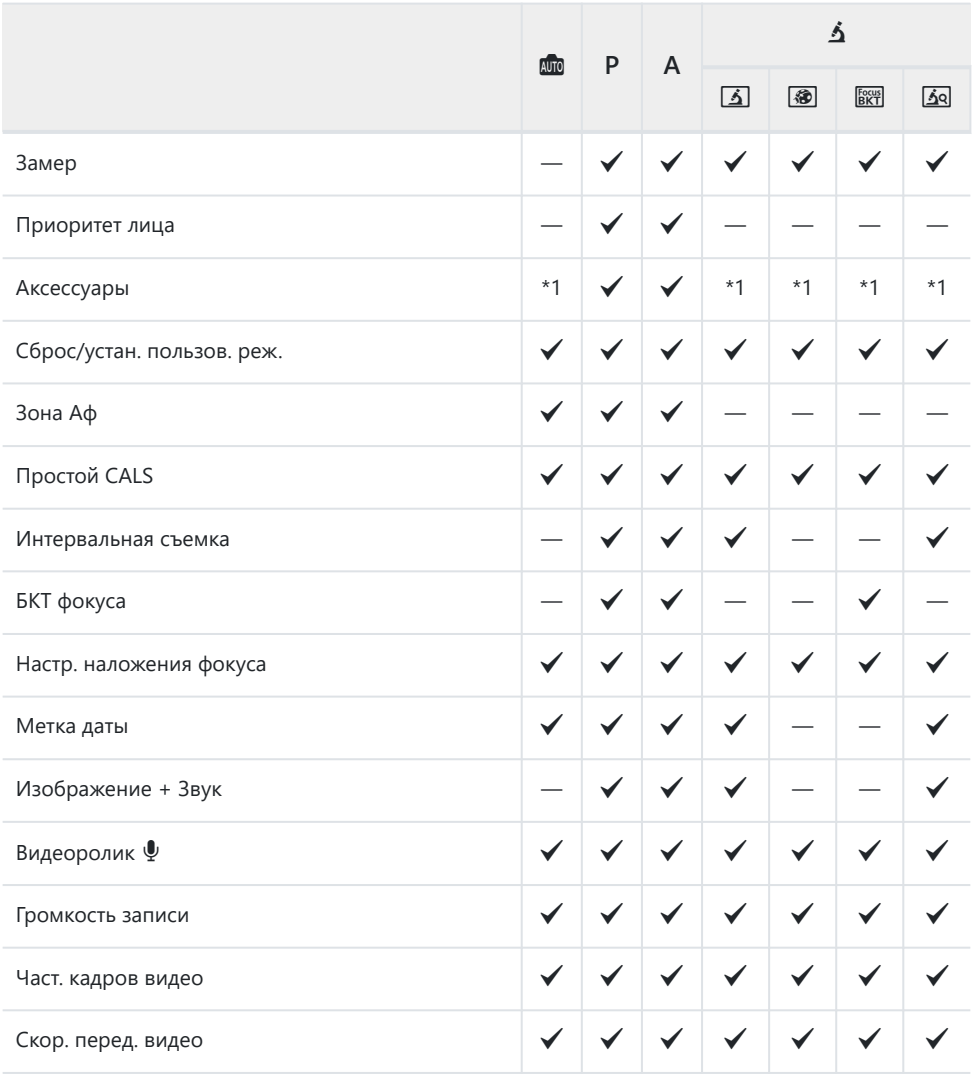

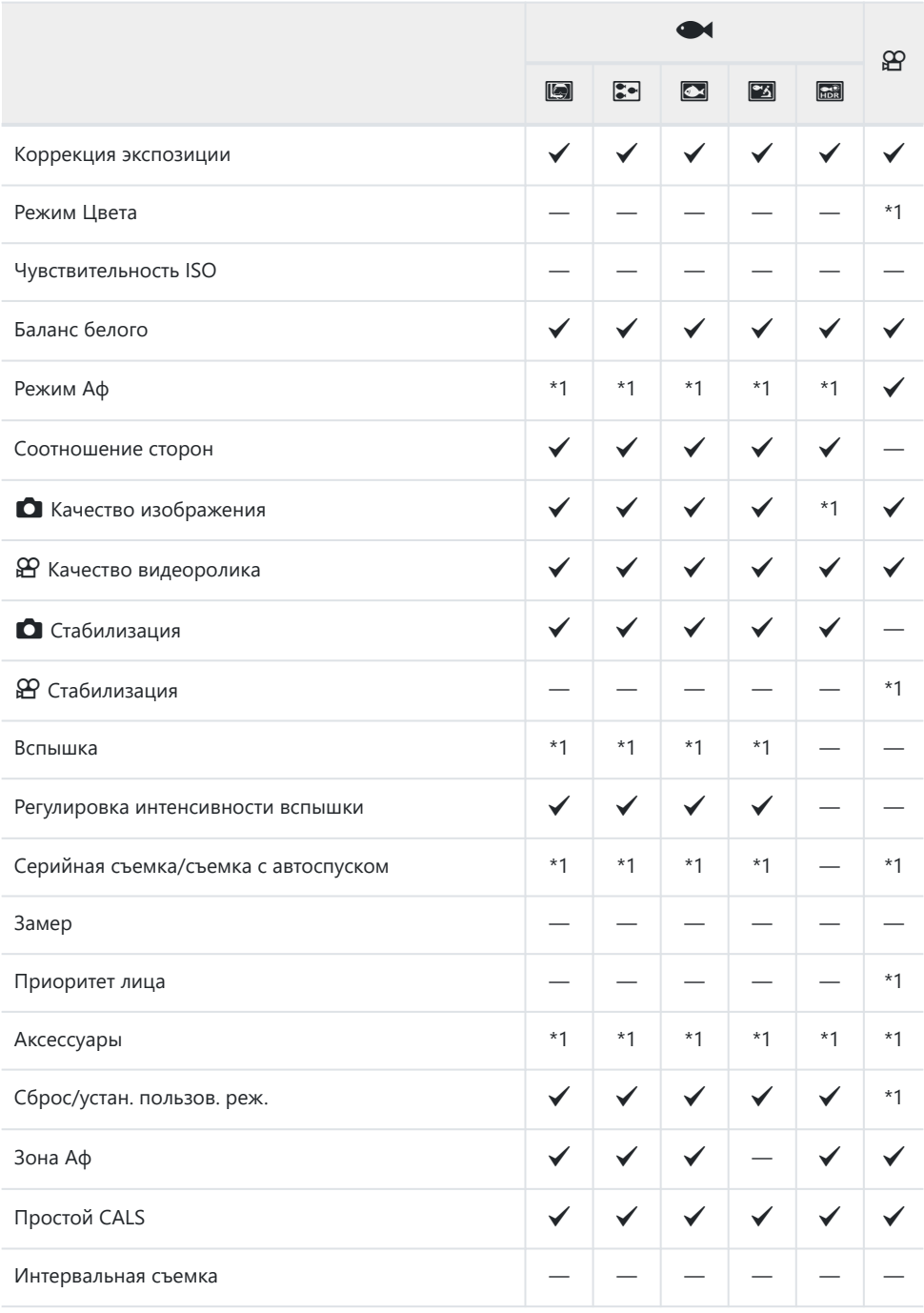

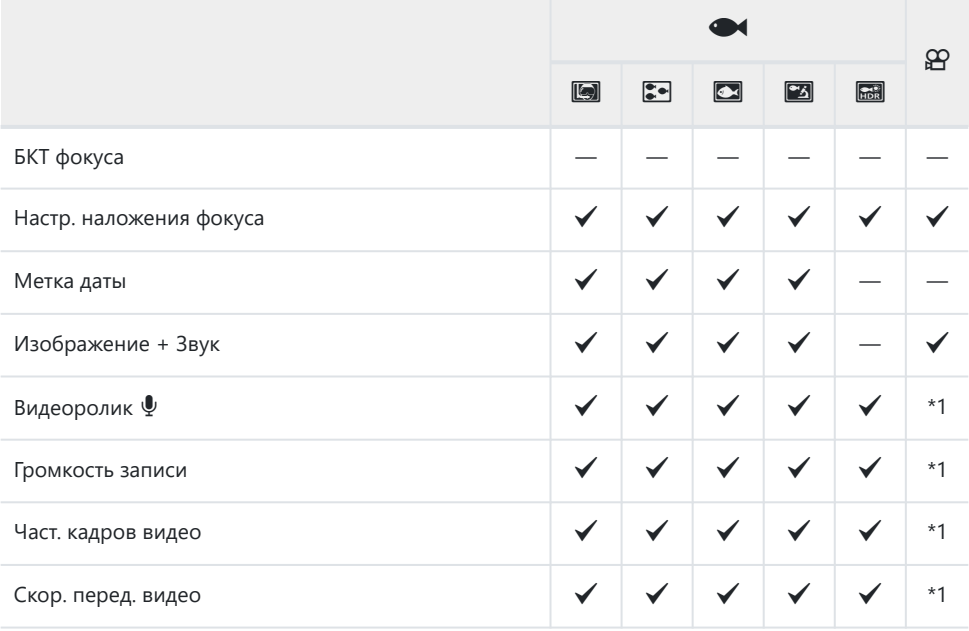

## **Режим SCN**

\*1: некоторые настройки недоступны.

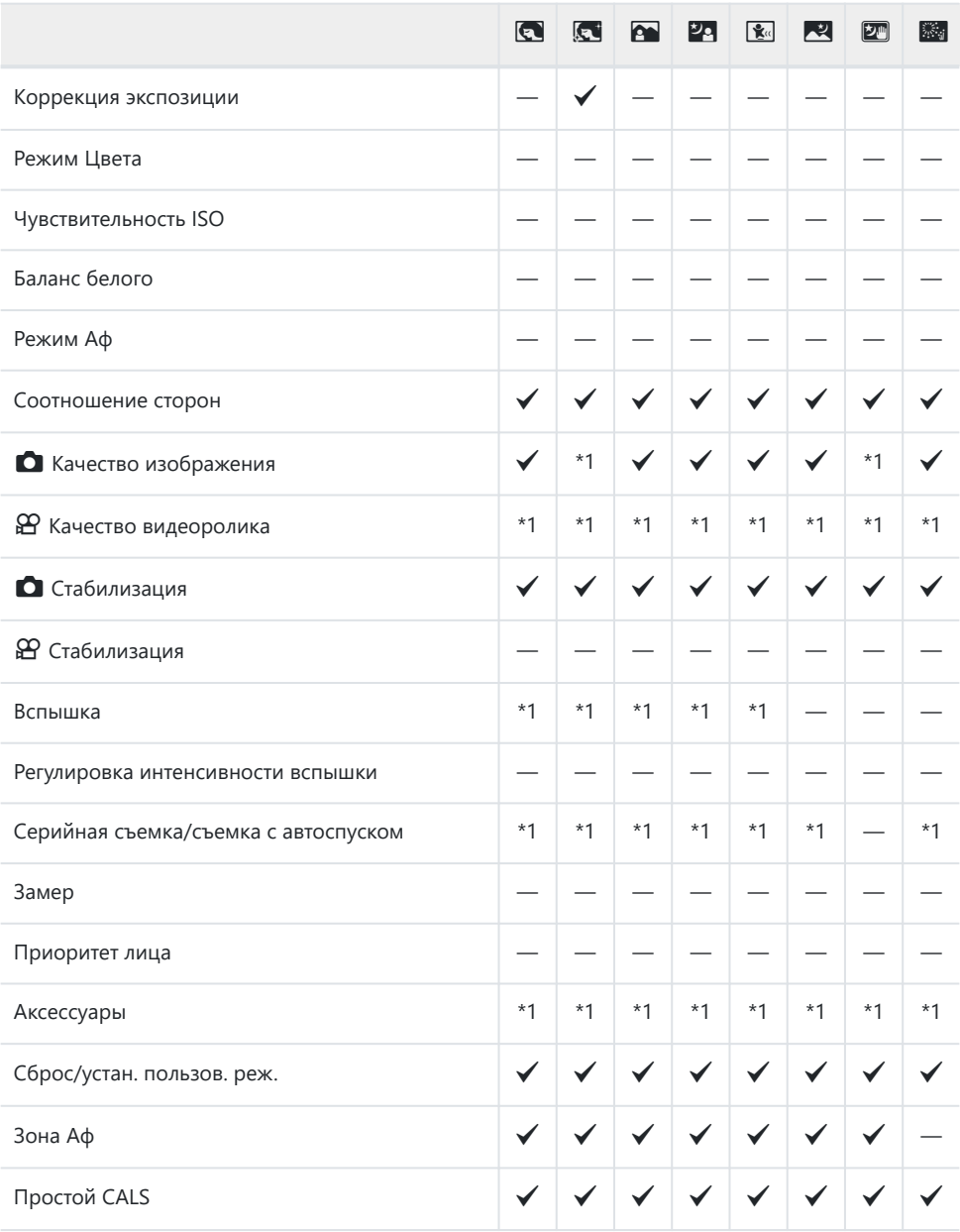

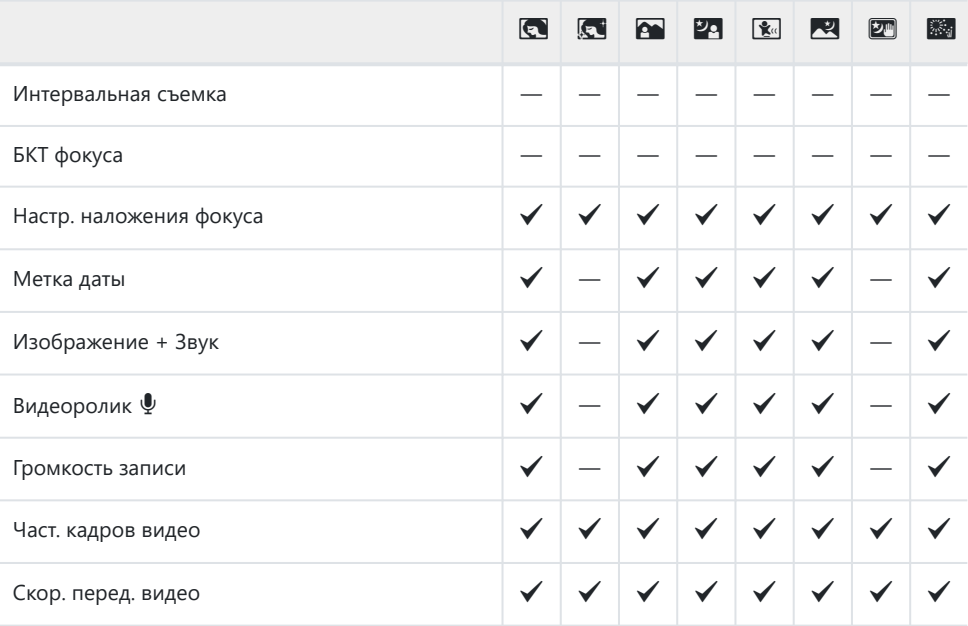

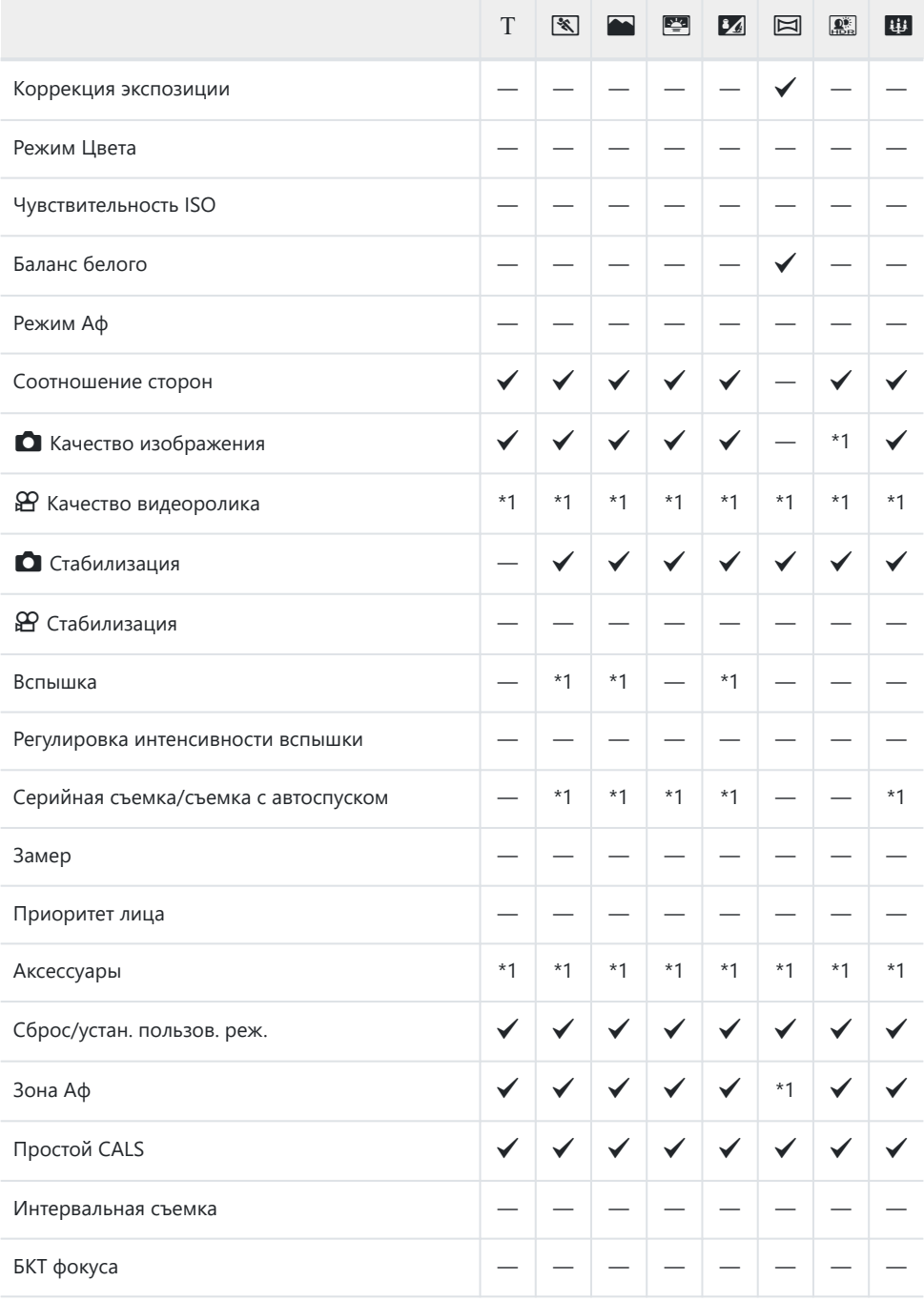

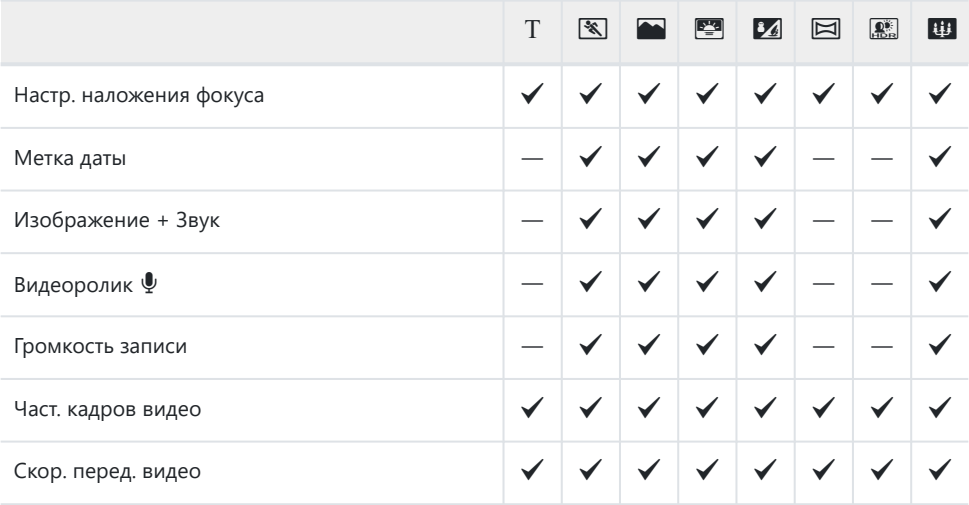

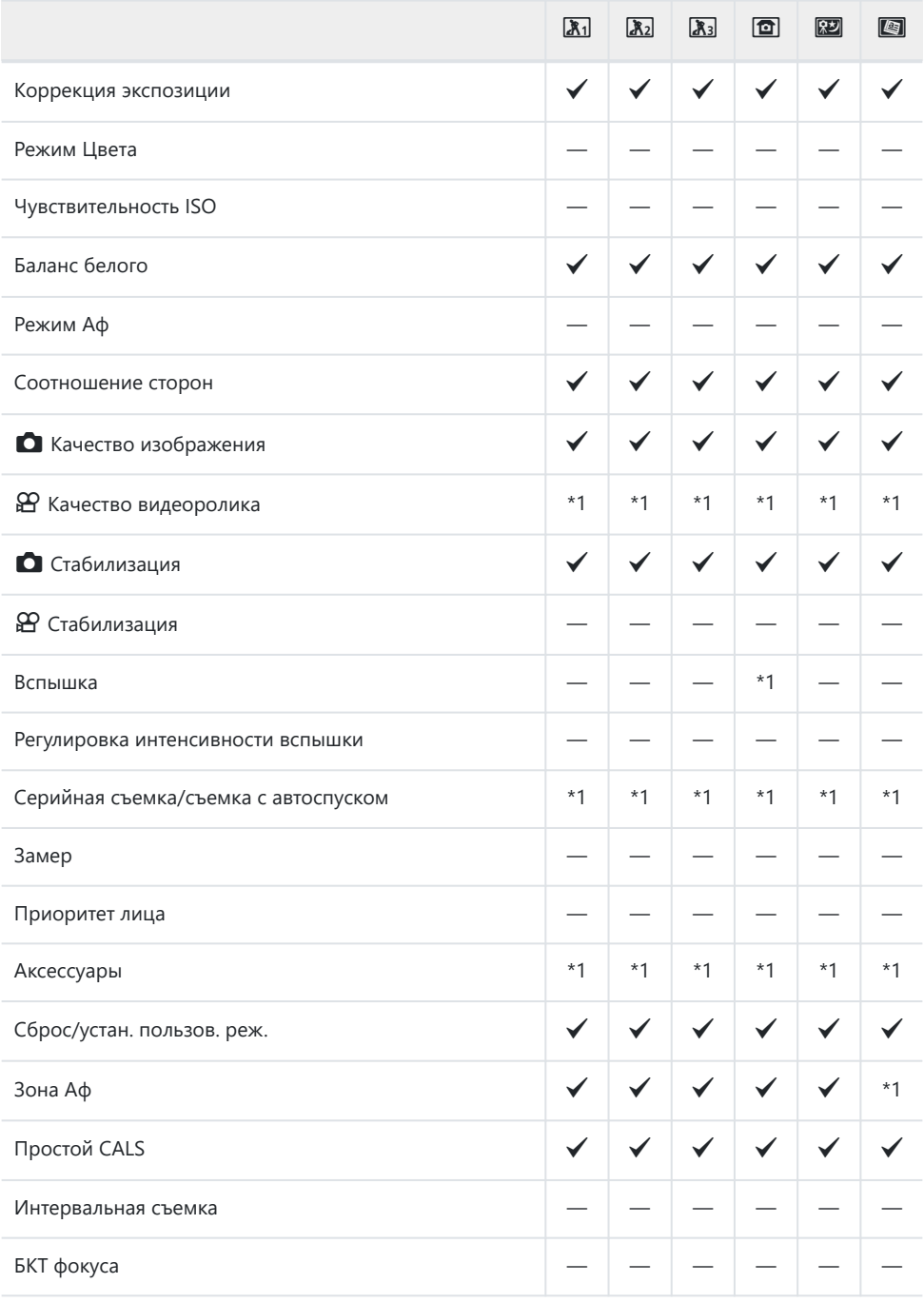

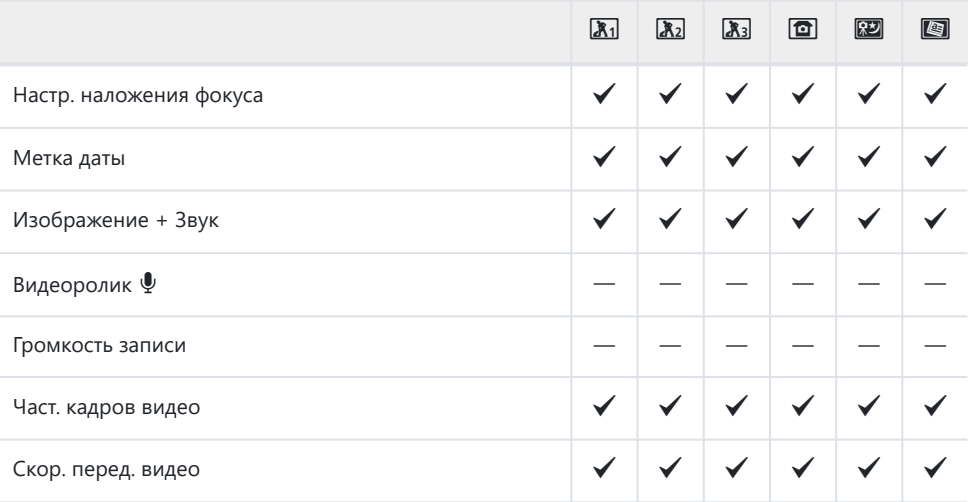

## **Настройки по умолчанию**

[Кнопка прямого доступа \(P.228\)](#page-227-0) [Live Control \(P.229\)](#page-228-0)

- $M$  Меню съемки (Р.231)
- е Меню видео (Р.233)
- $\blacktriangleright$  Меню просмотра (Р.234)
- C [Пользовательское меню \(P.235\)](#page-234-0)
- Меню настройки (Р.238)

## <span id="page-227-0"></span>**Кнопка прямого доступа**

\*1: Элементы, которые можно сохранить в **[Пользов. режим C1]** или **[Пользов. режим C2]**.

\*2: Настройки по умолчанию сохраняются для этой функции при выполнении функции **[Сброс]** (Полн.).

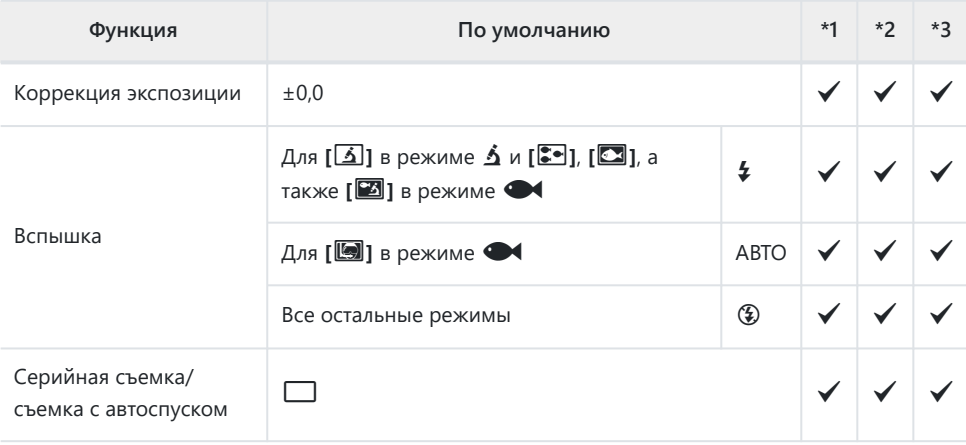

# <span id="page-228-0"></span>**Live Control**

\*1: Элементы, которые можно сохранить в **[Пользов. режим C1]** или **[Пользов. режим C2]**.

\*2: Настройки по умолчанию сохраняются для этой функции при выполнении функции **[Сброс]** (Полн.).

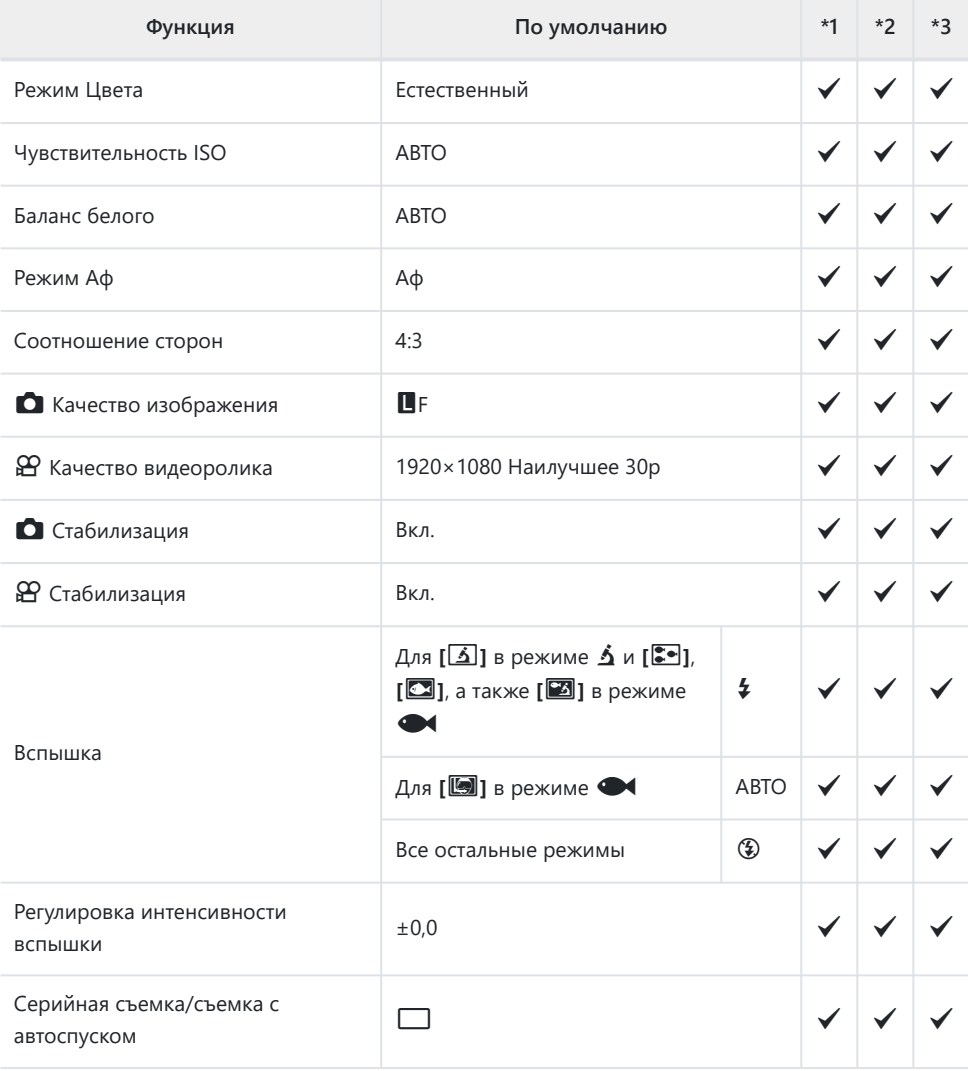

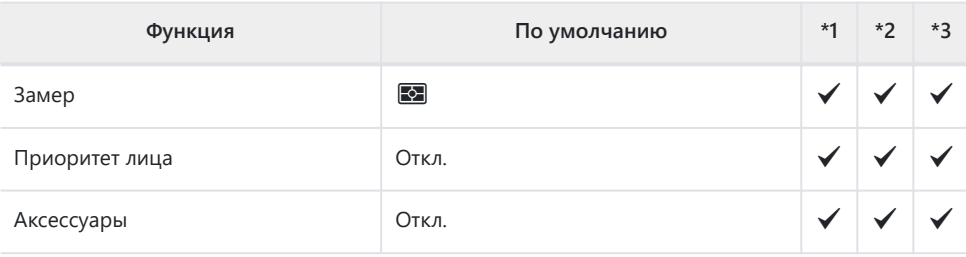

## <span id="page-230-0"></span>**C** Меню съемки

\*1: Элементы, которые можно сохранить в **[Пользов. режим C1]** или **[Пользов. режим C2]**.

\*2: Настройки по умолчанию сохраняются для этой функции при выполнении функции **[Сброс]** (Полн.).

\*3: Настройки по умолчанию сохраняются для этой функции при выполнении функции **[Сброс]** (Основное).

### 6 **Меню съемки 1**

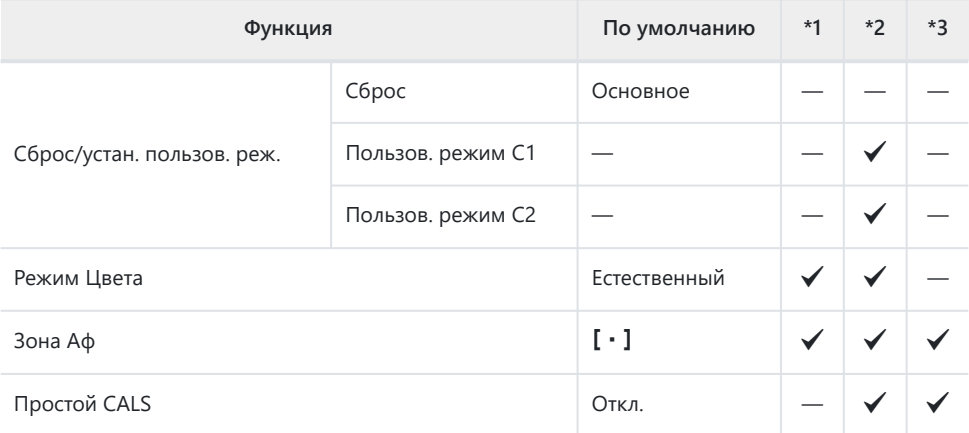

### 7 **Меню съемки 2**

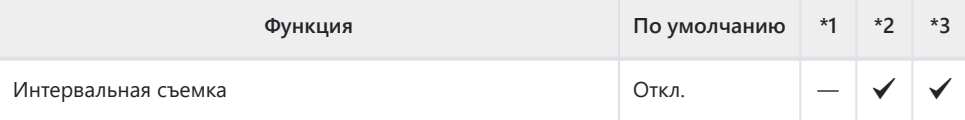

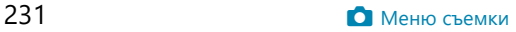

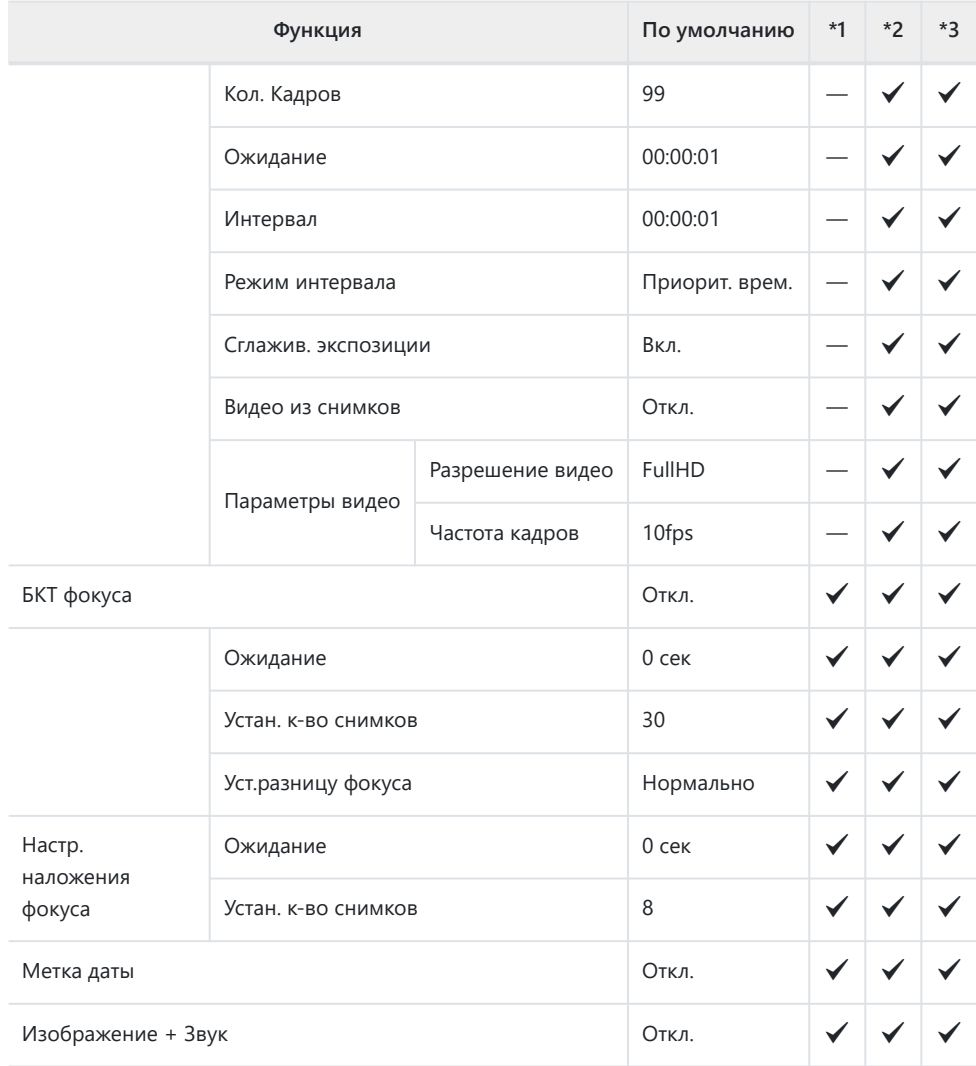

## <span id="page-232-0"></span>n **Меню видео**

\*1: Элементы, которые можно сохранить в **[Пользов. режим C1]** или **[Пользов. режим C2]**.

\*2: Настройки по умолчанию сохраняются для этой функции при выполнении функции **[Сброс]** (Полн.).

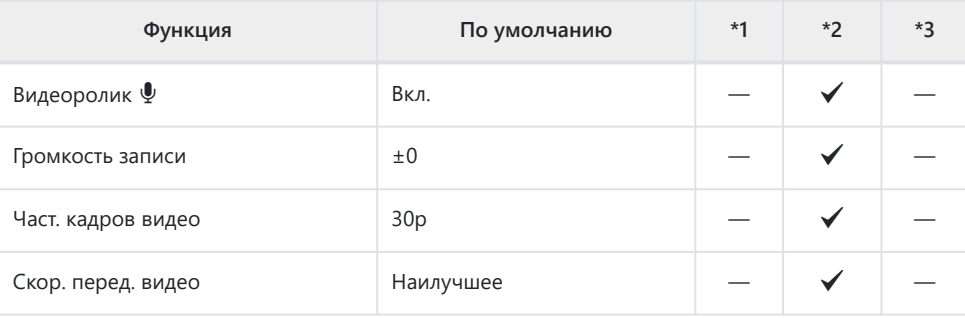

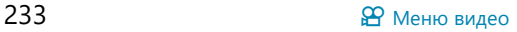

# <span id="page-233-0"></span>q **Меню просмотра**

\*1: Элементы, которые можно сохранить в **[Пользов. режим C1]** или **[Пользов. режим C2]**.

\*2: Настройки по умолчанию сохраняются для этой функции при выполнении функции **[Сброс]** (Полн.).

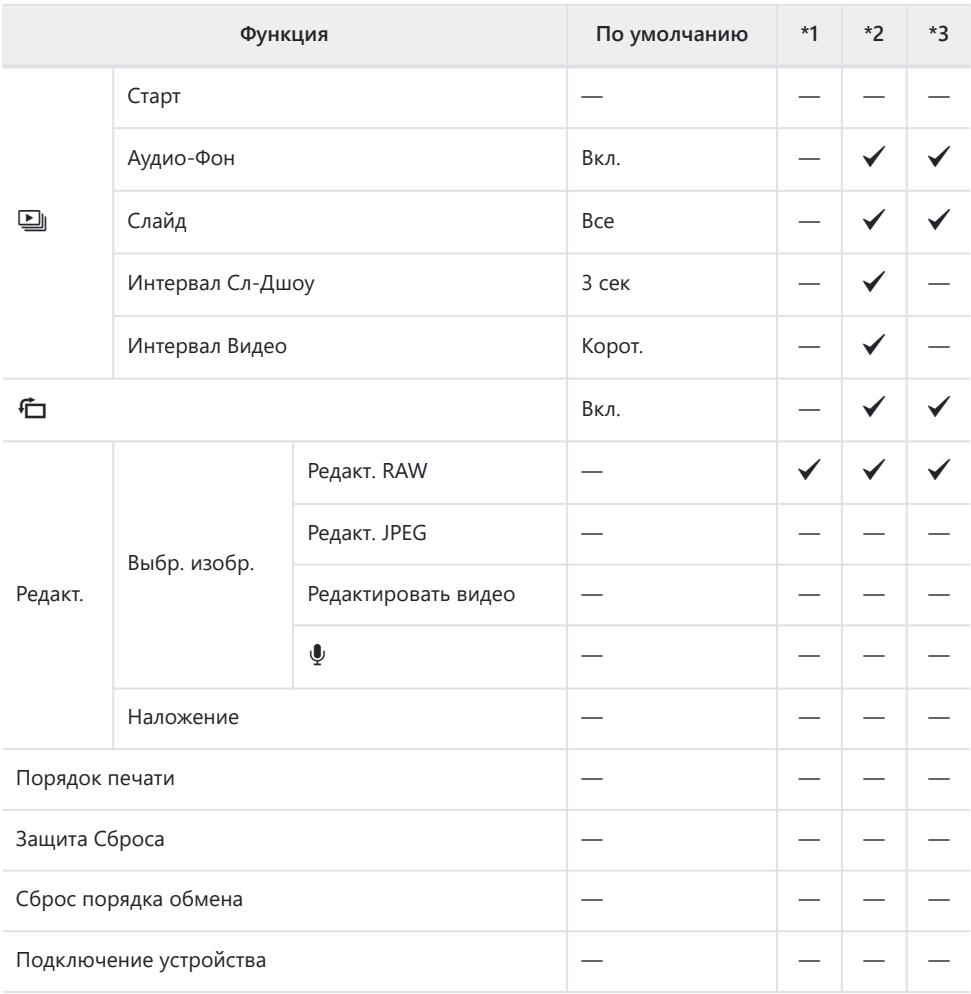

# <span id="page-234-0"></span>C **Пользовательское меню**

\*1: Элементы, которые можно сохранить в **[Пользов. режим C1]** или **[Пользов. режим C2]**.

\*2: Настройки по умолчанию сохраняются для этой функции при выполнении функции **[Сброс]** (Полн.).

\*3: Настройки по умолчанию сохраняются для этой функции при выполнении функции **[Сброс]** (Основное).

### A **Аф/Рф**

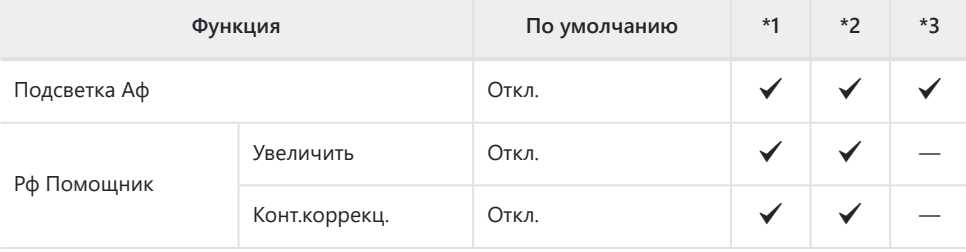

## **В** Монитор/<sup>■)</sup>)/ПК

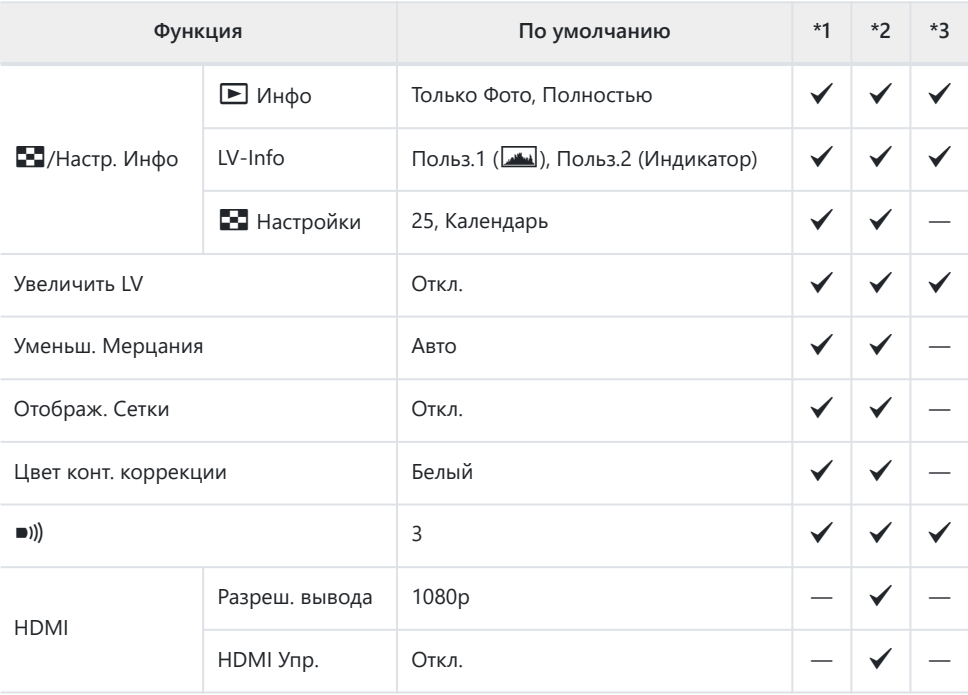

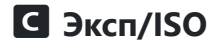

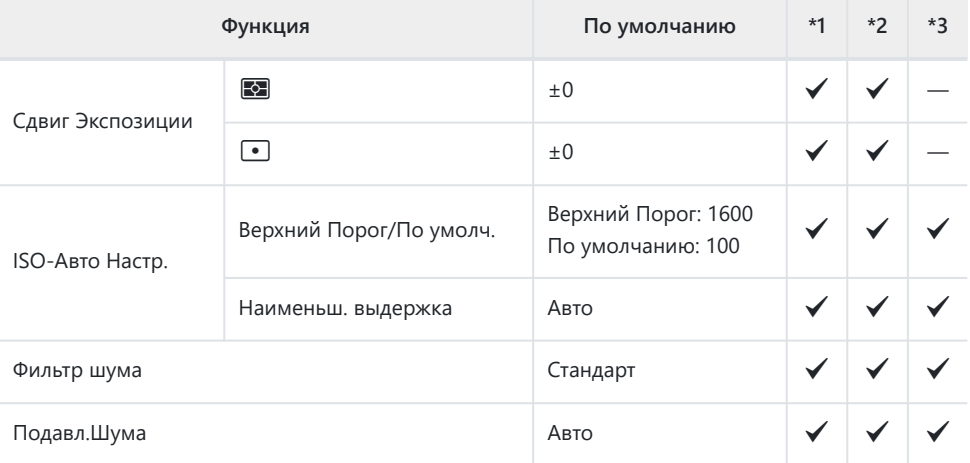

## **D**  $\frac{1}{4}$  Польз.

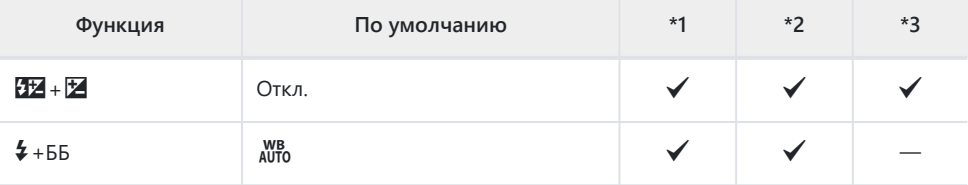

## **E**  $\bigoplus$  <del>∴</del>/ББ/Цвет

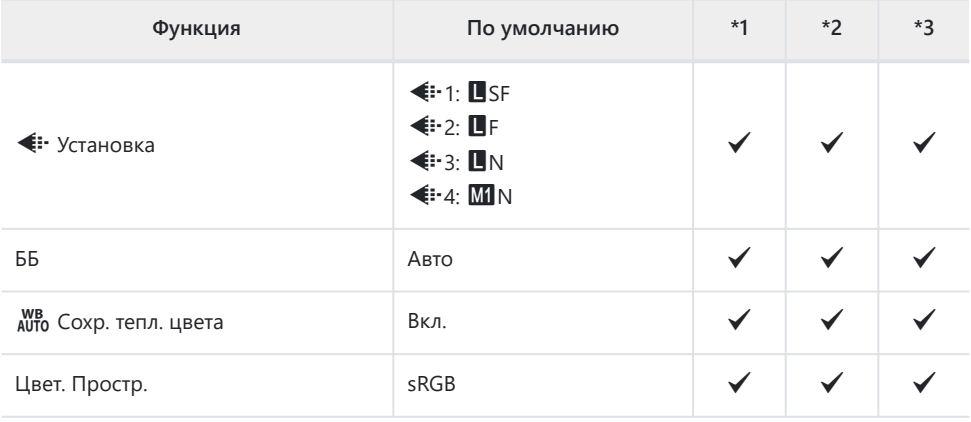

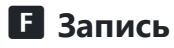

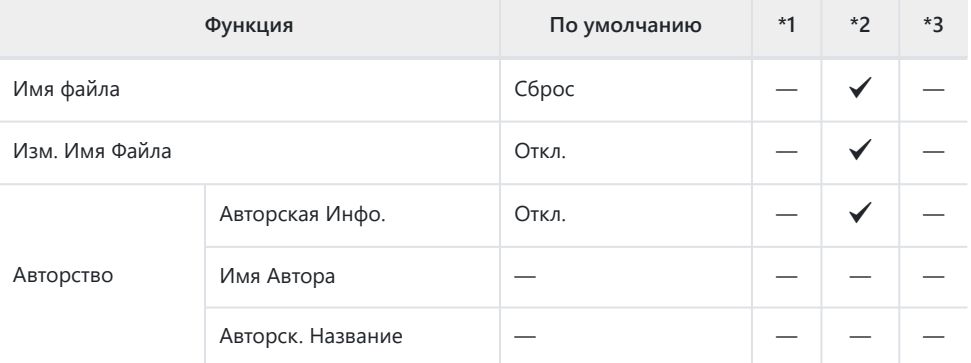

## G **Датчик оборудования**

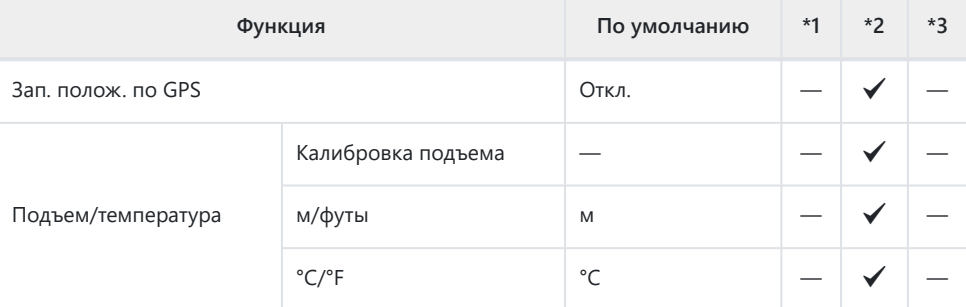

## $\blacksquare$  **С** Настройки

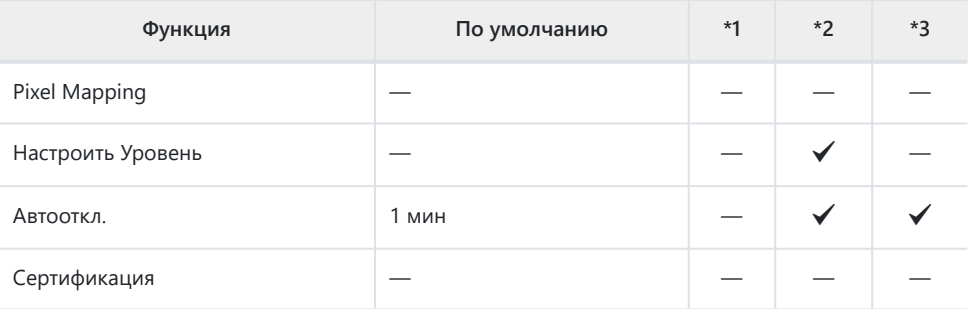

# <span id="page-237-0"></span>e **Меню настройки**

\*1: Элементы, которые можно сохранить в **[Пользов. режим C1]** или **[Пользов. режим C2]**.

\*2: Настройки по умолчанию сохраняются для этой функции при выполнении функции **[Сброс]** (Полн.).

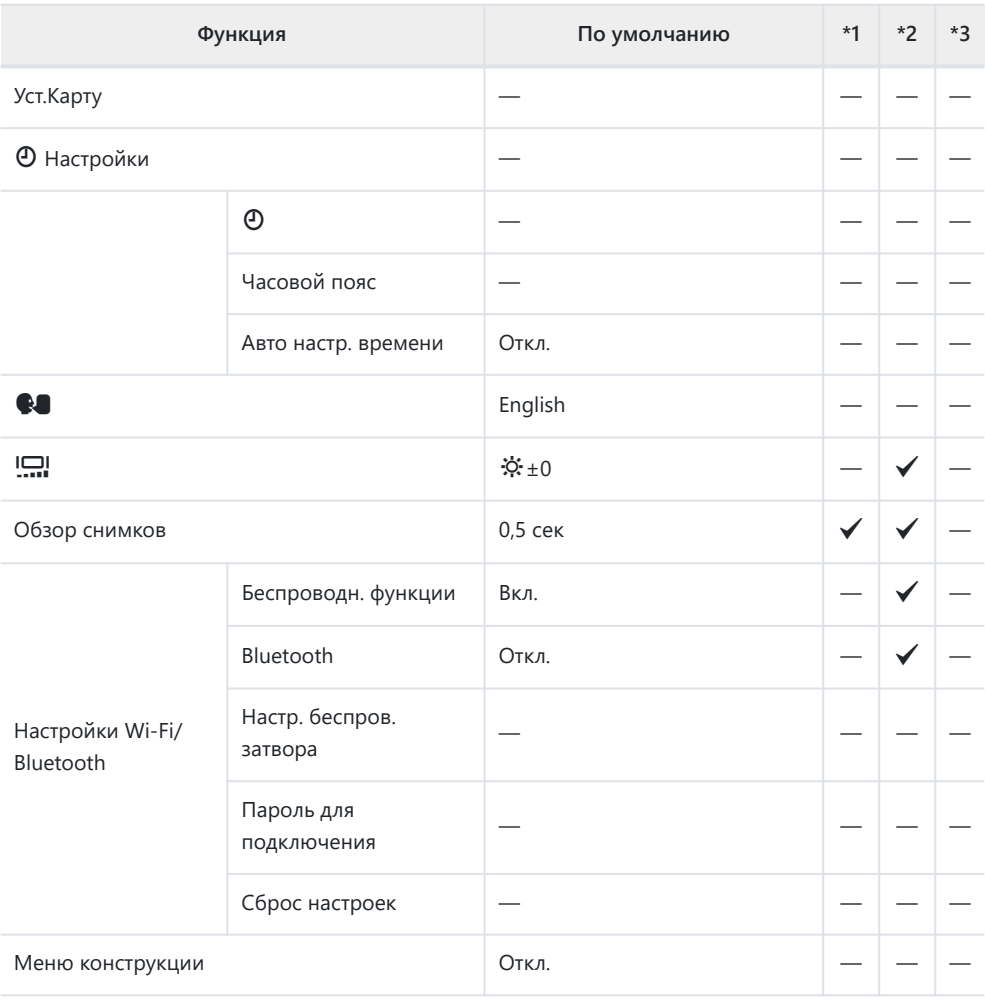

# **Емкость карты памяти**

## **Количество фотоснимков**

В таблице представлены значения для SDXC-карты памяти емкостью 64 ГБ, используемой для записи фотографий с соотношением сторон 4:3.

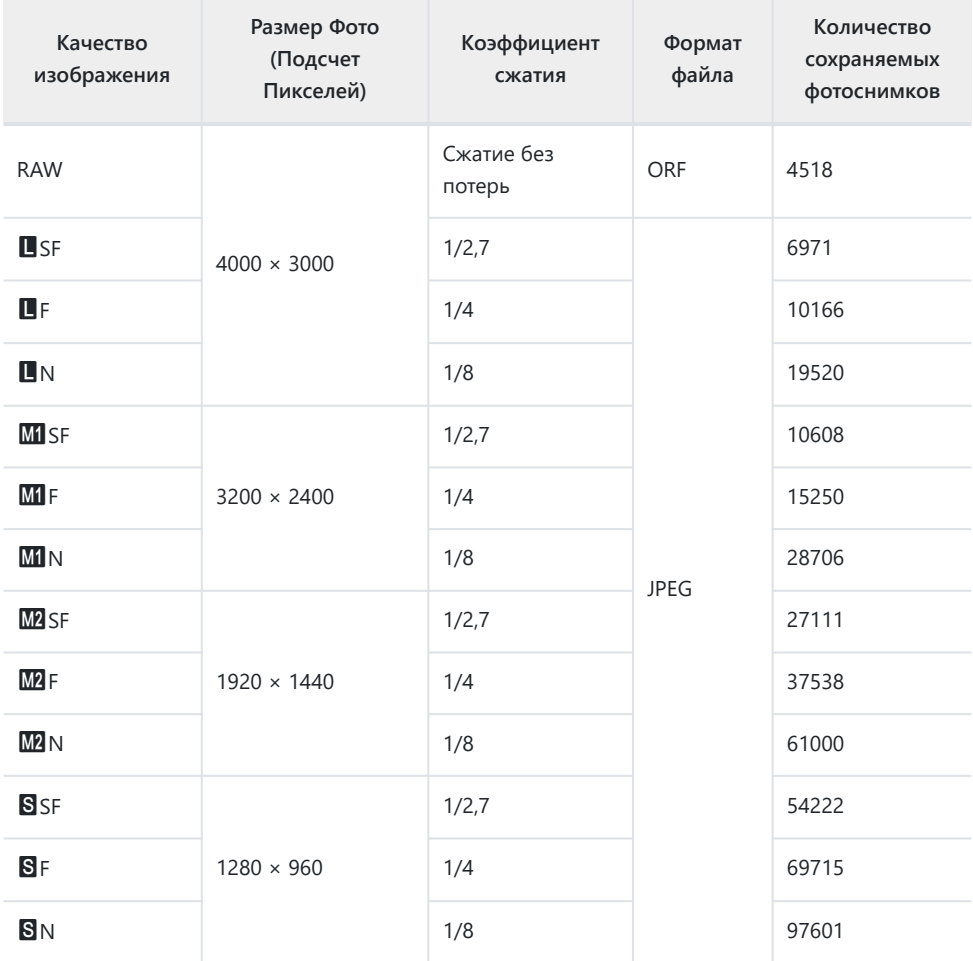

- Количество сохраняемых кадров может изменяться в зависимости от объекта, настроек порядка печати и других факторов. В некоторых случаях количество отображаемых на экране сохраняемых фотографий не меняется, даже когда пользователь делает новые снимки или удаляет старые.
- Фактический размер файла зависит от объекта.
- Максимальное количество сохраняемых фотоснимков, отображаемое на экране, составляет 9999.
- Если для **[Меню конструкции]** установлено значение [Вкл.], **M** отображается как M, M отображается как **CASI** и S отображается как CAS.

## **Емкость карты памяти: видеоролики**

#### В таблице представлены значения для карты памяти SDXC емкостью 64 ГБ.

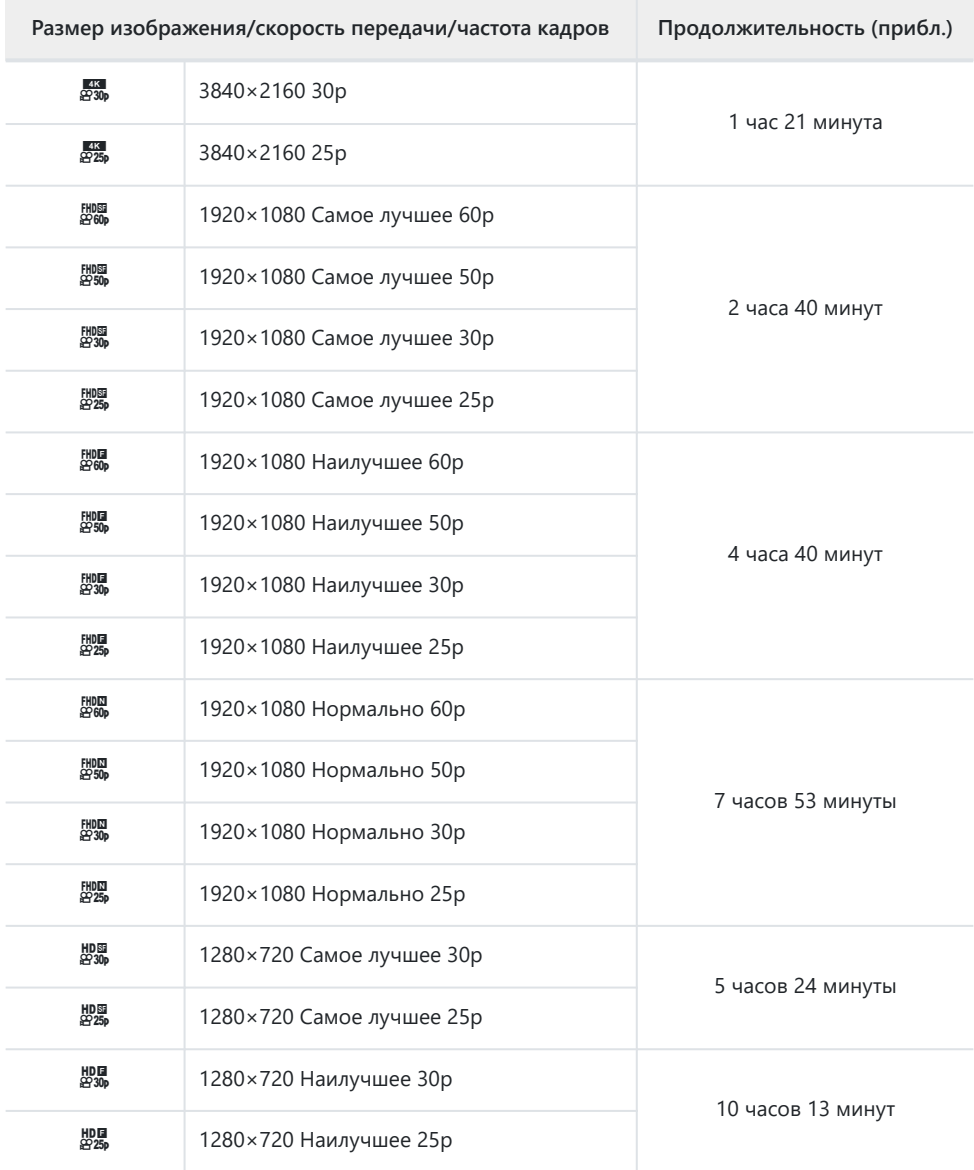

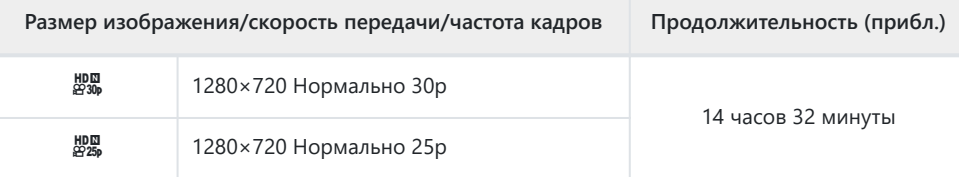

Максимальный размер одного видеоролика: 4 ГБ.

Максимальное время записи одного видеоролика: 29 минут.

# **Меры предосторожности**

## **Водонепроницаемость и ударопрочность**

Данное изделие является водонепроницаемым и ударопрочным.

- Водонепроницаемость. Камера имеет сертификат соответствия стандарту JIS/IEC, класс защиты 8 (IPX8) $^{\rm 1}$ , и может быть использована для съемки под водой на глубине до 15 м.
- Ударопрочность. Камера прошла испытания на падение, которые проводились в установленных нашей компанией условиях.
- Свидетельствует о том, что камеру можно использовать под водой в течение определенного 1времени и под определенным давлением.
- **Указанные водонепроницаемые и ударопрочные свойства изделия основаны на результатах внутренних испытаний и не являются гарантией от повреждений или отказа.**

## **Использование камеры под водой**

### **Перед использованием камеры под водой**

- Проверьте прокладки в крышке отсека для аккумулятора/карты памяти и крышку разъема, а также контактирующие с ними поверхности на отсутствие пыли, песка и других посторонних предметов. При обнаружении посторонних материалов в уплотнительном кольце, удалите их с помощью чистой безворсовой салфетки.
- Убедитесь, что на прокладках крышки отсека для аккумулятора/карты памяти и крышке разъема или контактирующих с ними поверхностях отсутствуют трещины, царапины и другие дефекты.
- Плотно закройте защелку крышки отсека для аккумулятора/карты памяти и крышки разъема.
- Не открывайте и не закрывайте крышку отсека для аккумулятора/карты памяти или крышку разъема рядом с водой (например, на море, озере, на берегу) или сырыми руками.
- Камера погружается под воду.
- Ее нельзя использовать в горячих источниках.

### **Во время использования камеры под водой**

- Запрещается использовать камеру на глубине более 15 м или под водой более 60 минут.
- Не открывайте и не закрывайте крышку отсека для аккумулятора/карты памяти или крышку разъема под водой.
- Не подвергайте камеру шоковому воздействию, в частности не погружайтесь в воду с усилием. В результате такого воздействия крышка отсека для аккумулятора/карты памяти или крышка разъема могут открыться.

### **После использования камеры под водой**

С помощью безворсовой салфетки тщательно удалите капли воды и загрязнения с камеры, затем откройте крышку отсека для аккумулятор/карты памяти и крышку разъема.

**Медленно откройте крышку отсека для аккумулятор/карты памяти и крышку разъема в направлении, показанном на рисунке, чтобы исключить попадание капель воды под крышки. В случае попадания воды на внутреннюю поверхность крышек, тщательно вытрите их перед использованием.**

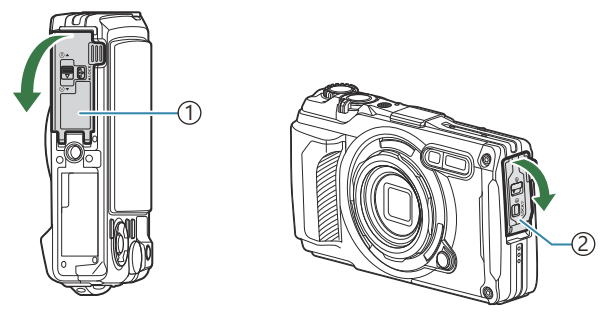

1)Крышка отсека для аккумулятора/карты памяти 2)Крышка разъема

### **Хранение и техническое обслуживание**

- Не используйте химические вещества для очистки, защиты от коррозии, защиты от запотевания, ремонта или других целей технического обслуживания. Это может привести к отказу системы влагозащиты.
- **Достав камеру из воды, плотно закройте крышку отсека для аккумулятора/карты памяти и крышку разъема. После закрытия крышек снимите кольцо объектива и поместите камеру в ведро или другую емкость с чистой водой приблизительно на 10 минут, затем просушите ее в тени в хорошо проветриваемом месте.**
- **После использования камеры под водой не откладывайте промывку в чистой воде больше чем на 60 минут. Несоблюдение этих мер может привести к повреждению корпуса камеры и разрушению системы влагозащиты.**
- **Для сохранения герметичности рекомендуем менять водонепроницаемые прокладки один раз в год. (Новые водонепроницаемые прокладки приобретаются отдельно.) Информацию о дистрибьюторах и мастерских по ремонту, оказывающих услуги по замене водонепроницаемых прокладок, см. на нашем веб-сайте.**

## **Другие предупреждения**

- Аксессуары, поставляемые в комплекте с изделием (в частности, перезаряжаемый аккумулятор) не являются водонепроницаемыми.
- Шоковое воздействие на камеру может привести к повреждению системы защиты от влаги.
- Камера не является водонепроницаемой, если крышка отсека для аккумулятора/карты памяти или крышка разъема открыта.

## **Аккумулятор**

- В камере используется литий-ионный аккумулятор. Используйте только оригинальные аккумуляторы.
- Потребление энергии камерой в значительной степени зависит от интенсивности использования и других условий.
- Перечисленные ниже операции требуют больших затрат энергии даже без съемки, заряд аккумулятора быстро расходуется.
	- Непрерывное использование трансфокатора -
	- Частое выполнение автоматической фокусировки путем нажатия до половины кнопки спуска затвора в режиме
	- Демонстрация изображений на мониторе в течение длительного периода -
	- Подключение камеры к компьютеру -
	- Когда беспроводная сеть LAN/**Bluetooth**® не отключена. -
	- Использование GPS -
- При использовании разряженного аккумулятора камера может выключиться без предупреждения о низком уровне заряда.
- Извлекайте аккумулятор из камеры перед тем, как отправить ее на хранение на один или более месяцев. Срок службы аккумулятора, оставленного в камере на продолжительный срок, сокращается — впоследствии аккумулятор может стать непригодным для использования.
- При использовании USB-адаптера переменного тока, приобретаемого отдельно, зарядка обычно занимает около 3 часов (ориентировочно). При высокой температуре окружающей среды время зарядки может увеличиваться.
- Не используйте USB-адаптеры переменного тока или зарядные устройства, которые не предназначены для поставляемого аккумулятора. Также не используйте входящий в комплект USB-адаптер переменного тока с непредназначенными для него аккумуляторами (камерами).
- В случае замены аккумулятора на аккумулятор неподходящего типа возникает риск взрыва.
- Утилизируйте использованные аккумуляторы согласно инструкциям раздела «ВНИМАНИЕ» руководства по эксплуатации.
- Для обеспечения стабильной работы камеры не извлекайте аккумулятор даже при использовании USB-адаптера переменного тока.

# **Использование USB-адаптера переменного тока за рубежом**

- USB-адаптер переменного тока (F-5AC) может использоваться почти в любой домашней электросети переменного тока с напряжением от 100 В до 240 В (50/60 Гц) по всему миру. Однако в разных странах конфигурация сетевой розетки может отличаться, поэтому для вилки USB-адаптера переменного тока может понадобиться переходник.
- На рисунке показан пример имеющегося в продаже переходника. За подробной информацией обращайтесь в магазин электроники или турагенту.

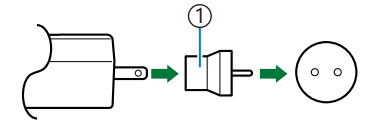

1 Имеющийся в продаже переходник

Не используйте сторонние дорожные переходники, так как это может привести к повреждению USB-адаптера переменного тока.

# **Информация**

### **Использование аксессуаров,**

**приобретаемых отдельно**

## **Установка силиконового чехла (приобретается отдельно)**

Наденьте чехол на камеру, как показано на рисунке. Чтобы снять чехол, выполните действия в обратном порядке.

Не применяйте чрезмерное усилие. Несоблюдение этой меры предосторожности может привести к повреждению чехла.

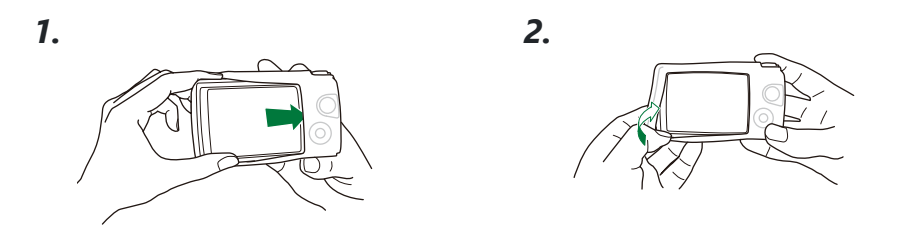

### **Меры предосторожности при использовании силиконового чехла**

- Следите за тем, чтобы между чехлом и камерой не попадали пыль, песчинки и другие инородные материалы, которые могут оставить царапины.
- Если силиконовый чехол запачкается, помойте его водой и полностью высушите перед использованием.
- Поскольку силикон обладает противоскользящими свойствами, требуются усилия, чтобы поместить камеру в силиконовом чехле в бокс.

## **Съемка с помощью беспроводной системы вспышек с дистанционным управлением**

При использовании вспышки, совместимой с беспроводной системой вспышек с дистанционным управлением, можно делать снимки, в том числе под водой.

Расстояние между камерой и беспроводной вспышкой зависит от условий окружающей среды, при этом стандартным является расстояние от 1 до 2 м от встроенной вспышки.

- Встроенная вспышка используется для обмена сигналами между камерой и вспышкой.
- Для использования подводного строба подготовьте подводный бокс, оптоволоконный кабель и другое оборудование.
- См. дополнительную информацию об управлении беспроводной вспышкой и подводными стробами в инструкции по эксплуатации соответствующей внешней вспышки или подводного бокса.
	- Включите строб. *1.*
	- Установите режим вспышки строба в режим Ду. *2.*
		- Если требуются настройки канала и группы, выберите CH1 для канала и A для группы.
	- Выделите «Вспышка» на экране Live Control и выберите **[**A**Ду]** (Управление) [\(P.65\)](#page-64-0). *3.*
- Сделайте тестовый снимок и проверьте работоспособность вспышки и качество *4.*полученного изображения.
- Перед началом съемки обязательно проверьте уровень заряда камеры и беспроводной вспышки.
- Если для вспышки камеры установлено значение **[**A**Ду]**, встроенная вспышка используется для обмена сигналами между камерой и беспроводной вспышкой. Ее нельзя использовать для фотосъемки.
- Для съемки с помощью беспроводной вспышки направьте дистанционный датчик специальной внешней вспышки в сторону камеры, а вспышку — в направлении объекта.

## **Дополнительные аксессуары**

Дополнительные аксессуары открывают новые возможности для съемки. Чтобы прикрепить аксессуар, снимите кольцо объектива, поставляемое вместе с камерой.

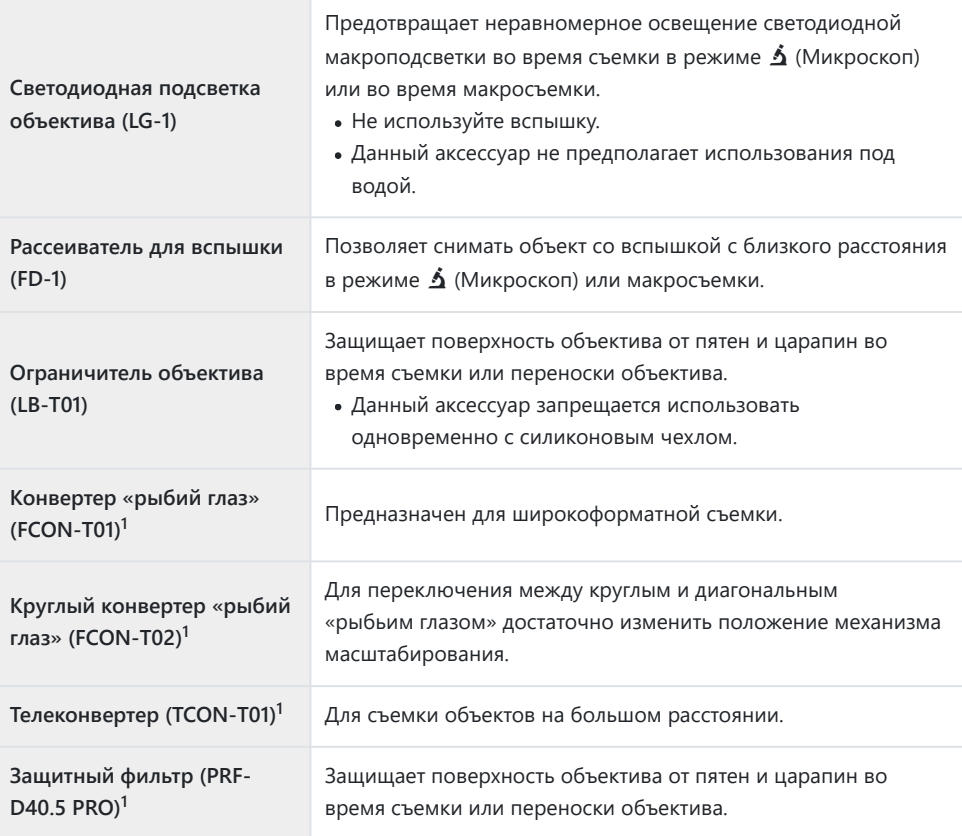

Для установки этого аксессуара на камеру требуется адаптер конвертера (CLA-T01). 1

- Для использования дополнительных аксессуаров выполните их настройку в Live Control. **IG** «Использование дополнительных аксессуаров (Аксессуары)» (Р.91)
- После подводной съемки помойте камеру чистой водой.
- Дополнительную информацию см. на нашем веб-сайте.

### **Установка и снятие кольца объектива**

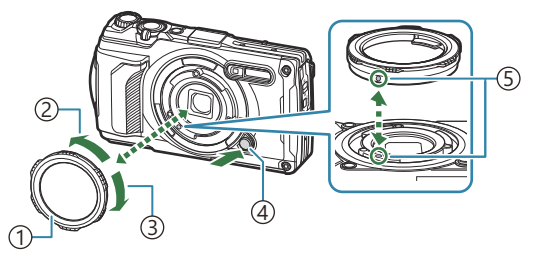

- $\left(\right)$ Кольцо объектива
- ́2)Направление для снятия
- $\mathfrak{g}$ )Направление для установки
- $_4$ )Кнопка фиксатора кольца объектива
- $_5$ )Метка для присоединения

#### **Снятие аксессуара**

Удерживая нажатой кнопку фиксатора кольца объектива, поверните аксессуар в направлении для снятия.

#### **Установка аксессуара**

Совместите аксессуар с меткой для присоединения и поворачивайте его в направлении для установки до щелчка.

### **Установка и снятие светодиодной подсветки объектива**

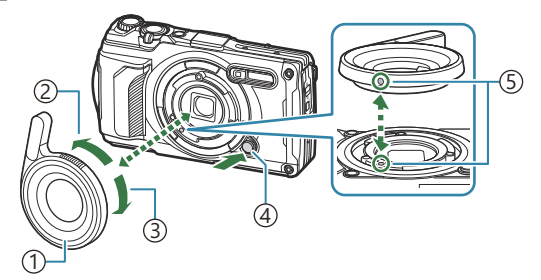

- 1) Светодиодная подсветка объектива
- 2)Направление для снятия
- ́з)Направление для установки
- 4) Кнопка фиксатора кольца объектива
- 5) Метка для присоединения

#### **Установка аксессуара**

Совместите аксессуар с меткой для присоединения и поворачивайте его в направлении для установки до щелчка.

#### **Снятие аксессуара**

Удерживая нажатой кнопку фиксатора кольца объектива, поверните аксессуар в направлении для снятия.

### **Установка и снятие рассеивателя для вспышки**

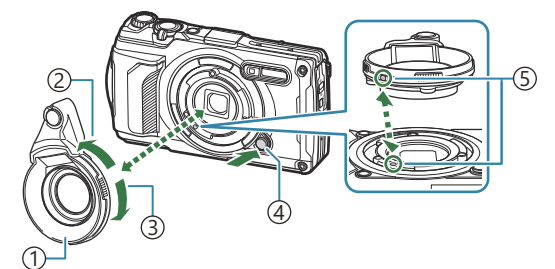

- $_{\rm 1)}$ Рассеиватель для вспышки
- ́2)Направление для снятия
- $\mathfrak{g}$ )Направление для установки
- $_4$ )Кнопка фиксатора кольца объектива
- $_5$ )Метка для присоединения

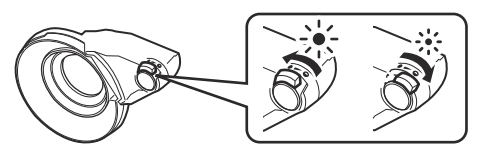

Интенсивность освещения можно изменять.

#### **Установка аксессуара**

Совместите аксессуар с меткой для присоединения и поворачивайте его в направлении для установки до щелчка.

#### **Снятие аксессуара**

Удерживая нажатой кнопку фиксатора кольца объектива, поверните аксессуар в направлении для снятия.

#### **Установка и снятие ограничителя объектива**

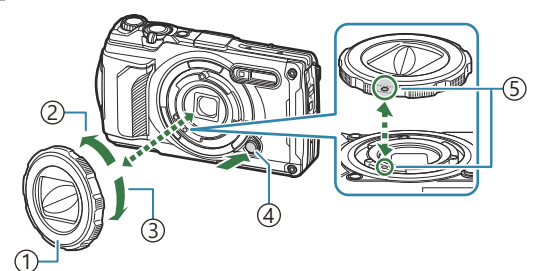

1) Ограничитель объектива

- 2)Направление для снятия
- ́з)Направление для установки
- 4) Кнопка фиксатора кольца объектива
- 5) Метка для присоединения

#### **Установка аксессуара**

Совместите аксессуар с меткой для присоединения и поворачивайте его в направлении для установки до щелчка.

Метка для присоединения расположена на задней стенке кольца объектива.

#### **Снятие аксессуара**

Удерживая нажатой кнопку фиксатора кольца объектива, поверните аксессуар в направлении для снятия.
#### **Установка и снятие конвертера/защитного фильтра**

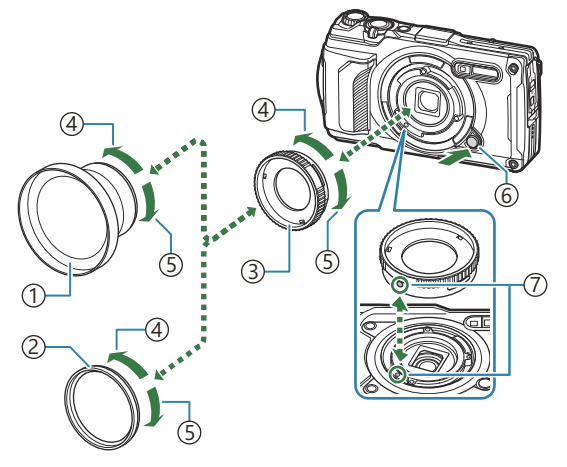

- $_{\rm 1)}$ Конвертер
- ́2)Защитный фильтр
- $\mathfrak{g}$ )Адаптер конвертера
- $\left( 4\right)$ Направление для снятия
- $_5$ )Направление для установки
- $\rm{6})$ Кнопка фиксатора кольца объектива
- $\bar{\textit{Z}}$ )Метка для присоединения

#### **Установка аксессуара**

- Установите адаптер конвертера. *1.*
	- Совместите аксессуар с меткой для присоединения и поворачивайте его в направлении для установки до щелчка.
- Поверните конвертер/защитный фильтр в направлении для установки и накрутите адаптер *2.* конвертера.

#### **Снятие аксессуара**

- Поверните конвертер/защитный фильтр в направлении для снятия. *1.*
- 2. Отсоедините адаптер конвертера.
	- Удерживая нажатой кнопку фиксатора кольца объектива, поверните аксессуар в направлении для снятия.

### **Очистка и хранение камеры**

### **Очистка камеры**

Перед очисткой камеру следует выключить и извлечь аккумулятор.

Не используйте сильные растворители, такие как бензол или спирт, а также ткань, прошедшую химическую обработку.

### **Снаружи:**

- Аккуратно протрите мягкой тканью. Если камера очень грязная, смочите ткань в теплой мыльной воде и выжмите лишнюю влагу. Протрите камеру влажной тканью, а затем вытрите насухо. Если вы пользовались камерой на пляже, используйте смоченную чистой водой и хорошо отжатую ткань.
- При использовании камеры в присутствии посторонних предметов, например, грязи, пыли или песка, возможно налипание этих предметов на корпус камеры. Дальнейшее использование камеры в таких условиях может привести к ее повреждению. Для предотвращения повреждений вымойте камеру следующим способом.
	- Плотно закройте и зафиксируйте крышку отсека для аккумулятора/карты памяти и *1.* крышку разъема ([P.15](#page-14-0)).
	- 2. Налейте в ведро или другую емкость пресную воду, поместите туда камеру объективом вниз и интенсивно перемещайте ее. Затем промойте камеру под сильной струей водопроводной воды, удерживая кнопку нажатой.

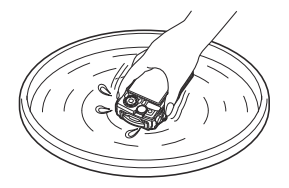

#### **Экран.**

Аккуратно протрите мягкой тканью.

#### **Объектив.**

- Если сначала не удалить песок, пыль и другие посторонние предметы, ткань может поцарапать объектив. Удалите пыль с объектива с помощью имеющегося в продаже устройства продувки и аккуратно протрите объектив бумагой для очистки объективов.
- Если оставить объектив грязным, на его поверхности может появиться плесень.

#### <span id="page-254-0"></span>**Аккумулятор/USB-адаптер переменного тока.**

Аккуратно протрите сухой мягкой тканью.

# **Хранение**

- Если камера не будет использоваться в течение длительного времени, извлеките аккумулятор и карту памяти. Храните камеру в прохладном и сухом месте с хорошей вентиляцией.
- Периодически вставляйте аккумулятор и проверяйте работу камеры.
- Выполняйте очистку камеры после каждого использования.
- Не храните камеру вместе со средствами от насекомых.
- Чтобы защитить камеру от коррозии, не храните ее в местах, где выполняется химическая обработка.
- Если оставить объектив грязным, на его поверхности может появиться плесень.
- После длительного хранения необходимо перед использованием камеры проверить каждый ее компонент. Перед выполнением важных снимков сделайте пробный снимок и проверьте исправность работы камеры.

# **Pixel Mapping — проверка функций обработки изображения**

Функция Pixel Mapping выполняет внутреннюю проверку матрицы и функций обработки изображений. Для получения оптимальных результатов перед запуском функции Pixel Mapping подождите не менее одной минуты после завершения съемки и просмотра.

- 1. Выделите [Pixel Mapping] в \* [Пользовательское меню](#page-163-0) H (P.164).
- Когда на экране появится **[Старт]** (Подменю 2), нажмите кнопку **OK**. *2.*
	- В процессе выполнения функции Pixel Mapping отображается индикатор **[Занято]**. После окончания распределения пикселей происходит возврат в меню.
- Если вы случайно выключили камеру во время выполнения функции Pixel Mapping, начните заново с шага 1.

### **Информация и советы по съемке**

### **Камера не включается даже с установленным аккумулятором**

#### **Аккумулятор установлен не той стороной**

Если установить аккумулятор другой стороной, камера не включится. Обязательно устанавливайте его в правильном направлении.  $\mathbb{I}\mathbb{R}\rightarrow\mathbb{I}$  [«Установка аккумулятора и карты](#page-18-0) [памяти» \(P.19\)](#page-18-0)

#### **Аккумулятор заряжен не полностью**

• Зарядите аккумулятор.  $\mathbb{R}$  «Зарядка аккумулятора» (Р.23)

#### **Аккумулятор временно не работает из-за низкой температуры**

Эффективность работы аккумулятора снижается при низких температурах. Выньте аккумулятор и согрейте его, положив на некоторое время в карман.

### **Отображается диалоговое окно с предложением выбрать язык**

Диалоговое окно отображается в следующих ситуациях.

- При первом включении камеры.
- Не выбран язык.

**Please select your language. Por favor, selecciona tu idioma. Veuillez choisir votre langue. Bitte wählen Sie Ihre Sprache.** 请设置您的语言。OK 言語を選択してください。

См. информацию о выборе языка в разделе [«Начальная настройка» \(P.28\)](#page-27-0).

### **При нажатии кнопки спуска не производится съемка**

#### **Камера выключилась автоматически**

Камера автоматически переходит в режим сна для экономии заряда аккумулятора, если в течение установленного периода пользователь не выполняет никаких действий. Для выхода из режима сна нажмите кнопку спуска наполовину. Камера отключится автоматически, если оставить его в спящем режиме на 5 минут.  $\mathbb{E}\mathfrak{F} \times \mathbb{R}$  [Пользовательское меню](#page-163-0)  $\mathbf{H} > [\mathbf{A}\mathbf{B}\mathbf{roorko}].$ [\(P.164\)](#page-163-0)

#### **Зарядка вспышки**

• В процессе зарядки на экране мигает значок  $\clubsuit$ . Подождите, пока значок не перестанет мигать, после чего нажмите кнопку спуска затвора.

#### **Повышение температуры в камере**

• Камера может отключиться, если во время длительной съемки ее внутренняя температура увеличивается. Извлеките аккумулятор и подождите, пока внутренняя температура камеры не опустится до допустимых значений. Во время использования корпус камеры может нагреваться, но это не является неисправностью.

#### **Фокусировка невозможна**

• Камера не может фокусироваться на объектах, которые находятся слишком близко или не подходят для автоматической фокусировки (на экране будет мигать метка подтверждения автофокуса). Увеличьте расстояние до объекта или сфокусируйте камеру на объекте, имеющем высокую контрастность и расположенном на таком же расстоянии, как и основной объект съемки, скомпонуйте и выполните снимок.

#### **Объекты, трудные для фокусировки**

Автоматическая фокусировка может быть затруднена в следующих ситуациях.

Метка подтверждения автофокуса мигает. -

Фокусировка невозможна в следующих ситуациях.

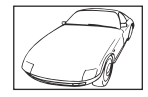

Объект с низкой контрастностью

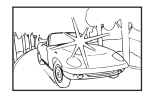

Очень яркий свет в центре кадра

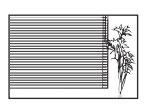

Объект без вертикальных линий <sup>1</sup>

Метка подтверждения автофокуса горит, но объект не сфокусирован. -

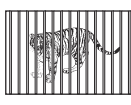

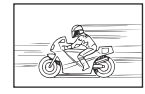

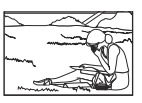

Объекты, расположенные на различных расстояниях

Быстро движущийся объект Объект за пределами зоны автофокуса

1 Рекомендуется во время компоновки кадра сначала удерживать камеру вертикально для фокусировки, а затем возвращать ее в горизонтальное положение для съемки.

#### **Функция снижения шума включена**

При съемке ночных сюжетов используется более длинная выдержка, и отмечается тенденция к появлению искажений на снимках. При съемке с длинной выдержкой камера автоматически задействует функцию подавления шума после каждого кадра. При выполнении этой функции съемка невозможна. Для параметра **[Подавл.Шума]** можно установить значение **[Откл.]**.  $\mathbb{Q}^{\mathbb{C}}$   $\mathbb{X}$  [Пользовательское меню](#page-155-0)  $\mathbb{C}$  > **[Подавл.Шума]** (P.156)

### **Дата и время не установлены**

#### **Камера используется с настройками, имеющимися в ней на момент покупки**

При покупке дата и время в камере не установлены. Установите дату и время перед использованием камеры.  $\mathbb{R}$  «Начальная настройка» (Р.28)

#### **Из камеры был извлечен аккумулятор**

Дата и время возвращаются к заводским настройкам по умолчанию, если камера находится без аккумулятора примерно 1 день (по данным собственных исследований). Отмена настроек может произойти быстрее, если перед извлечением аккумулятор недолго находился в камере. Перед съемкой важных фотографий проверьте правильность настройки даты и времени.

### **Сброс установленных функций на заводские настройки по умолчанию**

Во всех режимах съемки, кроме **P**/**A**/n, вращение диска выбора режимов или отключение камеры сбрасывает установленные функции до значений по умолчанию.

# **Некоторые настройки недоступны**

В зависимости от режима съемки и настройки камеры некоторые функции могут быть недоступны.  $\mathbb{R}$  «Список настраиваемых режимов съемки» (Р.217)

# **Зернистое изображение**

- В  $\bigcirc$ Качество изображения установите более высокое значение для подсчета пикселей или измените степень сжатия на SF или F.  $\mathbb{R}$  [«Опции файла фото и размера фото \(](#page-82-0) $\bigcirc$  Качество изображения)» (P83)
- Чтобы уменьшить пятнистость (шум) изображения, выберите меньшую чувствительность ISO. g[«Изменение чувствительности ISO \(Чувствительность ISO\)» \(P.76\)](#page-75-0)

### **Размытое изображение**

Это явление может возникать при съемке в контровом или полуконтровом свете. Причиной этого являются блики или появление ореола. Скомпонуйте кадр так, чтобы на изображении было как можно меньше источников яркого света. Блики могут иметь место даже при отсутствии источников света в кадре. Прикройте объектив от источников прямого света рукой или другим предметом.

### **Свет на снимке**

При съемке со вспышкой в темноте на изображении виден свет, отраженный от частичек пыли в воздухе.

### **На объекте, запечатленном в кадре, появляются непонятные яркие точки**

Это может быть вызвано зависанием пикселей в матрице камеры. Выполните **[Pixel Mapping]**. Если проблема сохраняется, попробуйте выполнить Pixel Mapping несколько раз.  $\mathbb{R}$  [«Pixel](#page-254-0) [Mapping — проверка функций обработки изображения» \(P.255\)](#page-254-0)

# **Замутненный объектив, или трудно читать информацию на экране**

Резкая смена температур может вызывать запотевание объектива (образование конденсата). Отключите камеру и перед началом съемки дождитесь выравнивания температур камеры и окружающей среды, а также высыхания конденсата.

### **Видеоролики не воспроизводятся без запинки при просмотре на экране телевизора**

Частота кадров видеоролика может не соответствовать видеостандарту, используемому в телевизоре. Просмотрите видеоролик на компьютере. Перед записью видеороликов, предназначенных для просмотра на экране телевизора, выберите частоту кадров, соответствующую видеостандарту, используемому в телевизионном устройстве. g**[\[Част.](#page-140-0) [кадров видео\]](#page-140-0)** (P.141)

### **Неверное направление**

Компас не функционирует должным образом в присутствии сильных электромагнитных полей, например от телевизоров, микроволновых печей, больших электромоторов, радиопередатчиков и высоковольтных линий электропередачи. В некоторых случаях нормальную работу функции можно восстановить, вращая камеру по траектории воображаемой восьмерки.

### **Функции, выбор которых невозможен из меню**

Ряд параметров нельзя выбрать из меню посредством кнопок со стрелками.

- Параметры, не устанавливаемые в текущем режиме съемки.
- Параметры, не устанавливаемые по причине выполненной установки одного из параметров:
	- Такие настройки, как «режим цвета», недоступны, когда диск выбора режимов находится в положении АЛО

### **Отображается только объект, информация не отображается**

Выполнен переход в режим просмотра «Только Фото». Для переключения на другой режим нажмите кнопку **INFO**.

# **Коды ошибок**

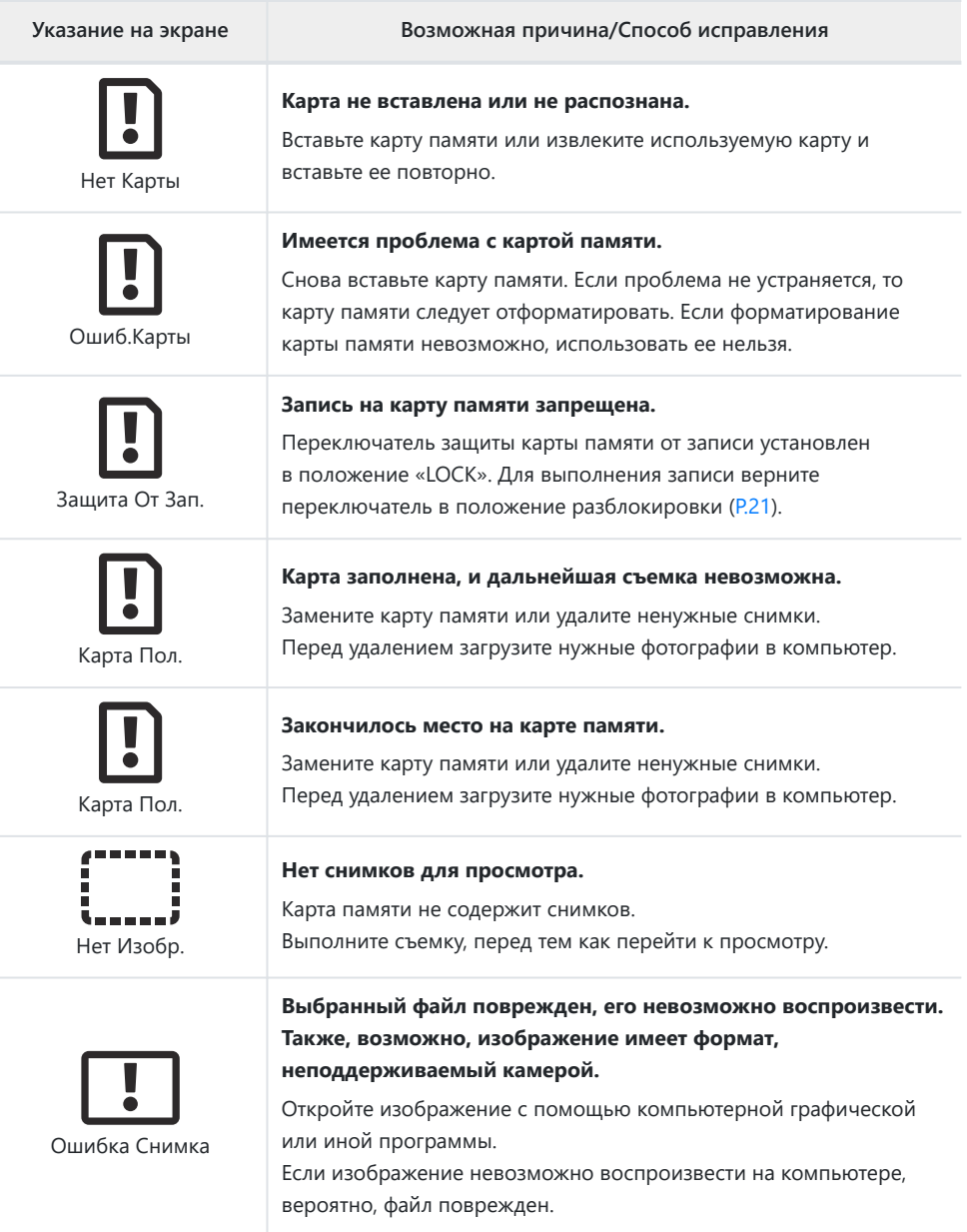

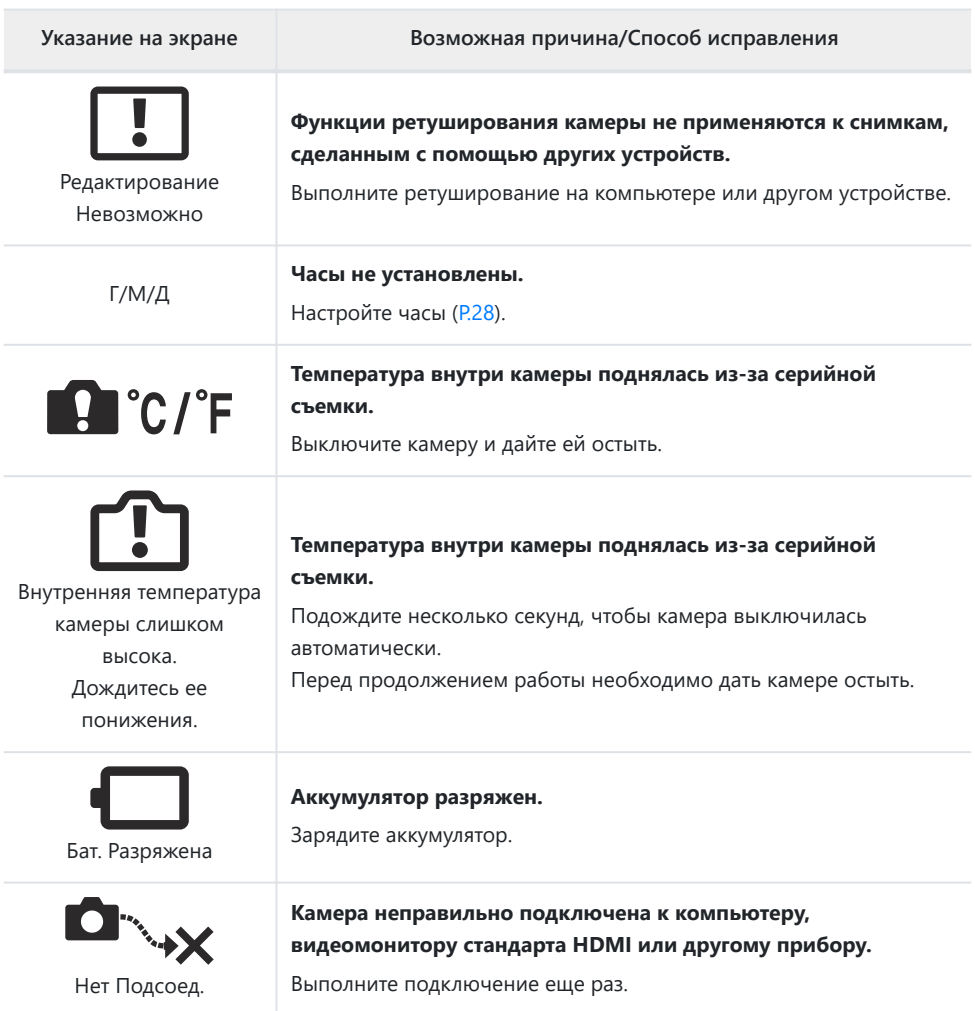

**Указание на экране Возможная причина/Способ исправления**

#### **Заполнена область памяти камеры, используемая для временного хранения файлов журнала.**

Вставьте карту памяти или убедитесь, что карта вставлена правильно, и перенесите файл журнала на нее.

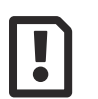

В данный момент функция записи в журнал недоступна.

#### **Аккумулятор разряжен.**

Зарядите аккумулятор.

**Камера подключена к телевизору или другому устройству с помощью HDMI-кабеля.**

Отсоедините HDMI-кабель.

#### **Аккумулятор извлечен и для питания камеры от электрической розетки используется USB-адаптер переменного тока.**

Вставьте аккумулятор и выдерните шнур питания USB-адаптера переменного тока из настенной розетки.

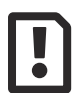

#### На карте закончилось место для записи журналов. Невозможно записать новые файлы журналов.

**Текущий журнал невозможно сохранить на карту памяти.**

Скопируйте файлы журнала на компьютер и удалите их с карты памяти.

На одну карту можно сохранить до 199 файлов журнала.

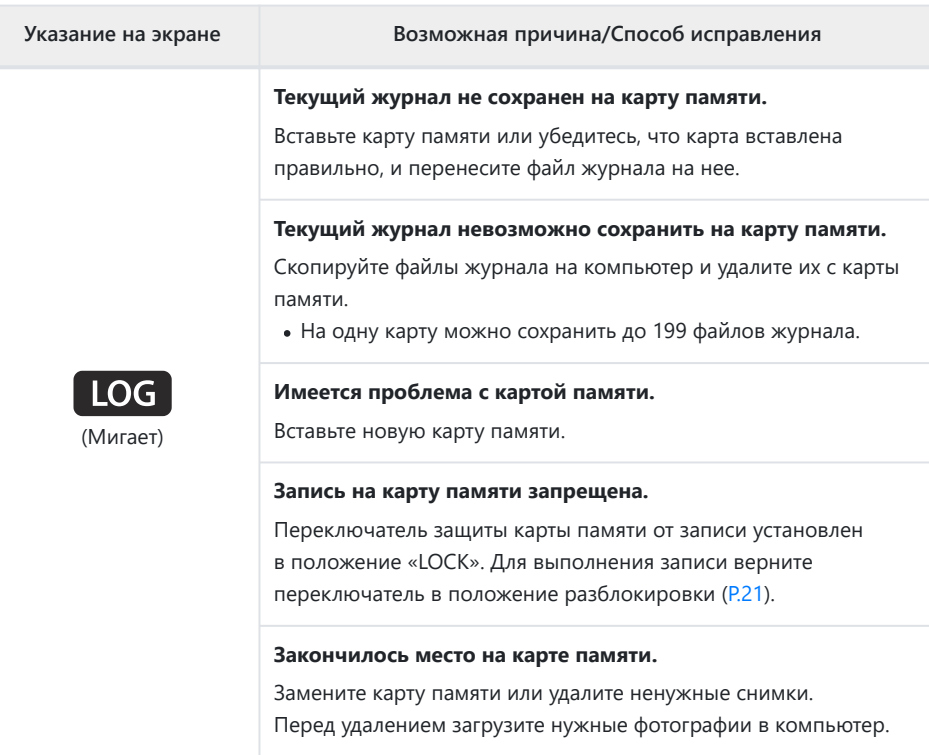

**Указание на экране Возможная причина/Способ исправления**

#### **Заполнена область памяти камеры, используемая для временного хранения файлов журнала.**

Вставьте карту памяти или убедитесь, что карта вставлена правильно, и перенесите файл журнала на нее.

#### **Аккумулятор разряжен.**

Зарядите аккумулятор.

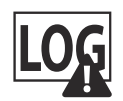

(Горит непрерывно)

**помощью HDMI-кабеля.** Отсоедините HDMI-кабель.

**Аккумулятор извлечен и для питания камеры от электрической розетки используется USB-адаптер переменного тока.**

Вставьте аккумулятор и выдерните шнур питания USB-адаптера переменного тока из настенной розетки.

**Камера подключена к телевизору или другому устройству с**

#### **Часы не установлены.**

Настройте часы и выберите часовой пояс.

# **Технические характеристики**

# **Камера**

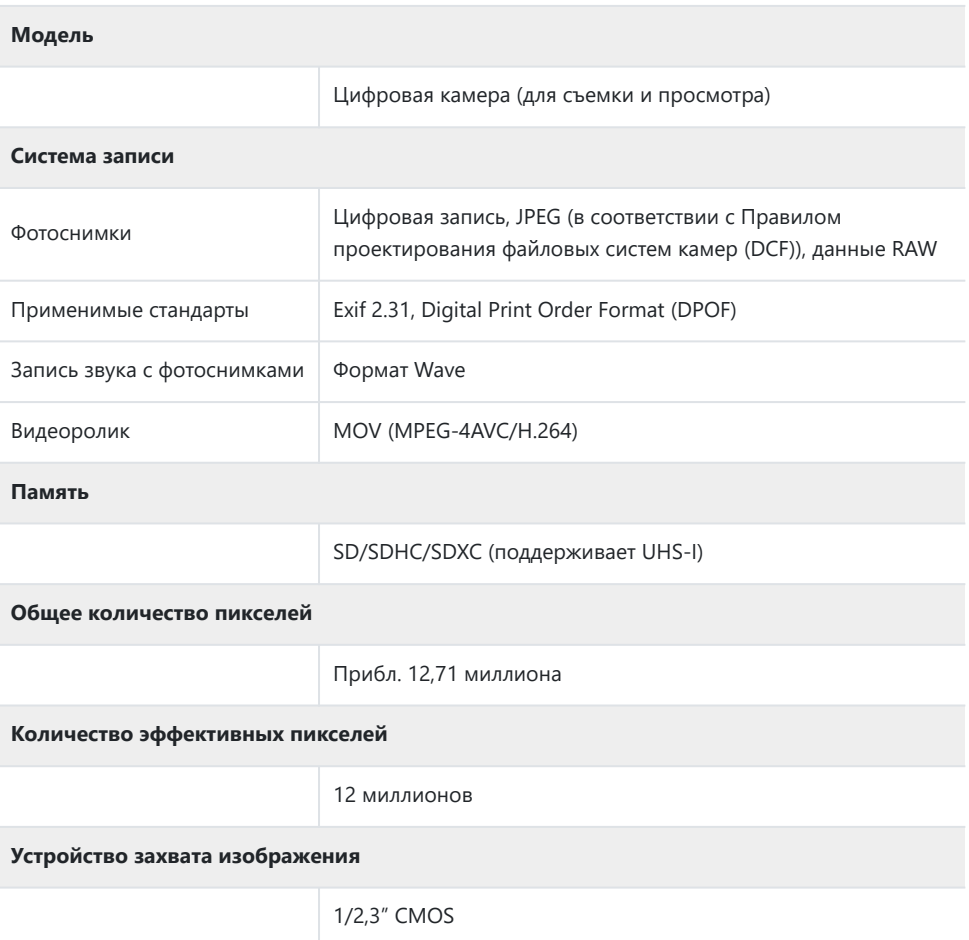

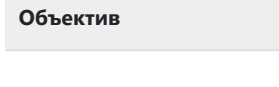

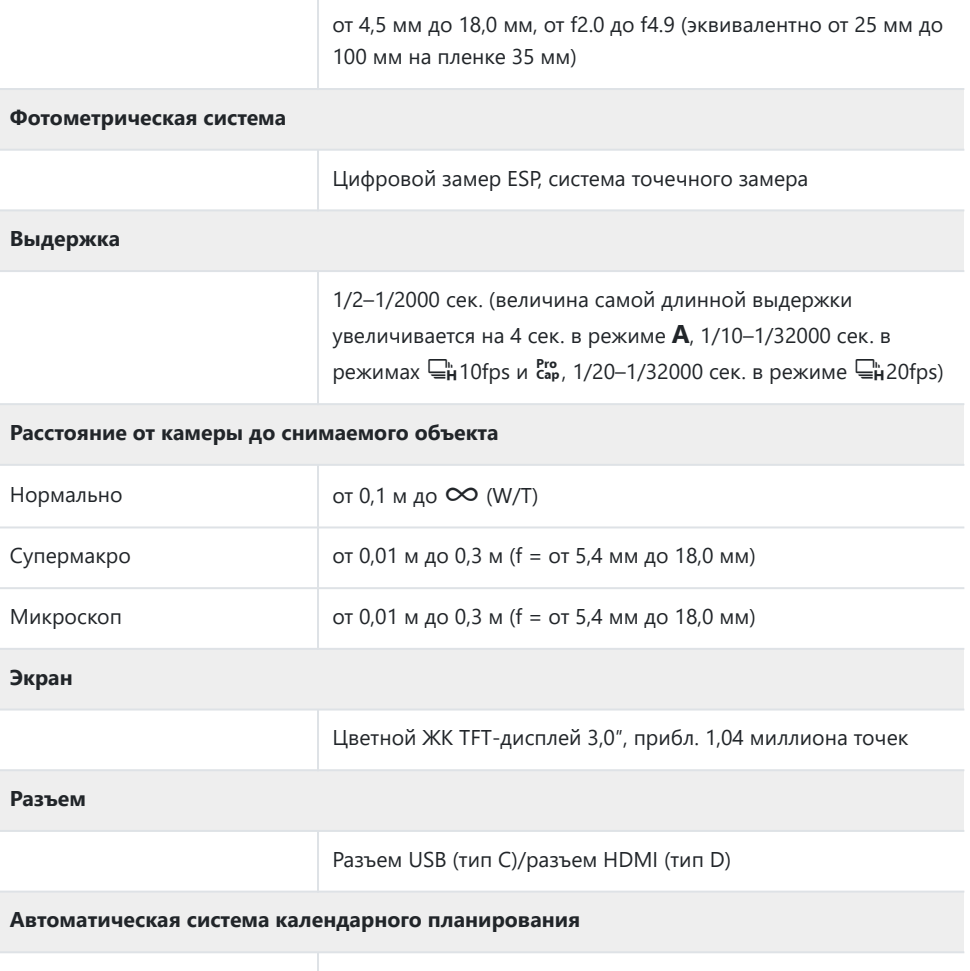

от 2000 до 2099

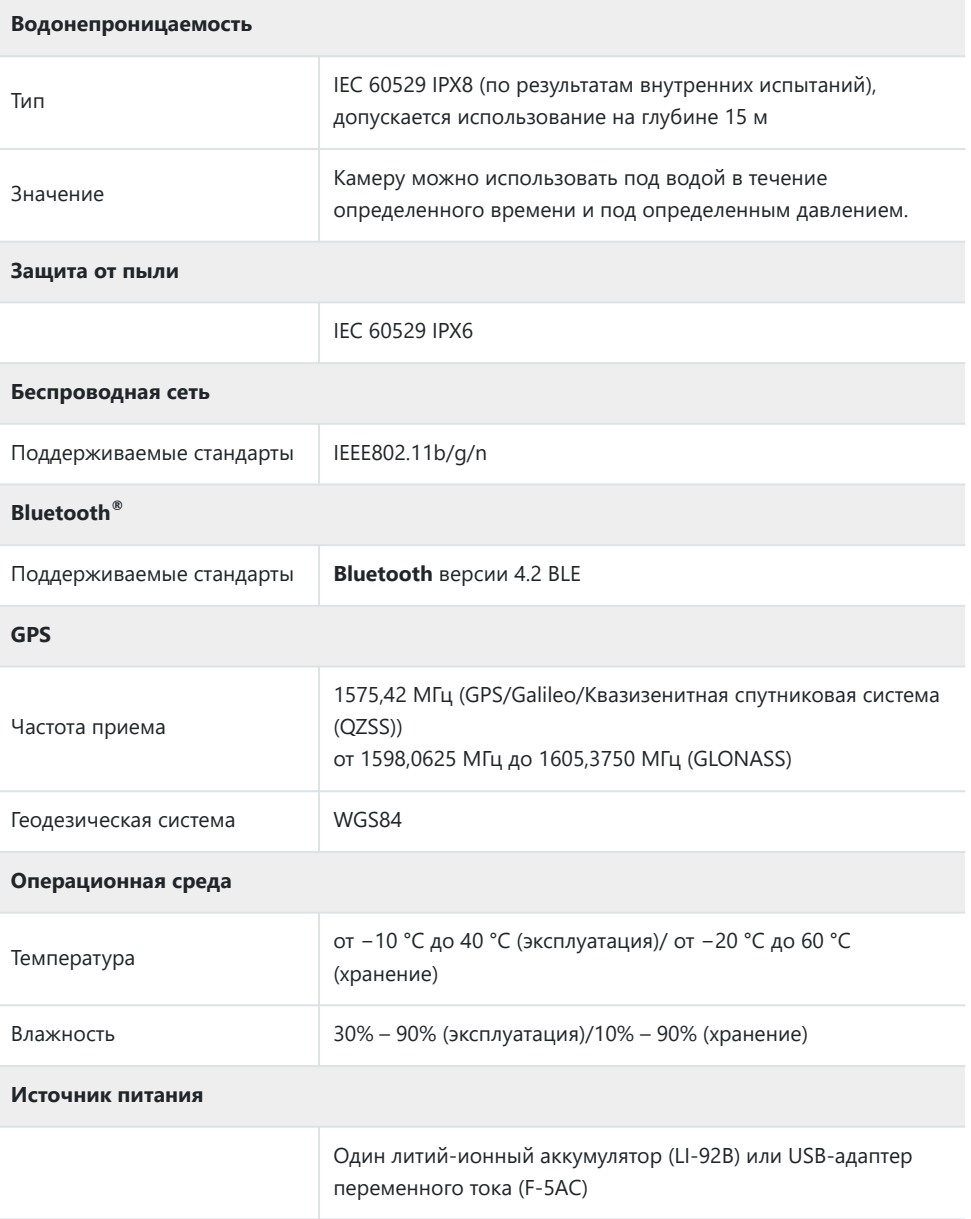

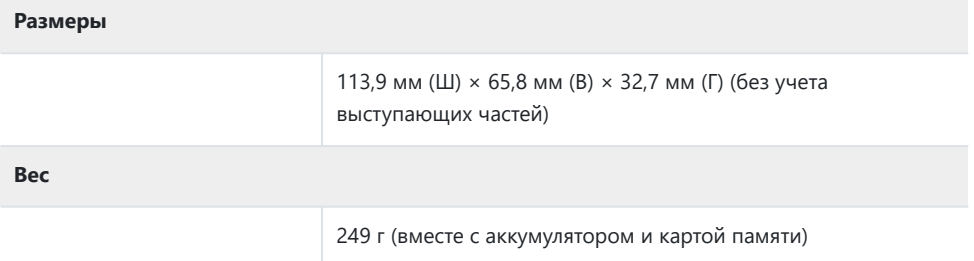

# **Литий-ионный аккумулятор**

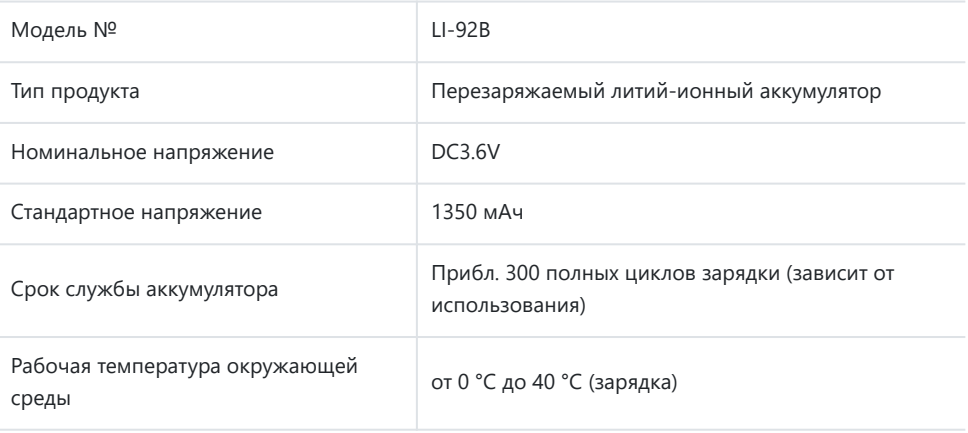

- СПЕЦИФИКАЦИИ МОГУТ МЕНЯТЬСЯ БЕЗ УВЕДОМЛЕНИЯ И ОБЯЗАТЕЛЬСТВ СО СТОРОНЫ ИЗГОТОВИТЕЛЯ.
- Последние версии спецификаций представлены на нашем веб-сайте.

Термины HDMI и HDMI High-Definition Multimedia Interface, а также логотип HDMI являются товарными знаками или зарегистрированными товарными знаками HDMI Licensing Administrator, Inc. в Соединенных Штатах и других странах.

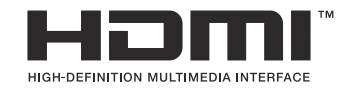

# **МЕРЫ БЕЗОПАСНОСТИ**

# **МЕРЫ БЕЗОПАСНОСТИ**

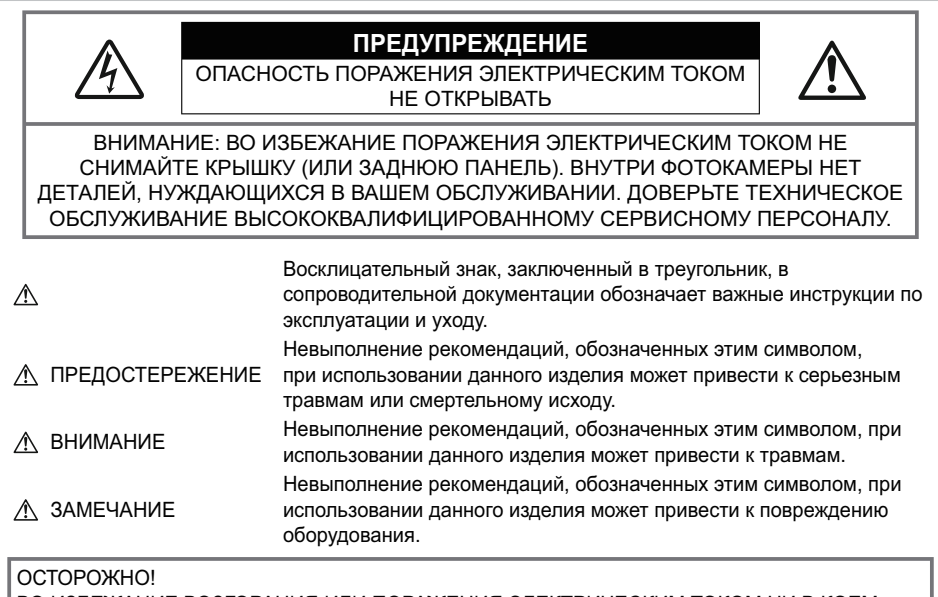

ВО ИЗБЕЖАНИЕ ВОЗГОРАНИЯ ИЛИ ПОРАЖЕНИЯ ЭЛЕКТРИЧЕСКИМ ТОКОМ НИ В КОЕМ СЛУЧАЕ НЕ РАЗБИРАЙТЕ ИЗДЕЛИЕ.

# **Меры предосторожности общего характера**

**Прочитайте все инструкции.** Перед использованием изделия прочитайте все инструкции по эксплуатации. Сохраните все технические руководства и документацию для дальнейшего использования.

**Вода и влага.** — Меры предосторожности для изделий с погодоустойчивым корпусом см. в разделе, посвященном погодоустойчивости.

**Источники питания.** Подключайте данное изделие только к тем источникам питания, которые указаны на изделии.

**Посторонние предметы.** Во избежание травм запрещено вставлять в изделие металлические предметы.

**Очистка.** Перед очисткой обязательно отсоединяйте изделие от электросети. Для очистки можно использовать только влажную ткань. Нельзя использовать для очистки жидкие или аэрозольные очищающие средства, а также любые органические растворители.

**Тепло.** Нельзя использовать или хранить данное изделие рядом с такими источниками тепла как отопительные батареи, тепловые заслонки, печи и любое оборудование или устройства, выделяющее тепло, в т. ч. усилители стереосистем.

**Молния.** Если во время использования USB-адаптера переменного тока начинается гроза, незамедлительно выдерните шнур питания из настенной розетки.

**Аксессуары.** В целях личной безопасности и во избежание повреждения продукта используйте только аксессуары, рекомендованные нашей компанией.

**Размещение.** Надежно устанавливайте изделие на штатив, стойку или зажим, чтобы избежать повреждения изделия.

# $\triangle$ ПРЕДУПРЕЖДЕНИЕ

- **Запрещается пользоваться камерой рядом с горючими или взрывоопасными газами.**
- **Не используйте вспышку и LED (в том числе подсветку Аф) при съемке людей (младенцев, маленьких детей и т.д.) с близкого расстояния.**
	- При съемке со вспышкой располагайте камеру не ближе 1 м от человеческих лиц. Срабатывание вспышки рядом с глазами может привести к временной потере зрения.
- **Не смотрите на солнце или источники яркого света через видоискатель камеры.**
- **Держите камеру в месте, не досягаемом для детей.**
	- Всегда используйте и храните камеру вне пределов досягаемости для детей во избежание следующих ситуаций, в которых они могут получить серьезные травмы:
		- Ребенок может запутаться в ремешке камеры, что приведет к удушению.
		- Ребенок может случайно проглотить аккумулятор, карты памяти или другие мелкие детали.
		- Ребенок может ослепить вспышкой себя или других детей.
		- Ребенок может получить травму от движущихся деталей камеры.
- **При сильном нагреве USB-адаптера переменного тока или зарядного устройства и появлении необычных запахов, шума или дыма рядом с ним немедленно прекратите его использование и выдерните шнур питания из настенной розетки. Обратитесь к официальному дистрибьютору или в сервисный центр.**
- **Немедленно прекратите использование камеры при появлении необычного запаха, шума или дыма.**
	- Ни в коем случае не извлекайте аккумулятор голыми руками, поскольку это может вызвать возгорание или ожог рук.
- **Не оставляйте камеру в местах, где она может подвергаться воздействию очень высоких температур.**
	- Это может привести к порче частей и, при определенных обстоятельствах, к возгоранию камеры. Не используйте зарядное устройство или USB-адаптер переменного тока, если они накрыты (например, одеялом). Это может вызвать перегрев, ведущий к пожару.

#### **Во избежание низкотемпературных ожогов обращайтесь с камерой осторожно.**

- Поскольку камера содержит металлические детали, ее перегрев может привести к низкотемпературным ожогам. Примите во внимание следующее:
	- При продолжительном использовании камера нагревается. Держа камеру в этом состоянии, можно получить низкотемпературный ожог.
	- При крайне низких температурах окружающей среды корпус камеры может охладиться до температуры ниже окружающей. При низких температурах, по возможности, держите камеру в перчатках.
- Для защиты высокотехнологичных элементов данного изделия никогда не оставляйте камеру в нижеперечисленных местах ни во время использования, ни во время хранения:
	- места, где температура и/или влажность имеют высокие значения или чрезмерно колеблются. Под прямыми солнечными лучами, на пляже, в запертых автомобилях или рядом с источниками тепла (печи, отопительные батареи и т.п.) или увлажнителями;
	- там, где много песка или пыли;
	- рядом с горючими или взрывчатыми веществами;
	- в местах с повышенной влажностью типа ванной комнаты или под дождем;
	- в местах, подверженных сильным вибрациям.
- **В камере используется литий-ионный аккумулятор нашей компании.**

Заряжать аккумулятор следует с помощью рекомендованного зарядного устройства или USBадаптера переменного тока. Не следует использовать другие зарядные устройства или USBадаптеры переменного тока.

- **Не сжигайте и не подогревайте аккумуляторы в микроволновых печах, на горячих плитах, в сосудах высокого давления и т. д.**
- **Не оставляйте камеру на электромагнитных приборах или возле них.** Это может привести к перегреву, возгоранию или взрыву.
- **Не замыкайте контакты металлическими предметами.**
	- Принимайте необходимые меры предосторожности при хранении и обращении с аккумуляторами, чтобы предотвратить их контакт с любыми металлическими предметами, такими как украшения, булавки, скрепки, ключи и т. д.Короткое замыкание может привести к перегреву, взрыву или возгоранию, что может вызвать ожоги и травмы. Короткое замыкание может привести к взрыву, перегреву или возгоранию, в результате которого вы можете получить травмы или ожоги.
- **Во избежание протекания аккумуляторов или повреждения их выводов, тщательно следуйте инструкциям по эксплуатации аккумуляторов. Никогда не пытайтесь разбирать аккумуляторы или дорабатывать их, паять и т.п.**
- **Если жидкость из аккумулятора попала в глаза, немедленно промойте глаза чистой, холодной проточной водой и срочно обратитесь к врачу.**
- **Если извлечь аккумулятор из камеры не удается, обратитесь к авторизованному продавцу или в сервисный центр.**

Не пытайтесь извлечь аккумулятор с применением силы.

В случае повреждений аккумулятора (царапин и т. п.) возможен перегрев и даже взрыв.

**Всегда храните аккумуляторы в местах, недоступных для маленьких детей и домашних животных. Если аккумулятор случайно был проглочен, немедленно обратитесь к врачу.**

- Во избежание протекания, перегрева, возгорания или взрыва, используйте только аккумуляторы, рекомендованные для использования с данным изделием.
- Если аккумуляторы не заряжаются в течение указанного времени, прекратите зарядку, и не используйте их.
- Не используйте аккумуляторы с царапинами или повреждениями корпуса и не царапайте аккумулятор.
- Не подвергайте аккумуляторы сильным ударам или продолжительной вибрации вследствие падения или удара.

Это может привести к взрыву, перегреву или возгоранию.

- Если из аккумулятора выделяется жидкость, он выделяет необычный запах, изменяет цвет или деформируется, либо иным образом изменяет свойства, немедленно прекратите использовать камеру и отойдите от огня.
- Если жидкость, вытекшая из аккумулятора, попала на одежду или кожу, немедленно снимите загрязненную одежду и промойте пораженный участок чистой, холодной проточной водой. Если от жидкости на коже остался ожог, срочно обратитесь к врачу.
- Не используйте литий-ионные аккумуляторы при низкой температуре окружающей среды. Это может привести к выделению тепла, возгоранию или взрыву.
- Литий-ионный аккумулятор предназначен только для использования с цифровыми камерами. Не используйте аккумулятор с другими устройствами.
- **Не позволяйте детям или животным играть с аккумуляторами или переносить их (не допускайте, чтобы аккумуляторы лизали, брали в рот или жевали).**

#### **Используйте только специальные аккумуляторы, зарядное устройство и USB-адаптер переменного тока**

Мы настоятельно рекомендуем использовать с данной камерой только оригинальные перезаряжаемые аккумуляторы, зарядное устройство и USB-адаптер переменного тока, указанные нашей компанией в спецификации камеры. Использование аккумуляторов, зарядных устройств и/или USB-адаптеров переменного тока сторонних производителей может привести к пожару или получению травм вследствие протекания, перегрева, возгорания или других повреждений аккумулятора. Наша компания не несет ответственности за несчастные случаи или ущерб, произошедшие в результате использования аккумуляторов, зарядных устройств и/или USB-адаптеров переменного тока сторонних производителей.

# **ЛА ВНИМАНИЕ**

- **Нельзя хранить аккумуляторы в местах, где они могут подвергаться воздействию прямых солнечных лучей, высоких температур в автомобилях, рядом с источниками тепла и т. п.**
- Всегда держите аккумуляторы сухими.
- Во время продолжительного использования аккумулятор может нагреться. Во избежание ожогов не вынимайте его из камеры сразу же.
- В камере используется один литий-ионный аккумулятор. Используйте только указанные оригинальные аккумуляторы. В случае замены аккумулятора на аккумулятор неподходящего типа возникает риск взрыва.
- Утилизация аккумуляторов помогает сберечь ресурсы нашей планеты. Выбрасывая отработавшие аккумуляторы, не забудьте закрыть их контактные выводы. Всегда соблюдайте местные законы и правила.
- **Не накрывайте рукой вспышку во время ее срабатывания.**

# $\Lambda$  ПРИМЕЧАНИЕ

- **Нельзя хранить камеру в пыльных или влажных помещениях.**
- **Используйте только карты памяти SD/SDHC/SDXC. Не используйте другие типы карт.** Если вы случайно вставили в камеру карту памяти другого типа, обратитесь к уполномоченному дистрибьютору или в сервисный центр. Не пытайтесь извлечь карту силой.
- Регулярно создавайте резервные копии важных данных на компьютере или другом устройстве хранения, чтобы избежать случайной потери.
- Наша компания не несет ответственности за потерю каких-либо данных, хранящихся на данном устройстве.
- Следите за ремешком, на котором висит камера. Он может легко зацепиться за различные выступающие предметы и стать причиной серьезных травм или повреждений.
- Перед транспортировкой камеры отсоедините штатив и все другие дополнительные принадлежности других производителей.
- Не роняйте камеру и не подвергайте ее воздействию сильных ударов или вибраций.
- При установке камеры на штатив или снятия со штатива вращайте винт штатива, а не камеру.
- Не касайтесь электрических контактов на камере.
- Не оставляйте камеру направленной прямо на солнце. Это может привести к повреждению объектива или шторок затвора, нарушению цветопередачи, появлению ореола на матрице, а также к пожару.
- Не допускайте воздействия мощных источников света или прямого солнечного света на видоискатель. Нагревание может привести к повреждению видоискателя.
- Не толкайте и не тяните объектив с силой.
- Перед заменой аккумулятора или открытием и закрытием крышек обязательно удалите капли воды и влаги с данного изделия.
- Вынимайте аккумулятор перед продолжительным хранением камеры. Выбирайте для хранения прохладные и сухие места во избежание конденсации и образования налета внутри камеры. Проверьте камеру после хранения, включив питание и нажав на кнопку спуска затвора; убедитесь, что она функционирует нормально.
- Возможны сбои в работе камеры, если она используется в местах с воздействием магнитного/электромагнитного поля, радиоволн или высокого напряжения, например, рядом с телевизором, микроволновой печью, вблизи теле- или радиобашни или опор ЛЭП. В этом случае включите и снова выключите камеру, прежде чем продолжить работу.
- Всегда соблюдайте ограничения касательно условий эксплуатации камеры, описанные в ее руководстве.
- Вставляйте аккумулятор осторожно, как описано в инструкции по эксплуатации.
- Перед установкой аккумулятора внимательно осмотрите его на наличие протечек, изменения окраски, деформации или других аномальных признаков.
- Перед длительным хранением камеры обязательно извлеките из нее аккумулятор.
- Если требуется длительное хранение, храните аккумулятор в прохладном месте.
- Потребление энергии камерой зависит от используемых функций.
- В указанных ниже режимах электроэнергия расходуется непрерывно и аккумулятор быстро разряжается.
	- Непрерывно используется трансфокатор.
	- В режиме съемки кнопка спуска продолжительное время нажата наполовину, что включает автоматическую фокусировку.
	- Просмотр снимков на экране в течение продолжительного времени.
	- Используется GPS.
- При использовании разряженного аккумулятора камера может выключиться без отображения индикатора предупреждения о недостаточном заряде аккумулятора.
- Попадание влаги или жира на контактные выводы аккумулятора может привести к нарушению контакта с камерой. Перед использованием тщательно протрите аккумулятор сухой салфеткой.
- Обязательно заряжайте аккумулятор перед первым использованием или после длительного хранения.
- При использовании камеры с аккумуляторными элементами питания при низких температурах окружающей среды, держите камеру и запасные аккумуляторы в как можно более теплом месте. Аккумуляторы, разрядившиеся при низкой температуре, могут восстановить работоспособность при комнатной температуре.
- Перед длительными поездками, особенно за границу, купите запасные аккумуляторы. Во время путешествия возможны затруднения с приобретением рекомендованных аккумуляторов.

### **Использование функций беспроводной сети LAN/ Bluetooth®**

**Выключайте камеру в больницах и других местах, где присутствует медицинское оборудование.**

Радиоволны, излучаемые камерой, могут оказывать негативное воздействие на медицинское оборудование и приводить к неисправностям, которые могут стать причиной несчастных случаев. Всегда отключайте функции беспроводной сети LAN/**Bluetooth®** вблизи медицинского оборудования ([P.182\)](#page-181-0).

**Выключайте камеру на борту самолета.**

Использование беспроводных устройств на борту самолета может мешать безопасной эксплуатации самолета. Всегда отключайте функции беспроводной сети LAN/**Bluetooth®** на борту воздушного судна ([P.182\)](#page-181-0).

# **Экран**

- Не давите на поверхность экрана слишком сильно, иначе изображение может стать нечетким, возможны неполадки в режиме просмотра или повреждение экрана.
- В верхней/нижней части экрана может появляться белая полоска, но это не является признаком неполадок.
- При расположении объекта съемки по диагонали поля обзора камеры его края могут выглядеть на экране зигзагообразными. Это не является признаком неполадок. Данный эффект будет менее заметен в режиме просмотра.
- В условиях низких температур экран может включаться с большой задержкой или выводить изображение с измененными цветами.

При использовании камеры на сильном морозе будет полезно время от времени помещать ее в теплое место. Экран, работающий хуже при низких температурах, восстановится при нормальных температурах.

Экран данного изделия произведен по высокоточной технологии, однако некоторые пиксели все равно могут выгорать. Они не влияют на сохранение изображений. В зависимости от угла обзора возможна неравномерность цвета и яркости. Это происходит в силу конструкции экрана и не является неисправностью.

#### **Правовые и прочие уведомления**

- Наша компания не дает никаких заверений или гарантий в отношении убытков или ожидаемой выгоды от надлежащего использования данного изделия, а также требований третьих лиц, вызванных ненадлежащим использованием данного изделия.
- Наша компания не дает никаких заверений или гарантий в отношении убытков или ожидаемой выгоды, которые могут возникнуть из-за стирания данных снимков при надлежащем использовании данного изделия.

### **Ограничение гарантии**

- Наша компания не делает заявлений и не дает гарантий, как явных, так и подразумеваемых, посредством или в отношении любого содержания данных письменных материалов или программного обеспечения, и ни при каких обстоятельствах не будет нести ответственность по любой подразумеваемой гарантии товарного состояния или пригодности для любых конкретных целей или за любой косвенный, побочный или непрямой ущерб (включая ущерб от потери коммерческой выгоды, прерывания деятельности и потери коммерческой информации, но не ограничиваясь ими), возникающий в результате использования или неспособности использовать эти письменные материалы, программное обеспечение или оборудование. В некоторых странах запрещено исключать или ограничивать ответственность за вытекающие или побочные убытки или за косвенные гарантии, поэтому ограничения, приведенные выше, могут на вас не распространяться.
- Наша компания сохраняет за собой все права на настоящее руководство.

# **Предупреждение**

Несанкционированное фотографирование или использование материалов, защищенных авторским правом, может привести к нарушению действующего законодательства об авторском праве. Наша компания не принимает никакой ответственности за несанкционированные фотографирование, использование и другие действия, нарушающие права владельцев авторского права.

### **Уведомление об авторском праве**

Все права защищены. Никакая часть настоящих печатных материалов или программного обеспечения ни в каких целях не может быть воспроизведена или использована в какой бы то ни было форме и какими бы то ни было средствами, будь то электронные или механические, включая фотокопирование и запись на магнитный носитель или сохранение в запоминающих устройствах или поисковых системах, если на то нет письменного разрешения нашей компании. Мы не принимаем никакой ответственности за использование информации, содержащейся в настоящих печатных материалах или программном обеспечении, или за убытки, явившиеся следствием использования этой информации. Наша компания сохраняет право на внесение изменений в форму и содержание настоящей публикации или в программное обеспечение без каких-либо обязательств и предварительных уведомлений.

### **Товарные знаки**

- Логотип SDXC является товарным знаком SD-3C, LLC.
- Логотип Apical является товарным знаком Apical Limited.

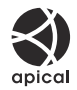

- Wi-Fi является зарегистрированным товарным знаком Wi-Fi Alliance.
- Словесный знак и логотипы **Bluetooth**® являются зарегистрированными товарными знаками, принадлежащими Bluetooth SIG, Inc., и любое использование этих знаков OM Digital Solutions Corporation осуществляется по лицензии.
- Qr-код является товарным знаком Denso Wave Inc.
- Стандарты файловых систем камеры, упоминаемые в данном руководстве это «Правила проектирования файловых систем камер/DCF», установленные японской Ассоциацией производителей электроники и информационных технологий (JEITA).
- Все прочие названия компаний и продуктов являются зарегистрированными товарными знаками и/или товарными знаками их соответствующих владельцев. Символы «™» и «®» иногда могут опускаться.

ДАННЫЙ ПРОДУКТ ЛИЦЕНЗИРОВАН В СООТВЕТСТВИИ С ЛИЦЕНЗИЕЙ AVC PATENT PORTFOLIO LICENSE ДЛЯ ЛИЧНОГО И НЕКОММЕРЧЕСКОГО ИСПОЛЬЗОВАНИЯ В СЛЕДУЮЩИХ ЦЕЛЯХ: (i) КОДИРОВАНИЕ ВИДЕО В СООТВЕТСТВИИ СО СТАНДАРТОМ AVC («ВИДЕО AVC») И/ИЛИ (ii) ДЕШИФРОВАНИЯ ВИДЕО AVC, КОТОРОЕ БЫЛО КОДИРОВАНО ПОЛЬЗОВАТЕЛЕМ В РАМКАХ ЛИЧНОЙ И НЕКОММЕРЧЕСКОЙ ДЕЯТЕЛЬНОСТИ И/ИЛИ БЫЛО ПОЛУЧЕНО ОТ ПОСТАВЩИКА ВИДЕО, ИМЕЮЩЕГО ЛИЦЕНЗИЮ НА ПРЕДОСТАВЛЕНИЕ ВИДЕО AVC. ЛИЦЕНЗИЯ НЕ ПРЕДОСТАВЛЯЕТСЯ ДЛЯ ИСПОЛЬЗОВАНИЯ В ДРУГИХ ЦЕЛЯХ И НЕ ПОДРАЗУМЕВАЕТ ИНОГО ИСПОЛЬЗОВАНИЯ. ДОПОЛНИТЕЛЬНУЮ ИНФОРМАЦИЮ МОЖНО ПОЛУЧИТЬ В MPEG LA, L.L.C. СМ. HTTP://WWW.MPEGLA.COM

Программное обеспечение в данной камере может включать программы сторонних производителей. Любая программа сторонних производителей подпадает под действия и условия ее владельцев или держателей лицензии, на основании которых данная программа предоставляется вам.

Эти условия, а также иные примечания к программам сторонних производителей, если таковые имеются, можно найти в файле в формате PDF с примечаниями к программному обеспечению на сайте:

<https://support.jp.omsystem.com/en/support/imsg/digicamera/download/notice/notice.html>

дата опубликования 2023.09.

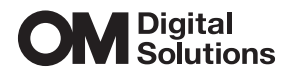

https://www.om-digitalsolutions.com/

© 2023 OM Digital Solutions Corporation

WD943600